$\overline{aws}$ 

開發人員指南

# Amazon Elastic Transcoder

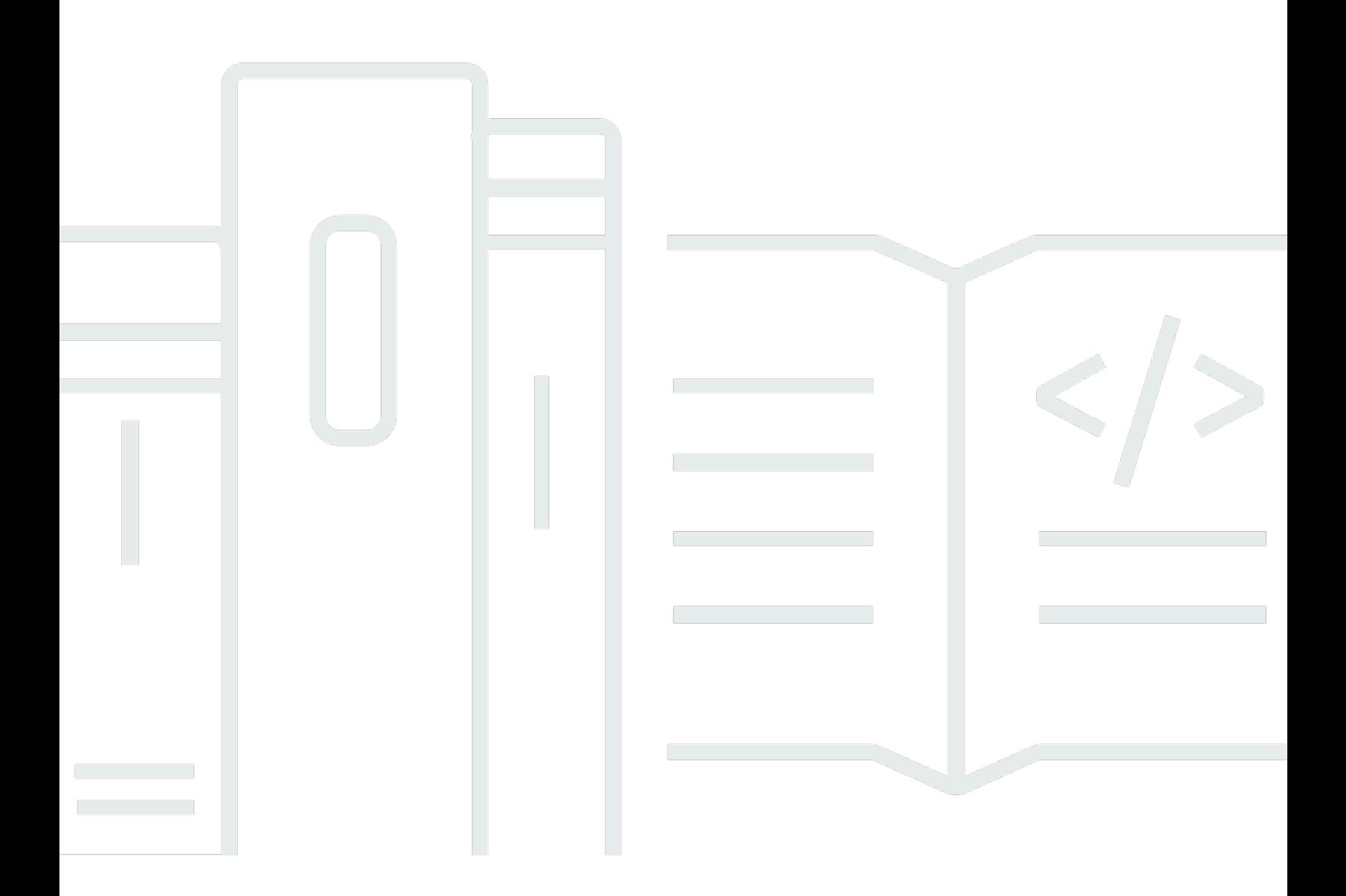

### API 版本 2012-09-25

## Amazon Elastic Transcoder: 開發人員指南

## **Table of Contents**

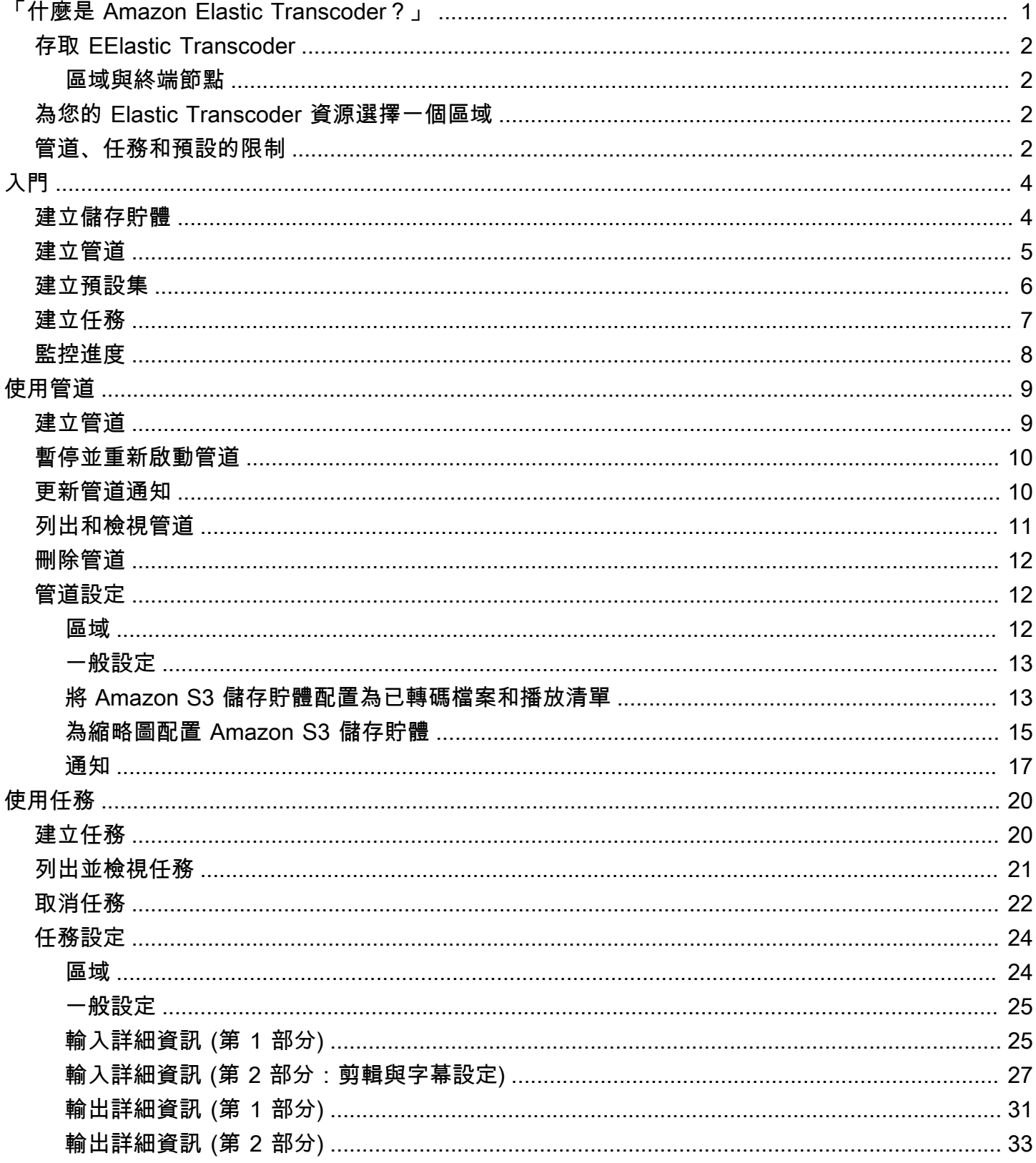

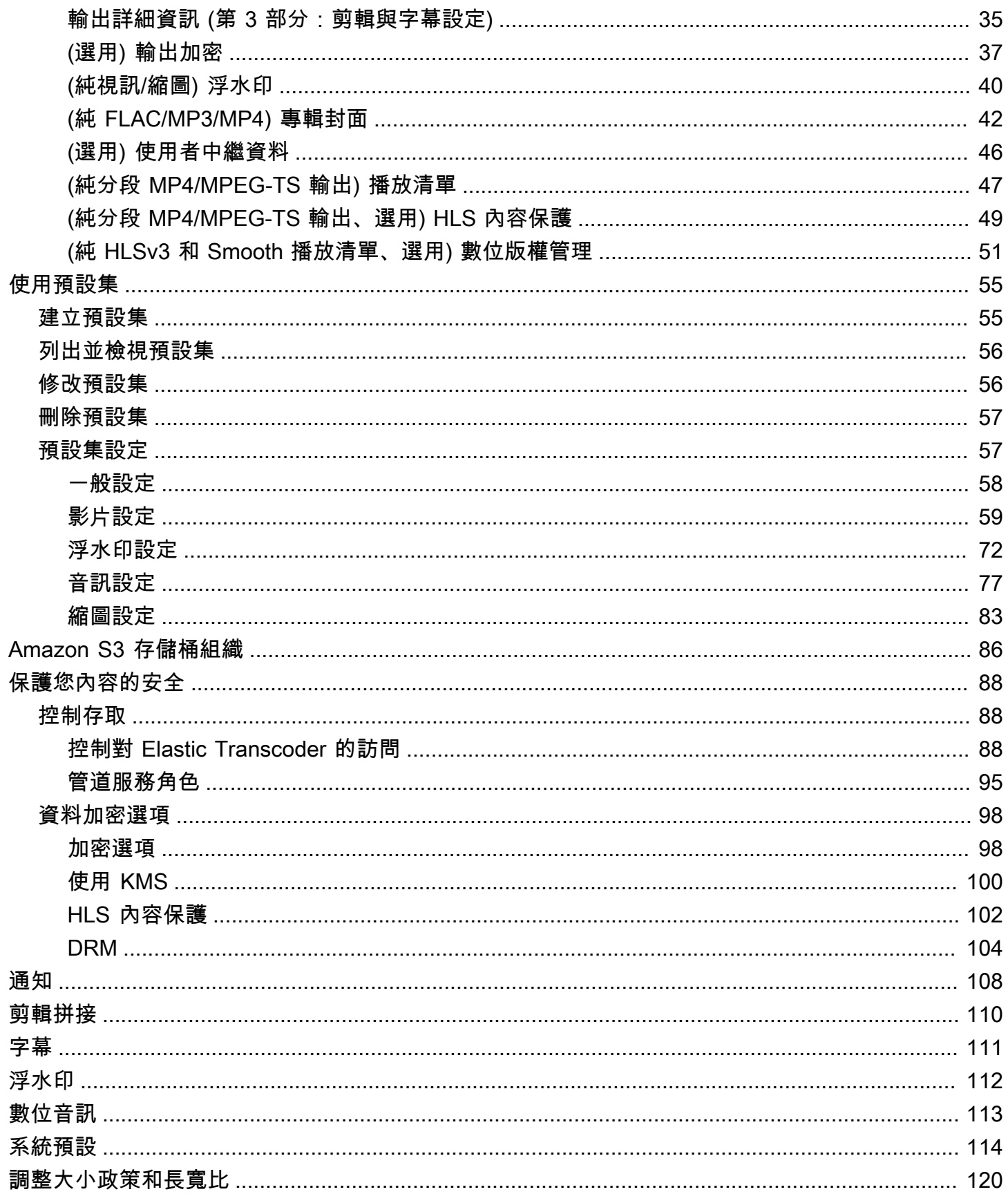

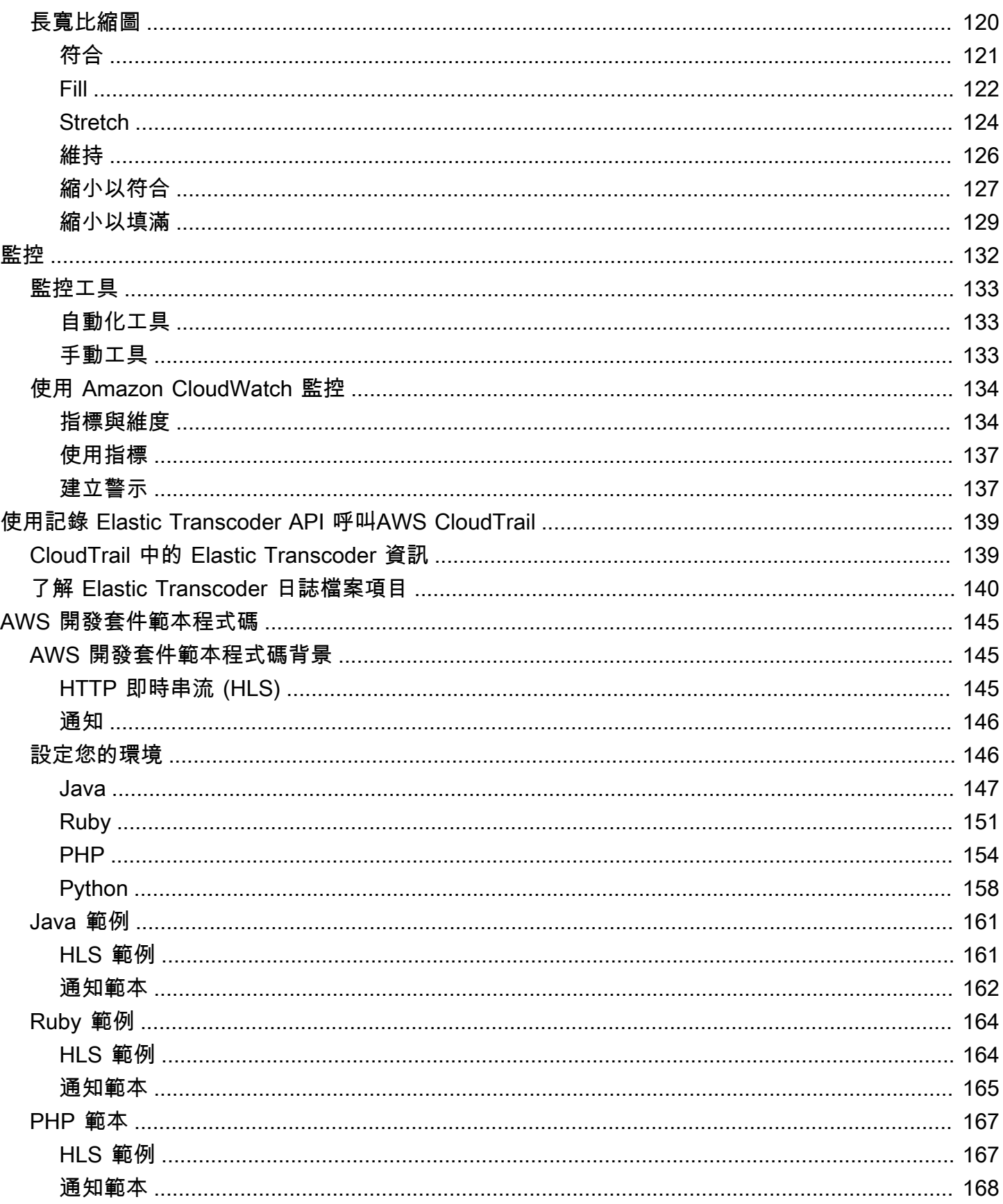

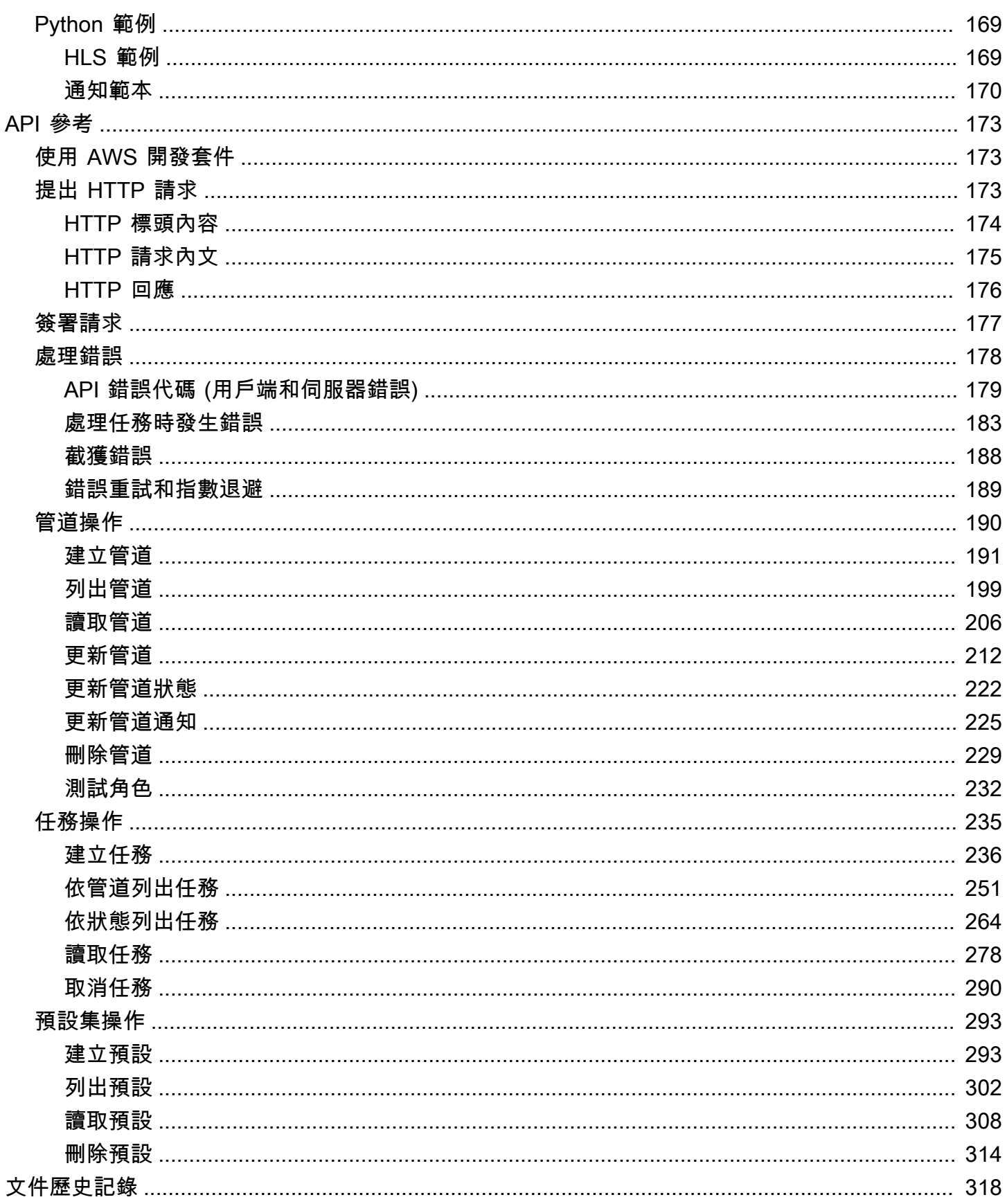

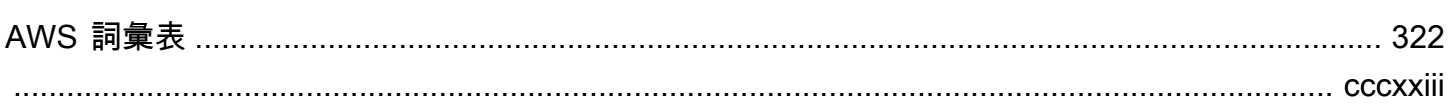

# <span id="page-7-0"></span>「什麼是 Amazon Elastic Transcoder?」

#### 主題

- [存取 EElastic Transcoder](#page-8-0)
- [為您的 Elastic Transcoder 資源選擇一個區域](#page-8-2)
- [Elastic Transcoder 管線、作業和預設集的數量限制](#page-8-3)

Amazon Elastic Transcoder 可讓您將存放在 Amazon Elastic Trancoder 的媒體檔案轉換成客戶播放裝 置所要求格式的媒體檔案。例如,您可以將大型高品質數位媒體檔案轉換為使用者可以在行動裝置、平 板電腦、Web 瀏覽器和外接電視機上播放的格式。

Elastic Transcoder 有四個組成部分:

• 任務會執行轉碼作業。每個任務可將一個檔案轉換成至多 30 種格式。例如,若您想要將一個媒體檔 案轉換為六種不同格式,只要建立單一任務,即可建立六種格式的檔案。

建立工作時,您可以指定要轉碼的檔案名稱、Elastic Transcoder 要提供給已轉碼檔案的名稱,以及 其他數個設定。針對每個檔案欲轉入的格式,您也必須指定範本 (即預設,見下述),其中包含您希望 轉碼後的檔案所使用的音訊與視訊設定。

• 管道是會管理轉碼任務的佇列。當您建立任務時,您可以指定要將任務新增到哪個管線。Elastic Transcoder 開始按照您添加它們的順序在管道中處理作業。如果將工作設定為轉碼為多種格 式,EElastic Transcoder 會依照您在工作中指定格式的順序,為每種格式建立檔案。

一種常見的組態是建立兩個管線,一個用於標準優先順序工作,另一個用於高優先順序工作。多數任 務會進入標準優先順序的管道;只有在您需要立即將檔案轉碼時,才使用高優先順序管道。

如果管道在您建立新工作時已包含工作,則 EElastic Transcoder 會將最新的工作排入佇列,並在該 管道有資源後立即開始處理。如果管道已使用其所有資源,則當管道完成目前正在處理的其中一項工 作時,EElastic Transcoder 會開始處理管道中的下一個作業。

一個管道可以同時處理多項任務;完成一項任務所需的時間,則取決於您轉換的檔案大小和任務規 格。因此,任務完成的順序不一定會依照您建立任務時的順序。

您可以暫停管道以暫時停止處理任務。

• 預設集是包含將媒體檔案從一種格式轉碼為另一種格式的大部分設定的範本。Elastic Transcoder 包 括一些常見格式的默認預設,例如,幾個 iPod 和 iPhone 版本。您也可以為在預設集中不包含的格 式建立自己的預設集。指定當您建立任務時要使用的預設集。

• 通知可讓您選擇性地配置 Elastic Transcoder 和 Amazon 簡單通知服務,以便隨時了解任務的狀 態:Elastic Transcoder 開始處理任務時,Elastic Transcoder 完成任務時,以及 Elastic Transcoder 在處理過程中是否遇到警告或錯誤條件。啟用通知,就不再需要使用輪詢來判斷任務的完成時間。建 立管道時,即可設定通知。

### <span id="page-8-0"></span>存取 EElastic Transcoder

Elastic Transcoder 是一種 RESTful Web 服務,它使用 HTTPS 作為協議,並使用 JavaScript 對象符 號(JSON)作為消息格式。您的應用程式程式碼可以直接向 Elastic Transcoder API 發出要求。直接 使用 REST API 時,您必須編寫必要的程式碼,以簽署和驗證您的請求。如需 API 及簽署請求的詳細 資訊,請參閱 [API 參考。](#page-179-0)

Elastic Transcoder 還提供了一個管理控制台。您可以使用控制台執行所有可以使用 Elastic Transcoder API 執行的相同操作。如需使用主控台來建立並管理管道、預設及任務的資訊,請參閱適 用的主題:

- [使用任務](#page-26-0)
- [使用管道](#page-15-0)
- [使用預設集](#page-61-0)

### <span id="page-8-1"></span>區域與終端節點

您在特定的 AWS 區域中建立管道。您始終將 Elastic Transcoder 請求發送到特定於區域的端點。如需 支援的 AWS 區[域清單,請](https://docs.aws.amazon.com/general/latest/gr/rande.html#elastictranscoder_region)移至 Amazon Web Services 一般參考.

### <span id="page-8-2"></span>為您的 Elastic Transcoder 資源選擇一個區域

管道與任務都與特定區域密切關聯。建立管道與任務時,會在目前的區域中建立。建立新任務時,務必 指定目前區域內的管道。

您可以在與 Elastic Transcoder 資源不同的區域中指定 Amazon S3 儲存貯體,但我們不建議這樣做, 因為在 AWS 區域之間傳輸檔案會產生額外費用。

<span id="page-8-3"></span>如需跨區域費用的詳細資訊,請參閱 [Amazon S3 定價中的資料傳輸定價。](https://aws.amazon.com/s3/pricing/)

### Elastic Transcoder 管線、作業和預設集的數量限制

Elastic Transcoder 管道、作業和預設集受到下列限制:

- 管道:每個區域每個 AWS 帳戶最多 4 個管道
- 佇列任務的上限數量:每個管道 100 萬個佇列任務
- 最大輸出量:每個任務 30 個輸出
- 每個管道同時處理任務的數量上限:每個管道 100 個任務
- 預設:每個 AWS 帳戶 50 個使用者定義的預設集 (Elastic Transcoder 也包含不計入限制的預先定義 預設集)。
- 您可提交任務請求的最大速率:
	- 建立任務:您能夠以一定的速率在每個 AWS 帳戶每秒提交兩個 Create Job 請求;允許每秒 100 個請求的短暫高峰。
	- 讀取任務:您能夠以一定的速率在每個 AWS 帳戶每秒提交四個 Read Job 請求;允許每秒 50 個 請求的短暫高峰。

您可以在以下位置要求更高的限制:[https://console.aws.amazon.com/support/home#/case/create?](https://console.aws.amazon.com/support/home#/case/create?issueType=service-limit-increase&limitType=service-code-elastic-transcoders) [issueTypeservice-limit-increase = 限制類型 =service-code-elastic-transcoders。](https://console.aws.amazon.com/support/home#/case/create?issueType=service-limit-increase&limitType=service-code-elastic-transcoders)

## <span id="page-10-0"></span>彈性轉碼

本主題中的範例提供如何使用 Amazon Elastic Transcoder 將媒體檔案從一種媒體格式轉碼為另一種媒 體格式的快速概觀。您只需執行幾個基本步驟即可開始使用 Elastic Transcoder 對媒體文件進行轉碼。 第一個步驟是註冊 AWS。之後,您會建立 Amazon S3 儲存貯體並上傳要轉碼的媒體檔。然後,您將 建立一個管道來處理您的任務,並建立一個任務來將特定檔案轉碼成特定的格式。如果您想要轉碼的格 式未提供預設集 (範本),您可以在建立任務之前建立自訂的預設集。

#### **a** Note

如果您還不熟悉作業、管道和預設集 (EElastic Transcoder 背後的基本概念),請快速瀏覽簡短 的概觀主題:[「什麼是 Amazon Elastic Transcoder?」](#page-7-0)

#### 主題

- [創建一個或兩個 Amazon S3 存儲桶,並上傳媒體文件](#page-10-1)
- [建立管道](#page-11-0)
- [\(選擇性\) 建立預設集](#page-12-0)
- [建立任務](#page-13-0)
- [監控您的 Job 進度](#page-14-0)

### <span id="page-10-1"></span>創建一個或兩個 Amazon S3 存儲桶,並上傳媒體文件

為要轉碼的檔案 (輸入儲存貯體) 建立 Amazon S3 儲存貯體,並為轉碼的檔案 (輸出儲存貯體) 建立另 一個儲存貯體。您也可以將同一個儲存貯體用作輸入儲存貯體和輸出儲存貯體。

#### 若要建立 Amazon S3 儲存貯體並上傳媒體檔案

- 1. 登入 AWS Management Console,並開啟位於 <https://console.aws.amazon.com/s3/>的 Amazon S3 主控台。
- 2. 在 Amazon S3 主控台中按一下建立儲存貯體。
- 3. 在 Create Bucket (建立儲存貯體) 對話方塊中,輸入儲存貯體名稱。如果您要建立單獨的輸入和輸 出儲存貯體,請賦予儲存貯體適當的名稱。
- 4. 選擇儲存貯體的區域。根據預設,所有 Amazon S3 會在美國標準區域建立儲存貯體。我們建議您 選擇接近您的區域來最佳化延遲、降低成本,或因應法規要求。這也是您希望 Elastic Transcoder 進行轉碼的區域。
- 5. 按一下 Create (建立)。
- 6. 如果您要為正在轉碼的檔案和 Elastic Transcoder 已完成轉碼的檔案建立不同的值區,請重複步驟 2 到步驟 5。
- 7. 在 Buckets (儲存貯體) 窗格中,按一下輸入儲存貯體的名稱。
- 8. 按一下 Actions (動作),然後按一下 Upload (上傳)。
- 9. 在 Upload Select Files (上傳 選取檔案) 頁面,選擇 Add Files (新增檔案),然後上傳您想要轉碼 的媒體檔案。

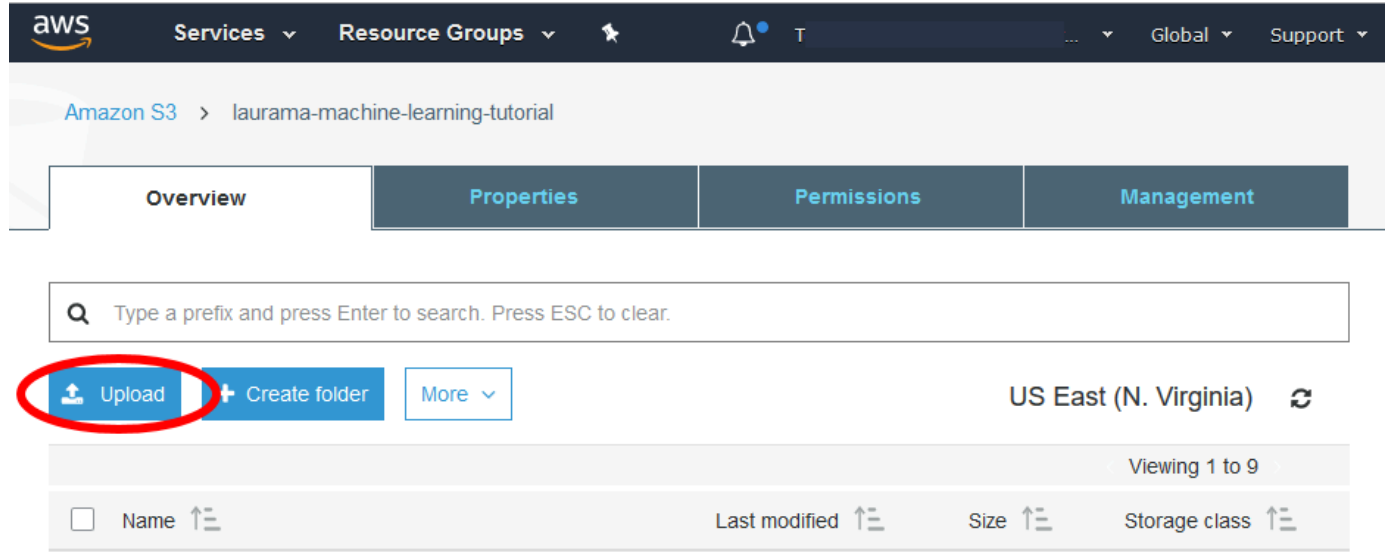

10. 按一下 Start Upload (開始上傳)。

### <span id="page-11-0"></span>建立管道

管道會管理轉碼您的檔案的任務。一般而言,您需建立兩個以上的管道,以用於管理標準優先順序任務 和高優先順序任務等用途。在本範例中,您將建立單一管道。如需管道的詳細資訊,請參閱[使用管道](#page-15-0)。

使用 Elastic Transcoder 控制台創建管道

- 1. 打開 Elastic Transcoder 控制台 [https://console.aws.amazon.com/elastictranscoder/。](https://console.aws.amazon.com/elastictranscoder/)
- 2. 在 Elastic Transcoder 主控台的導覽列中選取要在其中建立管線的區域。

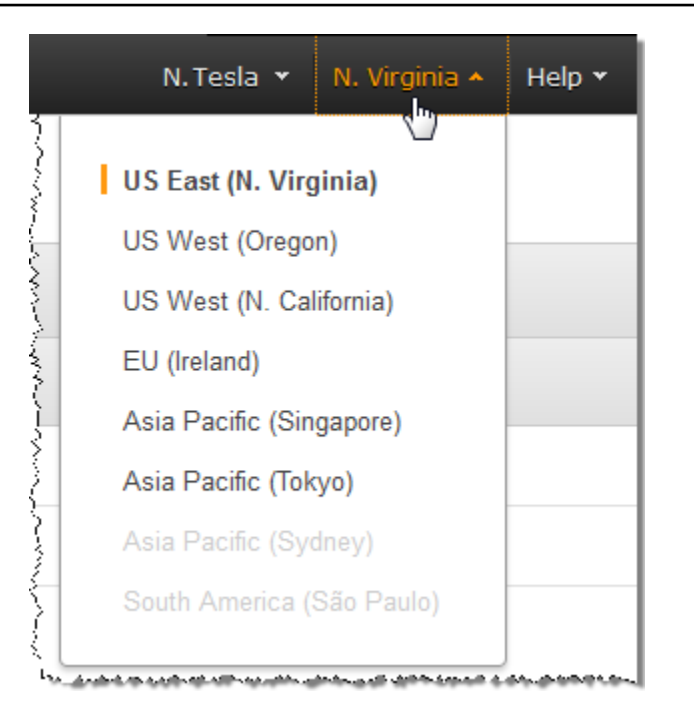

- 3. 在主控台的左側窗格中,按一下 Pipelines (管道)。
- 4. 在 Pipelines (管道) 頁面上,按一下 Create New Pipeline (建立新的管道)。
- 5. 輸入適用的值。如需每個欄位的詳細資訊,請參閱[您在建立 Elastic Transcoder 管道時指定的設](#page-18-1) [定](#page-18-1)。

### **a** Note

如果要監控任務的進度,請指定 Elastic Transcoder 開始處理任務以及 Elastic Transcoder 完成任務時要通知的 Amazon 簡單通知服務 (Amazon SNS) 主題。

6. 按一下 Create Pipeline (建立管道)。

## <span id="page-12-0"></span>(選擇性) 建立預設集

預設集是一個範本,其中包含您希望 EElastic Transcoder 在轉碼過程中套用的設定,例如轉碼器和轉 碼檔案中所需的解析度。當您建立任務時,可以指定要使用的預設集。我們提供的預設集可建立在許多 常見裝置和系統上播放的媒體檔案,也可建立用於特定裝置的媒體檔案。若要取得最大的相容性,請選 擇可建立在多種裝置上播放的輸出的預設集。若要取得最佳的品質和檔案大小,請選擇可建立適合特定 裝置或裝置類別的輸出的預設集。有關當前系統預設列表,請參閱 Elastic Transcoder 詳細信息頁面上 的預設列表。

如果所有系統預設集都不包含您所需的設定,您可以建立自己的預設集。如需詳細資訊,請參閱[在](#page-61-1) [Elastic Transcoder 中建立預設集。](#page-61-1)

## <span id="page-13-0"></span>建立任務

執行轉碼工作的任務。您可以指定要轉碼的檔案名稱 (輸入檔案)、要 Elastic Transcoder 提供已轉碼檔 案的名稱、您希望 Elastic Transcoder 使用的預設集,以及其他一些設定。Elastic Transcoder 會從您 在管道中指定的 Amazon S3 輸入儲存貯體取得輸入檔案、對檔案進行轉碼,然後將轉碼的檔案儲存在 您在管道中指定的 Amazon S3 輸出儲存貯體中。

如需任務的詳細資訊,請參閱[使用任務](#page-26-0)。

使用 Elastic Transcoder 主控台建立工作

- 1. 打開 Elastic Transcoder 控制台 [https://console.aws.amazon.com/elastictranscoder/。](https://console.aws.amazon.com/elastictranscoder/)
- 2. 在 Elastic Transcoder 主控台的導覽列中選取要在其中建立任務的區域。

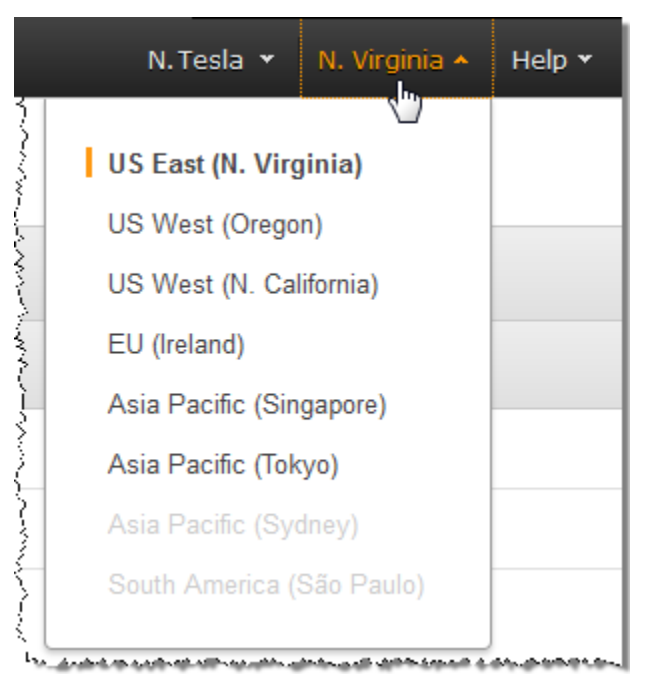

- 3. 在主控台的左側窗格中,按一下 Pipelines (管道)。(您可以在管線 (佇列) 中建立工作,以便用來對 檔案進行轉碼。)
- 4. 在 Pipelines (管道) 頁面上,按一下 Create New Job (建立新的任務)。
- 5. 輸入適用的值。如需每個欄位的詳細資訊,請參閱[您在建立 Elastic Transcoder Job 時指定的設](#page-30-0) [定](#page-30-0)。
- 6. 按一下 Create Job (建立任務)。

## <span id="page-14-0"></span>監控您的 Job 進度

在中建立管道時[建立管道](#page-11-0),可以選擇設定通知,因此,在 Elastic Transcoder 入任務並完成任務 時,Elastic Transcoder 將訊息傳送至 Amazon Simple Notification Service (Amazon SNS) 主題。如果 您已設定通知,且已訂閱適用的 Amazon SNS 主題,則可以監控任務的進度。

# <span id="page-15-0"></span>使用管道

### 主題

- [在 Elastic Transcoder 中建立管道](#page-15-1)
- [在 Elastic Transcoder 中暫停和重新啟動管道](#page-16-0)
- [在 Elastic Transcoder 中更新管道通知](#page-16-1)
- [在 Elastic Transcoder 中列出和檢視管道](#page-17-0)
- [刪除 Elastic Transcoder 管線](#page-18-0)
- [您在建立 Elastic Transcoder 管道時指定的設定](#page-18-1)

管道是會管理轉碼任務的佇列。建立任務時,可以指定要將任務新增至其中的管道。Elastic Transcoder 會依照您將新增任務的順序,開始處理管道中的任務。

常見的一種配置是建立兩個管道 — 一個用於標準優先順序任務,另一個用於高優先順序的任務。多數 任務會進入標準優先順序的管道;只有在您需要立即將檔案轉碼時,才使用高優先順序管道。

當您建立任務時,如果管道中有其他任務,Elastic Transcoder 會在有資源可用時,開始處理新的任 務。一個管道可以同時處理多項任務;完成一項任務所需的時間,則取決於您轉換的檔案大小和任務規 格。因此,任務完成的順序不一定會依照您建立任務時的順序。

您可以暫停管道以停止處理任務。此功能在您想取消一或多個任務時很有用,當只有在 Elastic Transcoder 開始處理任務之前才能這麼做。

## <span id="page-15-1"></span>在 Elastic Transcoder 中建立管道

您可以使用AWS Management Console或使用 Elastic Transcoder 建立管道 API 動作。下列程序說明 如何使用主控台來建立管道。如需使用 API 建立管道的詳細資訊,請參閱[建立管道。](#page-197-0)

使用 Elastic Transcoder 控台建立管道

- 1. 前往登入AWS Management Console,然後打開 Elastic Transcoder 控制台[https://](https://console.aws.amazon.com/elastictranscoder/)  [console.aws.amazon.com/elastictranscoder/](https://console.aws.amazon.com/elastictranscoder/)。
- 2. 在 Elastic Transcoder 主控台的導覽列中,選擇您要建立管道的區域。這是您建立任務的區域。
- 3. 在主控台的導覽 (左側) 窗格中,按一下 Pipelines (管道)。
- 4. 在 Pipelines (管道) 頁面上,按一下 Create New Pipeline (建立新的管道)。
- 5. 輸入適用的值。如需每個欄位的詳細資訊,請參閱[您在建立 Elastic Transcoder 管道時指定的設](#page-18-1) [定](#page-18-1)。
- 6. 按一下 Create Pipeline (建立管道)。

## <span id="page-16-0"></span>在 Elastic Transcoder 中暫停和重新啟動管道

如果您想要取消任務,建議您先暫停對應的管道,如此 Elastic Transcoder 就不會開始處理任務。在任 務狀態從 Submitted (已提交) 變更為 Progressing (進行中) 之後,您將無法取消。

下列程序說明如何使用主控台暫停韓重新啟動管道。如需使用 API 來暫停和重新啟動管道的詳細資 訊,請參閱[更新管道狀態](#page-228-0)。

使用 Elastic Transcoder 主控台來暫停或重新啟動管道

- 1. 前往登入AWS Management Console,然後打開 Elastic Transcoder 控制台[https://](https://console.aws.amazon.com/elastictranscoder/)  [console.aws.amazon.com/elastictranscoder/](https://console.aws.amazon.com/elastictranscoder/)。
- 2. 在 Elastic Content (Elastic Content) 主控台的導覽列中,選擇您要暫停或重新啟動之管道的區域。
- 3. 在導覽 (左側) 窗格中,按一下 Pipelines (管道)。
- 4. 選取您要暫停或重新啟動的管道旁的核取方塊。
- 5. 依需求按一下 Pause (暫停) 或 Activate (啟動)。

## <span id="page-16-1"></span>在 Elastic Transcoder 中更新管道通知

建立管道時,您可選擇將 Elastic Trancoder 設定為在任務狀態變更時傳送訊息至 Amazon Simple Notification Service (Amazon SNS) 主題, 時機包括當 Elastic Transcoder 開始或結束處理任務時, 以 及當 Elastic Transcoder 出現警告或處理任務時出現錯誤情況。您可變更是否希望 Elastic Transcoder 傳送訊息,若希望,您也可變更接收訊息的 SNS 主題。

Amazon SNS 提供各種通知選項,包括能夠將 Amazon SNS 訊息傳送至 Amazon Simple Queue Service (Amazon SQS) 列。如需詳細資訊,請參閱[《Amazon Simple Notification Service 開發人員指](https://docs.aws.amazon.com/sns/latest/dg/) [南](https://docs.aws.amazon.com/sns/latest/dg/)》。

下列程序說明如何使用主控台來更新通知。如需使用 API 來更新通知的詳細資訊,請參閱[更新管道通](#page-231-0) [知](#page-231-0)。

### 使用 Elastic Transcoder 主控台來更新管道通知

- 1. 前往登入AWS Management Console,然後打開 Elastic Transcoder 控制台[https://](https://console.aws.amazon.com/elastictranscoder/)  [console.aws.amazon.com/elastictranscoder/](https://console.aws.amazon.com/elastictranscoder/)。
- 2. 在 Elastic Content (Elastic Content) 主控台的導覽列中,選擇您要暫停或重新啟動之管道的區域。
- 3. 在導覽 (左側) 窗格中,按一下 Pipelines (管道)。
- 4. 選取您要變更通知的管道旁的核取方塊。
- 5. 按一下 Edit (編輯)。
- 6. 依需求變更值。如需詳細資訊,請參閱 [您在建立 Elastic Transcoder 管道時指定的設定](#page-18-1)。
- 7. 按一下 Save (儲存) 以儲存變更。

### <span id="page-17-0"></span>在 Elastic Transcoder 中列出和檢視管道

您可以列出與目前 AWS 帳戶相關聯的管道,也可以檢視特定管道的設定。下列程序說明如何使用主控 台來列出管道並檢視管道的設定。

如需使用 API 來:

- 列出目前 AWS 帳戶的管道,請參閱[列出管道。](#page-205-0)
- 取得特定管道的設定,請參閱[讀取管道](#page-212-0)。

使用 Elastic Transcoder 主控台來列出管道並檢視管道設定

- 1. 前往登入AWS Management Console,然後打開 Elastic Transcoder 控制台[https://](https://console.aws.amazon.com/elastictranscoder/)  [console.aws.amazon.com/elastictranscoder/](https://console.aws.amazon.com/elastictranscoder/)。
- 2. 在 Elastic Transcoder 主控台的導覽列中,選擇您要列出任務的區域。
- 3. 在主控台的導覽 (左側) 窗格中,按一下 Pipelines (管道)。右窗格會列出與目前帳戶相關聯的管 道。
- 4. 欲顯示管道的詳細資訊,請按一下管道旁的

圖示。

Q

## <span id="page-18-0"></span>刪除 Elastic Transcoder 管線

您可以使用刪除管道AWS Management Console或使用彈性轉換器刪除管道 API。下列程序說明如何 使用主控台刪除管道。如需使用 API 刪除管道的資訊,請參閱[刪除管道。](#page-235-0)

**a** Note

您無法刪除內含未處理任務的管道。

使用 Elastic Transcoder 控台刪除管道

- 1. 前往登入AWS Management Console,然後打開 Elastic Transcoder 控制台[https://](https://console.aws.amazon.com/elastictranscoder/)  [console.aws.amazon.com/elastictranscoder/](https://console.aws.amazon.com/elastictranscoder/)。
- 2. 在 Elastic Content (Elastic Content) 主控台的導覽列中,選擇包含您要刪除的管道的所在區域。
- 3. 在主控台的導覽 (左側) 窗格中,按一下 Pipelines (管道)。
- 4. 選擇欲刪除管道的核取方塊。
- 5. 按一下 Remove (移除)。

## <span id="page-18-1"></span>您在建立 Elastic Transcoder 管道時指定的設定

使用 Elastic Transcoder 主控台建立管道時,您可指定下列值。

主題

- [區域](#page-18-2)
- [一般設定](#page-19-0)
- [將 Amazon S3 儲存貯體配置為已轉碼檔案和播放清單](#page-19-1)
- [為縮略圖配置 Amazon S3 儲存貯體](#page-21-0)
- [通知](#page-23-0)

### <span id="page-18-2"></span>區域

Elastic Transcoder 會在您目前所在區域中建立管道。選擇您打算在其中執行任務的區域。

### <span id="page-19-0"></span>一般設定

Pipeline 名稱

管道名稱。建議為 AWS 帳戶內不重複的名稱,但不強制要求。管道名稱的長度上限為 40 個字元。 輸入儲存貯體

此為 Amazon S3 儲存貯體,可讓您將要轉碼的媒體檔案儲存其中的儲存貯體,也能夠存取水印的 圖片檔案。

#### IAM 角色

您希望 Elastic Transcoder 用來轉碼此管道任務的角色 IAM Amazon Resource Resource Name (ARN)。

AWS KMS 密鑰 ARN

您希望與此管道一起使用的 AWS Key Management Service (AWS KMS) 金鑰。

如果您使用s3或者S3-AWS 公裏作為您的加密:模式,您不需要在作業中提供密鑰,因為默認密鑰 (稱為 AWS-KMS 密鑰)是自動創建的。只有當您想要使用非默認的 AWS-KMS 密鑰,或者使 用加密:模式的as-pkcs7、AES-CTR, 或AES-克釐米。

### <span id="page-19-1"></span>將 Amazon S3 儲存貯體配置為已轉碼檔案和播放清單

使用此區塊的設定來指定 Amazon S3 儲存貯體,以用來讓 Elastic Trancoder 將提交至此管道之任務 的已轉碼檔案和播放清單儲存其中,並指定欲指派給檔案的 Amazon S3 儲存類別、能夠存取檔案的使 用者以及您希望用户擁有的訪問類型。

#### 儲存貯體

Amazon S3 儲存貯體,可讓 Elastic Transcoder 為提交至此管道之任務的任務,將其已轉碼檔案和 播放清單 (如適用) 儲存至此。

#### 儲存體方案

Amazon S3 儲存類別Standard (標準)或者低冗餘中,可 Elastic Transcoder 將此類別指派給存 放於 Amazon S3 儲存貯體的已轉碼檔案和播放清單。如需詳細資訊,請參閱「」[低宂餘儲存中](https://docs.aws.amazon.com/AmazonS3/latest/dev/Introduction.html#RRS) 的Amazon Simple Storage Service 用户指南。

#### <span id="page-20-0"></span>被授予者類別

指定您希望如何辨識使用者或群組,讓其能夠存取已轉碼檔案和播放清單。選擇承授者類型 時,[Grantee Type](#page-20-0)欄位會顯示:

• 正式:值承授者是 AWS 帳户的正式使用者 ID,或 Amazon CloudFront 分佈的原始存取身 分。如需正式用户 ID 的詳細資訊,請參[存取控制清單 \(ACL\) 概觀中](https://docs.aws.amazon.com/AmazonS3/latest/dev/ACLOverview.html)的Amazon Simple Storage Service 用户指南。欲瞭解如何使用 CloudFront 原始存取身分要求使用者使用 CloudFront URL 而不是 Amazon S3 URL,請參[使用原始存取身分限制對 Amazon S3 內容的存取](https://docs.aws.amazon.com/AmazonCloudFront/latest/DeveloperGuide/private-content-restricting-access-to-s3.html)中的Amazon CloudFront 開發人員指南。

### **A** Important 正式使用者 ID 與 AWS 帳戶號碼不相同。

- 電子郵件:值承授者是 AWS 賬户的已註冊電子郵件地址。
- 組:值承授者是以下預先定義的 Amazon S3 組之一:AllUsers、經過身份驗證的用户, 或日誌傳 送。

#### <span id="page-20-1"></span>承授者

希望擁有轉碼檔案和播放清單的存取權限的 AWS 使用者和群組。欲識別使用者或羣組,可指定一 個 AWS 帳户的正式使用者 ID、CloudFront 分佈的原始存取身分、AWS 帳户的註冊電子郵件地址 或預先定義的 Amazon S3 組。如需詳細資訊,請參閱 [Grantee Type](#page-20-0)。

#### 存取

想要給予 [Grantee](#page-20-1) 所指定的 AWS 使用者的許可。Elastic Concoder 會將許可授予新增至儲存貯體 之已轉碼檔案和播放清單。有效值包含:

- 打開/下載:承授者可讀取 Elastic Concoder 新增至 Amazon S3 儲存貯體之已轉碼檔案和播放清 單的物件及中繼資料。
- 檢視資料許可:承授者可讀取新增至 Amazon S3 儲存貯體之已轉碼檔案和播放清單的物件 ACL。
- 編輯許可:承授者可撰寫新增至 Amazon S3 儲存貯體之已 Elastic Transcoder 檔案和播放清單 的 ACL。
- 完全控制:承授者可讀取新增至 Amazon S3 儲存貯體之已轉碼檔案和播放清單的物件,也能夠 檢視和編輯其 ACL。

將 Amazon S3 儲存貯體配置為已轉碼檔案和播放清單 API 版本 2012-09-25 14

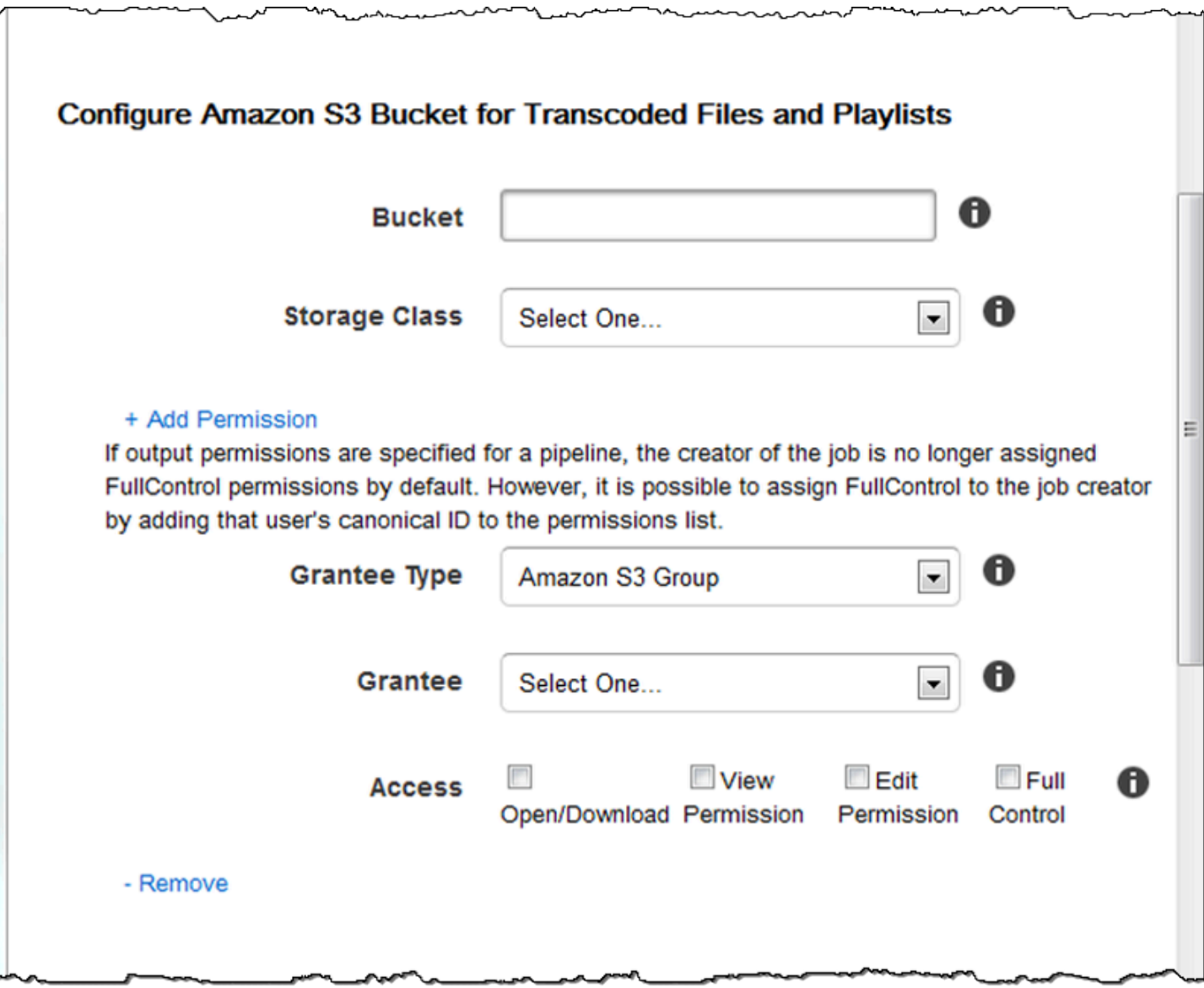

### <span id="page-21-0"></span>為縮略圖配置 Amazon S3 儲存貯體

使用此區塊的設定來指定 Amazon S3 儲存貯體,以用來讓 Elastic Transcoder 將提交至此管道之任務 的縮圖儲存其中,並指定欲指派給縮圖的 Amazon S3 儲存類別、能夠存取縮圖的使用者以及您希望用 户擁有的訪問權限。

#### 儲存貯體

此為 Amazon S3 儲存貯體,可讓 Elastic Management Service (Elastic Transcoder) 為提交至此管 道的任務,將其縮圖儲存至此。

### 儲存體方案

Amazon S3 儲存類別Standard (標準)或者低冗餘中,可讓 Elastic Cermissions (Elastic Transcoder) 指派給存放於 Amazon S3 儲存貯體的縮圖。如需詳細資訊,請參閱「」[低宂餘儲存中](https://docs.aws.amazon.com/AmazonS3/latest/dev/Introduction.html#RRS) 的Amazon Simple Storage Service 用户指南。

#### <span id="page-22-0"></span>被授予者類別

指定您希望如何辨識使用者或群組,讓其能夠存取縮圖。選擇承授者類型時,[Grantee Type](#page-22-0)欄位會 顯示:

• 正式:值承授者是 AWS 帳户的正式使用者 ID,或 Amazon CloudFront 分佈的原始存取身 分。如需正式用户 ID 的詳細資訊,請參[存取控制清單 \(ACL\) 概觀中](https://docs.aws.amazon.com/AmazonS3/latest/dev/ACLOverview.html)的Amazon Simple Storage Service 用户指南。欲瞭解如何使用 CloudFront 原始存取身分要求使用者使用 CloudFront URL 而不是 Amazon S3 URL,請參[使用原始存取身分限制對 Amazon S3 內容的存取](https://docs.aws.amazon.com/AmazonCloudFront/latest/DeveloperGuide/private-content-restricting-access-to-s3.html)中的Amazon CloudFront 開發人員指南。

### **A** Important

正式使用者 ID 與 AWS 帳戶號碼不相同。

- 電子郵件:值承授者是 AWS 賬户的已註冊電子郵件地址。
- 組:值承授者是以下預先定義的 Amazon S3 組之一:AllUsers、經過身份驗證的用户, 或日誌傳 送。

#### <span id="page-22-1"></span>承授者

能夠存取縮圖的 AWS 使用者或群組。欲識別使用者或羣組,可指定一個 AWS 帳户的正式使用者 ID、CloudFront 分佈的原始存取身分、AWS 帳户的註冊電子郵件地址或預先定義的 Amazon S3 組。如需詳細資訊,請參閱 [Grantee Type。](#page-22-0)

#### 存取

想要給予 [Grantee](#page-22-1) 所指定的 AWS 使用者的許可。許可會授予 Elastic Transcoder 新增至儲存貯體 的縮圖。有效值包含:

- 打開/下載:承授者可讀取 Elastic Transcoder 新增至 Amazon S3 儲存貯體之縮圖的物件和中繼 資料。
- 檢視資料許可:承授者可讀取 Elastic Transcoder 將新增至 Amazon S3 儲存貯體之縮圖的物件 ACL。
- 編輯許可:承授者可撰寫 Elastic Transcoder 將新增至 Amazon S3 儲存貯體之縮圖的 ACL。

 $\sim$ 

• 完全控制:承授者可讀取新增至 Amazon S3 儲存貯體之縮圖的物件,也能夠檢視和編輯其 ACL。

 $\frac{1}{2}$   $\frac{1}{2}$   $\frac{1}{2}$   $\frac{1}{2}$   $\frac{1}{2}$   $\frac{1}{2}$   $\frac{1}{2}$   $\frac{1}{2}$   $\frac{1}{2}$   $\frac{1}{2}$ 

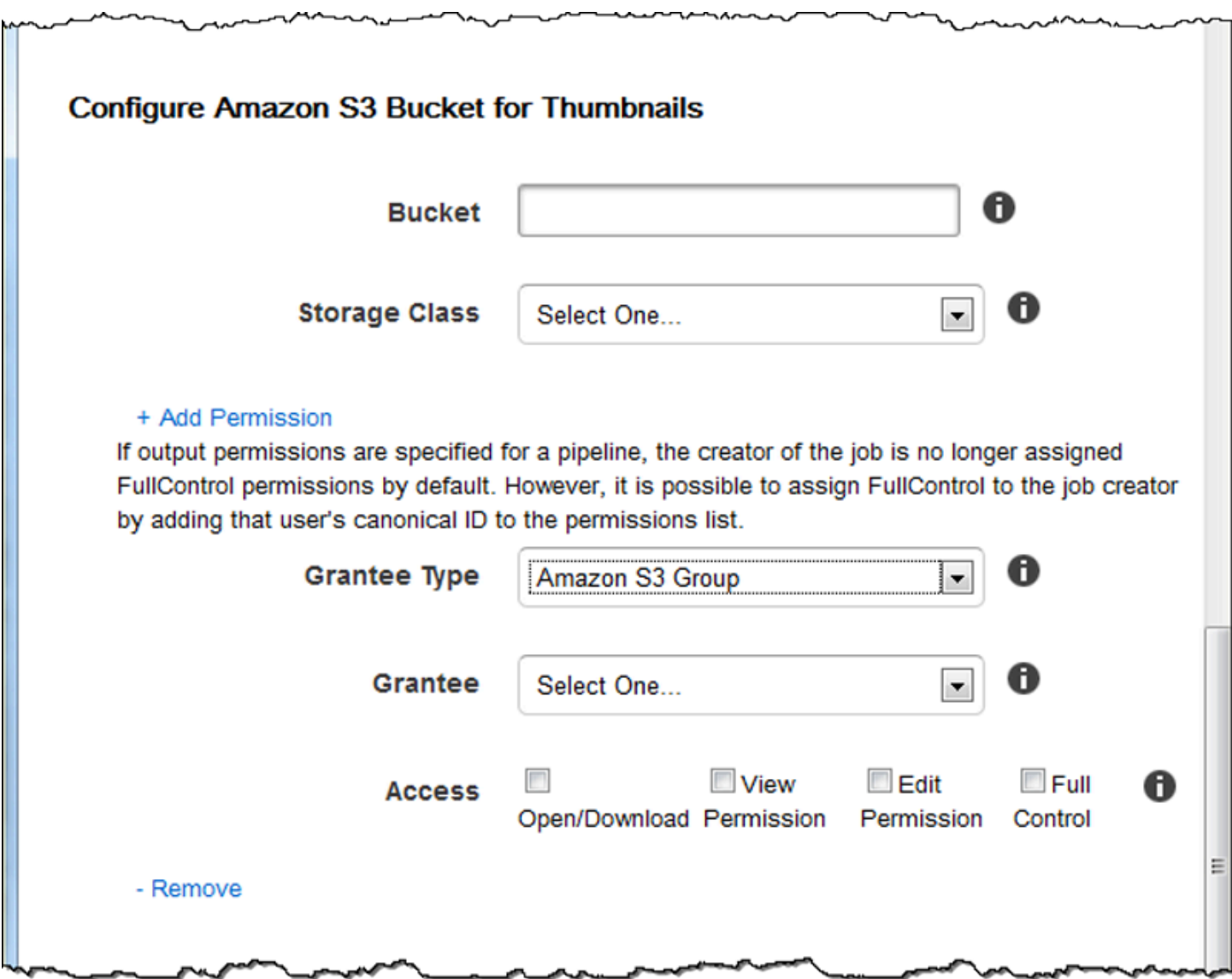

### <span id="page-23-0"></span>通知

使用此區塊的設定來將設定為在任務狀態變更時通知您。

#### 在進行中事件

您希望在 Elastic Transcoder 開始處理任務時通知的 Amazon Simple Notification Service (Amazon SNS) 主題。

### **A** Important

欲接收通知,亦需訂 Amazon SNS 主控台中的新主題。

Amazon SNS 提供各種通知選項,包括能夠將 Amazon SNS 訊息傳送至 Amazon Simple Queue Service (Amazon SQS) 列。如需詳細資訊,請參閱[《Amazon Simple Notification Service 開發人](https://docs.aws.amazon.com/sns/latest/dg/) [員指南](https://docs.aws.amazon.com/sns/latest/dg/)》。

### 在完成事件

Elastic Transcoder 結束處理任務時通知的 Amazon SNS 主題。

#### 在警示事件

Elastic Transcoder 出現警告情況時通知的 Amazon SNS 主題。

#### 在錯誤事件

Elastic Transcoder 出現錯誤情況時通知的 Amazon SNS 主題。

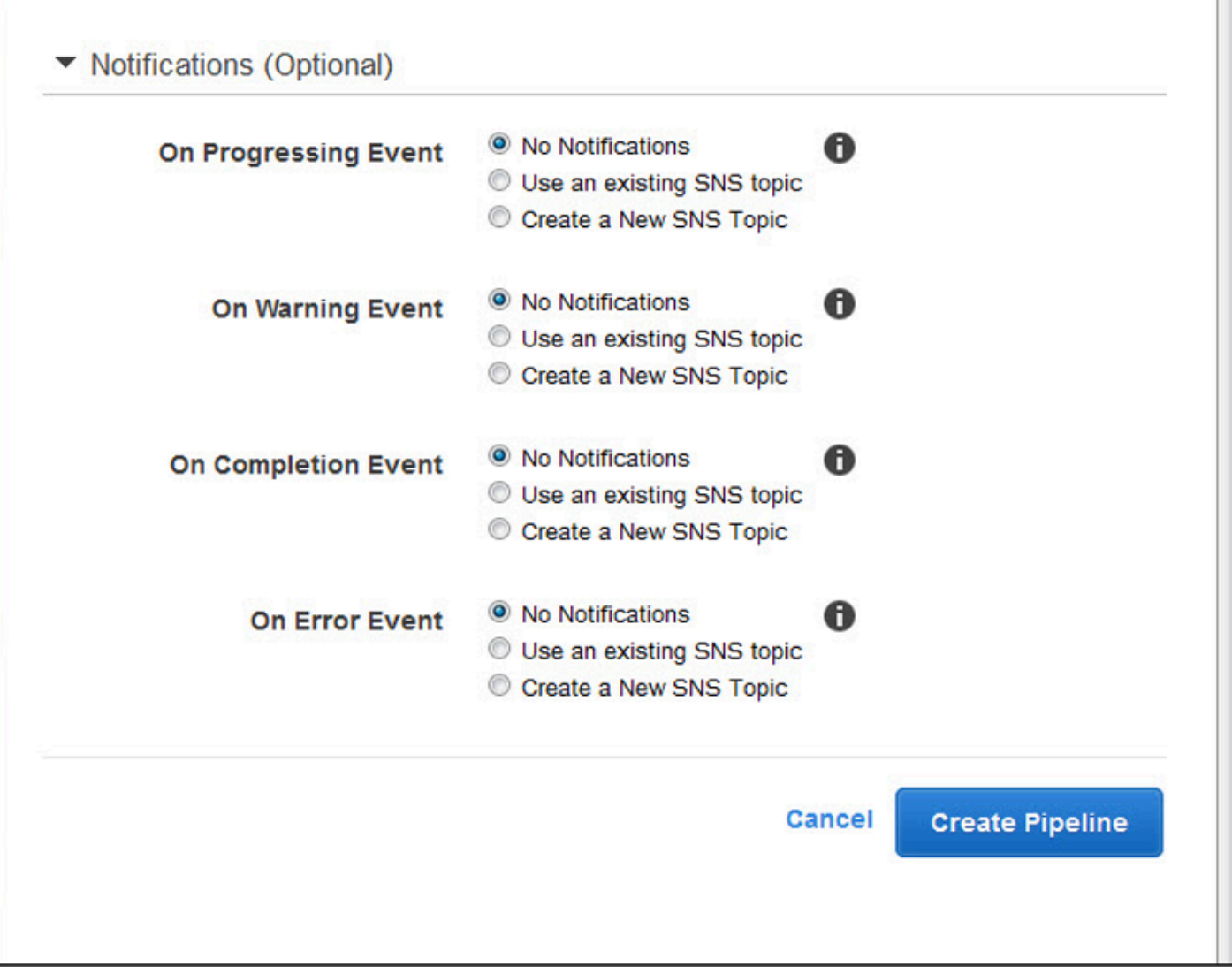

# <span id="page-26-0"></span>使用任務

### 主題

- [在 Elastic Transcoder 中建立 Job](#page-26-1)
- [在 Elastic Transcoder 中列出 Job 和檢視工作設定](#page-27-0)
- [取消 Elastic Transcoder Job](#page-28-0)
- [您在建立 Elastic Transcoder Job 時指定的設定](#page-30-0)

任務即媒體檔案從一個格式轉碼為另一個格式的作業。建立工作時,您需要指定 EElastic Transcoder 執行轉碼所需的資訊:要轉碼的檔案、要命名已轉碼檔案的名稱、要使用的預設集 (預設集是包含您希 望 EElastic Transcoder 套用之設定的範本),依此類推。

### <span id="page-26-1"></span>在 Elastic Transcoder 中建立 Job

您可以使用 AWS Management Console 或使用「Elastic Transcoder 建立 Job API」動作來建立工 作。下列程序說明如何使用主控台來建立任務。如需使用 API 建立任務的詳細資訊,請參閱[建立任](#page-242-0) [務](#page-242-0)。

您可以配置 Elastic Transcoder,以在工作狀態發生變化時通知您,包括 Elastic Transcoder 何時開始 和完成處理作業,以及遇到警告或錯誤條件時通知您。如需詳細資訊,請參閱 [在 Elastic Transcoder](#page-15-1)  [中建立管道](#page-15-1)。

建立任務之後,就無法將其更新。如果您需要變更任務的設定,請將其取消,並依據該任務建立新的任 務、更新適用的值,然後建立新的任務。

#### **a** Note

建立任務前,務必先建立能夠管理任務的管道 (佇列)。如需建立管道的詳細資訊,請參[閱在](#page-15-1) [Elastic Transcoder 中建立管道。](#page-15-1)此外,如果要使用 Elastic 轉碼器預設預設預設集中提供的設 定以外的設定對檔案進行轉碼,則必須建立新的預設集。如需建立預設的詳細資訊,請參閱[在](#page-61-1) [Elastic Transcoder 中建立預設集。](#page-61-1)

使用 Elastic Transcoder 主控台建立工作

1. [登錄 AWS Management Console 並打開 Elastic Transcoder 控制台 https://](https://console.aws.amazon.com/elastictranscoder/) [console.aws.amazon.com/elastictranscoder/。](https://console.aws.amazon.com/elastictranscoder/)

- 2. 在 Elastic Transcoder 控制台的導航欄中,選擇與要用於轉碼工作的管道對應的區域。管道只能在 其建立區域中使用。
- 3. 在主控台的導覽 (左側) 窗格中,按一下 Pipelines (管道)。(您可以在管線 (佇列) 中建立工作,以 便用來對檔案進行轉碼。)
- 4. 在 Pipelines (管道) 頁面上,按一下 Create New Job (建立新的任務)。
- 5. 輸入適用的值。如需每個欄位的詳細資訊,請參閱[您在建立 Elastic Transcoder Job 時指定的設](#page-30-0) [定](#page-30-0)。
- 6. 按一下 Create Job (建立任務)。任務建立之後就會立刻啟動。

**a** Note

若任務失敗且出現 Access Denied 錯誤,建議您執行 Test Role API 動作來判斷錯誤 成因。如需詳細資訊,請參閱 [測試角色](#page-238-0)。

## <span id="page-27-0"></span>在 Elastic Transcoder 中列出 Job 和檢視工作設定

您可以使用 Elastic Transcoder 控制台或使用適用的 API 動作,列出指定管道中或具有指定狀態的作 業。您也可以檢視個別任務的設定。下列程序說明如何使用主控台來列出任務並檢視任務的設定。

**a** Note

當您按管道列出作業時,EElastic Transcoder 會列出您在過去六個月內為該管道建立的所有作 業。當您依狀態列出工作時,Elastic Transcoder 會列出您在過去六個月內建立且目前具有指 定狀態的所有工作。

如需使用 API 來:

- 列出特定管道中的任務,請參閱[依管道列出任務](#page-257-0)。
- 列出具備特定狀態的任務,請參閱[依狀態列出任務](#page-270-0)。
- 取得特定任務的設定,請參閱[讀取任務](#page-284-0)。

#### **a** Note

如果您為工作指定了多個輸出 (例如,Kindle Fire 的一個輸出,另一個輸出則用於 Apple iPhone 4s),您目前必須使用 Elastic Transcoder API 來列出工作。

使用 Elastic Transcoder 主控台列出工作和檢視工作設定

- 1. [登入 AWS 管理主控台,然後開啟 Elastic Transcoder 主控台,網址為 https://](https://console.aws.amazon.com/elastictranscoder/) [console.aws.amazon.com/elastictranscoder/。](https://console.aws.amazon.com/elastictranscoder/)
- 2. 在 Elastic Transcoder 控制台的導航欄中,選擇要列出工作的區域。
- 3. 在主控台導覽 (左側) 窗格中,按一下 Jobs (任務)。
- 4. 在 Jobs (任務) 頁面,指定適用的值。如需欄位的詳細資訊,請按一下欄位旁的 0

圖示。

- 5. 按一下 Search (搜尋)。
- 6. 欲顯示搜尋結果列出之任務的詳細資訊,請按一下任務旁的  $\alpha$ 圖示。

# <span id="page-28-0"></span>取消 Elastic Transcoder Job

您可以取消仍處於「已提交」狀態的工作,這表示 Elastic Transcoder 尚未開始對檔案進行轉碼。下列 程序說明如何使用 Elastic Transcoder 主控台取消工作。

要使用 API 取消作業,請暫停對應的管道,以便 EElastic Transcoder 不會開始處理工作,列出狀態為 「已提交」的作業以獲取適用的作業 ID,然後使用作業 ID 取消作業以確定要取消的作業。如需詳細資 訊,請參閱:

- [更新管道狀態](#page-228-0)
- [依狀態列出任務](#page-270-0)
- [取消任務](#page-296-0)

使用 Elastic Transcoder 主控台取消工作

- 1. [登錄 AWS Management Console 並打開 Elastic Transcoder 控制台 https://](https://console.aws.amazon.com/elastictranscoder/) [console.aws.amazon.com/elastictranscoder/。](https://console.aws.amazon.com/elastictranscoder/)
- 2. 在 Elastic Transcoder 控制台的導航欄中,選擇要取消作業的區域。
- 3. 選用但建議使用:暫停您提交工作的管道,這樣 Elastic Transcoder 就不會開始處理工作。Elastic Transcoder 開始處理之後,您無法取消工作。
	- a. 在導覽 (左側) 窗格中,按一下 Pipelines (管道)。
	- b. 選取欲暫停之管道旁的核取方塊。
	- c. 按一下 Pause (暫停)。
- 4. 在主控台導覽窗格中,按一下 Jobs (任務)。
- 5. 在 Jobs (任務) 頁面上,指定下列值:

Search By (搜尋方式)

按一下 Status (狀態)。

#### 任務狀態

選取 Submitted (已提交)。

**a** Note

您只能取消狀態為 Submitted (已提交) 的任務。

在 Order (順序) 及 Number of Jobs (任務數量) 的部分,輸入適用的值。

- 6. 按一下 Search (搜尋)。
- 7. 在搜尋結果中,若您需要檢視任務的詳細資訊,以判斷是否要將其取消,請按一下任務旁的 Q

圖示。

- 8. 欲取消任務,請選取任務旁的核取方塊,然後按一下 Cancel (取消)。
- 9. 若您在步驟 3 暫停管道,請重新加以啟動,即可重新開始處理任務。
	- a. 在導覽窗格中,按一下 Pipelines (管道)。
	- b. 選取欲重新啟動之管道旁的核取方塊。

c. 按一下 Activate (啟動)。

## <span id="page-30-0"></span>您在建立 Elastic Transcoder Job 時指定的設定

使用 Elastic Transcoder 主控台建立工作時,您可以指定下列值。

#### **a** Note

您可以配置 Elastic Transcoder,以在工作狀態發生變化時通知您,包括 Elastic Transcoder 何 時開始和完成處理作業,以及 Elastic Transcoder 遇到警告或錯誤條件時通知您。如需詳細資 訊,請參閱 [任務狀態通知](#page-114-0)。

#### 主題

- [區域](#page-30-1)
- [一般設定](#page-31-0)
- [輸入詳細資訊 \(第 1 部分\)](#page-31-1)
- [輸入詳細資訊 \(第 2 部分:剪輯與字幕設定\)](#page-33-0)
- [輸出詳細資訊 \(第 1 部分\)](#page-37-0)
- [輸出詳細資訊 \(第 2 部分\)](#page-39-0)
- [輸出詳細資訊 \(第 3 部分:剪輯與字幕設定\)](#page-41-0)
- [\(選用\) 輸出加密](#page-43-0)
- [\(純視訊/縮圖\) 浮水印](#page-46-0)
- [\(純 FLAC/MP3/MP4\) 專輯封面](#page-48-0)
- [\(選用\) 使用者中繼資料](#page-52-0)
- [\(純分段 MP4/MPEG-TS 輸出\) 播放清單](#page-53-0)
- [\(純分段 MP4/MPEG-TS 輸出、選用\) HLS 內容保護](#page-55-0)
- [\(純 HLSv3 和 Smooth 播放清單、選用\) 數位版權管理](#page-57-0)

### <span id="page-30-1"></span>區域

Elastic Transcoder 在您所在的地區創建您的工作。

### <span id="page-31-0"></span>一般設定

### 管道

您希望 Elastic Transcoder 用於轉碼的管道名稱。管道會決定數個設定,包括 Elastic Transcoder 從中取得要轉碼檔案的 Amazon S3 儲存貯體,以及 Elastic Transcoder 將轉碼檔案放入其中的儲 存貯體。

#### 輸出密鑰前綴

您希望「Elastic Transcoder」在此作業建立的所有檔案名稱 (包括輸出檔案、縮圖和播放清單) 前 面加上值 (如果有的話)。如果指定值,它必須在第一個字元之後包含/,以簡化 Amazon S3 檔案管 理。

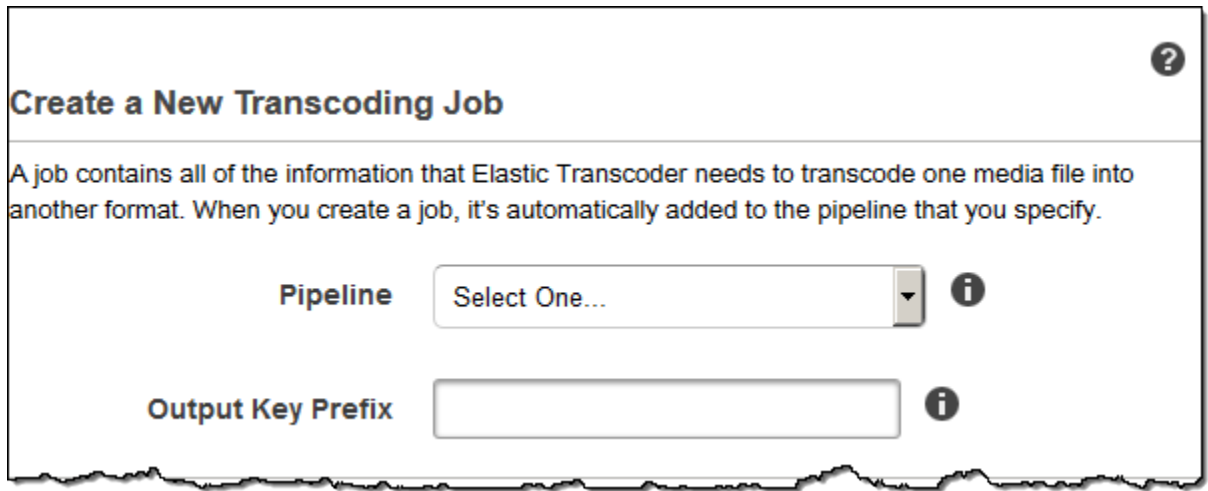

### <span id="page-31-1"></span>輸入詳細資訊 (第 1 部分)

使用此區塊的設定來指定輸入檔案的資訊。如果您提供多個輸入文件,Elastic Transcoder 將它們進行 轉碼,然後將它們縫合在一起成一個輸出文件。如需詳細資訊,請參閱 [剪輯拼接](#page-116-0)。

#### 輸入鍵

您要轉碼的檔案名稱。若要判斷從哪個 Amazon S3 儲存貯體取得檔案,Elastic Transcoder 會參照 您為此任務指定的管道中的「輸入儲存貯體」欄位。

如果檔案名稱包含前置詞 (例如),請在金鑰中cooking/lasagna.mpg包含前置詞。如果檔案不在 指定的值區中,Elastic Transcoder 會傳回錯誤。

#### 輸入解密

用於解密輸入檔案的加密設定 (如果有的話)。如果您的輸入文件已加密,則必須指定 Elastic Transcoder 將用於解密文件的模式。

#### 解密模式(解密所需)

您希望 Elastic Transcoder 在解密文件時使用的特定加密模式。

Elastic Transcoder 支持以下選項:

• Amazon S3 伺服器端加密:Amazon S3 會處理檔案的加密和解密。只要 Elastic Transcoder 具 有 Amazon S3 儲存貯體的存取權限,您就不需要採取任何動作。

如需詳細資訊,請參閱 Amazon 簡單儲存服務使用者指南中的使用伺服[器端加密保護資料。](https://docs.aws.amazon.com/AmazonS3/latest/dev/serv-side-encryption.html)

- 使用客戶提供的金鑰進行用戶端加密:Elastic Transcoder 使用客戶提供的金鑰支援三種加密類 型:
	- aes-cbc-pkcs7:填充密碼塊的操作模式。
	- AE -點擊率:AES 計數器模式。
	- aes-gcm:AES Galois 計數器模式,這是一種經過驗證的加密格式的操作模式,這意味著已被 篡改的文件,密鑰或初始化向量將失敗解密過程。

如果您選擇其中一種 AES 加密模式,您也必須指定下列三個值 (這三個值都必須是 base64 編 碼):

- 加密金鑰
- 加密金鑰 MD5
- 加密初始化向量

解密密鑰(AES 解密所需)

用於加密檔案的資料加密金鑰。金鑰必須是 base64 編碼,且必須是下列其中一個位元長度,才能 進行 base64 編碼:

96(僅適用於 AES-GCM)、128、192或. 256

金鑰也必須使用加密 AWS KMS。如需詳細資訊,請參閱AWS Key Management Service 開發人 員指南中的[加密和解密資料](https://docs.aws.amazon.com/kms/latest/developerguide/programming-encryption.html)。

解密密鑰 MD5(AES 解密所需)

用於加密輸入文件的密鑰的 MD5 摘要,並且您希望 Elastic Transcoder 用作總和檢查碼,以確保您 的密鑰在傳輸過程中未損壞。密鑰 MD5 必須是 base64 編碼,並且在進行 base64 編碼之前必須完 全是 16 個字節。

解密初始化向量(AES 解密所需)

隨機位元產生器所建立的一系列隨機位元,對於每個加密作業都是唯一的,您用來加密輸入檔案。 初始化向量必須是 base64 編碼,並且在進行 base64 編碼之前必須完全為 16 個位元組。

如需詳細資訊,請前往[初始化向量](http://en.wikipedia.org/wiki/Initialization_vector)。

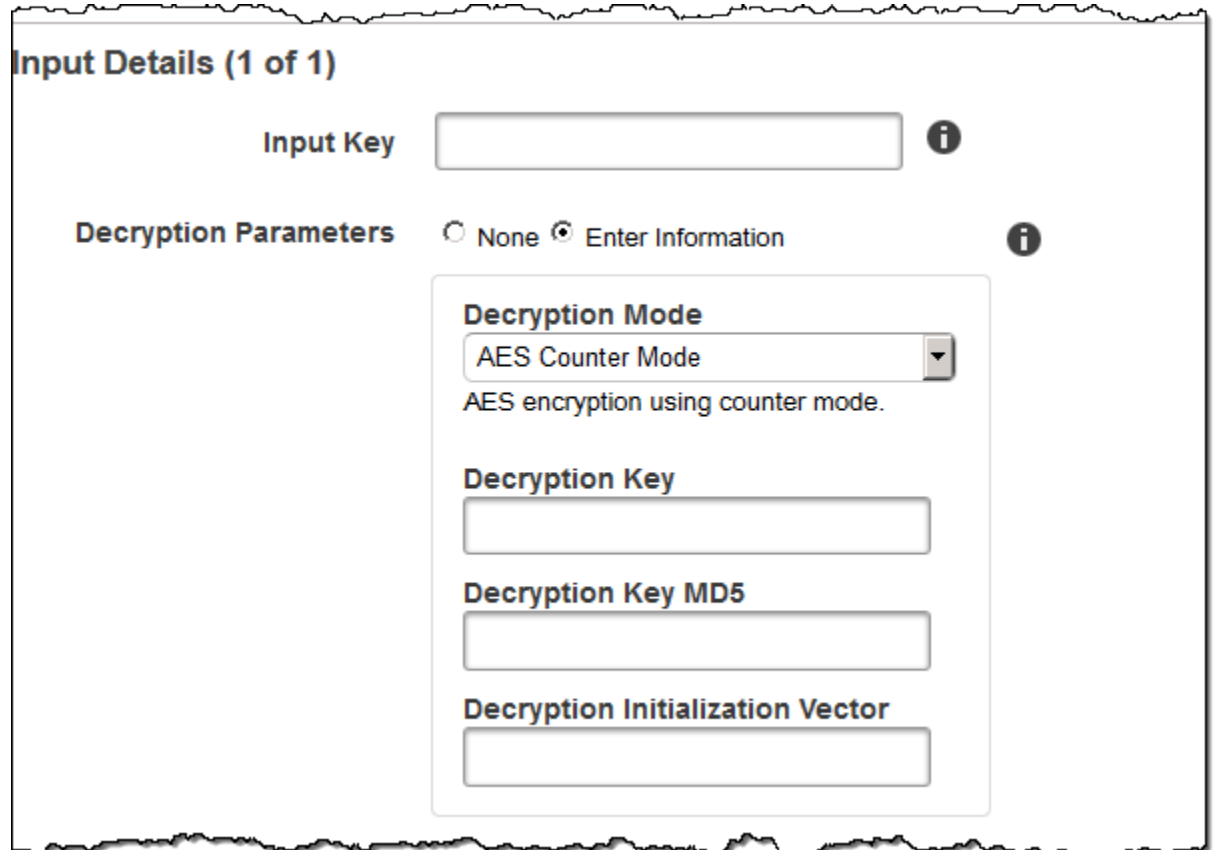

<span id="page-33-0"></span>輸入詳細資訊 (第 2 部分:剪輯與字幕設定)

使用此區塊的設定來指定輸入檔案的剪輯與字幕資訊。這些設定僅可用於多個輸入時。

如需字幕的詳細資訊,請參閱[字幕](#page-117-0)。

(選用) Clip Start Time

您建立的輸出檔將包含輸入檔案的片段。Clip Start Time (剪輯開始時間) 為您希望輸入檔案開始剪 輯的位置。格式會是 HH:mm:ss.SSS (最大值:23:59:59.999,SSS 為千分之一秒) 或 sssss.SSS (最大值:86399.999)。如果您沒有指定值,Elastic Transcoder 會從輸入檔案的開頭開始。

(選用) Clip Duration

所剪輯片段的持續時間。格式會是 HH:mm:ss.SSS (最大值:23:59:59.999,SSS 為千分之一秒) 或 sssss.SSS (最大值:86399.999)。如果您沒有指定值,Elastic Transcoder 會從剪輯開始時間剪 輯到檔案結尾。

如果指定的值超過輸入檔案的持續時間,「Elastic Transcoder」會將「剪輯開始時間」轉碼至檔案 結尾,並傳回警告訊息。

(僅限影片) 字幕合併政策

決定 Elastic Transcoder 如何處理多個標題存在的政策。

- MergeOverride:Elastic Transcoder 將嵌入式和邊車字幕轉碼為輸出。如果語言的註解內嵌在輸 入檔案中,並且也出現在附屬檔案中,則 EElastic Transcoder 會使用附屬註解,並忽略該語言的 內嵌註解。
- MergeRetain:Elastic Transcoder 將嵌入式和邊車字幕轉碼為輸出。如果語言的註解內嵌在輸入 檔案中,並且也出現在附屬檔案中,則 EElastic Transcoder 會使用內嵌註解,並忽略該語言的附 屬註解。如果標題來源為空,Elastic Transcoder 會省略輸出檔案中的所有附屬字幕。
- 覆蓋:Elastic Transcoder 僅對您在標題源中指定的附屬標題進行轉碼。

(僅視頻,可選)輸入鍵

您希望 Elastic Transcoder 轉碼並包含在輸出中的附屬標題文件的名稱。

(僅影片) 語言

指定字幕語言的字串,格式採下列之一:

- 2 字元 ISO 639-1 代碼 (如 en (en) 表示英文)
- 3 字元 ISO 639-2 代碼 (如 eng (eng) 表示英文)

如需 ISO 語言代碼的詳細資訊,請參閱 [ISO 639-1 代碼清單。](http://en.wikipedia.org/wiki/List_of_ISO_639-2_codes)

(僅限視頻,可選) TimeOffset

對於與關聯視頻文件不同時開始的剪輯片段或字幕,在包含字幕之前TimeOffset告訴 EElastic Transcoder 要編碼多少視頻。

以 [+-] SS 或 [+-] HH: 公釐:SS 格式指定。 TimeOffset

(僅限視頻,可選)標籤

選擇語言時在播放程式中顯示的字幕標籤。建議將字幕語言名稱放在此處,放在字幕語言中。
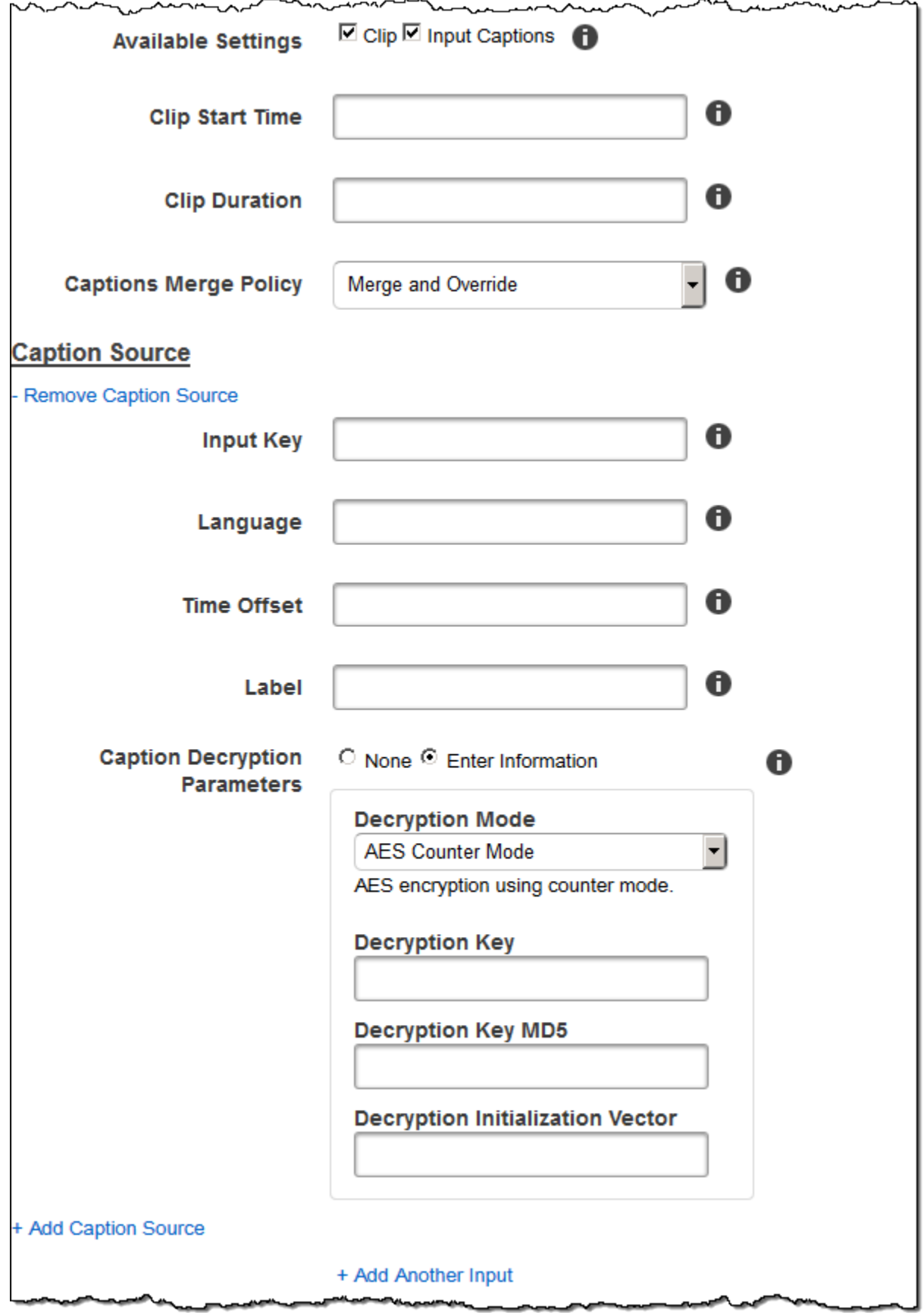

Æ

∽ مست

~

### 輸出詳細資訊 (第 1 部分)

使用此區塊的設定來指定輸出檔案的資訊。

#### <span id="page-37-0"></span>預設

欲使用在輸出上的預設。預設決定了 Elastic 轉碼器用於轉碼的音頻,視頻和縮略圖設置。 (僅限於片段的 MP4/MPEG-TS 輸出) 區段持續時間

若目前的輸出已指定預設,其中 Container (容器) 的值為 ts (ts) (MPEG-TS) 或 fmp4 (fmp4) (分 段 MP4),Segment Duration (區段持續時間) 即為各個分段的最大持續時間目標 (以秒為單位)。 若為 HLSv3 (HLSv3) 格式的播放清單,各個媒體分段會儲存在獨立的 .ts 檔案中。若為 HLSv4 (HLSv4)、MPEG-DASH (MPEG-DASH)、Smooth (Smooth) 播放清單,輸出的所有媒體分段均會 儲存在同一個檔案中。各個分段的長度近似於 Segment Duration (區段持續時間),但各區段可能會 或長或短。

有效值的範圍是 1 到 60。若影片的持續時間並未由 Segment Duration (區段持續時間) 均分,則最 後的分段的持續時間即為下列公式的餘數:

total length/Segment Duration

Elastic Transcoder 為您在輸出鍵中指定的每個 HLS 輸出創建一個特定於輸出的播放列表。若要將 某個輸出加入此工作的主要播放清單,請將之加入 [Outputs in Master Playlist](#page-54-0)。

Elastic Transcoder 將此分段應用於與輸出視頻關聯的任何字幕。

#### 輸出鍵

您希望 Elastic Transcoder 分配給已轉碼文件和播放列表的名稱。Elastic Transcoder 將一個或多個 檔案儲存在您在中指定的管道中的「儲存貯體」欄位指定的 Amazon S3 儲存貯體中。 [Pipeline若](#page-31-0) 該儲存貯體內已有使用該指定名稱的檔案,則會輸出失敗。然而,同項工作的其他輸出可能會成 功。

檔案名稱的格式端看容器的類型,以及是否已設定區段持續時間。若容器類型並非 ts,或並未提供 區段持續時間,則輸出檔案的名稱為一連串的 Output Key Prefix (輸出金鑰前綴) 和 Output Key (輸 出金鑰)。

如果容器類型是ts並且提供了段持續時間,則 Elastic Transcoder 使用輸出密鑰的值來命名輸出和 文件的播放列表:.ts

• 播放清單:

• HLSv3:檔案名稱為一連串的 Output Key Prefix (輸出金鑰前綴) 和 Output Key (輸出金鑰), 加上檔案名稱的副檔名 .m3u8 (.m3u8):

Output Key PrefixOutput Key (輸出金鑰).m3u8

• HLSv4:檔案名稱為一連串的 Output Key Prefix (輸出金鑰前綴) 和 Output Key (輸出金鑰), 加上檔案名稱的副檔名 v4.m3u8 ( v4.m3u8)。影片輸出會建立第二個檔案,檔案名稱含有 一系列的 Output Key Prefix (輸出金鑰前綴) 和 Output Key (輸出金鑰),再加上檔案的副檔名 iframe.m3u8 (iframe.m3u8):

Output Key PrefixOutput Key (輸出金鑰)\_v4.m3u8

Output Key PrefixOutput Key (Output Key)\_iframe.m3u8 (純視訊)

- 區段 (.ts) 檔案:
	- HLSv3:檔案名稱由是一系列的 Output Key Prefix (輸出金鑰前綴) 及 Output Key (輸出金鑰) 所組成,加上五至八個以 00000 (00000) 開頭的序列計數,再加上檔案名稱的副檔名 .ts (.ts):

Output Key PrefixOutput Key (輸出金鑰)00000.ts

• HLSv4:檔案名稱為一連串的 Output Key Prefix (輸出金鑰前綴) 和 Output Key (輸出金鑰), 加上檔案名稱的副檔名 .ts (.ts):

Output Key PrefixOutput Key (輸出金鑰).ts

如果主播放清單中未包含分段**ts**輸出,Elastic Transcoder 會將輸出視為 HLSv3。

**a** Note

Elastic Transcoder 會自動將相關的文件擴展名附加到 HLSv3 或 HLS v4 播放列表中的輸 出。如果您在 HLSv3 或 HLS v4 播放清單輸出的「輸出金鑰」中包含副檔名,則檔案名稱 將具有兩個副檔名。

輸出金鑰前置詞會將任務的所有檔案分組在您的 Amazon S3 儲存貯體中。若您希望將每項任務內 各件輸出的檔案歸為同組,可以在 Output Key (輸出金鑰) 的值加入前綴,例如:

OutputKeyPrefixiPhone/鑰匙

OutputKeyPrefixKindleFire高清 / 鑰匙

#### 區段檔名預覽

第一個區段檔案的名稱 (視您在輸出金鑰輸入的值而定)。

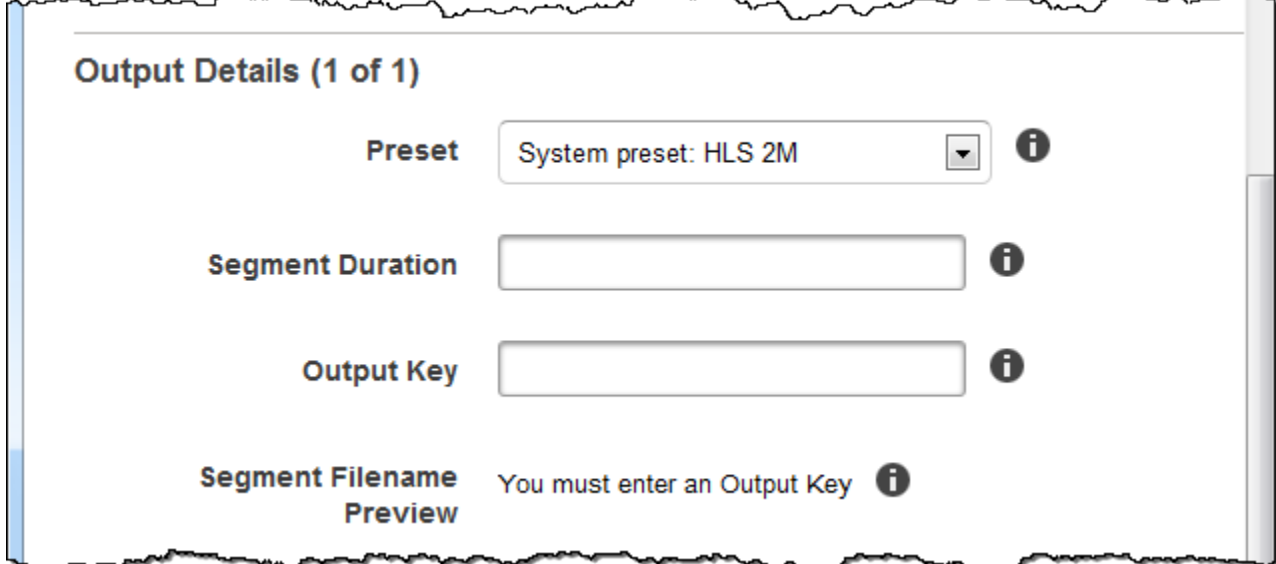

### 輸出詳細資訊 (第 2 部分)

使用此區塊的設定來指定輸出檔案的資訊。

(僅限影片) 建立縮圖

如果您希望 EElastic Transcoder 為視頻創建縮略圖,請選擇是,然後在「縮略圖文件名模式」字段 中指定文件名的格式。

(僅限影片) 縮圖檔案名稱樣式

如果您在縮圖檔案名稱樣式中選取 「是」,請指定檔案名稱的格式。您可以用任何順序指定下列 值:

- {count} (Required): ({count} (必填):) 開頭為 00001 (00001) 的五位數,表示特定縮圖在已 轉碼檔案中縮圖序列的位置。您必須在欄位中納入 {count} ({count})。如果省略它,Elastic Transcoder 會自動將計數附加到文件名的末尾,緊接在文件擴展名(.jpg 或 .png)之前。
- (選用) 文字值:可在欄位的任何一處指定文字值,例如做為檔案名稱的前綴或 {resolution} 和 {count} 之間的分隔符。
- (選擇性) {解析度}:如果您希望 Elastic Transcoder 在檔案名稱中包含解析度,請包 含{resolution}在欄位中。

Thumbnail Filename Preview (縮圖檔案名稱預覽) 欄位會顯示縮圖檔案名稱的範本,其視您於 Thumbnail Filename Pattern (縮圖檔案名稱樣式) 輸入的值而定。

創建縮略圖時,Elastic Transcoder 會自動以您在中指定的預設中顯示的格式(.jpg 或 .png)保存 文件。[PresetE](#page-37-0)lastic Transcoder 還附加適用的文件擴展名。

(僅視頻/縮略圖,可選)輸出旋轉

您希望 Elastic Transcoder 相對於輸入旋轉輸出的順時針方向的度數。如果您希望 Elastic Transcoder 自動檢測輸入文件是否旋轉,請選擇 auto 動。但是請注意,如果您要轉碼的文件包含 旋轉元數據,Elastic 轉碼器通常只能檢測輸出是否需要旋轉。

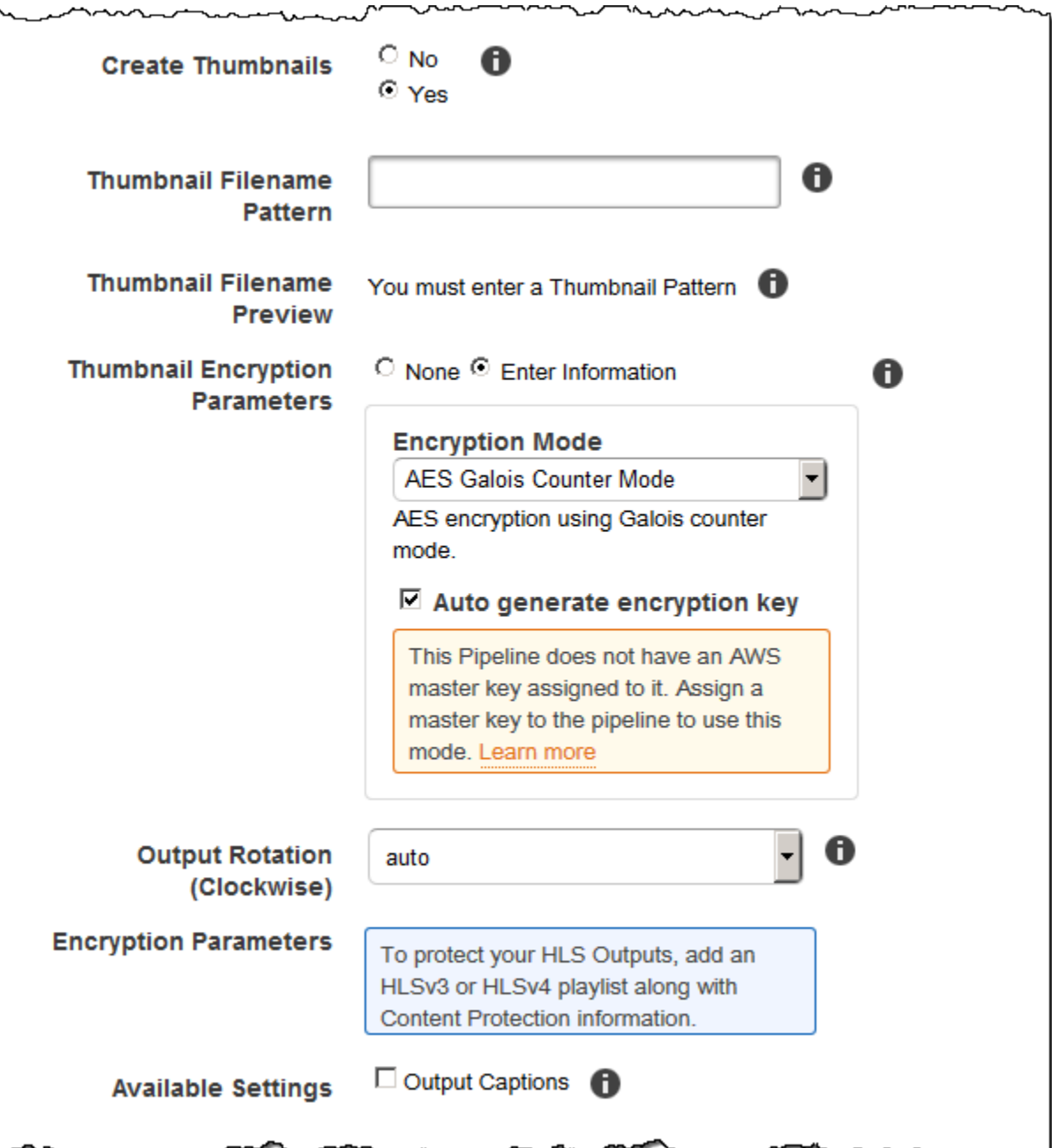

輸出詳細資訊 (第 3 部分:剪輯與字幕設定)

使用此區段的設定來指定輸出檔案的剪輯與字幕資訊。

如需註解的詳細資訊,請參閱[字幕](#page-117-0)。

#### (僅影片) 字幕格式

您指定的格式會決定 Elastic Transcoder 是否為此輸出產生嵌入式或附屬標題。如果將此值保留空 白,「Elastic Transcoder」會傳回錯誤。

• 嵌入式字幕格式:MP4 容器支援 mov-text 和 CEA-708。MPEG-TS 容器支援 CEA-708。其他容 器類型未支援嵌入式字幕格式。

CEA-708 字幕是內嵌在串流的 H.264 SEI 使用者資料中。Elastic Transcoder 每個輸出最多支持 一種嵌入格式。

• 並行標題格式:Elastic Transcoder 支持 dfxp,SCC,SRT 和 webvtt。帶有平滑播放列表的 Fmp4 容器僅支持 dfxp,Elastic Transcoder 創建具有擴展名的文件。. i smt 帶有 MPEG DASH 播放列表的 Fmp4 容器僅支持 webvtt,Elastic Transcoder 創建具有擴展名的文件。. vt t 若想要 相容於 ttml 或 smpte-tt 的字幕,請將輸出格式指定為 dfxp。

(僅限影片) 字幕檔案名稱樣式

字幕檔案名稱的前綴,格式為 *description*-{language},其中:

- *description* 為對影片的描述。
- {language}是一個文字值,Elastic Transcoder 替換為輸出文件名中標題語言的兩個或三個字 母代碼。

*######{language}#########Elastic Transcoder #### "{language}" ########## ##*此外,Elastic Transcoder 會自動將計數追加到段文件的末尾。

舉例而言,假設您要轉碼為 srt 格式。若您輸入「Sydney-{language}-sunrise」,而該字幕的語言 為英文 (en),第一個字幕檔的名稱便會是 Sydney-en-sunrise00000.srt。

(僅限影片) 字幕檔案名稱預覽

第一個字幕檔案的名稱 (視您在 Captions Filename Pattern (字幕檔案名稱樣式) 輸入的值而定)。預 覽使用英文的 ISO 代碼「en」,說明 {language} 在您檔案名稱中的樣子。

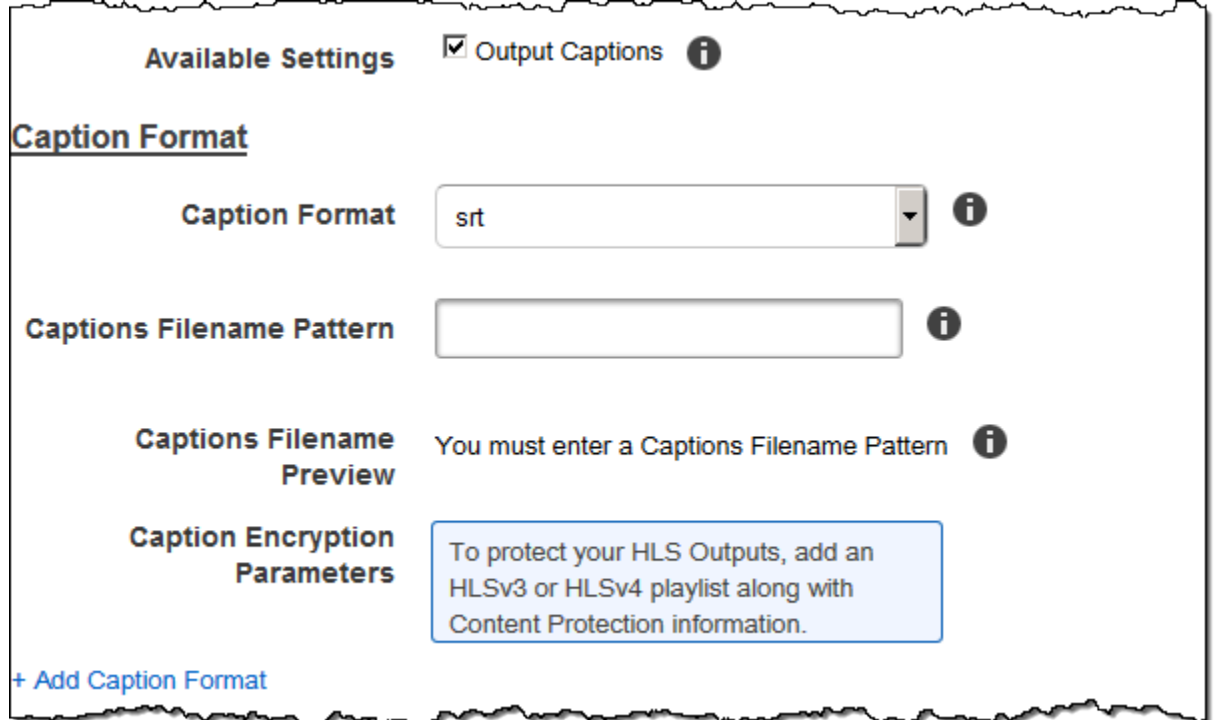

### (選用) 輸出加密

您可針對轉碼任務所用的輸出檔案,指定加密設定。這包括輸出檔及您想使用的浮水印、縮圖、專輯封 面或字幕。您必須為每個檔案個別指定加密設定。

輸出加密

您希望 Elastic Transcoder 應用於輸出文件的加密設置(如果有的話)。如果您選擇使用加密, 則必須指定要使用的模式。如果您選擇不使用加密,Elastic Transcoder 會將未加密的檔案寫入 Amazon S3 儲存貯體。

(檔案層級加密需要) 加密模式

您希望 Elastic Transcoder 在單獨加密輸出文件時使用的特定加密模式。Elastic Transcoder 支持以 下加密模式選項:

• s3 · Amazon S3 會建立和管理用於加密檔案的金鑰。

如需詳細資訊,請參閱 Amazon 簡單儲存服務使用者指南中的使用伺服[器端加密保護資料。](https://docs.aws.amazon.com/AmazonS3/latest/dev/serv-side-encryption.html)

• s3-aws-kms:Amazon S3 呼叫 AWS KMS,可建立和管理用於加密檔案的金鑰。如果您指定 s3 aws-kms,但不想使用預設金鑰,則必須將要使用的 AWS-KMS 金鑰新增至管線。

如需詳細資訊,請參閱 Amazon 簡單儲存服務使用者指南中的使用 AWS KMS 受管金鑰使用伺 服[器端加密保護資料](https://docs.aws.amazon.com/AmazonS3/latest/dev/UsingKMSEncryption.html)。

- aes-cbc-pkcs7:填充密碼塊的操作模式。
- AE -點擊率:AES 計數器模式。
- aes-gcm:AES Galois 計數器模式,這是一種經過驗證的加密格式的操作模式,這意味著已被篡 改的文件,密鑰或初始化向量將失敗解密過程。

如果您選擇其中一種 AES 加密模式,您也必須指定下列三個值 (這三個值都必須是 base64 編碼):

- 加密金鑰
- 加密金鑰 MD5
- 加密初始化向量

如果您選擇其中一種 AES 加密模式,並希望 Elastic Transcoder 為您產生 **128**-bit AES 加密金鑰, 請勿指定「加密金鑰」、「加密金鑰 MD5」或「加密初始化向量」的值。一旦 Elastic Transcoder 生成密鑰,您可以通過調用來檢索密鑰。ReadJob金鑰不包含在CreateJobResponse物件中。

**A** Important

對於 AES 模式,AWS 絕不會儲存您的媒體專屬私密加密金鑰和未加密的資料;因此,您 務必安全地管理加密金鑰。如果遺失這些金鑰,就無法解密資料。

(選擇性) 加密金鑰

如果您希望 Elastic Transcoder 為您生成密鑰,請將此字段留空。一旦 Elastic Transcoder 生成密 鑰,您可以通過調用讀取 Job 來檢索密鑰。索引鍵不包含在建立 Job 回應物件中。

如果您選擇提供自己的金鑰,則必須使用 AWS KMS 加密金鑰。密鑰必須是 base64 編碼,並且在 進行 base64 編碼之前必須是以下位元長度之一:

96(僅適用於 AES-GCM)、128、192或. 256

如果您設定 Elastic Transcoder 為您產生金鑰,Elastic Transcoder 會在 [建立 Job] 回應中將此欄位 保留空白。若要擷取產生的資料加密金鑰,請提交讀取 Job 要求。

如需有關使用加密金鑰的詳細資訊 AWS KMS,請參閱開發人員指AWS Key Management Service 南中的[加密和解密資料](https://docs.aws.amazon.com/kms/latest/developerguide/programming-encryption.html)。

(如果已提供加密金鑰,則需要) 加密金鑰 MD5

您希望 Elastic Transcoder 用於加密輸出文件的密鑰的 MD5 摘要,並且您希望 Elastic Transcoder 用作校驗和以確保密鑰在傳輸過程中未損壞。密鑰 MD5 必須是 base64 編碼,並且在進行 base64 編碼之前必須完全是 16 個字節。

如果 Elastic Transcoder 正在為您生成密鑰,則必須將此字段留空。

(如果提供了加密金鑰,則需要) 加密初始化向量

由隨機位生成器創建的一系列隨機位,對於每個加密操作都是唯一的,您希望 EElastic Transcoder 用於加密輸出文件。初始化向量必須是 base64 編碼,並且在進行 base64 編碼之前必須完全為 16 個位元組。

如果 Elastic Transcoder 正在為您生成密鑰,則必須將此字段留空。

如需詳細資訊,請前往[初始化向量](http://en.wikipedia.org/wiki/Initialization_vector)。

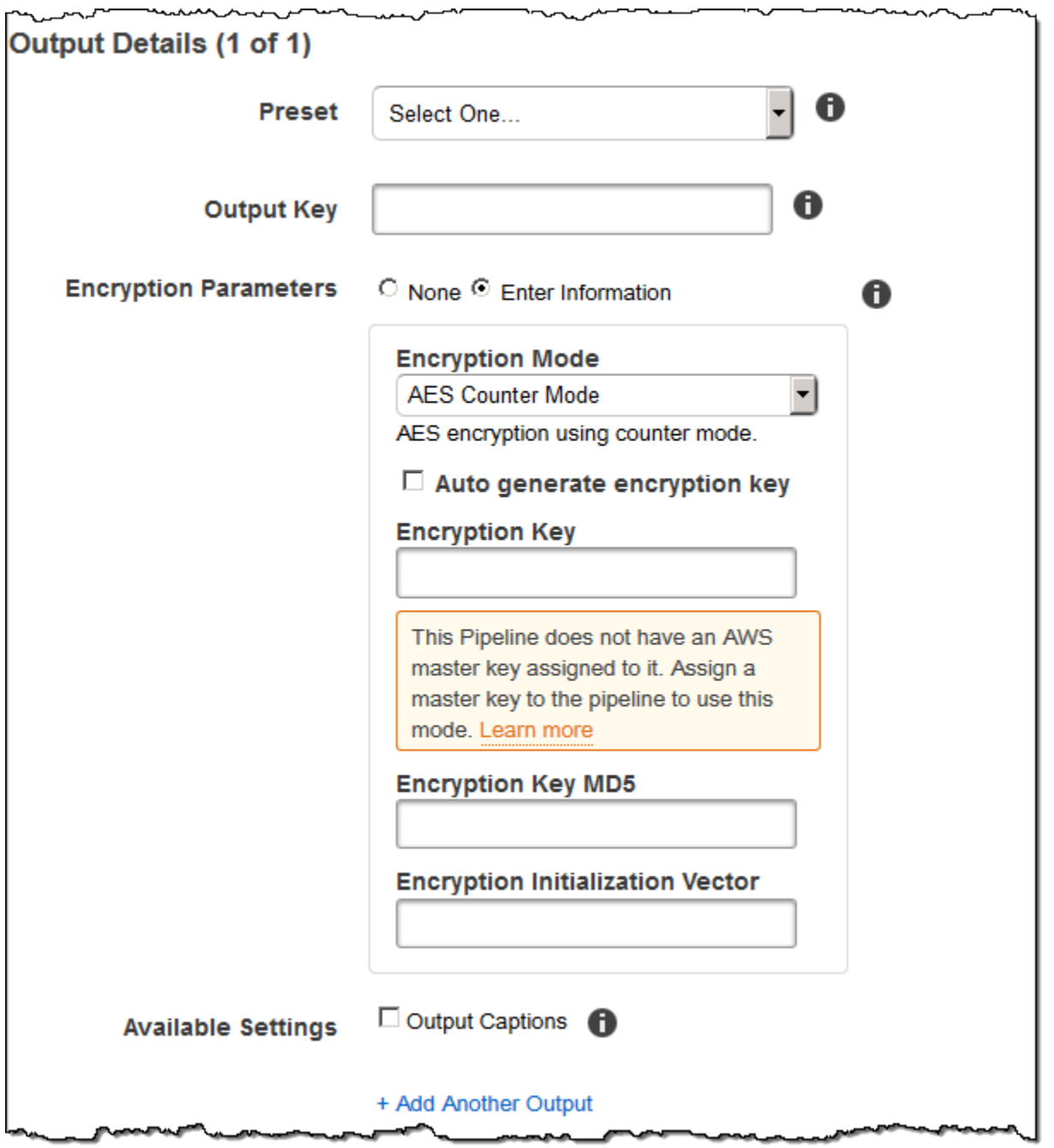

### (純視訊/縮圖) 浮水印

有關您希望 Elastic Transcoder 在轉碼過程中添加到視頻中的水印的信息。每次輸出最多可指定四個浮 水印。必須在目前輸出的 Preset (預設) 所指定的預設中,設定每個浮水印。

水印按照您在工作輸出中列出的順序添加到輸出視頻中-列表中的第一個水印首先添加到輸出視頻中, 然後添加列表中的第二個水印,依此類推。因此,如果預設中的設置導致 Elastic Transcoder 將所有水 印放置在同一位置,則添加的第二個水印將覆蓋第一個水印,第三個水印將覆蓋第二個水印,第四個水 印將覆蓋第三個水印。

如需浮水印的詳細資訊,請參閱 [浮水印](#page-118-0)。

預設浮水印 ID

Elastic Transcoder 在轉碼過程中用於向視頻添加水印的水印設置的 ID。該設定為目前輸出 Preset (預設) 所指定的預設設定。在該預設中,水印 ID 的值告訴 Elastic Transcoder 要使用哪些設置。 預設水印 ID 的輸入鍵

想要當做浮水印的 .png 或 .jpg 檔案的名稱。若要判斷哪個 Amazon S3 儲存貯體包含指定的檔 案,Elastic Transcoder 會檢查管道指定的管道;該管道中的輸入儲存貯體物件可識別儲存貯體。

若檔名含有前綴 (如 logos/128x64.png (logos/128x64.png)),請將該前綴加入金鑰之中。如果檔案 不在指定的值區中,Elastic Transcoder 會傳回錯誤。

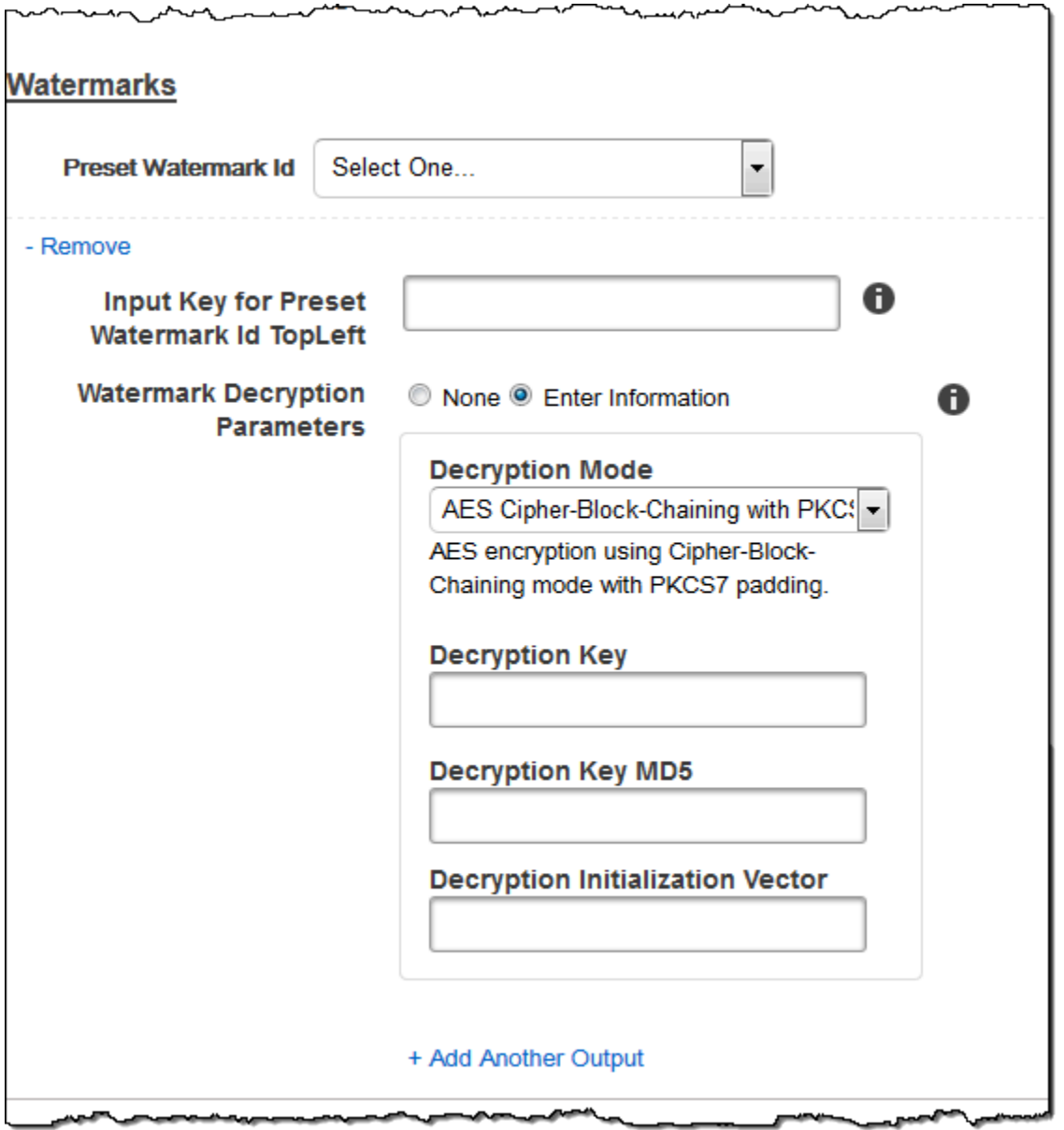

### (純 FLAC/MP3/MP4) 專輯封面

與輸出檔案相關聯的專輯封面 (如果有)。

若要移除圖檔或將圖檔留空,可將 Artwork (圖檔) 設定為 null,或將 Merge Policy (合併政策) 設定為 "Replace" (取代),並使用空的 Artwork (圖檔) 陣列。

若要略過現有的圖檔不加以變更,請將 Merge Policy (合併政策) 設為 "Prepend" (前置)、"Append" (後 置) 或 "Fallback" (備用),並使用空的 Artwork (圖檔) 陣列。

**a** Note

僅有 flac、mp3 或 mp4 容器的純音訊輸出可使用專輯封面。

#### 專輯封面合併政策

決定 Elastic Transcoder 如何處理多個專輯封面檔案存在的原則。

- Replace (取代):指定的專輯封面會取代現有的專輯封面。
- Prepend (前置):指定的專輯封面會置於現有專輯封面的前方。
- Append (後置):指定的專輯封面會置於現有專輯封面的後方。
- 後援:如果輸入檔案包含圖稿,Elastic Transcoder 會使用該圖稿進行輸出。如果輸入不包含圖 稿,Elastic Transcoder 將使用指定的專輯封面文件。

#### 專輯藝術作品

用於當做專輯封面的檔案。一個音訊檔案可以有多個相關聯的圖檔,上限為 20 張。

#### 專輯封面輸入鍵

用於當做專輯封面的檔案名稱。若要判斷哪個 Amazon S3 儲存貯體包含指定的檔案,Elastic Transcoder 會檢查指定的管道 PipelineId;該管道中的InputBucket物件會識別儲存貯體。

若檔名含有前綴 (例如 cooking/pie.jpg),請將該前綴加入金鑰之中。如果檔案不在指定的值區 中,Elastic Transcoder 會傳回錯誤。

#### 專輯封面格式

專輯封面 (如果有) 的格式。有效格式為 jpg 和 png。

#### 專輯封面最大寬度

輸出的專輯封面的寬度上限,以像素為單位。如果您指定auto,Elastic Transcoder 會使用 600 做 為預設值。若要指定數值,請輸入介於 32 至 4096 之間的整數,頭尾數字均包含在內。

#### 專輯封面最大高度

輸出的專輯封面的高度上限,以像素為單位。如果您指定auto,Elastic Transcoder 會使用 600 做 為預設值。若要指定數值,請輸入介於 32 至 3072 之間的整數,頭尾數字均包含在內。 專輯封面尺寸政策

用於控制輸出的專輯封面尺寸調整的值:

- 適合:Elastic Transcoder 縮放輸出圖稿,使其與您在MaxWidth或MaxHeight不超過其他值的情 況下指定的值相匹配。
- 填充:Elastic Transcoder 縮放輸出圖稿,使其與MaxWidth或中指定的值匹配,MaxHeight並 匹配或超過其他值。Elastic Transcoder 將輸出圖稿居中,然後在超過最大值的尺寸(如果有的 話)中裁剪它。
- 拉伸:Elastic Transcoder 會延伸輸出圖稿,以符合您為和指定的值。MaxWidthMaxHeight若輸 入圖檔和輸出圖檔的相對比例不同,輸出圖檔會變形。
- 保持:Elastic Transcoder 不縮放輸出藝術。如果輸入圖稿的任一維度超過您為MaxWidth和指定 的值 MaxHeight,Elastic Transcoder 會裁剪輸出圖稿。
- ShrinkToFit: Elastic Transcoder 縮小輸出圖稿, 使其尺寸符合您為至少一個指定的 值,MaxWidth且MaxHeight不超過任一值。如果您指定此選項,Elastic Transcoder 不會擴展圖 稿。
- ShrinkToFill:Elastic Transcoder 縮小輸出圖稿,使其尺寸與您至少為其中一個指定的值匹 配,MaxWidthMaxHeight而不會低於任何一個值。如果您指定此選項,Elastic Transcoder 不會 擴展圖稿。

下表顯示SizingPolicy設定對輸出專輯封面的可能影響:

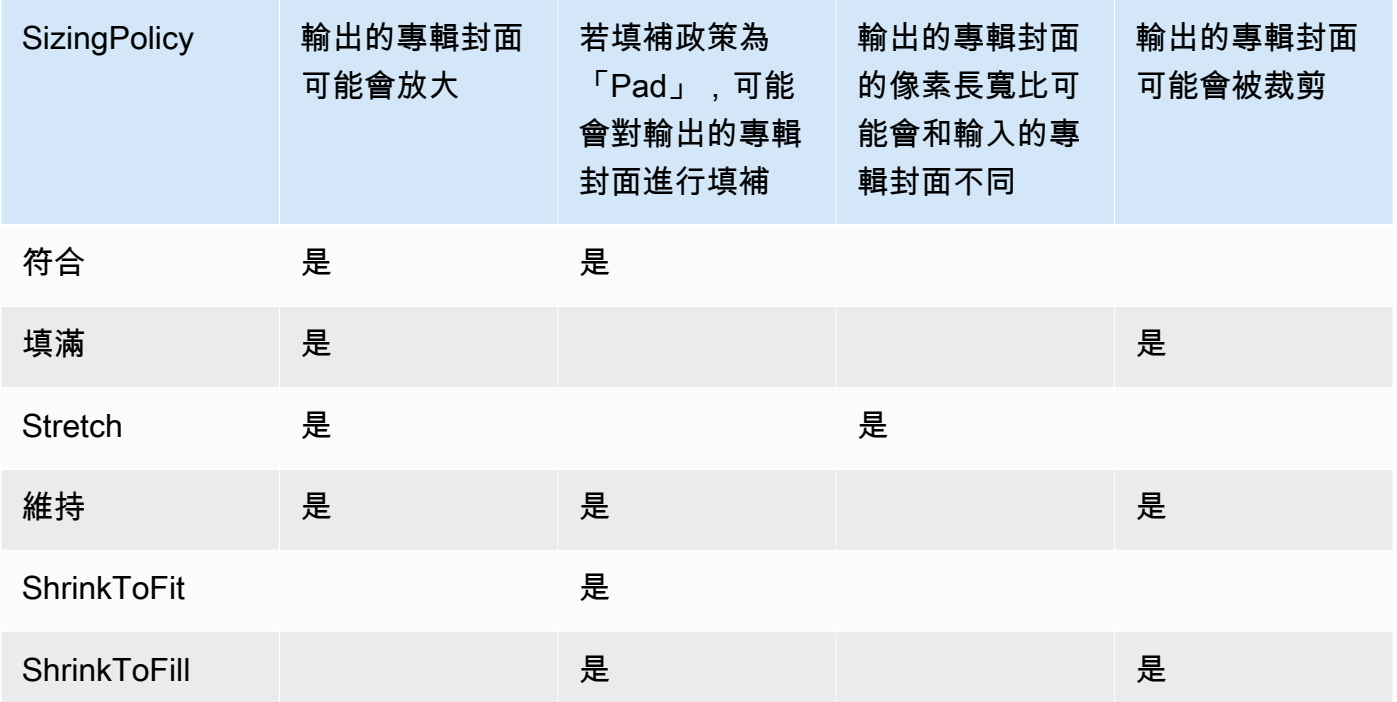

#### 專輯封面填充政策

當您設定PaddingPolicy為時Pad, Elastic Transcoder 可能會在輸出專輯封面的頂部和底部和/或左 側和右側添加白色條,以使輸出圖稿的總大小與您為MaxWidth和指定的值相符。MaxHeight如需詳 細資訊,請參閱 AlbumArt:Art:SizingPolicy 的表格。

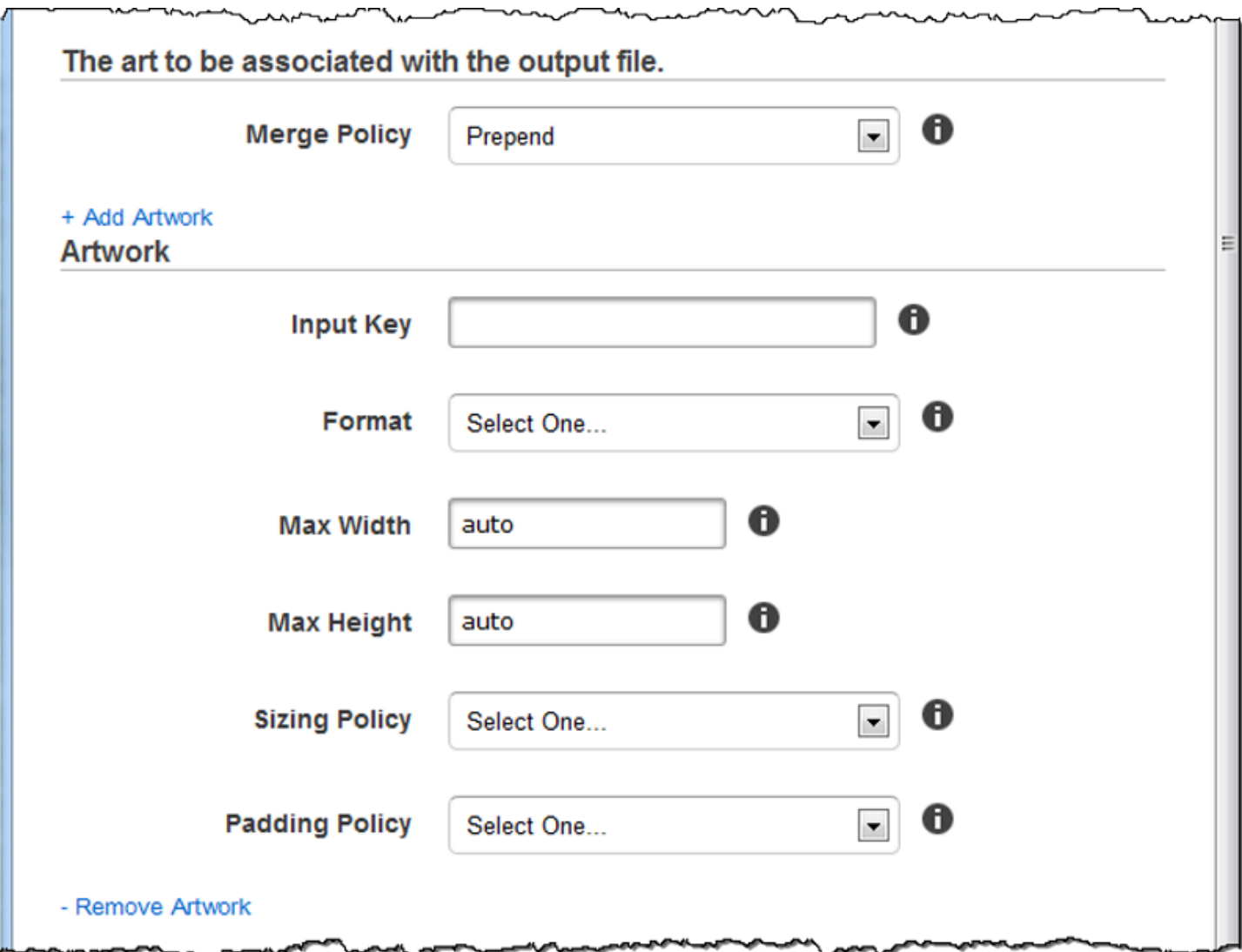

مدرده

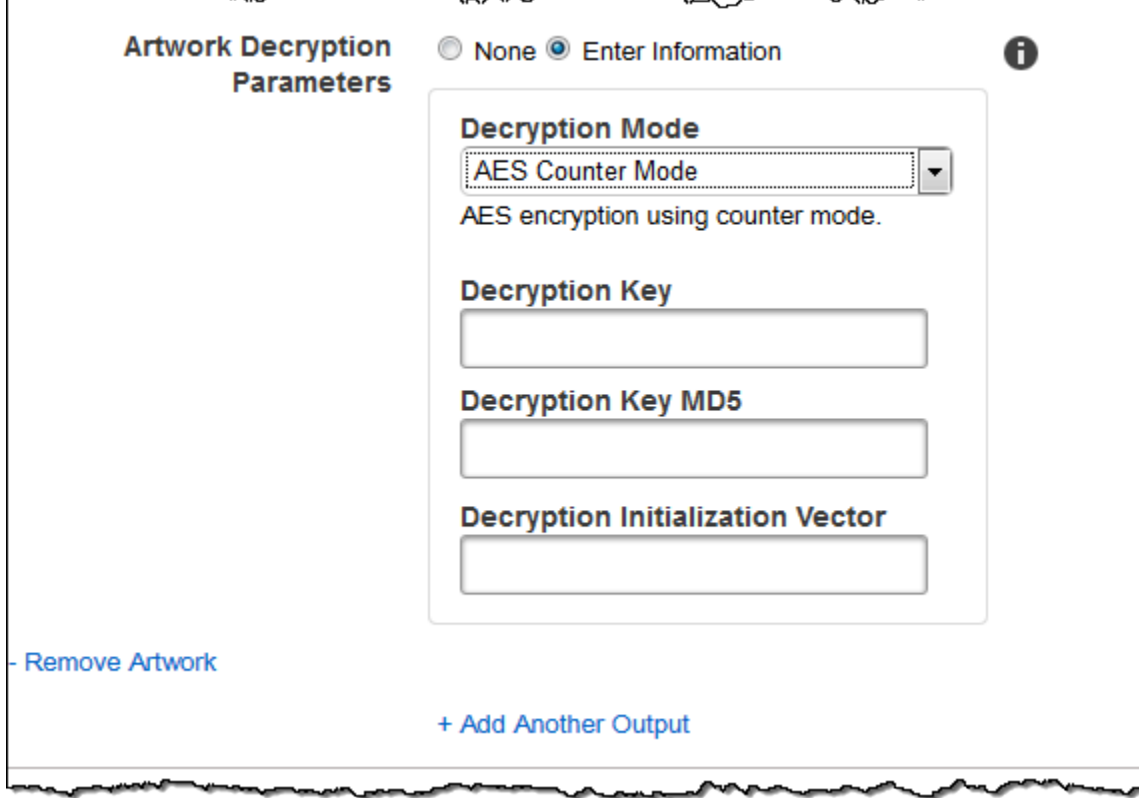

**Something** 

### (選用) 使用者中繼資料

您要與「Elastic Transcoder」工作產生關聯的使用者定義中繼資料。您可以key/value成對指定中繼 資料。您可以使用這些key/value配對來追蹤檔案的詳細資訊,例如,Season 1: Episode 3。

您最多可以為每個作業添加 10 個鍵/值對。Elastic Transcoder 不保證以您指定的順序返回key/ value對。

#### 中繼資料鍵

您要與輸出檔案一起傳回的中繼資料key/value配對的索引鍵。每個鍵必須是1-128字元之間的唯 一字串,且只能使用下列清單中的字元:

- $0 9$
- $A 7$  和  $A 7$
- Space
- 下列符號:\_.:/=+-%@

您可以使用金鑰作為編號系統來組織中繼資料、儲存額外 128 個字元的中繼資料,或為儲存 在值中的中繼資料加上標籤。如果您只想使用值元數據,則可以在密鑰(例如)中放置丟棄的字符 串key1,並在從 EElastic Transcoder 檢索元數據時忽略密鑰。

#### **A** Important

您必須為工作中的所有金鑰指定唯一的字串。如果作業中的多個鍵使用相同的字符串,則 Elastic Transcoder 僅返回使用該密鑰的其中一個鍵/值對。沒有辦法保證返回哪個值。

#### 中繼資料值

您要隨工作傳回的中繼資料key/value配對值。每個值必須是0-256字元之間的字串,且只能使用 下列清單中的字元:

- $0 9$
- A-Z 和 a-z
- Space
- 下列符號:\_.:/=+-%@

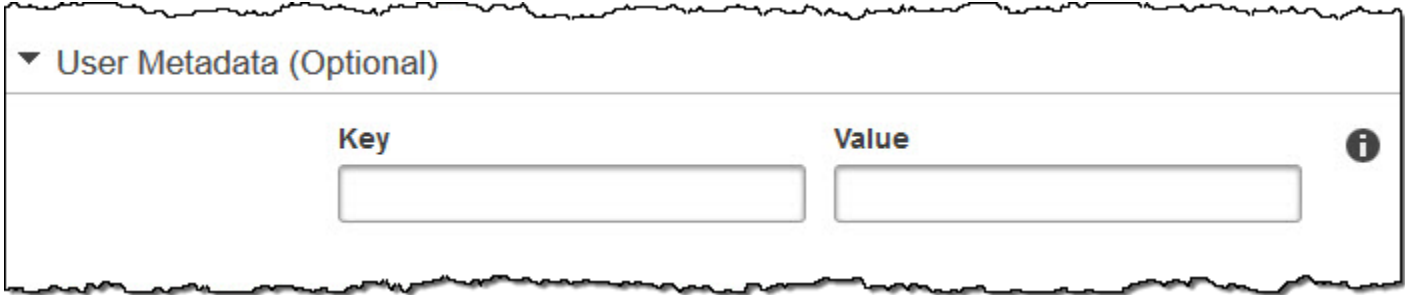

(純分段 MP4/MPEG-TS 輸出) 播放清單

如果您在「預設集」清單中選擇「容器」值為 ts (MPEG-TS) 或 fmp4 (片段 MP4) 的預設集,請使用本 節中的設定來指定您要「Elastic Transcoder」建立之主播放清單的相關資訊。建議每個播放清單格式 都至少建立一個主要播放清單。

主播放清單名稱

您希望 Elastic Transcoder 分配給主播放列表的名稱。如果名稱包含/字元,則所有播放清單名稱的 最後一個/前面的名稱區段必須完全相同。若您建立多個主要播放清單,它們都必須有專屬名稱。

#### **a** Note

Elastic Transcoder 會自動將相關的文件擴展名附加到文件名(用於 HLSv3 和 HLS v4 播 放列表的 .m3u8,用於 MPEG DASH 播放列表,.mpd 用於平滑播放列表)。若在 Master Playlist Name (主要播放清單名稱) 中加入副檔名,檔案名稱會有兩個副檔名。

播放清單中所有輸出的分段持續時間設定、剪輯設定、字幕設定均需相同。以 Smooth (Smooth) 播放清單而言,所有輸出的 Audio:Profile (Audio:Profile)、Video:Profile (Video:Profile) 及 Frame Rate (影格率) 到 Maximum Number of Frames Between Keyframes (關鍵影格之間影格數量上限) 比例都必須相同。

#### 播放表格式

播放清單的格式。有效格式包括 HLSv3 (HLSv3)、HLSv4 (HLSv4)、MPEG-DASH (MPEG-DASH) 和 Smooth (Smooth)。

#### <span id="page-54-0"></span>主播放清單中的輸出

此任務中想要加入主要播放清單的每項輸出之 Output Key (輸出金鑰) 欄位的值。若想要在一個播放 清單中加入一個以上的輸出,所有輸出的 Segment Duration (區段持續時間) 值必須相同。

對於 HLSv4 主播放列表,Elastic Transcoder 選擇將在輸出播放列表中鏈接的音頻和視頻輸入的組 合。會將首先輸入的音訊和影片連結起來,並當做預設的播放體驗,讓您可選擇偏好的播放預設設 定。對於主播放列表中的其他單獨播放列表,EElastic Transcoder 選擇哪種音頻和視頻比特率組合 將提供最佳播放。

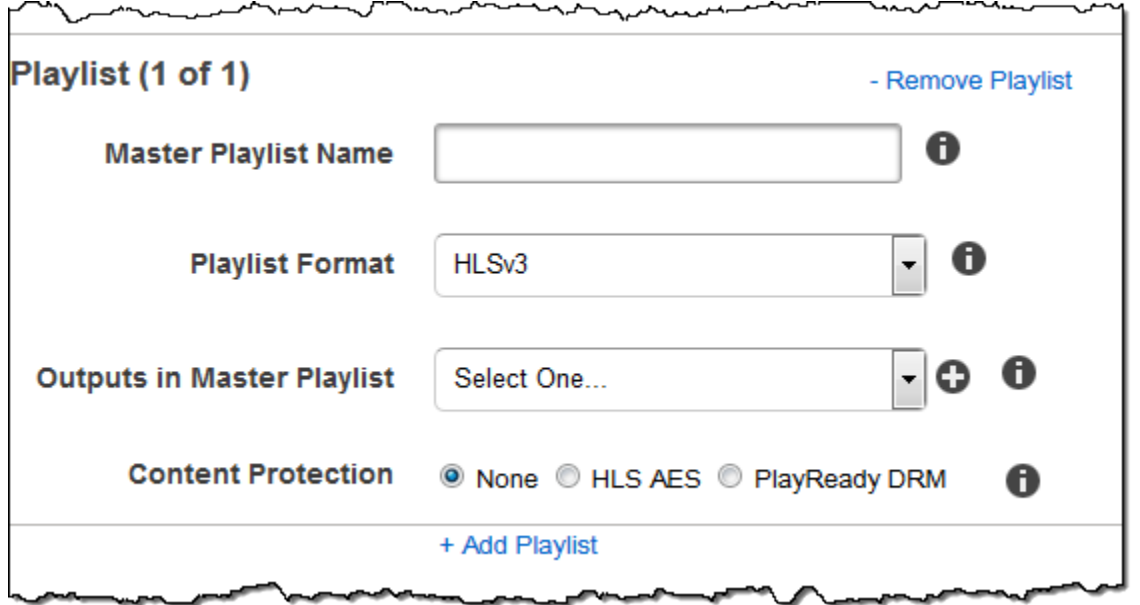

(純分段 MP4/MPEG-TS 輸出、選用) HLS 內容保護

**a** Note

HLS 內容保護會加密檔案的每個個別區段,而 Elastic Transcoder 不支援結合檔案層級加密的 HLS 內容保護。

如果您在「預設集」清單中選擇「容器」值為 ts (MPEG-TS) 或 fmp4 (片段 MP4) 的預設集 (含「平 滑」播放清單),您可以指定串流檔案的加密設定。您無法結合資料串流加密與檔案或字幕加密。若您 選擇加密資料串流,請使用此區塊的設定來指定資料串流加密的資訊。

若要使用 HLS 內容保護,您必須擁有可驗證工作階段的網頁伺服器 (例如 Amazon Elastic Compute Cloud)、散發串流媒體檔案 (例如 Amazon CloudFront) 的方式,以及播放加密串流媒體 (例如啟用播放 器的瀏覽器) 的方式。

方法

輸出的內容保護方法。唯一有效的值是:

aes-128.

此值將寫入輸出播放清單中 EXT-X-KEY metadata 標籤的method屬性中。

索引鍵

如果您希望 Elastic Transcoder 為您生成密鑰,請將此字段留空。一旦 Elastic Transcoder 生成密 鑰,您可以通過調用來檢索密鑰。ReadJob金鑰不包含在CreateJobResponse物件中。

如果您選擇提供自己的金鑰,則必須使用 AWS KMS 加密金鑰。密鑰必須是 base64 編碼,並且在 進行 base64 編碼之前必須是以下位元長度之一:

96(僅適用於 AES-GCM)、128、192或. 256

如果您配置 Elastic Transcoder 為您生成密鑰,Elastic Transcoder 將在響應中保留此字段空 白。CreateJob若要擷取產生的資料加密金鑰,ReadJob請提交要求。

如需有關使用加密金鑰的詳細資訊 AWS KMS,請參閱開發人員指AWS Key Management Service 南中的[加密和解密資料](https://docs.aws.amazon.com/kms/latest/developerguide/programming-encryption.html)。

如果您選擇的 HLS 內容保護方法aes-128,金鑰必須是128位元。如果您有

一relativeKeyStoragePolicy組,Elastic Transcoder 會使用 Amazon S3 伺服器端加密將您的金 鑰寫入 Amazon S3 儲存貯體。

金鑰 MD5 (如果已提供加密金鑰,則需要)

您希望 Elastic Transcoder 用於加密輸出文件的密鑰的 MD5 摘要,並且您希望 Elastic Transcoder 用作校驗和以確保密鑰在傳輸過程中未損壞。密鑰 MD5 必須是 base64 編碼,並且在進行 base64 編碼之前必須完全是 16 個字節。

如果 Elastic Transcoder 正在為您生成密鑰,則必須將此字段留空。

初始化向量 (如果提供了加密金鑰,則需要)

由隨機位生成器創建的一系列隨機位,對於每個加密操作都是唯一的,您希望 EElastic Transcoder 用於加密輸出文件。初始化向量必須是 base64 編碼,並且在進行 base64 編碼之前必須完全為 16 個位元組。

如果 Elastic Transcoder 正在為您生成密鑰,則必須將此字段留空。

如需詳細資訊,請前往[初始化向量](http://en.wikipedia.org/wiki/Initialization_vector)。

授權取得網址

解密 HLS 播放清單所需的授權金鑰位置。URL 必須是絕對路徑,且會在播放清單檔案中 EXT-X-KEY 中繼資料標籤的 URI 屬性中參照。例如:

https://www.example.com/exampleKey/

(純分段 MP4/MPEG-TS 輸出、選用) HLS 內容保護 API MOSTER API MOSTER API MOSTER API 版本 2012-09-25 50

#### 金鑰儲存原則

指定是否要 Elastic Transcoder 將 HLS 授權金鑰寫入 Amazon S3 儲存貯體。如果您選 擇WithVariantPlaylists,Elastic Transcoder 會將您的加密金鑰寫入與關聯播放清單相同的 Amazon S3 儲存貯體中。

#### **A** Important

如果您選擇NoStore,Elastic Transcoder 將不會存儲您的密鑰。您有責任將其存儲並提供 給用戶,方法是向他們提供存儲密鑰的許可證獲取 URL。

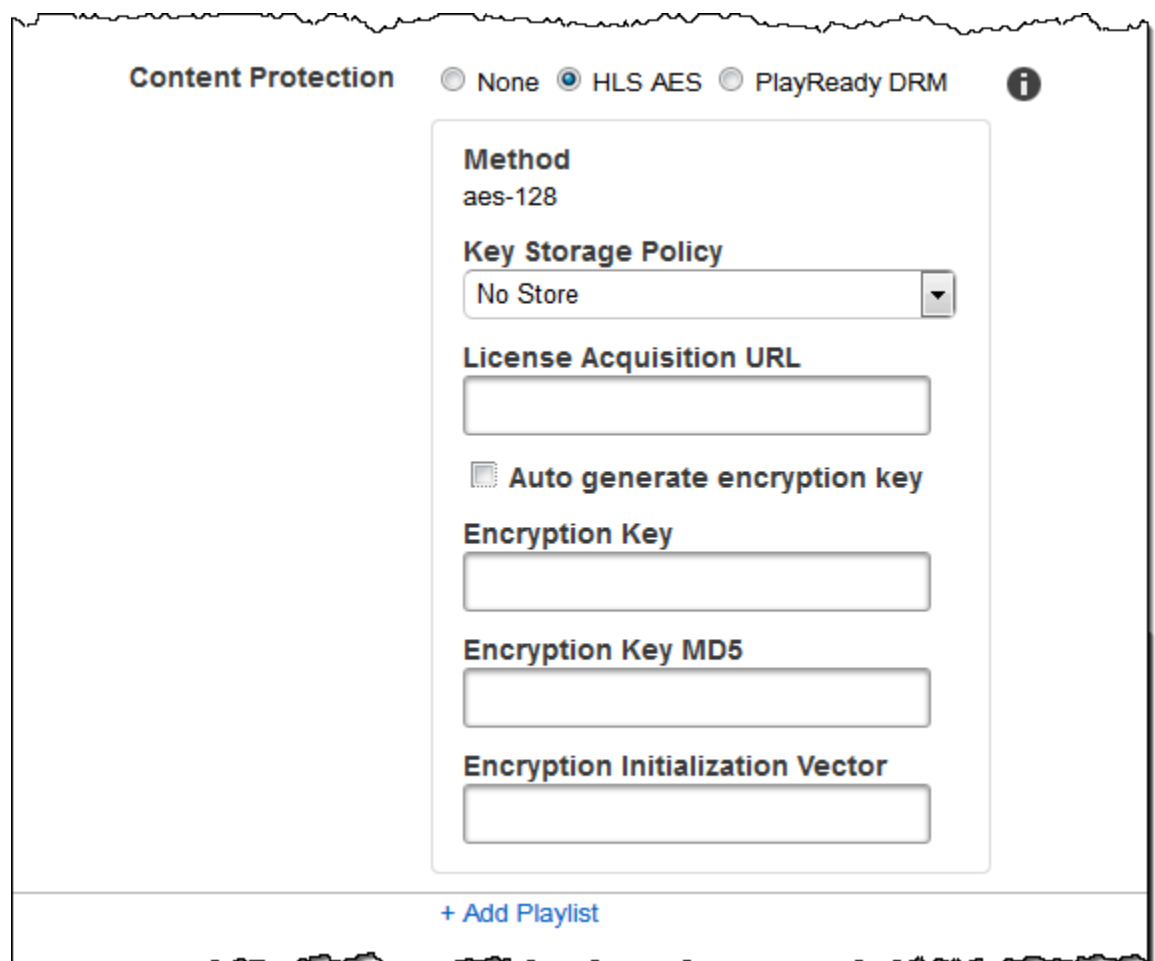

## (純 HLSv3 和 Smooth 播放清單、選用) 數位版權管理

若您從 Preset (預設) 清單中選擇預設,其中 Container (容器) 的值為 fmp4 (fmp4) (分段 MP4) 或 ts (ts) (MPEG-TS),而且您的 Playlist (播放清單) 類型為 HLSv3 (HLSv3) 或 Smooth (Smooth),您可指 定檔案的 DRM 設定。若您選擇使用 DRM 來保護您的檔案,請使用此區塊的設定來指定您的 DRM 設 定資訊。

若要使用 DRM,您必須擁有可追蹤和授予授權的授權提供者伺服器、可以驗證使用者的 Web 伺服 器、使用 DRM 加密檔案的套件伺服器 (例如 Elastic Transcoder)、一種散發媒體檔案 (例如 Amazon CloudFront) 的方式,以及播放受 DRM 保護之媒體 (例如啟用 DRM 的播放器) 的方式。

**a** Note

PlayReady DRM、HLS 內容保護和輸出加密是互斥的選項。

(選擇性) PlayReady DRM

用於限制誰可以觀看您的檔案的 DRM 設定。這是通過在輸出播放列表中包含 PlayReady DRM 標 頭來完成的。這不適用於圖稿、註解、縮圖或浮水印。 PlayReady DRM 使aes-ctr用加密技術對 媒體檔案進行加密。

如果您將 DRM 用於 HLSv3 播放清單,您的輸出必須具有主播放清單。

如需詳細資訊,請參閱 [數位版權管理](#page-110-0)。

(DRM 保護所需) DRM 格式

輸出播放清單的 DRM 格式。有效格式為 discretix-3.0 和 microsoft。

對於「平滑」類型的播放清單,指定microsoft。對於類型為 HLSv3 的播放清單,請指 定。discretix-3.0

(DRM 保護所需) DRM 金鑰

您檔案的 DRM 金鑰,由您的 DRM 授權供應商提供。密鑰必須是 base64 編碼,並且在進行 base64 編碼之前必須是以下位元長度之一:

128, 192, 或 256.

金鑰也必須使用加密 AWS KMS。如需詳細資訊,請參閱AWS Key Management Service 開發人 員指南中的[加密和解密資料](https://docs.aws.amazon.com/kms/latest/developerguide/programming-encryption.html)。

(DRM 保護所需) DRM 金鑰識別碼

DRM 金鑰的 ID,以便您的 DRM 授權供應商知道要提供哪個金鑰。

密鑰 ID 必須以大端提供,Elastic Transcoder 將其轉換為小端,然後再將其插入 DRM 標頭。 PlayReady 如果您不確定授權伺服器是以大端還是小端數提供金鑰 ID,請洽詢您的 DRM 提供者。

(DRM 保護所需) DRM 金鑰 M5

用於檔案 DRM 的金鑰的 MD5 摘要,以及您希望 Elastic Transcoder 用作總和檢查碼,以確保您的 金鑰在傳輸過程中未損毀。密鑰 MD5 必須是 base64 編碼,並且在進行 base64 編碼之前必須完全 是 16 個字節。

(DRM 保護所需) DRM 初始化向量

由隨機位生成器創建的一系列隨機位,對於每個加密操作都是唯一的,您希望 EElastic Transcoder 用於加密文件。初始化向量必須是 base64 編碼,並且在進行 base64 編碼之前,它必須是 8 個字 節長。如果沒有提供初始化向量,Elastic Transcoder 會為您生成一個。

如需詳細資訊,請前往[初始化向量](http://en.wikipedia.org/wiki/Initialization_vector)。

(DRM 保護所需)DRM 許可證獲取網址

播放 DRM 內容所需授權金鑰的位置。URL 必須是絕對路徑,且由 PlayReady 標頭參照。 PlayReady 標頭在用戶端資訊清單的保護標頭中進行平滑串流輸出,以及用於 HLS 播放清單輸出 的 EXT-X-DXDRM 和 EXT-XDXDRMINFO 中繼資料標籤中參考。範例 URL 如下所示:

https://www.example.com/exampleKey/

 $\sim$ 

╲┌╲┌┌

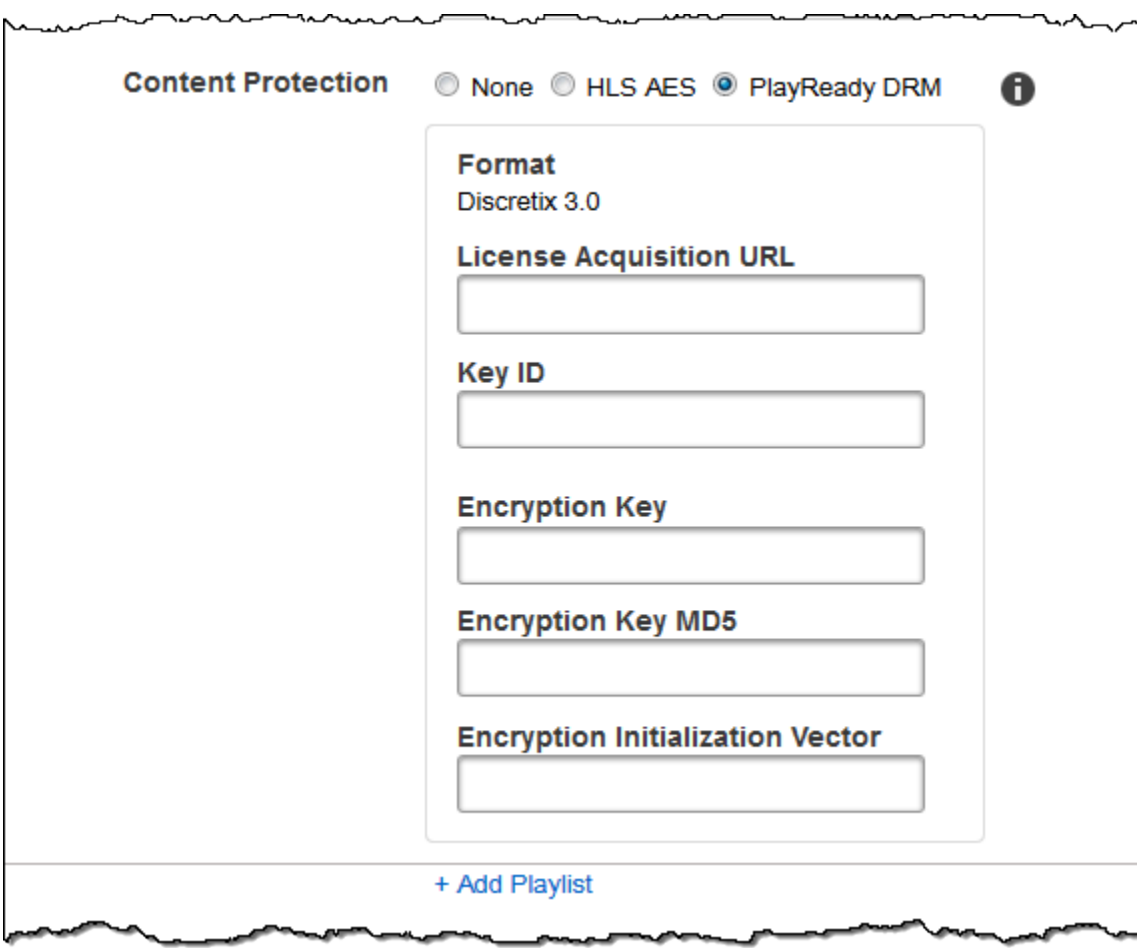

# 使用預設集

#### 主題

- [在 Elastic Transcoder 中建立預設集](#page-61-0)
- [在 Elastic Transcoder 中列出並查看預設集](#page-62-0)
- [在 Elastic Transcoder 中修改預設集](#page-62-1)
- [刪除 Elastic Transcoder 預設](#page-63-0)
- [您在建立 Elastic Transcoder 預設集時指定的設定](#page-63-1)

預設集是一種範本,其中包含您希望在 Elastic Transcoder 程序中套用的各種設定,例如,您希望轉 碼後檔案具備的音訊聲道數量和影片解析度。當您建立任務時,可以指定要使用的預設集。Elastic Transcoder 包含若幹常見輸出格式的預設集。您也可以為其他輸出格式新增預設集。如需系統預設集 清單,請參閱[系統預設](#page-120-0)。

# <span id="page-61-0"></span>在 Elastic Transcoder 中建立預設集

您可以使用AWS Management Console或彈性轉換器創建預設 API 操作。下列程序說明如何使用主控 台來建立預設集。如需使用 API 建立預設集的詳細資訊,請參閱[建立預設。](#page-299-0)

#### **G** Note

您無法更新現有的預設集。如果您需要變更預設集的設定,請根據您想要變更的預設集建立新 的預設集,更新適用的值,並儲存新的預設集。

使用 Elastic Transcoder) 主控台建立預設集

- 1. 登入AWS Management Console, 然後打開 Elastic Transcoder 控制台https:// [console.aws.amazon.com/elastictranscoder/](https://console.aws.amazon.com/elastictranscoder/)。
- 2. 在 Elastic Transcoder 主控台的導覽列中,選擇您要建立預設集的區域。
- 3. 在主控台的左側窗格中,按一下 Presets (預設集)。
- 4. 在 Presets (預設集) 頁面上,按一下 Create New Preset (建立新的預設集)。
- 5. 輸入適用的值。如需每個欄位的詳細資訊,請參閱[您在建立 Elastic Transcoder 預設集時指定的設](#page-63-1) [定](#page-63-1)。

6. 按一下 Create Preset (建立預設集)。

# <span id="page-62-0"></span>在 Elastic Transcoder 中列出並查看預設集

您可以列出 Elastic Transcoder 所包含的預設集以及您在某個 AWS 區域中增加的預設集,方法是使用 AWS Management Console或使用 Elastic Transcoder 列表預設 API。您也可以檢視個別預設集的設 定。下列程序說明如何使用主控台,列出預設集和查看預設集的設定。

如需使用 API 列出預設集的詳細資訊,請參閱[列出預設。](#page-308-0)如需使用 API 查看預設集設定的詳細資訊, 請參閱[讀取預設](#page-314-0)。如需系統預設集清單,請參閱[系統預設](#page-120-0)。

使用 Elastic Transcoder 主控台列出預設集

- 1. 登入AWS Management Console,然後打開 Elastic Transcoder 控制台https:// [console.aws.amazon.com/elastictranscoder/](https://console.aws.amazon.com/elastictranscoder/)。
- 2. 在 Elastic Transcoder 主控台的導覽列中,選擇您要列出預設集的區域。
- 3. 在主控台的左側窗格中,按一下 Presets (預設集)。
- 4. 若要顯示個別預設集的設定,請按一下預設集旁的 Q 圖示。

# <span id="page-62-1"></span>在 Elastic Transcoder 中修改預設集

Elastic Transcoder 不允許您變更現有預設集的設定。Elastic Transcoder 所包含的預設集和您增加的 預設集都是如此。不過,您可以複製您要變更的預設集、變更適用的設定、儲存新的預設集,並刪除舊 的預設集,以輕鬆達到相同的結果,如下列程序說明。

使用 Elastic Transcoder) 控台修改預設集

- 1. 登入AWS Management Console,然後打開 Elastic Transcoder 控制台https:// [console.aws.amazon.com/elastictranscoder/](https://console.aws.amazon.com/elastictranscoder/)。
- 2. 在 Elastic Transcoder 主控台的導覽列中,選擇您要變更的預設集的區域。
- 3. 在主控台的左側窗格中,按一下 Presets (預設集)。
- 4. 選擇您要變更的預設集的核取方塊。
- 5. 按一下 Copy (複製)。
- 6. 在您想要變更的預設集的副本中,變更適用的值。如需每個欄位的詳細資訊,請參閱[您在建立](#page-63-1) [Elastic Transcoder 預設集時指定的設定。](#page-63-1)
- 7. 按一下 Create Preset (建立預設集)。
- 8. 返回 Presets (預設集) 頁面,選擇舊版本預設集的核取方塊。
- 9. 按一下 Remove (移除)。

## <span id="page-63-0"></span>刪除 Elastic Transcoder 預設

您可以刪除您在 AWS 區域中添加的預設集,方法是使用AWS Management Console或使用 Elastic Transcoder 刪除預設 API。下列程序說明如何使用主控台刪除預設集。如需使用 API 刪除預設集的資 訊,請參閱<del>刪</del>除預設。

#### **a** Note

您無法刪除 Elastic Transcoder 所包含的系統預設集。

使用 Elastic Transcoder) 主控台刪除預設集

- 1. 登入 AWS 管理主控台,並開啟位於<https://console.aws.amazon.com/elastictranscoder/>。
- 2. 在 Elastic Transcoder 主控台的導覽列中,選擇包含您要刪除的預設集的區域。
- 3. 在主控台的左側窗格中,按一下 Presets (預設集)。
- 4. 選擇您要刪除的預設集的核取方塊。
- 5. 按一下 Remove (移除)。

# <span id="page-63-1"></span>您在建立 Elastic Transcoder 預設集時指定的設定

#### 在建立預設集時,指定下列值。

#### 主題

- [一般設定](#page-64-0)
- [影片設定](#page-65-0)
- [浮水印設定](#page-78-0)
- [音訊設定](#page-83-0)

• [縮圖設定](#page-89-0)

### <span id="page-64-0"></span>一般設定

#### 首先預設

欲使用在新預設集上的預設。Elastic Transcoder 會將您選擇的預設集中的值複製至新預設集的字 段。您可以選擇默認的 Elastic Transcoder 預設集或是預設的預設集。

名稱

預設設定的名稱。建議為 AWS 帳戶內不重複的名稱,但不強制要求。長度上限為 40 個字元。 描述

預設設定的描述。長度上限為 255 個字元。

容器

輸出文件的容器類型。有效值為亞麻、FLV、fmp4、gif、MP2、MP3、MP4、每加侖燃料所行英里 數、MXF、男鹿、OGG、ts、wav,以及WEBM。下表顯示支援的容器編解碼器。

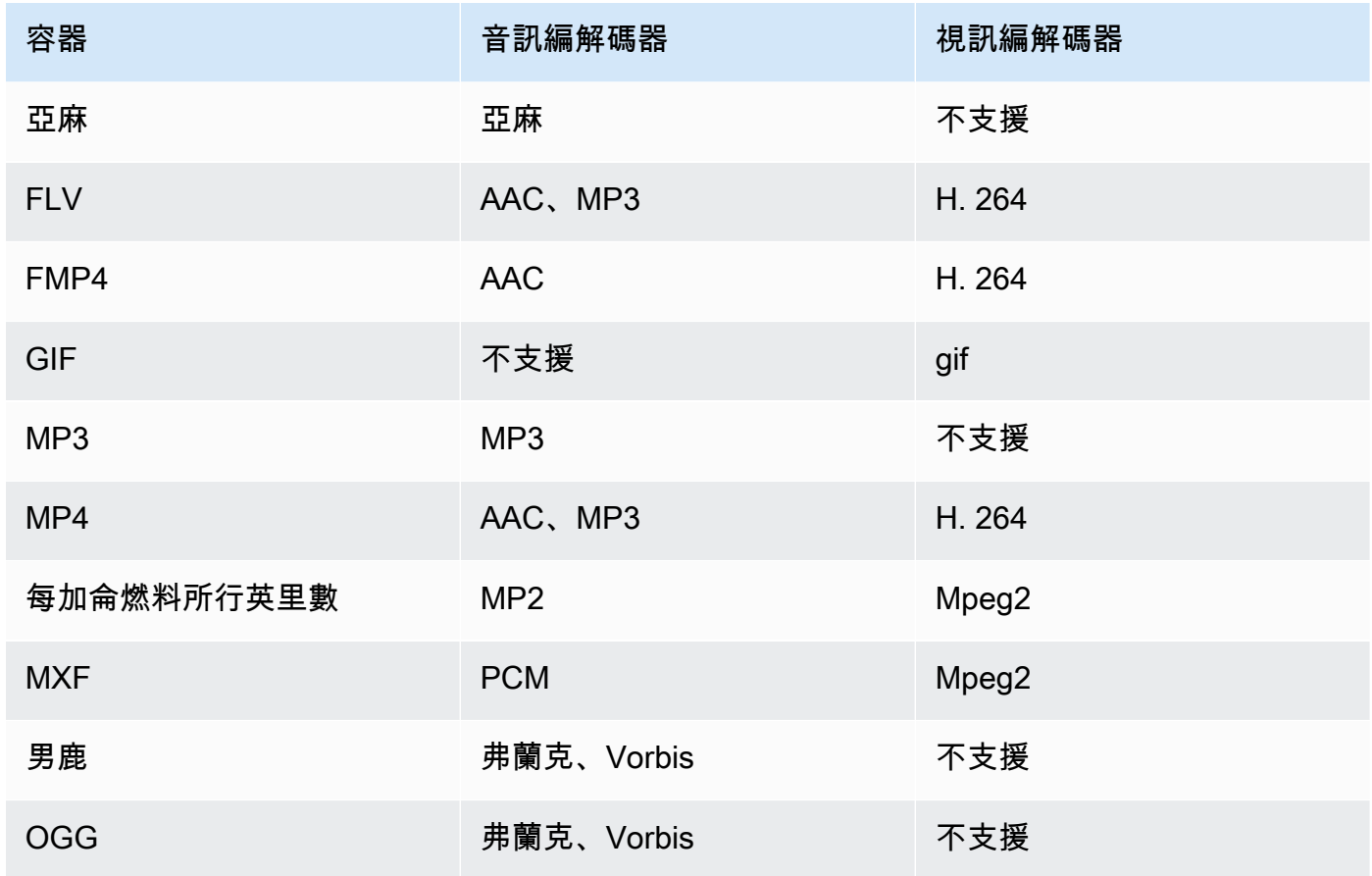

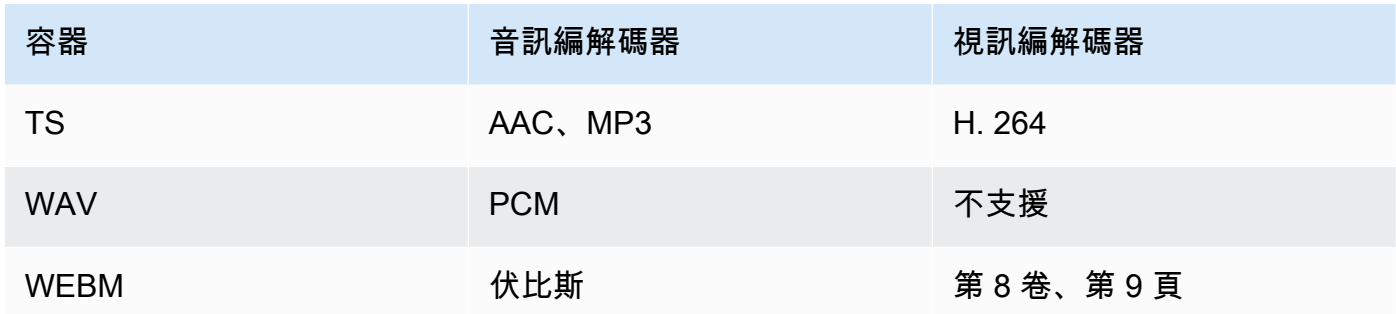

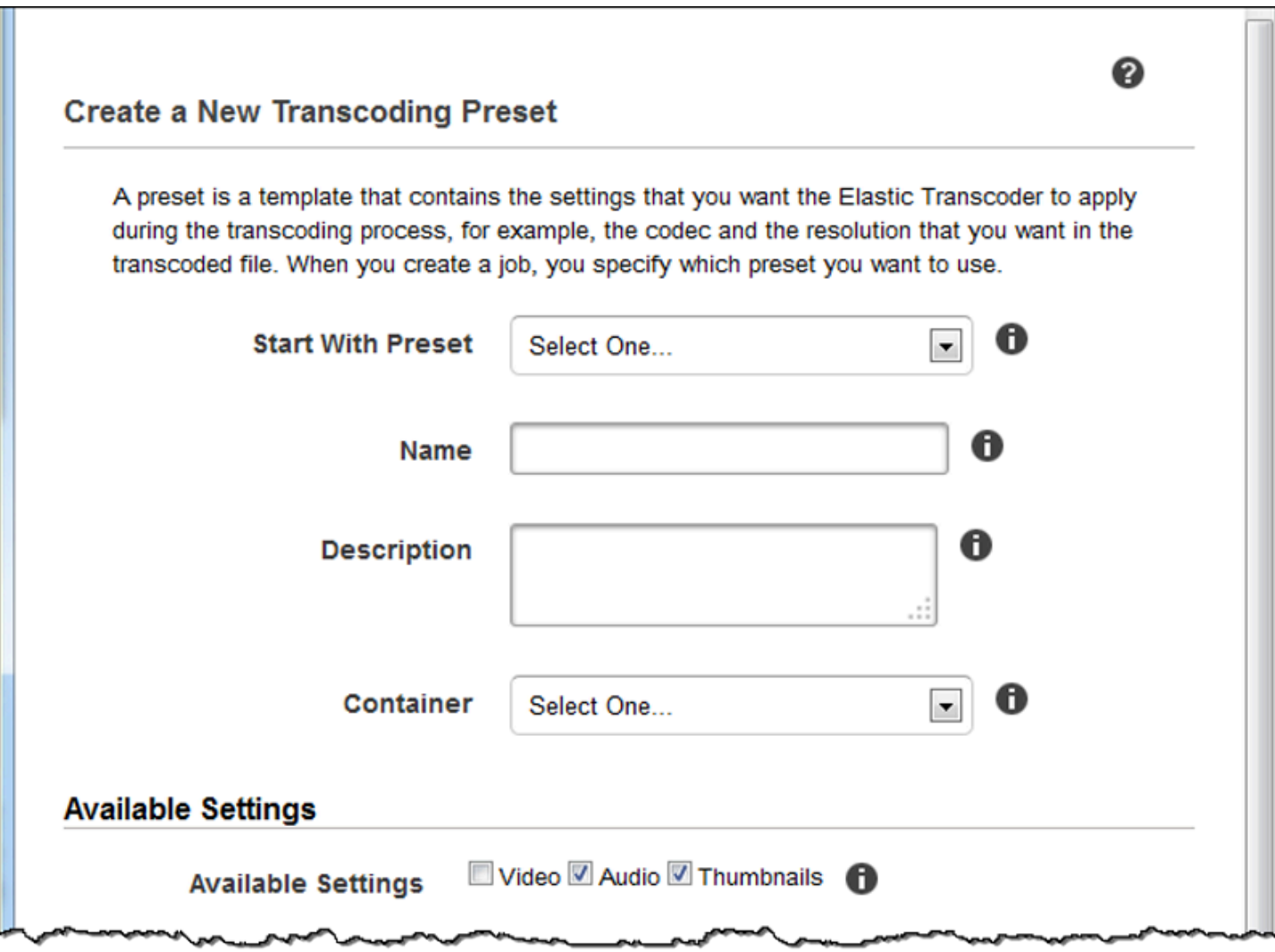

# <span id="page-65-0"></span>影片設定

#### <span id="page-65-1"></span>轉碼器

輸出文件的視頻編解碼器。有效值為gif、H. 264、Mpeg2、vp8,以及vp9。下表顯示容器和影片編 解碼器的可用組合。

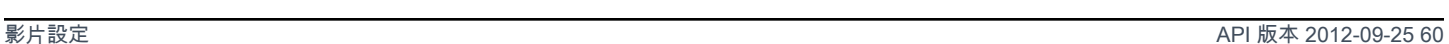

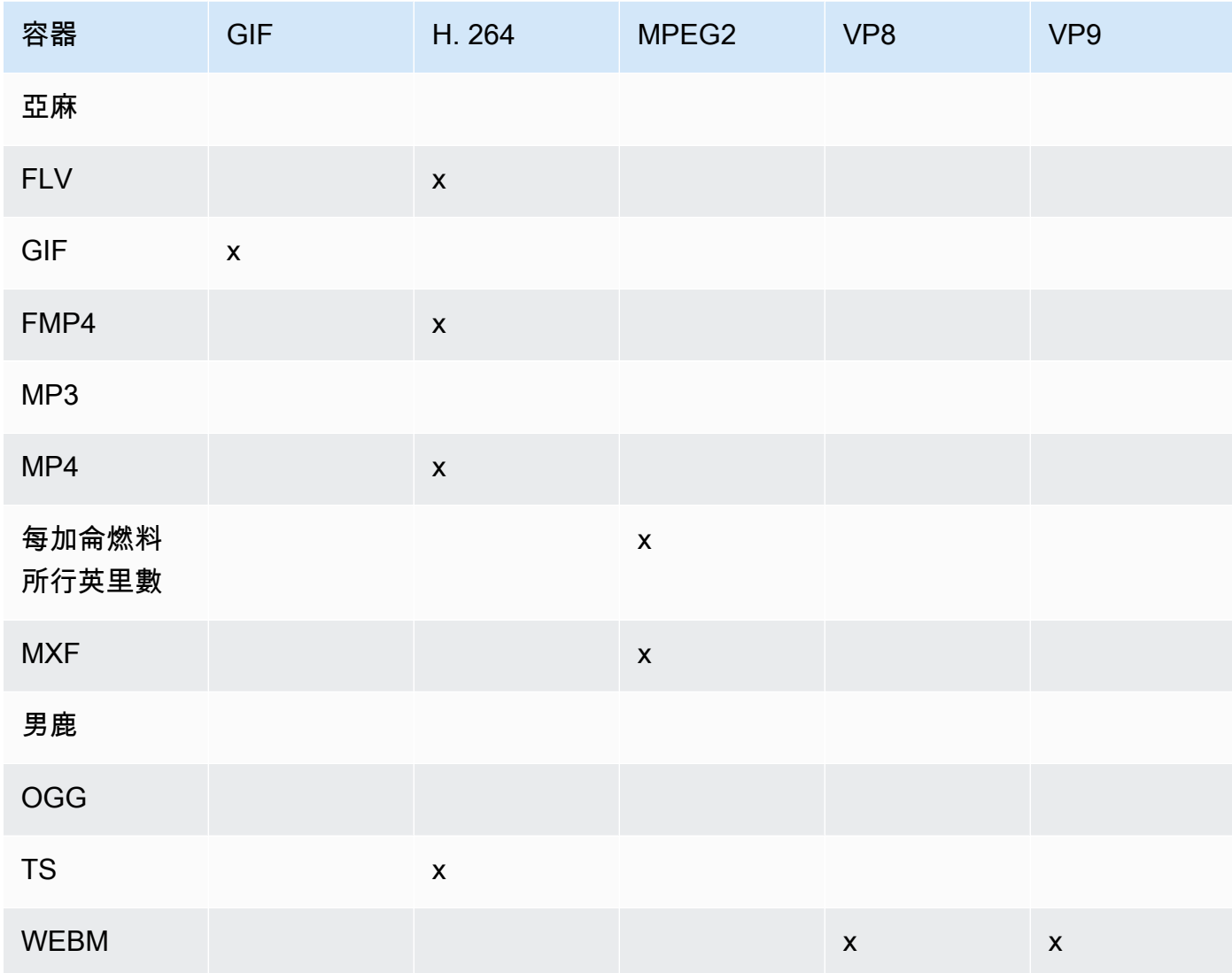

如需 H.264 影片壓縮格式的詳細資訊,請前往[平均分鐘。](http://en.wikipedia.org/wiki/H.264/MPEG-4_AVC)

如需 VP8 的詳細資訊,請前[往VP8。](https://en.wikipedia.org/wiki/VP8)如需 VP9 的詳細資訊,請前[往VP9。](https://en.wikipedia.org/wiki/VP9)

#### <span id="page-66-0"></span>(僅限 H.264/VP8) 設定檔

欲使用在輸出影片上的設定檔。當視頻編解碼器為H. 264, Elastic Transcoder 支持以下配置文件:

- 基準:最常用於影片會議和移動應用程式的設定檔。
- 主要: 用於標準清晰度的數位電視節目。
- 高: 用於高清數位電視節目和藍光光盤的設定檔。

如需 H.264 設定檔的詳細資訊,請參閱維基百科條目「H.264/MPEG-4 AVC」內的 [Profiles](http://en.wikipedia.org/wiki/H.264/MPEG-4_AVC#Profiles) (設定 檔) 一節。

當視頻編解碼器為VP8,Elastic Transcoder 支持0、1、2,以及3。

<span id="page-67-0"></span>(僅限 H.264) 級別

欲使用在輸出影片上的 H.264 級別。選擇適用的值。

如需級別的詳細資訊,請參閱維基百科條目「H.264/MPEG-4 AVC」內的 [Levels](http://en.wikipedia.org/wiki/H.264/MPEG-4_AVC#Levels) (級別) 一節。 (僅限 H.264) 參考影格數量上限

先前解碼影格的最大數量,用於當做將來解碼影格時的參考。若您輸入的值大於根據您為[Max](#page-73-0)  [Height、Max Height](#page-73-0),以[及Level](#page-67-0),Elastic Transcoder 將顯示包含建議值的消息。如需 Elastic Transcoder 執行的計算,包括彈性轉碼器執行的計算,請參閲主題[建立預設。](#page-299-0)

(選用,僅限 H.264/MPEG2/VP8/VP9) 最大位元率

輸出影片內每秒的最大千位元數。請指定介於 16 到 62,500 之間的值,頭尾數字均包含在內。

如果您指定auto為了位元速率,Elastic Transcoder 使用輸入視頻的比特率作為輸出視頻的平均比特 率。Maximum Bit Rate (最大位元率) 允許您限制輸出影片的位元率上限,當目標裝置可支援的最大 位元率低於輸入影片的位元率時,此功能相當有用。降低位元率上限可能也會降低影片品質。

(選用,僅限 H.264/MPEG2/VP8/VP9) 緩衝區大小

輸出影片 x 秒內的最大千位元數。此時間範圍通常為 10 秒,為使用 MPEG-TS 做為輸出影片容 器類型的標準區段持續時間。請指定大於 0 的整數。如果您指定最大位元速率並省略緩衝大小, Elastic Transcoder 集緩衝大小的值的 10 倍最大位元速率。

(選用,僅限 H.264/MPEG2) 交錯模式

輸出視訊的交錯模式。

隔行掃描視頻通過隔行掃描兩個場(一個場在另一條線上,另一個場位於另一行),從而使視頻的 感知幀速率增加一倍,以便人眼每幀註冊多張照片。隔行掃描可降低傳輸視頻所需的帶寬,但可能 導致圖像模糊和閃爍。

這兩組線被稱為字段,隔行掃描幀會在字段上分割兩個圖像:

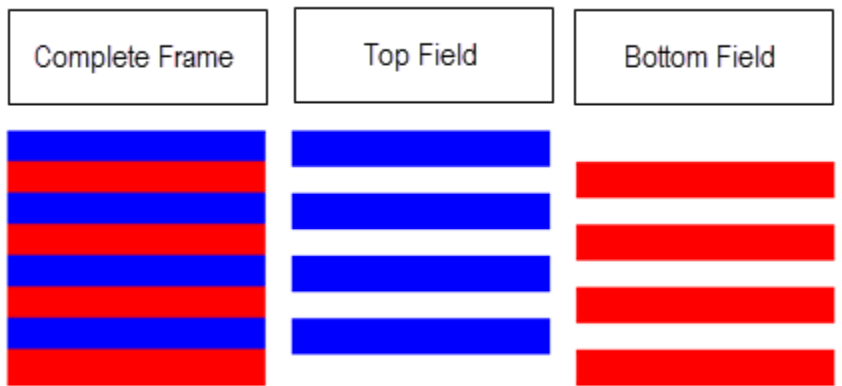

有效值為累進(無隔行掃描,從上到下)、最高優先(頂部字段優先),下部優先(底部字段優先) 和汽車。

如果沒有間隔模式,Elastic Transcoder 使用累進輸出。如果汽車時,Elastic Transcoder 輸出隔行 掃描。

如需詳細資訊,請前往維基百科頁面[隔行掃描影片](http://en.wikipedia.org/wiki/Interlaced_video)。

(選用,僅限 H.264/MPEG2) 色彩空間轉換模式

色彩空間轉換 Elastic Transcoder 應用於輸出視頻。色彩空間是計算機用於存儲有關如何渲染顏色 的信息的算法。BT.601是標準清晰度視頻的標準,而BT.709是高清視頻的標準。

有效值為無、七十一、公司,以及汽車。

如果您選擇汽車為了色彩空間版本模式並且輸出是隔行掃描的,則幀速率 是23.97、24、25、29.97、50, 或60, 您的段持續時間為 null,並且您正在使用下圖中的分辨率 更改之一,Elastic Transcoder 會應用以下顏色空間轉換:

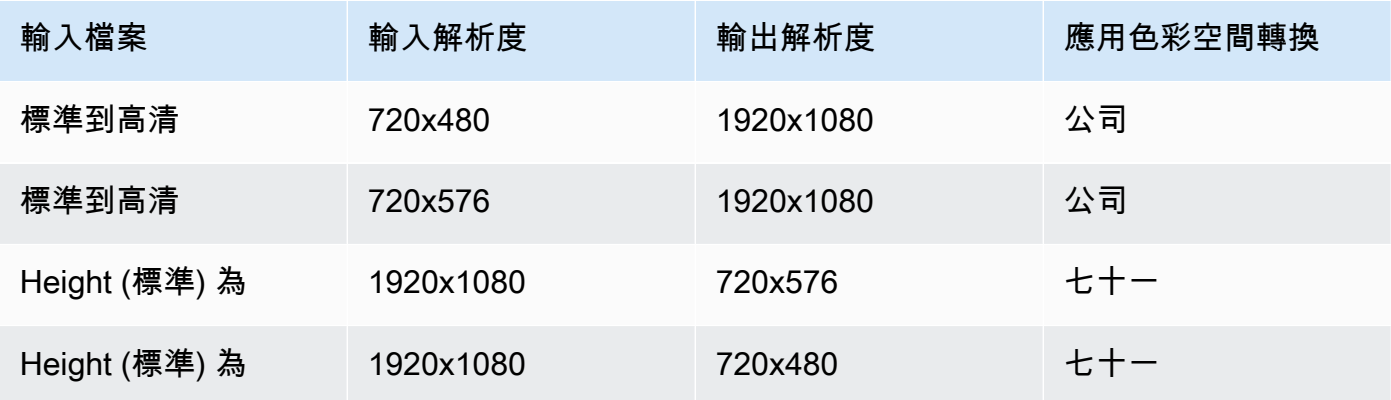

**a** Note

Elastic Transcoder 可改變色彩空間版本模式 汽車模式。播放列表中的所有輸出必須使用相 同的色彩空間版本模式。

如果您不指定色彩空間版本模式,Elastic Transcoder 不會更改文件的顏色空間。

如果您不確定色彩空間版本模式應用於輸出文件,您可以檢查應用顏色太空版參數包含在作業響應 中。如果您的工作沒有應用顏色太空版在其迴應中,沒有色彩空間版本模式已應用。

如需色彩空間的詳細資訊,請前往維基百科頁面[色彩空間](http://en.wikipedia.org/wiki/Color_space)。如需有關 的詳細資 訊BT.601和BT.709,前往維基百科頁[面601](http://en.wikipedia.org/wiki/Rec._601)[和REC.](http://en.wikipedia.org/wiki/Rec._709) [709](http://en.wikipedia.org/wiki/Rec._709)。

(僅限 MPEG2) 色彩次採樣

輸出視頻的色度(彩色)通道的採樣模式。有效值為Yuv420和尤夫 422。

Yuv420採樣每條其他水平線和其他垂直線的色度信息,尤夫 422對每條水平線和其他垂直線的顏色 信息進行採樣。

若要進一步了解色度子採樣,請前往維基百科頁面[色彩次採樣](http://en.wikipedia.org/wiki/Chroma_subsampling)。

(僅限 Gif) 迴圈計數

希望輸出 gif 循環的次數。

有效值為無限之間的整數0和100, 內含.

<span id="page-69-0"></span>(僅限 H.264/MPEG2/VP8) 關鍵影格之間影格數量上限

關鍵畫格之間的最大畫格數。不適用於 gif (gif) 類型的容器。關鍵畫格為經過完整編碼的畫格,關 鍵畫格之間的畫格在編碼時有部分是根據關鍵畫格的內容來處理。該值為格式為字串的整數,有效 值在 1 (每個畫格都是關鍵畫格) 到 100000 之間,頭尾數字均包含在內。值越高,壓縮度越高,可 能也會明顯降低影片品質。

針對 Smooth 輸出,Frame Rate (影格率) 必須與 Maximum Number of Frames Between Keyframes (關鍵影格之間影格數量上限) 保持一致的比例。如此,Smooth 播放清單方可在播放檔 案時於不同品質之間切換。

例如,輸入檔的 Frame Rate (影格率) 可以為 30,而其 Maximum Number of Frames Between Keyframes (關鍵影格之間影格數量上限) 可以為 90。則輸出檔案的比例必須為 1:3。有效輸出的 Frame Rates (影格率) 為 30、25 和 10,而其 Maximum Number of Frames Between Keyframes (關鍵影格之間影格數量上限) 分別為 90、75 和 30。

或者,也可以將 Frame Rate (影格率) 設為自動,並針對 Video Max Frame Rate (影片最大影格 率) 和 Maximum Number of Frames Between Keyframes (關鍵影格之間影格數量上限) 設定相同的 值,以達到相同效果。

<span id="page-70-0"></span>如需關鍵影格的詳細資訊,請參閱維基百科的[視訊壓縮圖像類型](http://en.wikipedia.org/wiki/Video_compression_picture_types)條目。 (僅限 H.264/MPEG2/VP8) 固定的關鍵影格之間影格數量

[Fixed Number of Frames Between Keyframes](#page-70-0)是否要使用固定值:

- :Yes Elastic Transcoder 使用[Maximum Number of Frames Between Keyframes來](#page-69-0)指定關鍵影 格之間的距離(一組圖片中的影格數,或 GOP)。
- 否:關鍵影格之間的距離可有所變化。

#### **a** Note

固定的關鍵影格之間影格數量必須設定為true為了fmp4容器。

#### 位元速率

輸出影片中影片串流的位元率,以每秒千位元為單位。可設定可變位元率或固定位元率編碼:

- 可變比特率編碼:指定自動調整。Elastic Transcoder 可優化位元率,並維持每個輸出影格的一 致品質。
- 恆定位元率編碼:指定位元速率。

影片位元率的有效值取決於您為[Codec選](#page-65-1)擇的值:

- H.264: 有效值取決於[Level](#page-67-0)[和Profile](#page-66-0)。建議將級別或設定檔的值,指定為小於或等於下表列出的 H.264 相容最大值。
- VP8:請勿使用下表,Level (級別) 僅適用於視訊轉碼器為 H.264 時。

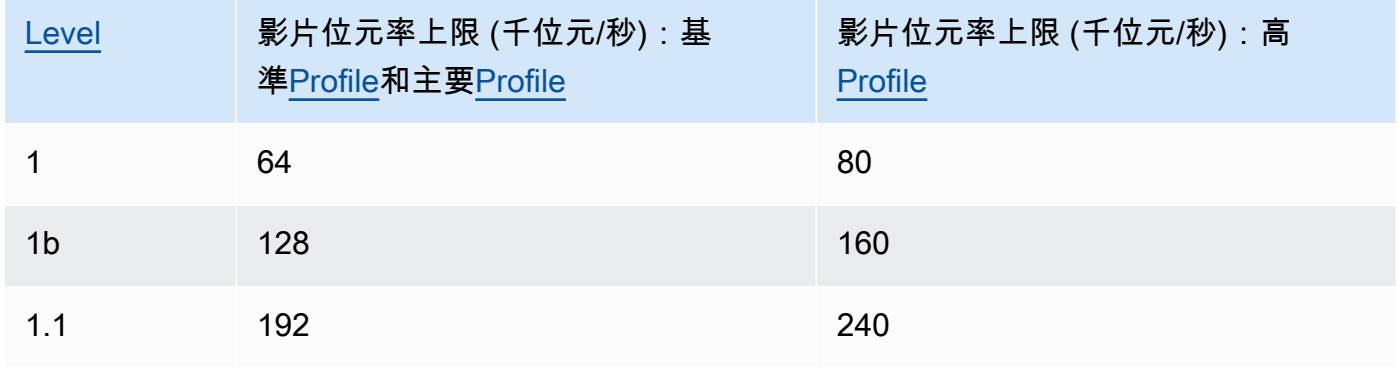

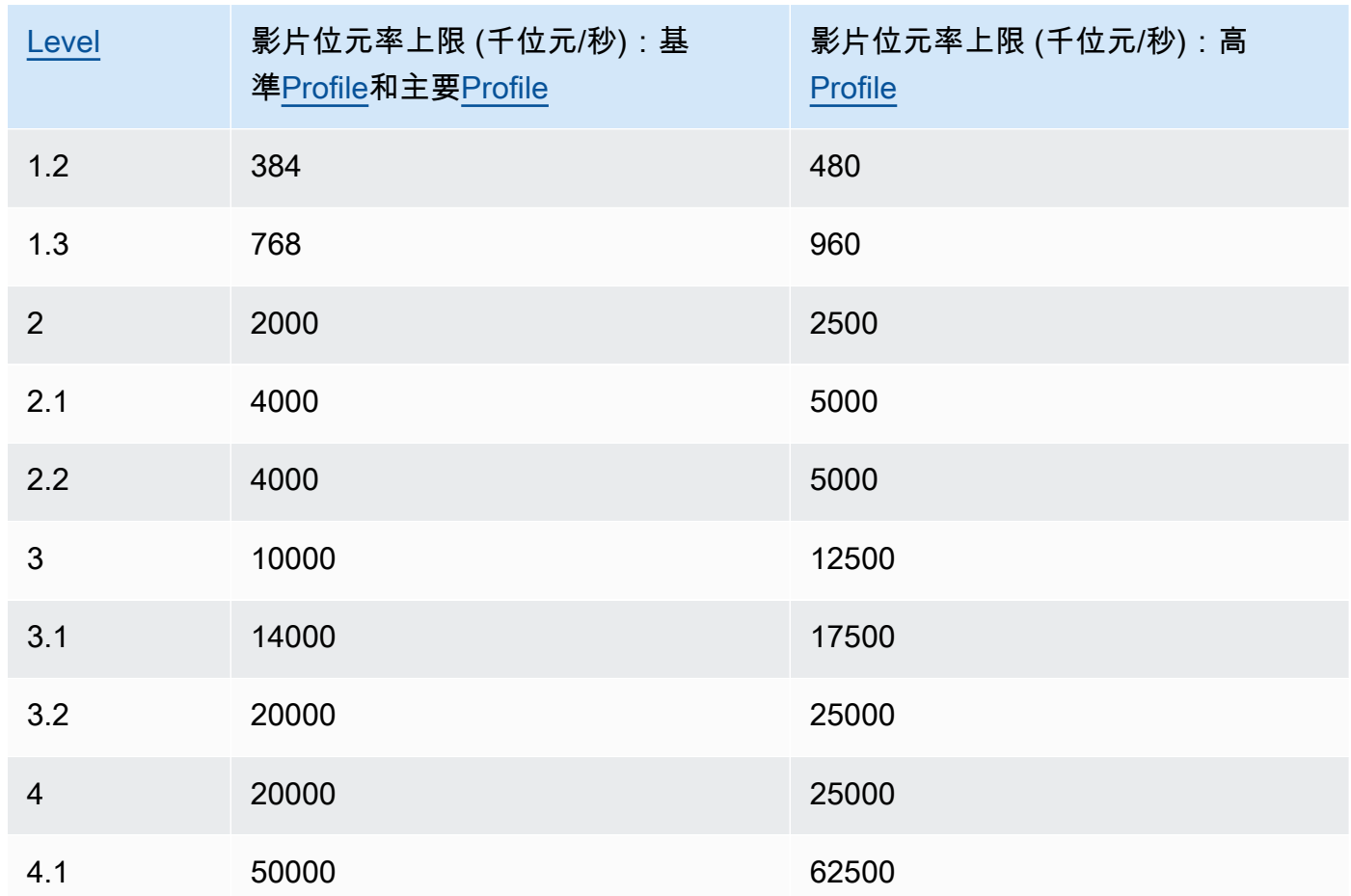

Frame Rate (影格播放速率)

輸出影片中影片串流的每秒影格數。選擇適用的值。

如果您指定auto,Elastic Transcoder 會使用檢測到的輸入源影格率。如果您選擇指定影格率,建議 進行下列計算:

Frame rate = maximum recommended decoding speed in luma samples/second / (Video Max Width) \* (Video Max Height) (影格率 = 建議解碼速度上限 (Luma 樣本/秒) / (影片寬度上限) \* (影片 高度上限))

其中 maximum recommended decoding speed in luma samples/second (建議解碼速度上限 (Luma 樣本/秒)) 小於或等於下表列出的最大值,根據您在[Level](#page-67-0)指定的值。
# **a** Note

若您輸入的值大於根據您為[Max Width、](#page-73-0)[Max Height](#page-73-1),以[及Level,](#page-67-0)Elastic Transcoder 將顯 示包含建議值的消息。

針對 Smooth 輸出,Frame Rate (影格率) 必須與 Maximum Number of Frames Between Keyframes (關鍵影格之間影格數量上限) 保持一致的比例。例如,如果您指定輸入檔的 Frame Rate (影格率) 為 30, Maximum Number of Frames Between Keyframes (關鍵影格之間影格數量上 限) 為 90,輸出的 Frame Rate (影格率) 和 Maximum Number of Frames Between Keyframes (關 鍵影格之間影格數量上限) 的比例也必須為 1:3。

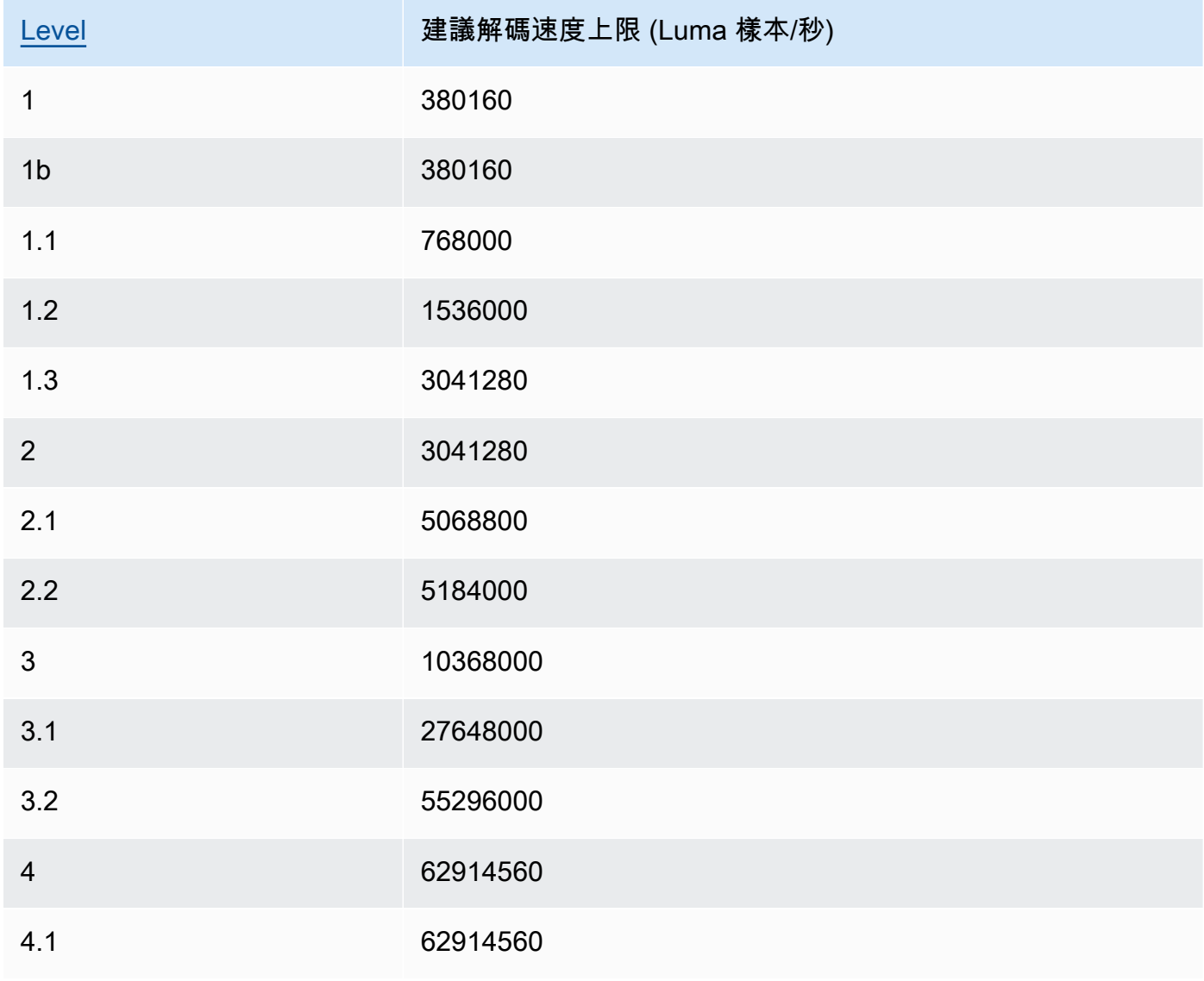

# 影片最大影格率

如果您指定auto為了Frame Rate (影格播放速率)Stretch (Elastic Transcoder) 會將輸出影片的影 格率用作輸出影片的影格率,最大限度達到最大影格率。如果您不指定影片最大影格率,Elastic Transcoder 將使用默認的30。

當輸入影片的影格率大除輸出影大學的影格率上限或預設的最大影格率時,指定想要使用的 Elastic Transcoder 使用的影格率上限。

Elastic Transcoder 會使用符合下列兩項條件的最高支援影格率:

- 影格率小於或等於最大影格率。
- 影格率會平分為輸入影格率,無餘數。

例如,如果您有一個幀速率為 50 的輸入文件,並且為影片最大影格率時,Elastic Transcoder 會產 生一支輸出影片,其影格率為每秒 25 幀,因為 25 小於 30,而 50 除以 25 是 2。

## <span id="page-73-0"></span>最大寬度

輸出影片的寬度上限,以像素為單位。如果您指定auto,Elastic Transcoder 會以 1920 (Full HD) 做為預設值。若要指定數值,請輸入介於 128 至 4096 之間的整數。

如需詳細資訊,請參閱 [Max Height。](#page-73-1)

### <span id="page-73-1"></span>最大高度

輸出影片的高度上限,以像素為單位。如果您指定auto,Elastic Transcoder 會以 1080 (Full HD) 做為預設值。若要指定數值,請輸入介於 96 至 3072 之間的整數。

如果您指定H. 264為[了Codec](#page-65-0)建議您指定最大寬度和最大高度所以這兩個值的乘積小於或等於下表 中的適用值。

### a Note

如果您指定VP8為了[Codec](#page-65-0),請勿使用下表;Level僅適用於視訊轉碼器為 H.264 時。

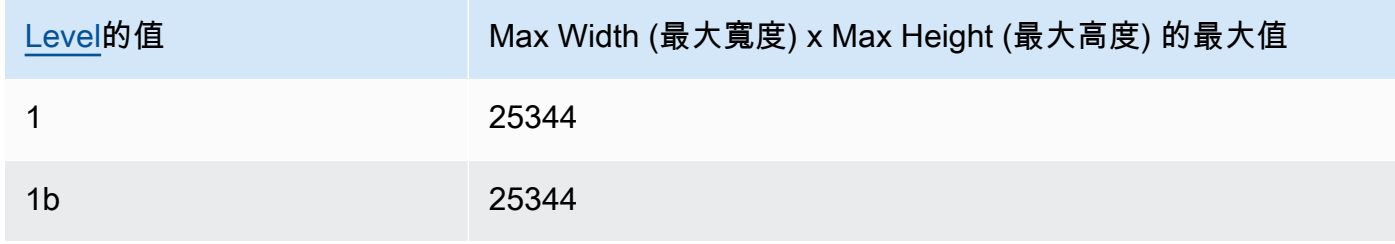

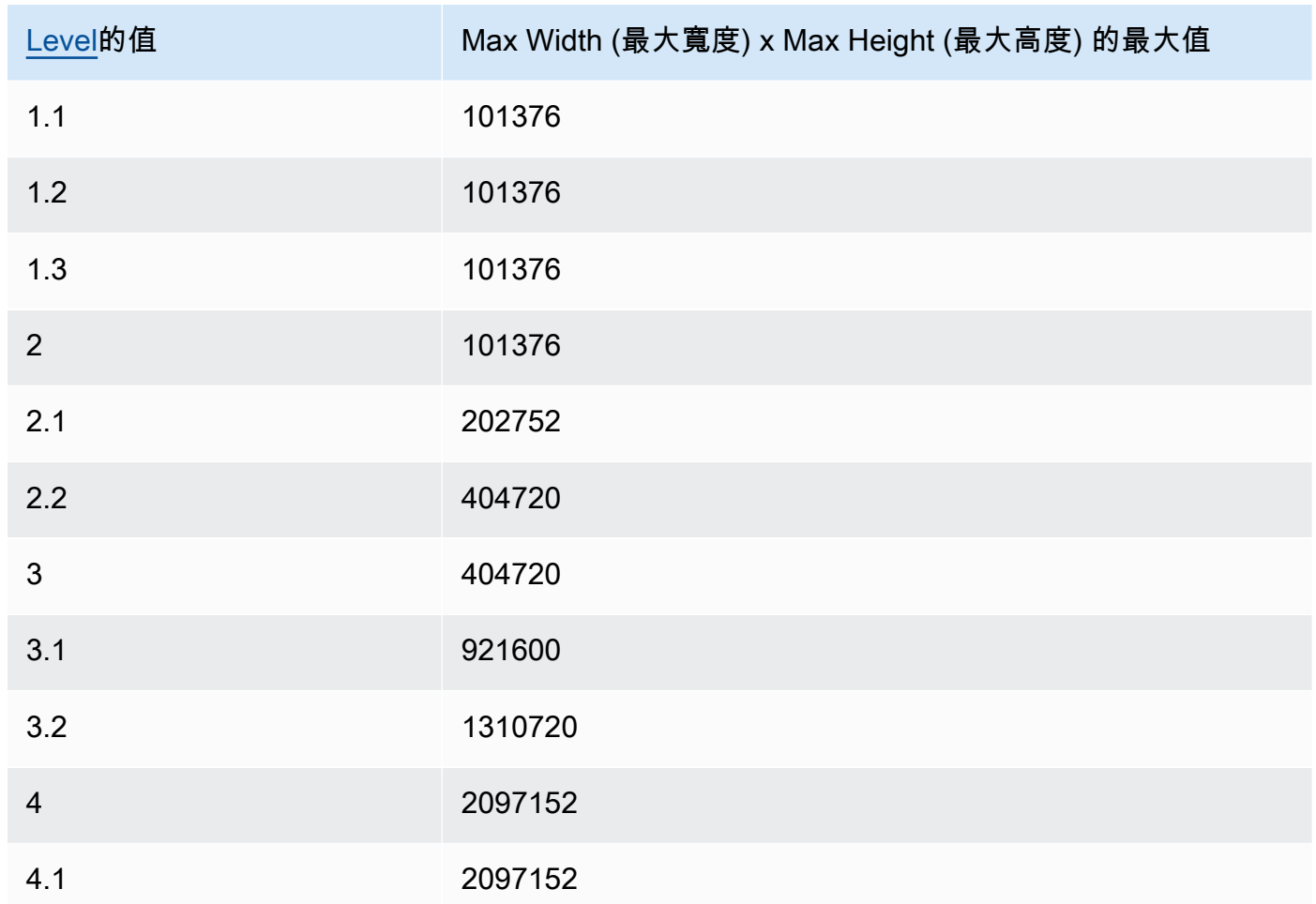

# <span id="page-74-0"></span>調整大小政策

指定以下其中一個值,以控制輸出影片的縮放比例:

- 符合:Elastic Transcoder 會調整輸出影片的尺寸,讓影片符合最大寬度或者最大高度而不超過 其他價值.
- Fill: Elastic Transcoder 會調整輸出影片的尺寸,讓影片符合最大寬度或者最大高度並匹配或超過 其他值。Elastic Transcoder 會將輸出影片置中,然後裁切超出最大值的寬或高 (如有)。
- 延展:Elastic Transcoder 會將輸出影片延展至符合您為最大寬度和最大高度。若輸入影片和輸 出影片的相對比例不同,輸出影片會變形。
- 保留: Elastic Transcoder 不會調整輸出影片的尺寸。若輸出影片某一邊的尺寸超過了你為最大寬 度和最大高度,Elastic Transcoder 裁剪輸出視頻。
- 縮小以符合:Stretch (Elastic Transcoder) 會將輸出影片的尺寸縮小,讓尺寸至少符合最大寬 度和最大高度而不超過任何一個值. 若指定此選項,Elastic Transcoder 不會將影片放大。

• 縮小到填補:Stretch (Elastic Transcoder) 會將輸出影片的尺寸縮小,讓尺寸至少符合最大寬 度和最大高度而不會低於任何一個值。若指定此選項,Elastic Transcoder 不會將影片放大。

下表所示為 Sizing Policy (大小調整政策) 設定對輸出影片可能的效果:

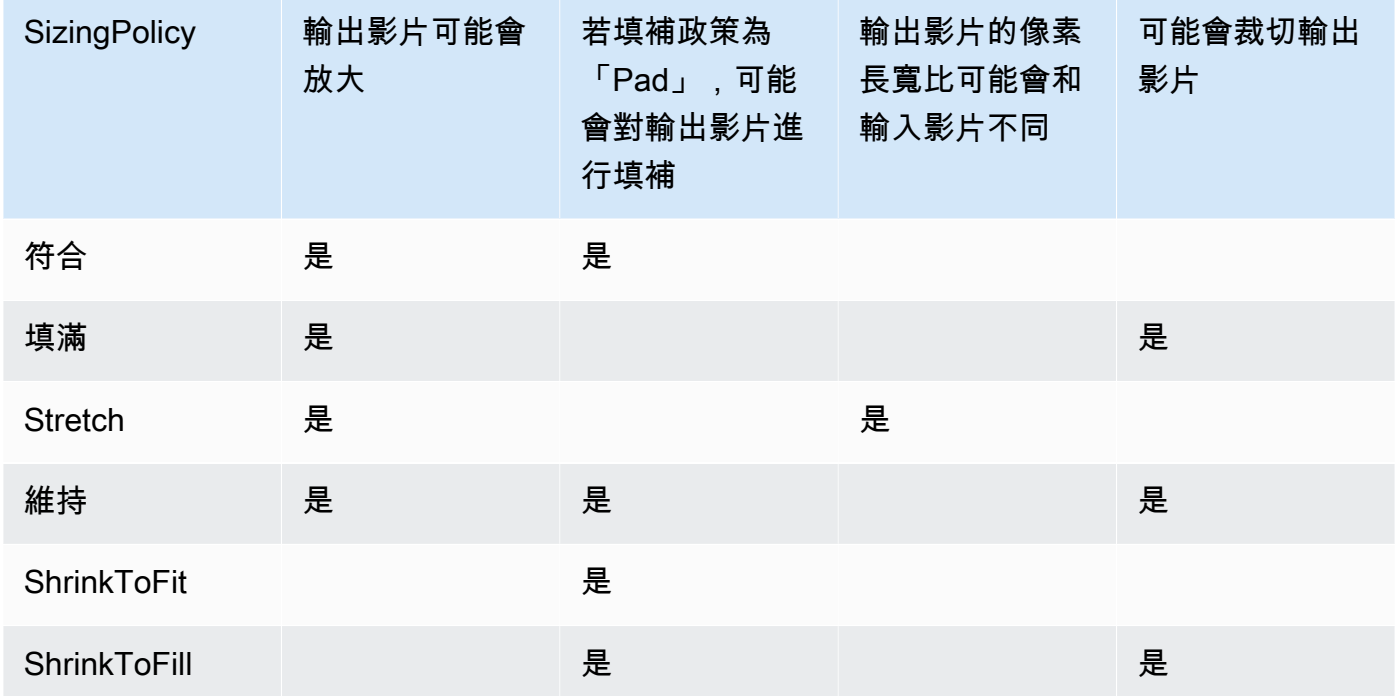

### 填補策略

當您設置填充策略至填補時,Elastic Transcoder 可能會在輸出影片的上下及/或左右側邊加上黑 條,讓輸出影片的整體尺寸符合最大寬度和最大高度。如需詳細資訊,請參閱 [Sizing Policy](#page-74-0) 的表 格。

### 顯示長寬比

Elastic Transder (Elastic Transcoder) 添加到輸出影片中元數據上的值。如果您設置顯示長寬 比至auto, Elastic Transcoder (Elastic Transder) 會選擇確保正方形像素的長寬比。若指定另一個 選項,Elastic Transcoder 會在輸出檔案內設置該值。

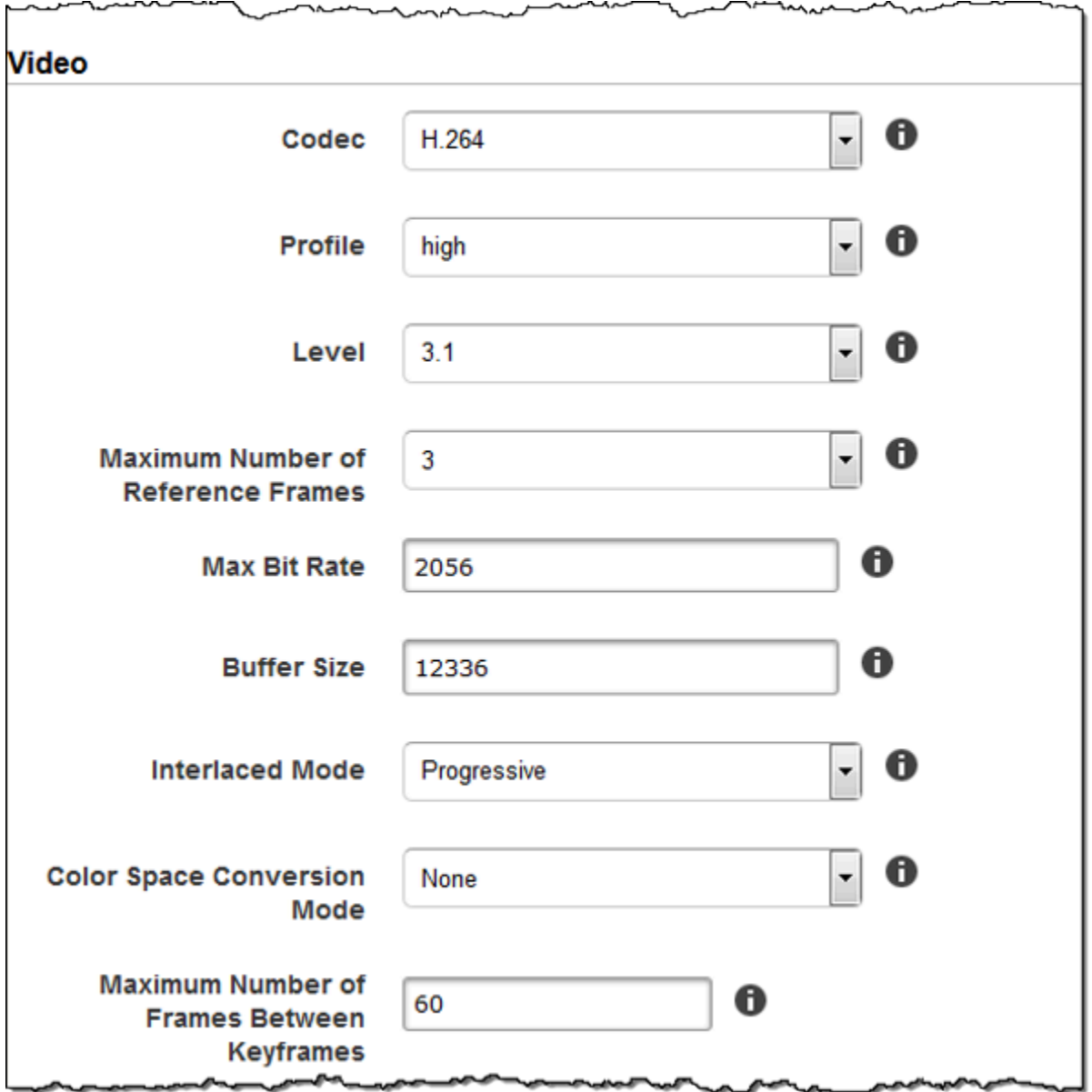

Г

maganananan

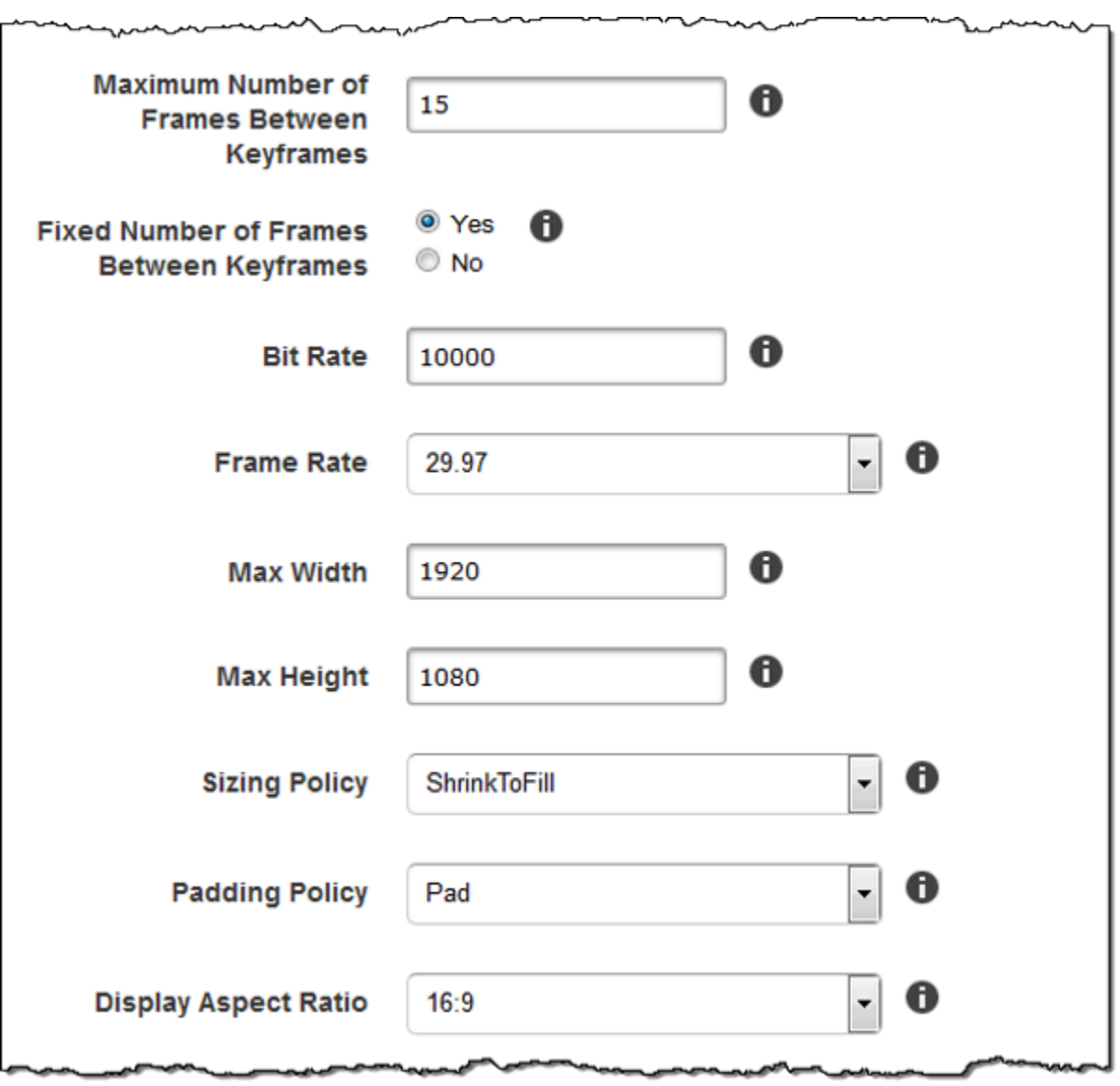

∼

 $\overline{\phantom{a}}$ 

 $\sim$   $-$ 

 $M$ 

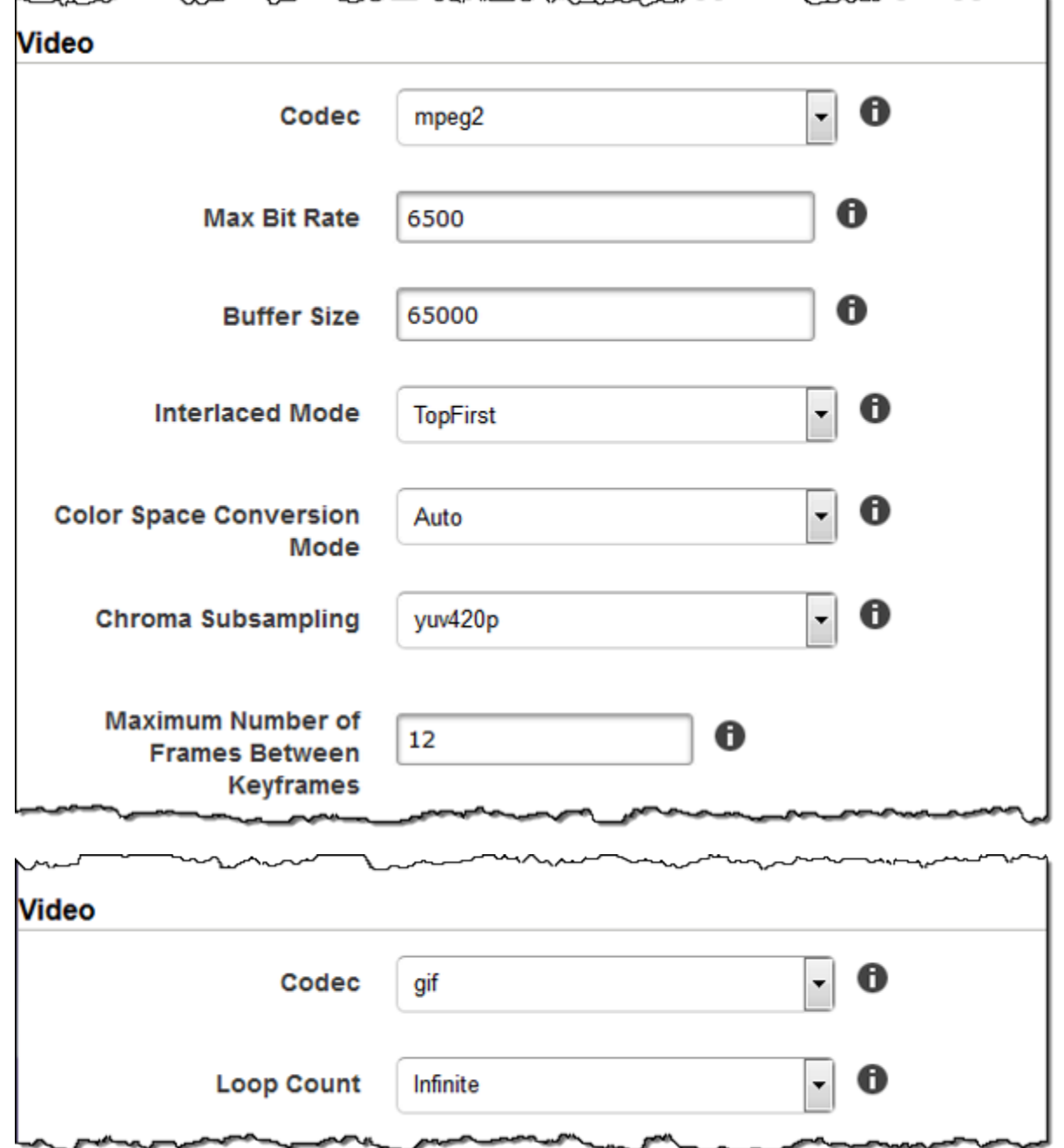

浮水印設定

使用本節的設定,指定您希望 Elastic Transcoder 疊加在使用此預設集轉碼之影片上的圖片尺寸、位 置、比例和不透明度設定。最多可為四個浮水印指定設定值。轉碼影片的整段時間均會出現浮水印。

浮水印的格式可為 .png 或 .jpg。若想要顯示非矩形的浮水印,請使用可支援透明度的 .png 格式。

當您建立使用此預設集的任務時,您需指定您希望 Elastic Transcoder 包含在轉碼後影片的 .png 或 .jpg 圖像。Elastic Transcoder 不需要您在每個任務輸出中指定的浮水印,因為您在相應的預設集中 指定。舉例而言,在預設設定中可能要指定四個浮水印的設定,但工作輸出時只需指定一個浮水印。

若要將浮水印設定為不會使圖片失真,請將 Sizing Policy (大小調整政策) 的值設為 Shrink to Fit (縮小 以符合),並將 Maximum Width (最大寬度) 和 Maximum Height (最大高度) 的值設為相同比例。若想要 圖片的顯示尺寸與原檔相同,請將最大寬度和最大高度100%。

如需詳細資訊,請參閱 [浮水印](#page-118-0)。

Id

一個浮水印的設定的唯一識別符。Id (Id) 值的長度最多可至 40 個字元。

### 最大寬度

浮水印的寬度上限為以下格式之一:

- *###* px:最小值為 16 像素,最大值為最大高度。
- *##* %:有效值的範圍為 0 至 100。使用目標來指定是否要將 Elastic Transcoder 納入計算之中 (如有) 所增加的黑條納入計算之中 (若有)。

如果您以像素指定值,值必須小於或等於 MaxHeight (最大高度) 的值。

### 最大高度

浮水印的高度上限為以下格式之一:

- *###* px:最小值為 16 像素,最大值為最大高度。
- *##* %:有效值的範圍為 0 至 100。使用目標來指定是否要將 Elastic Transcoder 納入計算之中 (如有) 所增加的黑條納入計算之中 (若有)。

如果您以像素指定值,值必須小於或等於 MaxHeight (最大高度) 的值。

### 調整大小政策

用於控制浮水印尺寸調整的值:

- 符合:Elastic Transcoder 會調整浮水印的尺寸,讓浮水印符合您在最大寬度或者最大高度而不 超過其他價值.
- 延展:Elastic Transcoder 會將浮水印延展至符合您為最大寬度和最大高度。若浮水印和 Maximum Width (最大寬度) 與 Maximum Height (最大高度) 值的相對比例不同,浮水印會變形。
- 縮小以符合:Elastic Transcoder 會將浮水印的尺寸縮小,讓尺寸至少符合最大寬度和最大高 度而不超過任何一個值. 若指定此選項,Elastic Transcoder 不會將浮水印放大。

Horizontal Alignment (水平排列)

浮水印的水平位置。若要以左或右邊界為基準放置浮水印,還需要為 Horizontal Offset (水平位移) 指定非零值:

- 左: 浮水印的左側會對齊影片的左邊界。
- 右: 浮水印的右側會對齊影片的右邊界。
- 中心: 浮水印會置於左右邊界之間的中心處。

### 水平偏移

想要浮水印的水平位置偏離 Horizontal Alignment (水平對齊) 指定位置的偏移量:

- *###* px:最小值為 0 像素,最大值為最大高度。
- *##* %:有效值的範圍為 0 至 100。

例如,如果您指定Left (左)為了Horizontal Alignment (水平排列)和5 像素為了水平偏移時,水印的 左側會從輸出視頻的左邊框出現 5 像素。

HorizontalOffset (水平位移) 僅在 Horizontal Alignment (水平對齊) 為 Left (靠左) 或 Right (靠右) 時 有效。

若指定的偏移量會導致浮水印超出左右邊界 Elastic Transcoder 而並未加進黑條,則會裁切浮水 印。若 Elastic Transcoder 增加了黑條,浮水印會延展至黑條處。若浮水印超出黑條範圍,則會被 裁切。

使用目標來指定是否要將 Elastic Transcoder 納入偏移計算之中 (如有) 所增加的黑條納入偏移計算 之中 (若有)。

Vertical Alignment (垂直排列)

浮水印的垂直位置。若要以上或下邊界為基準放置浮水印,還需要為 Vertical Offset (垂直位移) 指 定非零值:

- 最高: 浮水印的頂端會對齊影片的上邊界。
- 下部:浮水印的底端會對齊影片的下邊界。
- 中心: 浮水印會置於頂端和下邊界之間的中心處。

### 垂直位移

想要浮水印的垂直位置偏離 Vertical Alignment (水平對齊) 指定位置的偏移量:

- *###* px:最小值為 0 像素,最大值為最大高度。
- *##* %:有效值的範圍為 0 至 100。

例如,如果您指定Top (上)為了Vertical Alignment (垂直排列)和5 像素為了垂直位移時,浮水印的頂 端會顯示輸出影片上邊界處的 5 個像素。

Vertical Offset (垂直位移) 僅在 Vertical Alignment (垂直對齊) 為 Top (靠上) 或 Bottom (靠下) 時有 效。

若指定的偏移量會導致浮水印超出上下邊界 Elastic Transcoder 而並未加進黑條,則會裁切浮水 印。若 Elastic Transcoder 增加了黑條,浮水印會延展至黑條處。若浮水印超出黑條範圍,則會被 裁切。

使用目標來指定是否要將 Elastic Transcoder 納入偏移計算之中 (如有) 所增加的黑條納入偏移計算 之中 (若有)。

### Opacity (不透明度)

浮水印出現位置影片模糊程度的百分比。有效值為 0 (看不見浮水印) 至 100 (浮水印完全遮住指定 處的影片)。

Elastic Transcoder 支援透明.png圖形。若使用透明的 .png,影片透明部分的顯示效果就如同將 Opacity (不透明度) 的值指定為 0。.jpg 檔案格式不支援透明度。

### 目標

該值確定 Elastic Transcoder 如何解釋您為浮水印設定所指定的值的程度水平偏移、垂直位移、最 大寬度,以及最大高度:

• 內容:水平偏移和垂直位移值是根據視頻邊界計算的排除Elastic Transcoder 添加的黑色條形, 如果有的話。

除此之外:最大寬度和最大高度若指定為百分比,會根據影片邊界計算排除Elastic Transcoder 添 加的黑色條形,如果有的話。

• 影格: 水平偏移和垂直位移值是根據視頻邊界計算的包含Elastic Transcoder 添加的黑色條形,如 果有的話。

除此之外:最大寬度和最大高度若指定為百分比,會根據影片邊界計算包含Elastic Transcoder 添 加的黑色條形,如果有的話。

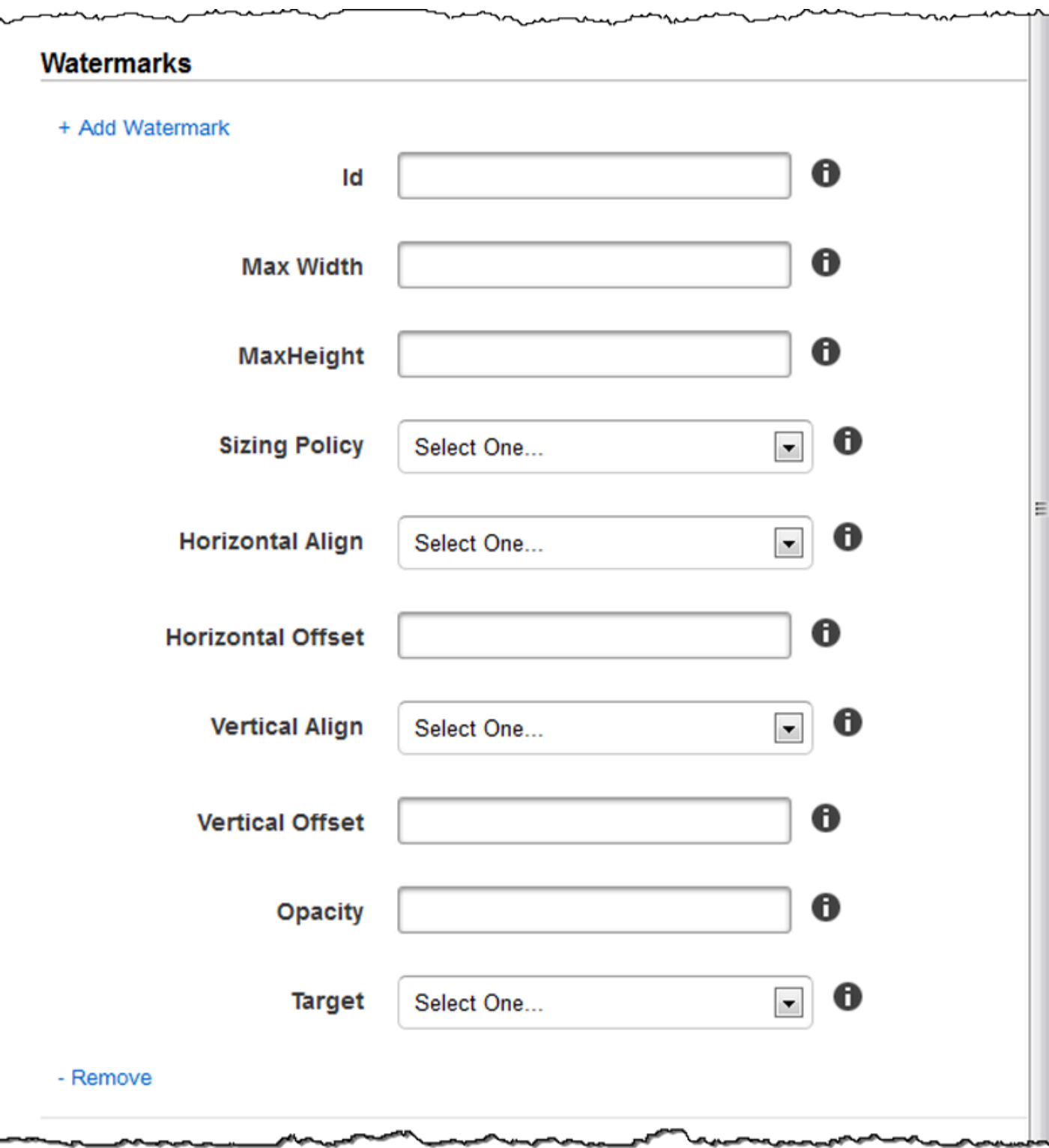

# 音訊設定

## 轉碼器

輸出文件的音頻編解碼器。有效值為AAC、flac、mp2、mp3、pcm,以及vorbis。下表顯示容器 和音訊轉碼器的可用組合。

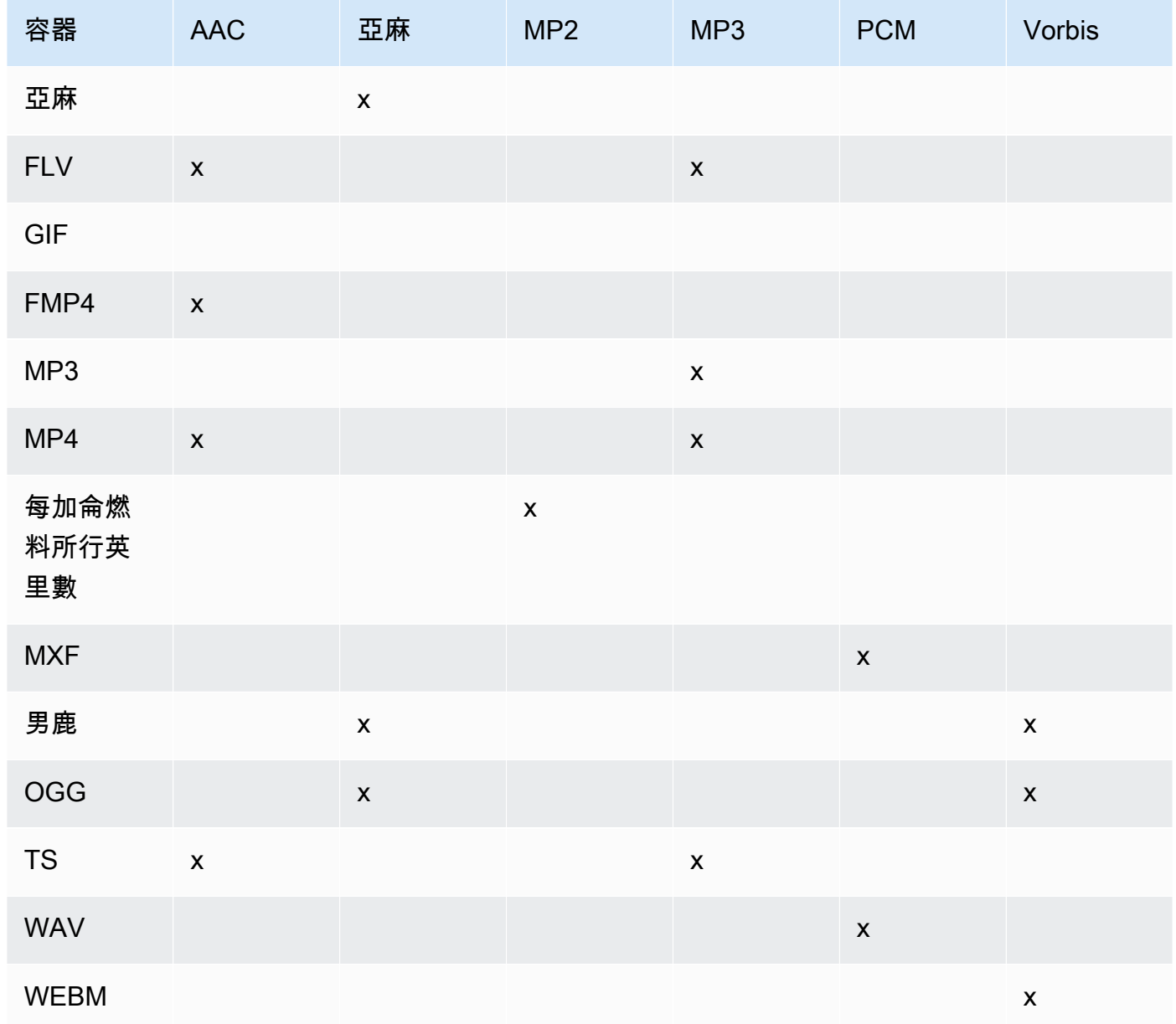

## (僅限 AAC) 設定檔

如果您指定AAC為了音頻:編解碼器中,為輸出文件選擇 AAC 配置文件。Elastic Transcoder 支持以 下配置文件:

- auto:如果您指定auto時,Elastic Transcoder 會根據為輸出檔案所選的位元率來挑選設定檔。
- AAC-LC:最常見的 AAC 設定檔。用於大於 64 kbps 的位元率。如需詳細資訊,請參閱[進階音訊](http://en.wikipedia.org/wiki/Advanced_Audio_Coding) [編碼](http://en.wikipedia.org/wiki/Advanced_Audio_Coding)的相關文章。
- 他-阿克:部分較舊的播放程式和裝置不支援。用於介於 40 到 80 kbps 之間的位元率。如需詳細 資訊,請參閱[高效進階音訊編碼](http://en.wikipedia.org/wiki/HE-AAC)的相關文章。
- 他-AACV2:部分播放程式和裝置不支援。用於小於 48 kbps 的位元率。如需詳細資訊,請參 閱[高效進階音訊編碼](http://en.wikipedia.org/wiki/HE-AAC)的相關文章。

Smooth (Smooth) 播放清單中的所有輸出皆必須使用相同的 Profile (設定檔) 值。

#### **a** Note

若在新增 AAC 配置檔前先建立了預設,Elastic Transcoder 會將 AAC-LC 設定檔用在這些 預設上。

如需 AAC 的詳細資訊,請參閱維基百科條目「MPEG-4 Part 3」的 [Audio Profiles](http://en.wikipedia.org/wiki/MPEG-4_Part_3#Audio_Profiles) (音訊設定檔) 一 節。

(選用,僅限 FLAC/PCM) 位元深度

樣本的位深是音頻採樣中包含的信息位數。位深度越高,音頻越好,但文件越大。

的有效值亞麻編解碼器為16和24。

的有效值PCM編解碼器為8、16、24,以及32。

(選用,僅限 PCM) PCM 位元簽署

音頻採樣是用負數和正數表示(有符號)還是僅使用正數(無符號)表示。

有效值為已簽署和未簽署。

最常見的值為已簽署。

(選用,僅限 PCM) PCM 位元順序

PCM 樣本位的存儲順序。

支援的值為小安。

### 取樣率

輸出檔案中音訊串流的取樣率,以赫茲為單位。若希望 Elastic Trancoder (Elastic Transcoder) 自 動檢測輸入檔案的採樣率,並將該值用在輸出檔案中,請選擇auto。如果您想要指定取樣率,請選 取適用的值。

位元速率

音訊串流的位元率,以每秒千位元為單位。請輸入介於 64 到 320 之間的整數,頭尾數字均包含在 內。

### 頻道

輸出文件中音訊聲道的數目。有效值如下:

auto, 0, 1, 2

一個聲道攜帶了一台揚聲器播放的資訊。舉例而言,含有雙聲道的立體聲音軌會將一個聲道送 至左喇叭,另個聲道送至右喇叭。輸出通道被組織成軌道。若希望 Elastic Trancoder (Elastic Transcoder) 自動檢測輸入檔案中的音訊通道數,並將該值用在輸出檔案中,請選擇auto。

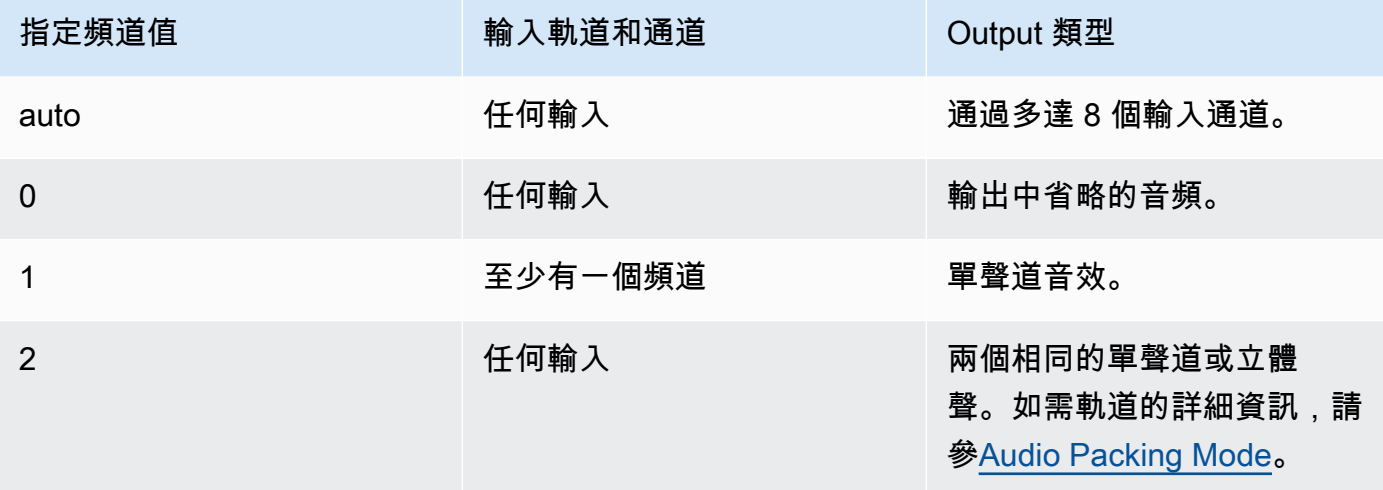

如需數字音訊運作方式的詳細資訊,請參[數位音訊](#page-119-0)。如需 Elastic Transcoder 如何組織通道和軌道 的詳細資訊,請參[Audio Packing Mode](#page-85-0)。

<span id="page-85-0"></span>(僅限 PCM 的 MXF) 音訊壓縮模式

組織音頻通道和軌道的方法。使用頻道指定輸出中的通道數量,音訊壓縮模式指定軌道數量及其與 通道的關係。若未指定音訊打包模式,Elastic Transcoder 會使用SingleTrack。

有效值如下:

SingleTrack、OneChannelPerTrack 與 OneChannelPerTrackWithMosTo8Tracks 單軌道

Elastic Transcoder 為輸出創建單個軌道。軌道最多可擁有八個聲道。使用SingleTrack為所 有非mxf容器。

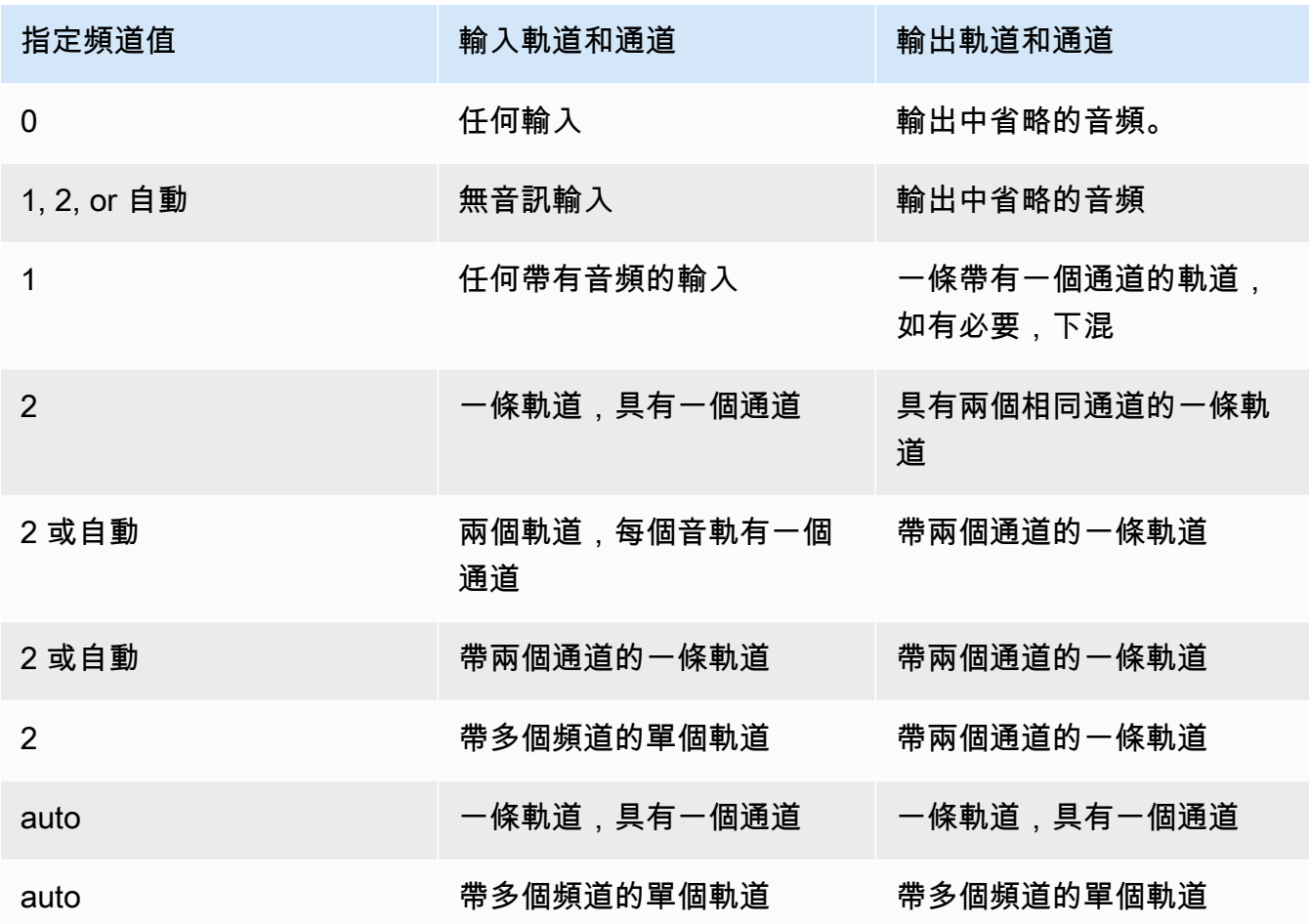

(僅限 MXF)每個軌道一個通道

Elastic Transcoder 為輸出中的每個通道創建一個新的軌道。您的輸出最多可以有八個單通道軌 道。

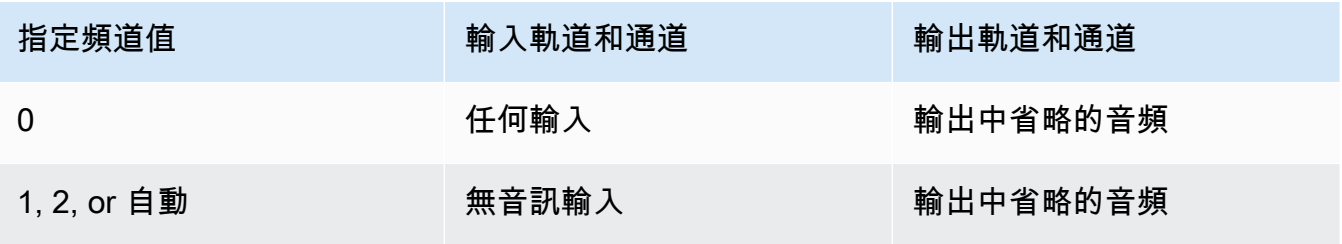

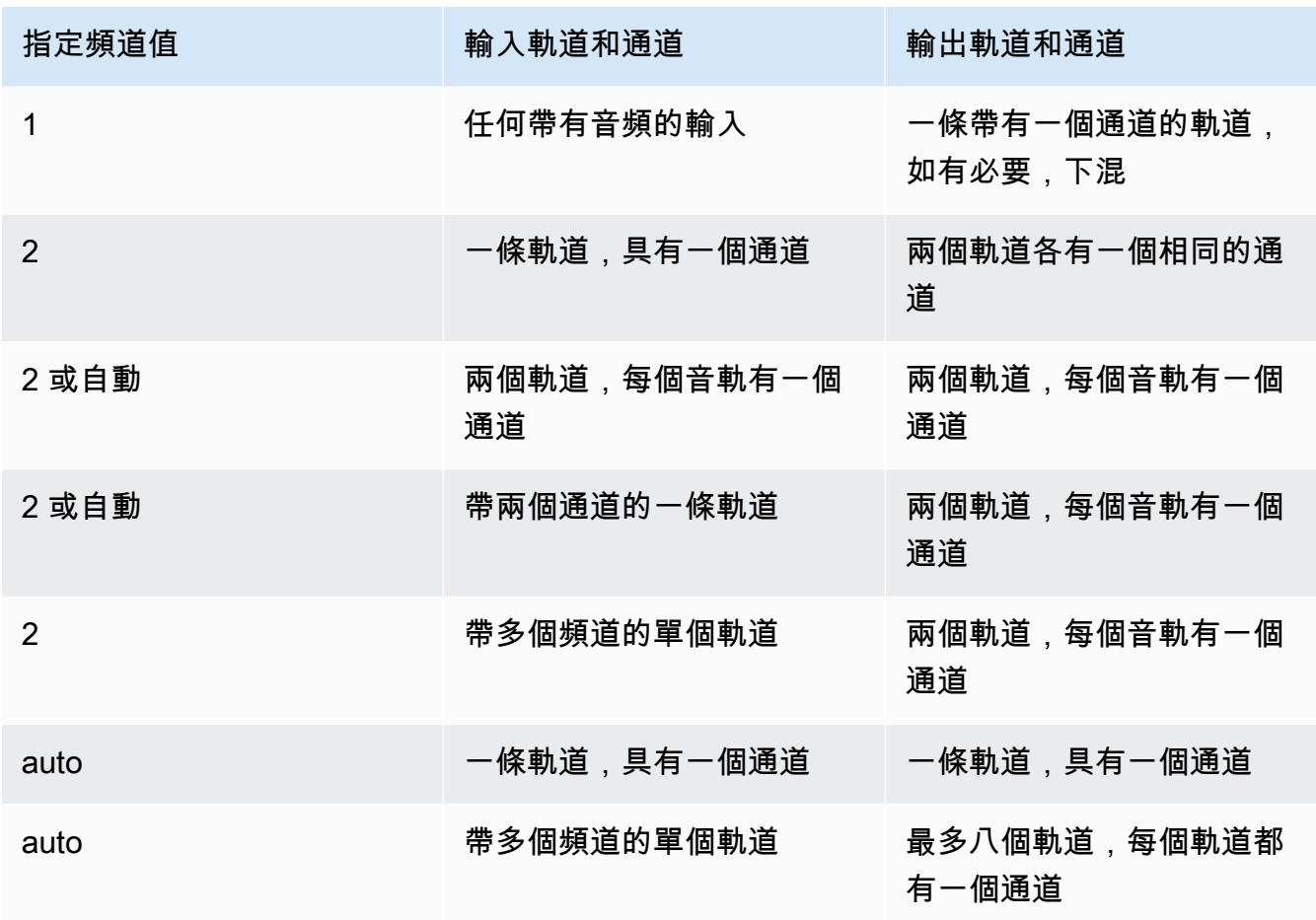

(僅限 MXF)每個軌道一個通道,MOS 至八個軌道

Elastic Transcoder 為輸出創建八個單通道軌道。所有不包含來自輸入通道的音頻數據的軌道均 為 MOS 或 MIT 輸出聲音軌道。

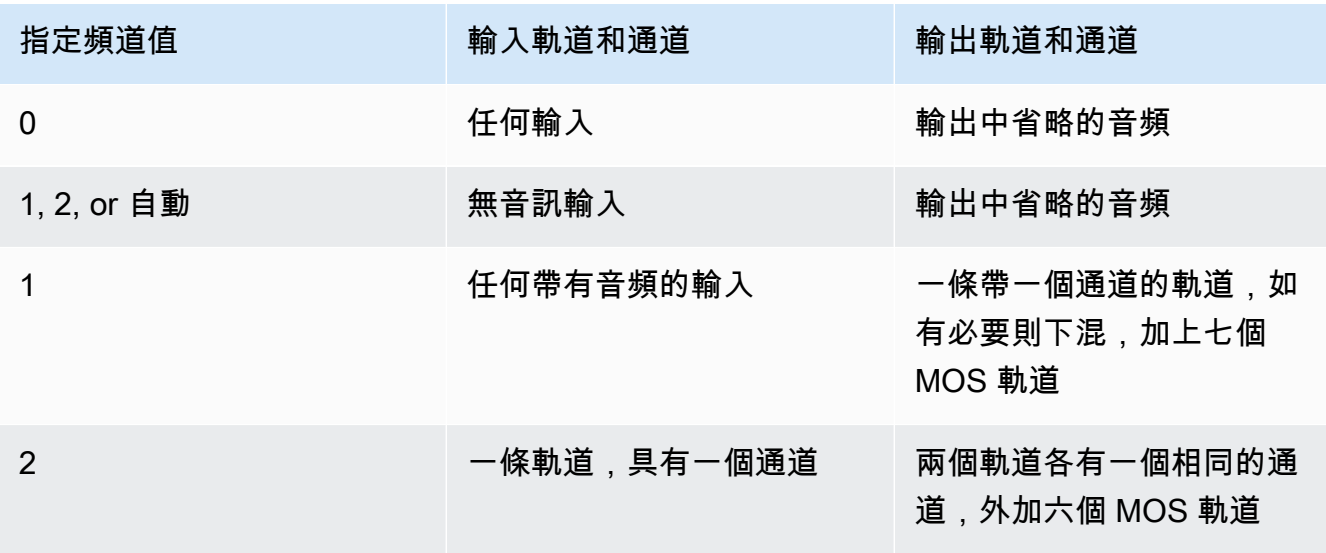

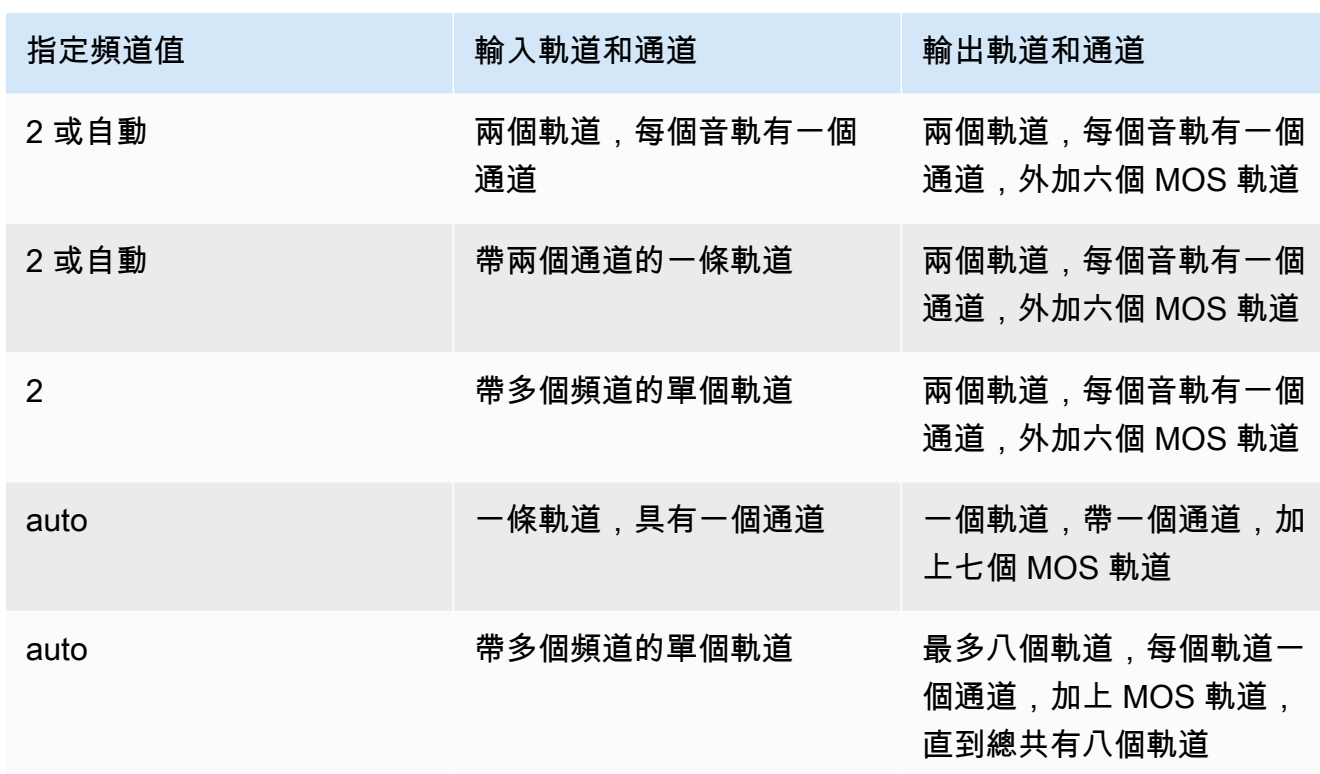

如需聲道和軌道的詳細資訊,請參[數位音訊](#page-119-0)。

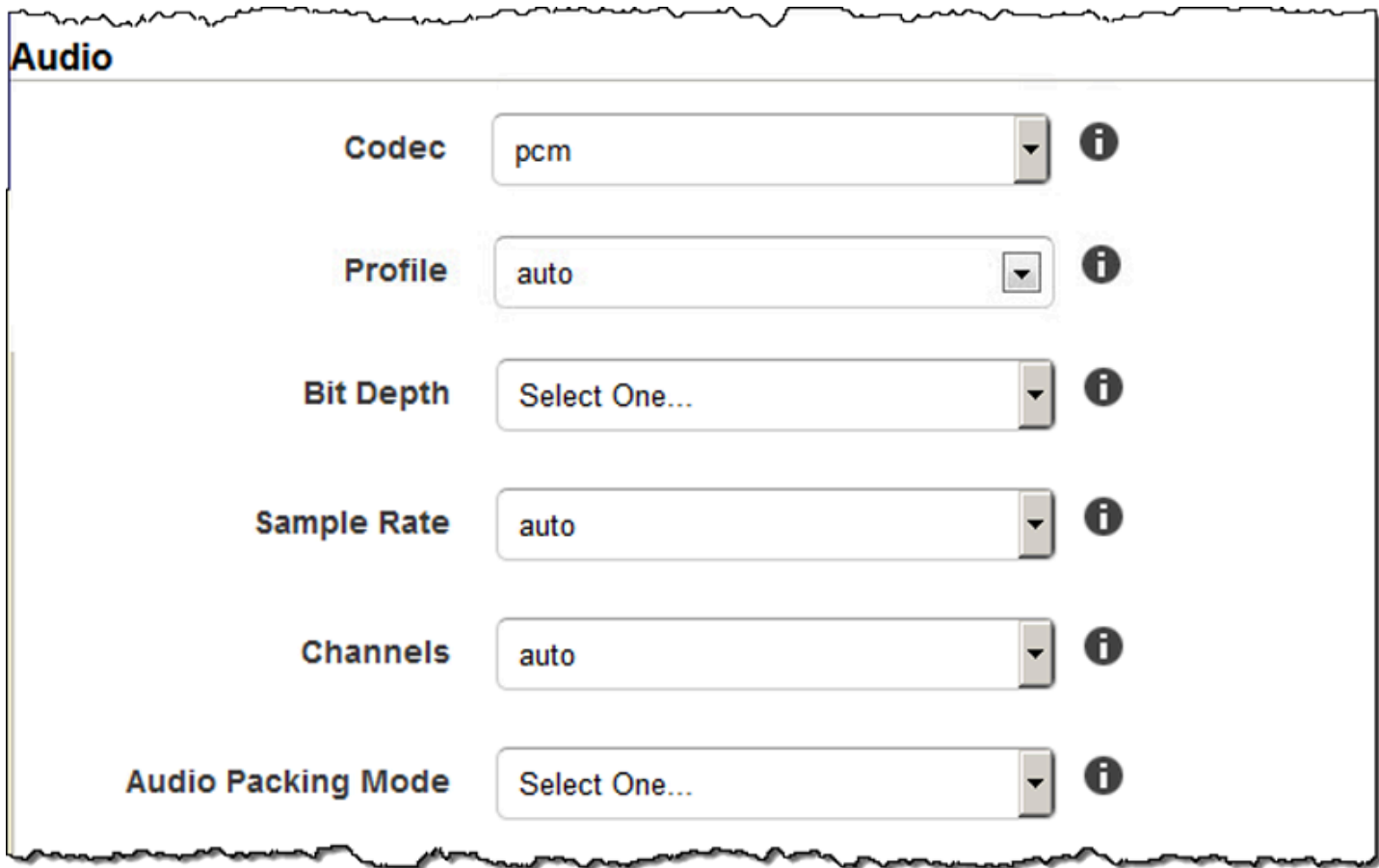

# 縮圖設定

格式

縮圖 (若有) 的格式。有效格式為 jpg (jpg) 和 png (png)。

您可以指定是否希望 Elastic Transcoder 在建立任務時創建縮圖。如需詳細資訊,請參閱 [您在建立](#page-30-0) [Elastic Transcoder Job 時指定的設定](#page-30-0) 主題中的 [Thumbnail Filename Pattern。](#page-39-0)

Interval (間隔)

縮圖之間的大致秒數。指定整數值。從一張縮圖至下一張之間的實際間隔可能有幾秒的差距變化。 最大高度

縮圖的高度上限,以像素為單位。如果您指定auto,Elastic Transcoder 會以 1080 (Full HD) 做為 預設值。若要指定數值,請輸入介於 32 至 3072 之間的整數。

### 最大寬度

縮圖的寬度上限,以像素為單位。如果您指定auto,Elastic Transcoder 會以 1920 (Full HD) 做為 預設值。若要指定數值,請輸入介於 32 至 4096 之間的整數。

### <span id="page-90-0"></span>調整大小政策

指定以下其中一個值,以控制縮圖的縮放比例:

- 符合:Elastic Transcoder 會調整縮圖的尺寸,讓縮圖符合縮圖中指定的值的程度最大寬度或 者最大高度設置,而不會超過其他值。
- Fill: Elastic Transcoder 會調整縮圖的尺寸,讓縮圖符合縮圖中指定的值的程度最大寬度或者最大 高度設置,並匹配或超過其他值。Elastic Transcoder 會將圖像置中,然後裁切超出最大值的尺 寸 (若有)。
- 延展:Elastic Transcoder 會將縮圖延展至符合縮圖所指定的值的程度最大寬度和最大高度設定 設定。若輸入影片和縮圖的相對比例不同,縮圖會變形。
- 保留: Elastic Transcoder 不會調整縮圖的尺寸。若輸出影片某一邊的尺寸超過了縮圖所指定的 值最大寬度和最大高度設置時,Elastic Transcoder 會裁剪縮略圖。
- 縮小以符合:Elastic Transcoder 會將縮圖的尺寸縮小,讓尺寸至少符合縮圖其中一個指定值的 尺寸最大寬度和最大高度而不超過任何一個值. 若指定此選項,Elastic Transcoder 不會將縮圖放 大。
- 縮小到填補:Elastic Transcoder 會將縮圖的尺寸縮小,讓尺寸至少符合最大寬度和最大高度而 不會低於任何一個值。若指定此選項,Elastic Transcoder 不會將縮圖放大。

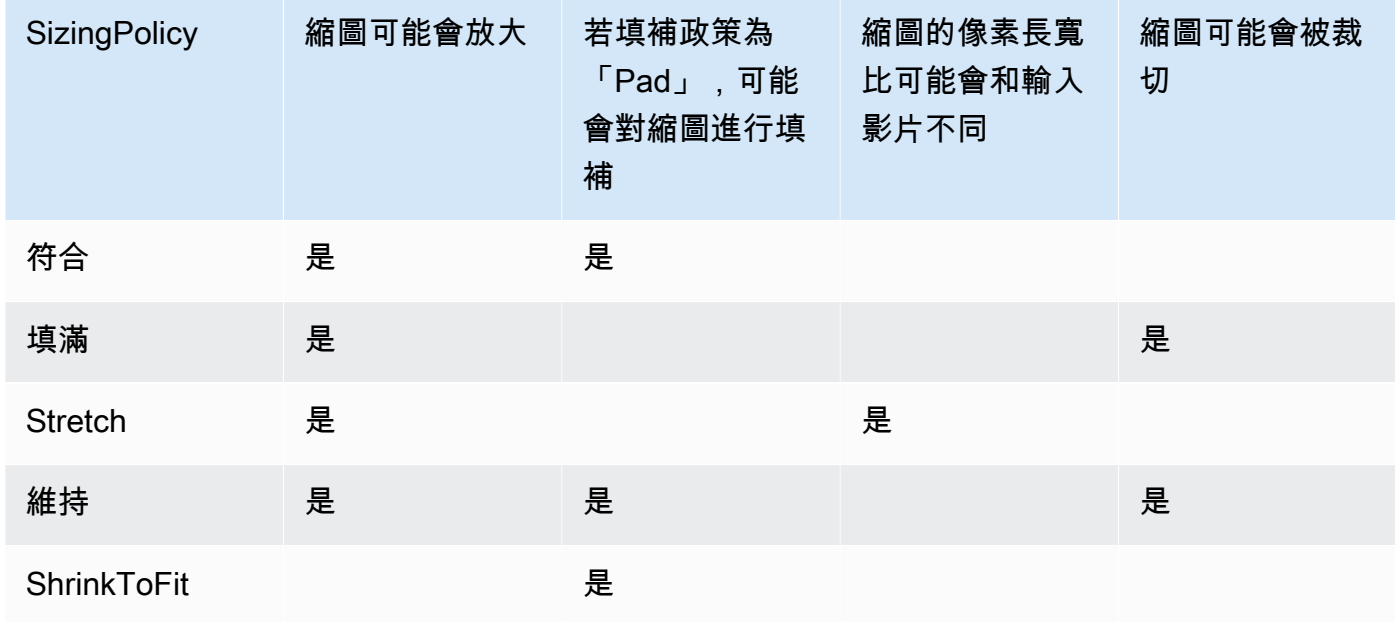

下表所示為 Sizing Policy (大小調整政策) 設定對縮圖可能的效果:

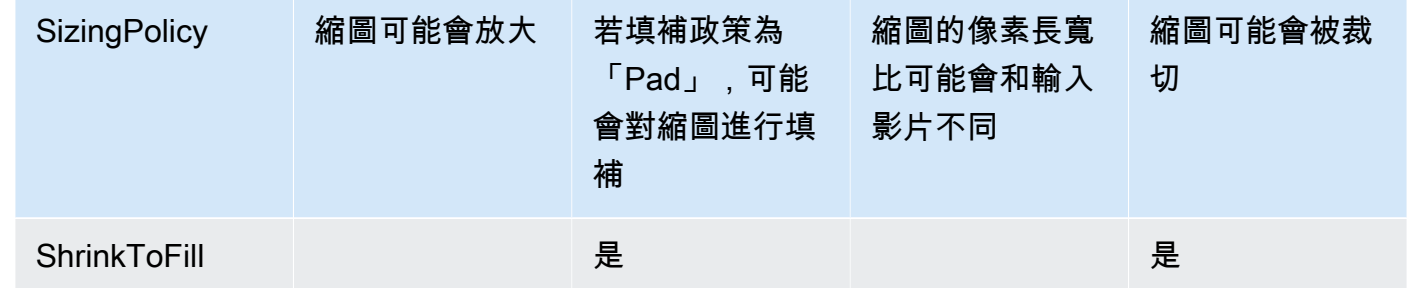

## 填補策略

當您設置填充策略至填補時,Elastic Transcoder 可能會在縮圖的上下及/或左右側邊加上黑條,讓 縮圖的整體尺寸符合縮圖集指定的值最大寬度和最大高度設定設定。如需詳細資訊,請參閱 Sizing [Policy](#page-90-0) 的表格。

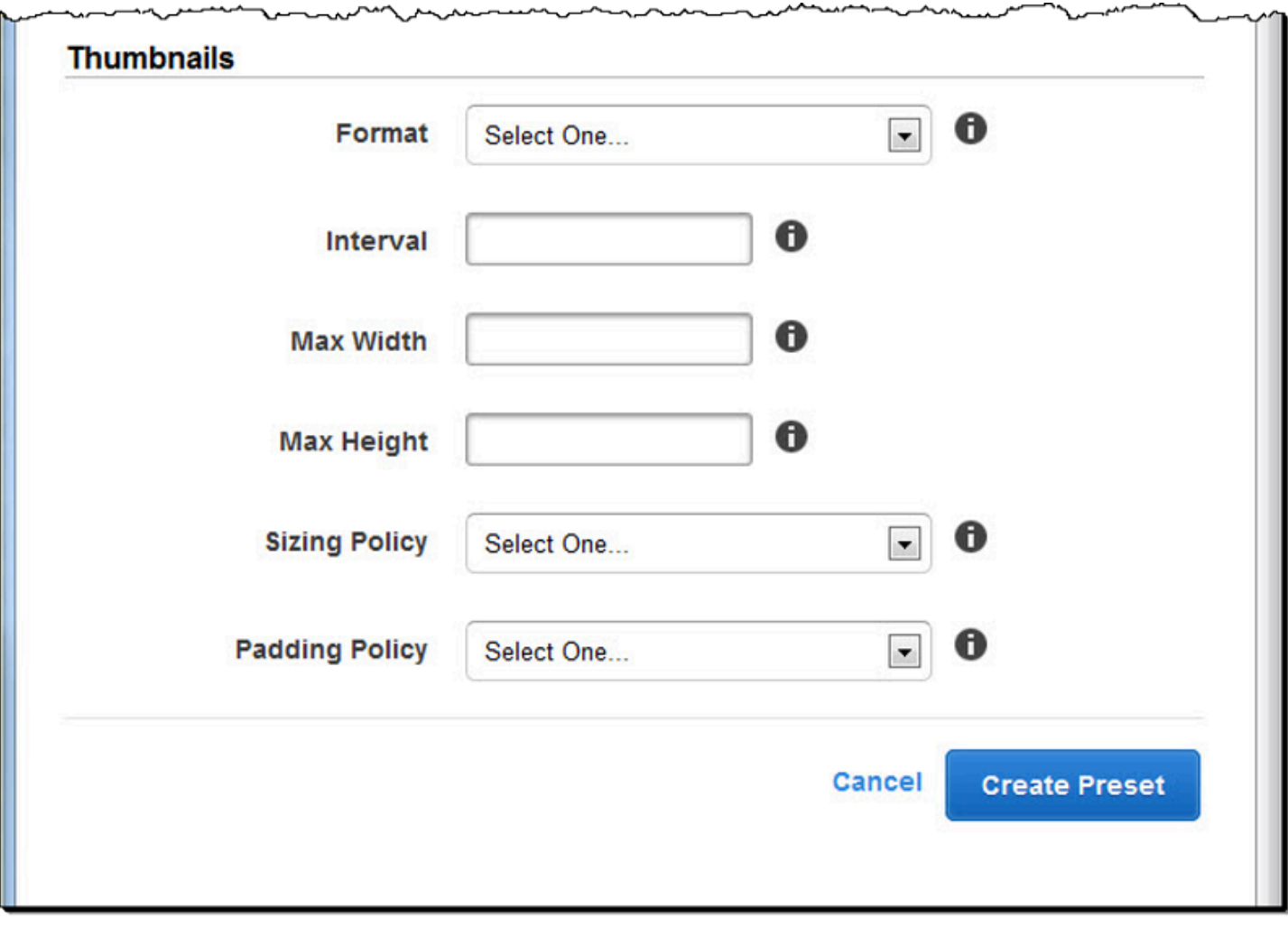

# 組織 Amazon S3 儲存貯體中的檔案

Amazon Elastic Transcoder 與 Amazon S3 集成以存儲輸入和輸出文件。Amazon S3 中的 100 個儲存 桶儲存限制會影響您組織和管理 Elastic Transcoder 檔案的方式。

當您使用 Amazon S3 時,我們建議您模擬一[般檔案系統。](https://aws.amazon.com/articles/1109#08)您可以通過在 Elastic Transcoder OutputKeyPrefix 中使用將文件路徑添加到輸出文件來執行此操作。模仿檔案系統可讓您使用 Amazon S3 API 中的[前置詞和分隔符號參數來](https://docs.aws.amazon.com/AmazonS3/latest/dev/ListingKeysHierarchy.html)尋找檔案。

例如,假設您建立的使用者產生內容 (UGC) 網站會接收許多客戶的影片,也會轉碼這些影片以供常見 裝置使用。欲存放這些影片,您可依照下列方式來整理輸入與輸出儲存貯體:

Input: /DOC-EXAMPLE-BUCKET/input/movie.mp4 Output: /DOC-EXAMPLE-BUCKET/output/movie/*<format>*/movie.mp4

如此即可依照格式來存放影片,尋找起來更容易。例如,假設您的兩個客戶正使用您的服務,希望將多 部電影轉碼為不同格式。您可依照這個方式來整理儲存貯體:

Customer 1:

```
/DOC-EXAMPLE-BUCKET/<1>/output/movie/avi/movie.avi
/DOC-EXAMPLE-BUCKET/<1>/output/movie/mkv/movie.mkv
/DOC-EXAMPLE-BUCKET/<1>/output/movie/hls400k/movie.m3u8 
   - playlist file for the hls400k version of movie
/DOC-EXAMPLE-BUCKET/<1>/output/movie/hls400k/movie.ts 
   - video file for the hls400k version of movie
/DOC-EXAMPLE-BUCKET/<1>/output/movie/hls400k/movie.png 
   - thumbnail file for the hls400k version of movie
/DOC-EXAMPLE-BUCKET/<1>/output/myOthermovie/hls1000k/movie.m3u8 
   - playlist file for the hls1000k version of movie
/DOC-EXAMPLE-BUCKET/<1>/output/myOthermovie/hls1000k/movie.ts 
   - video file for the hls1000k version of movie
/DOC-EXAMPLE-BUCKET/<1>/output/myOthermovie/hls1000k/movie.png 
   - thumbnail file for the hls1000k version of movie
```
Customer 2:

/DOC-EXAMPLE-BUCKET/*<2>*/output/somemovie/avi/somemovie.avi

/DOC-EXAMPLE-BUCKET/*<2>*/output/somemovie/mkv/somemovie.mkv

/DOC-EXAMPLE-BUCKET/*<2>*/output/somemovie/hls400k/somemovie.m3u8

- playlist file for the hls400k version of somemovie

/DOC-EXAMPLE-BUCKET/*<2>*/output/somemovie/hls400k/somemovie.ts

 - video file for the hls400k version of somemovie /DOC-EXAMPLE-BUCKET/*<2>*/output/somemovie/hls400k/somemovie.png - thumbnail file for the hls400k version of somemovie /DOC-EXAMPLE-BUCKET/*<2>*/output/myOthermovie/hls1000k/movie.m3u8 - playlist file for the hls1000k version of movie /DOC-EXAMPLE-BUCKET/*<2>*/output/myOthermovie/hls1000k/movie.ts - video file for the hls1000k version of movie /DOC-EXAMPLE-BUCKET/*<2>*/output/myOthermovie/hls1000k/movie.png - thumbnail file for the hls1000k version of movie

我們建議您 OutputKeyPrefix 以 '/' 結尾,以便0utputKeyPrefix和的最後一部分0utputKey不會一 起運行。否則,您的檔案會看起來如下:

/DOC-EXAMPLE-BUCKET/output/*<movie title>/mkvmovie.mkv*

我們也建議您將每個區域的輸入媒體放入單一儲存貯體,並將轉碼後的媒體與縮圖放入相同區域的另 一個儲存貯體。此方法可協助您避免 Amazon S3 儲存貯體和 Elastic Transcoder 之間的跨區域傳輸費 用。

**a** Note

如果您希望每秒有超過一百個請求存取 Amazon S3 儲存貯體,建議您在設計系統時遵循 [Amazon S3 效能考量事項](https://docs.aws.amazon.com/AmazonS3/latest/dev/request-rate-perf-considerations.html)。

# 保護您內容的安全

本節討論如何控制對 EElastic Transcoder 資源的存取、如何在靜態檔案時加密檔案,以及如何將數位 版權管理 (DRM) 套用至檔案。控制資源存取權可讓您指定任務,例如建立任務給其中一個 IAM 角色, 同時保留更新或刪除管道和預設資源的能力。靜態加密檔案可提供額外層級的內容保護,尤其是敏感或 嚴格控制的檔案,而 DRM 則可讓您進一步控制哪些人可以播放檔案,超越資源AWS權限所提供的層 級。

IAM 存取控制適用於您希望能夠控制哪些人可以存取您的檔案,以及哪些人可能會影響管道和預設集 等資源。檔案加密 (靜態加密) 適用於您希望將檔案以加密狀態存放,而 HLS 與 DRM 則可用於控制能 夠播放您的檔案的人員。

如需有關安全最佳做法的詳細資訊,請參閱 [IAM 最佳實務指](https://docs.aws.amazon.com/IAM/latest/UserGuide/IAMBestPractices.html)南。

### 主題

- [控制對 Elastic Transcoder 的訪問](#page-94-0)
- [資料加密選項](#page-104-0)

# <span id="page-94-0"></span>控制對 Elastic Transcoder 的訪問

Amazon Elastic Transcoder 允許您使用 AWS Identity and Access Management (IAM) 來控制用戶 可以使用 Elastic Transcoder 執行的操作,並控制 Elastic Transcoder 對彈性轉碼器需要的其他 AWS 服務的訪問。您可以使用 IAM 政策來控制存取權,這些政策是可與 IAM 使用者、IAM 群組或角色相關 聯的許可集合。

### 主題

- [控制對 Elastic Transcoder 的訪問](#page-94-1)
- [Elastic Transcoder 管線的服務角色](#page-101-0)

# <span id="page-94-1"></span>控制對 Elastic Transcoder 的訪問

若要提供存取權,請新增權限至您的使用者、群組或角色:

• 使用者和群組位於 AWS IAM Identity Center:

建立權限合集。請按照 AWS IAM Identity Center 使用者指南 中的 [建立權限合集](https://docs.aws.amazon.com/singlesignon/latest/userguide/howtocreatepermissionset.html) 說明進行操作。

• 透過身分提供者在 IAM 中管理的使用者:

建立聯合身分的角色。請按照 IAM 使用者指南 的 [為第三方身分提供者 \(聯合\) 建立角色](https://docs.aws.amazon.com/IAM/latest/UserGuide/id_roles_create_for-idp.html) 中的指示進 行操作。

- IAM 使用者:
	- 建立您的使用者可擔任的角色。請按照 IAM 使用者指南 的 [為 IAM 使用者建立角色](https://docs.aws.amazon.com/IAM/latest/UserGuide/id_roles_create_for-user.html) 中的指示進行 操作。
	- (不建議) 將政策直接附加至使用者,或將使用者新增至使用者群組。請遵循 IAM 使用者指南[的新](https://docs.aws.amazon.com/IAM/latest/UserGuide/id_users_change-permissions.html#users_change_permissions-add-console) [增許可到使用者 \(主控台\)](https://docs.aws.amazon.com/IAM/latest/UserGuide/id_users_change-permissions.html#users_change_permissions-add-console)中的指示。

若要控制彈性轉碼器對其他 AWS 服務的存取,您可以建立服務角色。這些是您在創建管道時分配的 IAM 角色,並授予 Elastic Transcoder 本身許可以執行與轉碼相關的任務。

若要建立 AWS 服務 (IAM 主控台) 的角色

- 1. 登入 AWS Management Console 並開啟身分與存取權管理主控台,[網址為 https://](https://console.aws.amazon.com/iam/) [console.aws.amazon.com/iam/。](https://console.aws.amazon.com/iam/)
- 2. 在 IAM 主控台的導覽窗格中,選擇角色,然後選擇建立角色。
- 3. 對於 Trusted entity type (信任的實體類型),請選擇 AWS 服務。
- 4. 對於服務或使用案例,請選擇服務,然後選擇使用案例。服務會定義使用案例,以包含服務所需的 信任政策。
- 5. 選擇下一步。
- 6. 對於權限原則,選項取決於您選取的使用案例:
	- 如果服務定義了角色的權限,您就無法選取權限原則。
	- 從一組有限的權限原則中進行選取。
	- 從所有權限原則中選取。
	- 選取 [無權限原則],建立角色後建立原則,然後將原則附加至角色。
- 7. (選用) 設[定許可界限](https://docs.aws.amazon.com/IAM/latest/UserGuide/access_policies_boundaries.html)。這是進階功能,可用於服務角色,而不是服務連結的角色。
	- a. 開啟 [設定權限界限] 區段,然後選擇 [使用權限界限] 控制最大角色權限。

IAM 在您的帳戶中包含受 AWS 管政策和客戶管理政策的清單。

- b. 選取用於許可界限的政策。
- 8. 選擇下一步。

9. 對於角色名稱,選項取決於服務:

- 如果服務定義了角色名稱,您就無法編輯角色名稱。
- 如果服務定義了角色名稱的前置詞,您可以輸入選擇性的尾碼。
- 如果服務未定義角色名稱,您可以命名角色。

### **A** Important

命名角色時,請注意下列事項:

• 角色名稱在您的內部必須是唯一的 AWS 帳戶,並且不能根據大小寫使用唯一。

例如,請勿建立同時命名為**PRODROLE**和的角色**prodrole**。當角色名稱用於策略中 或作為 ARN 的一部分時,角色名稱會區分大小寫,但是當主控台中的客戶 (例如在登 入程序期間) 顯示角色名稱時,角色名稱不區分大小寫。

• 您無法在建立角色之後編輯該角色的名稱,因為其他實體可能會參照該角色。

10. (選擇性) 在說明中,輸入角色的說明。

- 11. (選擇性) 若要編輯角色的使用案例和權限,請在步驟 1:選取信任的實體或步驟 2:新增權限區段 中,選擇編輯。
- 12. (選擇性) 若要協助識別、組織或搜尋角色,請將標籤新增為鍵值配對。如需有關在 IAM 中使用標 籤的詳細資訊,請參閱《IAM 使用者指南》中的[標記 IAM 資源。](https://docs.aws.amazon.com/IAM/latest/UserGuide/id_tags.html)
- 13. 檢閱角色,然後選擇 Create role (建立角色)。

作為在轉碼過程中使用者和服務角色如何重要的範例,Elastic Transcoder 需要一個服務角色,才能從 Amazon S3 儲存貯體取得檔案並將轉碼檔案存放在另一個 Amazon S3 儲存貯體中,而使用者則需要 IAM 角色,允許他們在 Elastic Transcoder 中建立任務。

如需 IAM 的詳細資訊,請參閱《[IAM 使用者指南》](https://docs.aws.amazon.com/IAM/latest/UserGuide/)。如需服務角色的詳細資訊,請參閱[建立 AWS 服](https://docs.aws.amazon.com/IAM/latest/UserGuide/create-role-xacct.html) [務的角](https://docs.aws.amazon.com/IAM/latest/UserGuide/create-role-xacct.html)色。

Elastic Transcoder 的示例策略

若要允許使用者執行 EElastic Transcoder 管理功能,例如建立管線和執行中的工作,您必須具有可與 使用者建立關聯的原則。本節說明如何建立原則,並顯示三個原則,用於控制 Elastic 轉碼器作業的 存取,以及 Elastic Transcoder 所依賴之相關服務作業的存取。您可以將 AWS 帳戶的用戶授予所有 Elastic Transcoder 操作的訪問權限,也可以僅授予其中一個子集的訪問權限。

如需管理政策的詳細資訊,請參閱 [IAM 使用者指南中的管理 IAM 政策。](https://docs.aws.amazon.com/IAM/latest/UserGuide/ManagingPolicies.html)

### 若要使用 JSON 政策編輯器來建立政策

- 1. 登入 AWS Management Console 並開啟身分與存取權管理主控台,[網址為 https://](https://console.aws.amazon.com/iam/) [console.aws.amazon.com/iam/。](https://console.aws.amazon.com/iam/)
- 2. 在左側的導覽窗格中,選擇 Policies (政策)。

如果這是您第一次選擇 Policies (政策),將會顯示 Welcome to Managed Policies (歡迎使用受管政 策) 頁面。選擇 Get Started (開始使用)。

- 3. 在頁面頂端,選擇 Create policy (建立政策)。
- 4. 在政策編輯器中,選擇 JSON 選項。
- 5. 輸入或貼上 JSON 政策文件。如需有關 IAM 政策語言的詳細資訊,請參閱 [IAM JSON 政策參考。](https://docs.aws.amazon.com/IAM/latest/UserGuide/reference_policies.html)
- 6. 解決[政策驗證](https://docs.aws.amazon.com/IAM/latest/UserGuide/access_policies_policy-validator.html)期間產生的任何安全性警告、錯誤或一般性警告,然後選擇 Next (下一步)。

#### **a** Note

您可以隨時切換視覺化與 JSON 編輯器選項。不過,如果您進行變更或在視覺化編輯器中 選擇下一步,IAM 就可能會調整您的政策結構,以便針對視覺化編輯器進行最佳化。如需 詳細資訊,請參閱 IAM 使用者指南中的[調整政策結構。](https://docs.aws.amazon.com/IAM/latest/UserGuide/troubleshoot_policies.html#troubleshoot_viseditor-restructure)

7. (選擇性) 在中建立或編輯原則時 AWS Management Console,您可以產生可在 AWS CloudFormation 範本中使用的 JSON 或 YAML 原則範本。

若要這麼做,請在 [原則編輯器] 中選擇 [動作],然後選擇 [產生 CloudFormation範本]。若要進一 步了解 AWS CloudFormation,請參閱《AWS CloudFormation 使用指南》中的[AWS Identity and](https://docs.aws.amazon.com/AWSCloudFormation/latest/UserGuide/AWS_IAM.html) [Access Management 資源類型參考](https://docs.aws.amazon.com/AWSCloudFormation/latest/UserGuide/AWS_IAM.html)。

- 8. 將許可新增至政策後,請選擇下一步。
- 9. 在檢視與建立頁面上,為您在建立的政策輸入政策名稱與描述 (選用)。檢視此政策中定義的許可, 來查看您的政策所授予的許可。
- 10. (選用) 藉由連接標籤作為鍵值組,將中繼資料新增至政策。如需有關在 IAM 中使用標籤的詳細資 訊,請參閱《IAM 使用者指南》中的[標記 IAM 資源。](https://docs.aws.amazon.com/IAM/latest/UserGuide/id_tags.html)
- 11. 選擇 Create policy (建立政策) 儲存您的新政策。

授予 Elastic Transcoder 和 Amazon S3 的只讀訪問權限

下列政策授予 Elastic Transcoder 資源的唯讀存取權,以及 Amazon S3 清單操作的存取權。此政策對 於尋找和觀看已轉碼檔案的許可,以及查看 IAM 帳戶可用的儲存貯體,但不需要更新、建立或刪除資

源或檔案的權限非常有用。此政策也允許列出 IAM 帳戶的所有可用管道、預設集和任務。若要限制對 特定儲存貯體的存取,請參閱 [限制對某些資源的訪問](#page-99-0)。

```
{ 
    "Version":"2012-10-17", 
    "Statement": [ 
        { 
            "Effect": "Allow", 
            "Action": [ 
                "elastictranscoder:Read*", 
                "elastictranscoder:List*", 
               "s3:List*" 
            ], 
            "Resource": "*" 
        } 
   \mathbf{I}}
```
### 授予建立工作的權限

下列政策授予列出和取得與帳戶相關聯的所有 Elastic Transcoder 資源、建立或修改任務和預設,以及 使用 Amazon S3 和 Amazon SNS 清單操作的許可。

此原則對於修改轉碼設定以及建立或刪除預設集或工作的功能非常有用。它不允許建立、更新或刪除管 道、Amazon S3 儲存貯體或 Amazon SNS 通知。

```
{ 
     "Version":"2012-10-17", 
     "Statement": [ 
         { 
              "Effect": "Allow", 
              "Action": [ 
                  "elastictranscoder:Read*", 
                  "elastictranscoder:List*", 
                  "elastictranscoder:*Job", 
                  "elastictranscoder:*Preset", 
                  "s3:List*", 
                  "sns:List*" 
              ], 
              "Resource": "*" 
         } 
     ]
```
### }

### 具有可控訪問的 Elastic Transcoder 操作

以下是 Elastic Transcoder 操作的完整列表。

 elastictranscoder:CancelJob elastictranscoder:CreateJob elastictranscoder:CreatePipeline elastictranscoder:CreatePreset elastictranscoder:DeletePipeline elastictranscoder:DeletePreset elastictranscoder:ListJobsByPipeline elastictranscoder:ListJobsByStatus elastictranscoder:ListPipelines elastictranscoder:ListPresets elastictranscoder:ReadJob elastictranscoder:ReadPipeline elastictranscoder:ReadPreset elastictranscoder:TestRole elastictranscoder:UpdatePipeline elastictranscoder:UpdatePipelineNotifications elastictranscoder:UpdatePipelineStatus

# <span id="page-99-0"></span>限制對某些資源的訪問

除了限制對操作 (動作) 的存取,您可以進一步限制對特定任務、管道和預設集的存取 (這稱為授予資源 層級許可)。

若要限制或授與 Elastic Transcoder 資源子集的存取權,請將資源的 ARN 放入政策的資源元素 中。Elastic Transcoder ARN 具有以下一般格式:

arn:aws:elastictranscoder:*region*:*account*:*resource*/*ID*

將*##*、*##*、*##*和 *ID* 變數取代為有效值。有效值如下:

- *##*:區域的名稱。可[在此處](https://docs.aws.amazon.com/general/latest/gr/rande.html#elastictranscoder_region)取得區域清單。若要指示所有區域,請使用萬用字元 (\*)。您必須指定一 個數值。
- *####* AWS 戶的 ID。您必須指定一個數值。

• *##*:Elastic Transcoder 資源的類型;presetpipeline、或。job

• *ID*:特定預設集、管線或工作的 ID,或 \* 表示與目前 AWS 帳戶相關聯之指定類型的所有資源。

例如,以下 ARN 指定帳戶 111122223333 的 us-east-2 區域中所有預設集資源:

arn:aws:elastictranscoder:us-east-2:111122223333:preset/\*

您可以透過按一下管道、預設集或任務主控台頁面中資源名稱旁的放大鏡圖示

 $\overline{\mathbf{B}}$ 

來尋找資源 ARN。

如需詳細資訊,請參閱 [IAM](https://docs.aws.amazon.com/IAM/latest/UserGuide/AccessPolicyLanguage_ElementDescriptions.html#Resource) 使用者指南中的資源。

限制資源的範例政策

下列政策授與 Amazon S3 DOC-EXAMPLE-BUCKET 中指定的儲存貯體的許可、列出和讀取 Elastic Transcoder 中所有項目的許可,以及在名為的管道中建立任務的權限。example\_pipeline

此政策對於必須能夠查看哪些檔案和資源可供使用,並使用這些資源以建立自己轉碼任務的軟體開發套 件和 CLI 使用者很有用。它不允許更新或刪除資源、建立任務以外的資源,或使用在這裡指定之資源 以外的資源,且不適用於主控台使用者。

```
{ 
    "Version":"2012-10-17", 
    "Statement":[ 
       { 
           "Sid":"1", 
           "Effect":"Allow", 
           "Action":[ 
              "s3:ListAllMyBuckets", 
              "s3:GetBucketLocation", 
              "s3:ListBucket", 
              "s3:GetObject", 
              "s3:PutObject" 
              ], 
           "Resource":[ 
                "arn:aws:s3:::DOC-EXAMPLE-BUCKET", 
               "arn:aws:s3:::DOC-EXAMPLE-BUCKET/*" 
 ] 
        },
```

```
 { 
           "Sid":"2", 
           "Effect":"Allow", 
           "Action":[ 
              "elastictranscoder:List*", 
              "elastictranscoder:Read*", 
              "elastictranscoder:CreateJob" 
           ], 
           "Resource":[ 
              "arn:aws:elastictranscoder:region:account:pipeline/example_pipeline", 
               "arn:aws:elastictranscoder:region:account:job/*" 
           ] 
       } 
    ]
}
```
<span id="page-101-0"></span>Elastic Transcoder 管線的服務角色

當您建立管理轉碼任務的管道時,必須指定 IAM 服務角色。IAM 服務角色具有政策,指定該管道用於 轉碼的許可。

當您指定管道的角色時有兩個選項:

- 使用預設角色,其中僅包含 Elastic Transcoder 轉碼所需的權限。如果您使用 EElastic Transcoder 控制台創建管道,則在創建第一個管道時,控制台將為您提供自動創建默認角色的選項。您必須具有 管理許可才能建立 IAM 服務角色,包括預設角色。
- 選擇現有角色。在這種情況下,您必須先前在 IAM 中建立角色,並將政策附加到該角色,以便為 EElastic Transcoder 提供足夠許可以對檔案進行轉碼。如果您想要將角色用於其他 AWS 服務,此 功能也很有用。

# 管道的預設 IAM 角色

Elastic Transcoder 創建的默認角色讓 Elastic Transcoder 執行以下操作:

- 從 Amazon S3 儲存貯體取得檔案以進行轉碼。
- 列出任何 Amazon S3 存儲桶的內容。
- 將已轉碼的檔案儲存至 Amazon S3 儲存貯體。
- 建立一個 Amazon S3 多部分上傳。
- 將通知發佈到任何 SNS 主題。

此原則會防止 Elastic Transcoder 執行下列任何作業:

- 執行任何 Amazon SNS 刪除操作,或新增或移除主題中的政策聲明。
- 執行任何 Amazon S3 儲存貯體或項目刪除操作,或新增、移除或修改儲存貯體政策。

適用於預設角色的存取 (許可) 政策定義看起來如下:

```
{ 
    "Version":"2012-10-17", 
    "Statement":[ 
        { 
            "Sid":"1", 
            "Effect":"Allow", 
            "Action":[ 
                "s3:Get*", 
                "s3:ListBucket", 
                "s3:Put*", 
               "s3:*MultipartUpload*" 
            ], 
            "Resource":"*" 
        }, 
        { 
            "Sid":"2", 
            "Effect":"Allow", 
            "Action":"sns:Publish", 
            "Resource":"*" 
        }, 
        { 
            "Sid":"3", 
            "Effect":"Deny", 
            "Action":[ 
                "sns:*Permission*", 
                "sns:*Delete*", 
                "sns:*Remove*", 
                "s3:*Policy*", 
                "s3:*Delete*" 
            ], 
            "Resource":"*" 
        } 
   \mathbf{I}}
```
# Elastic Transcoder 服務連結角色的支援區域

Elastic Transcoder 支援在下列地區使用服務連結角色。

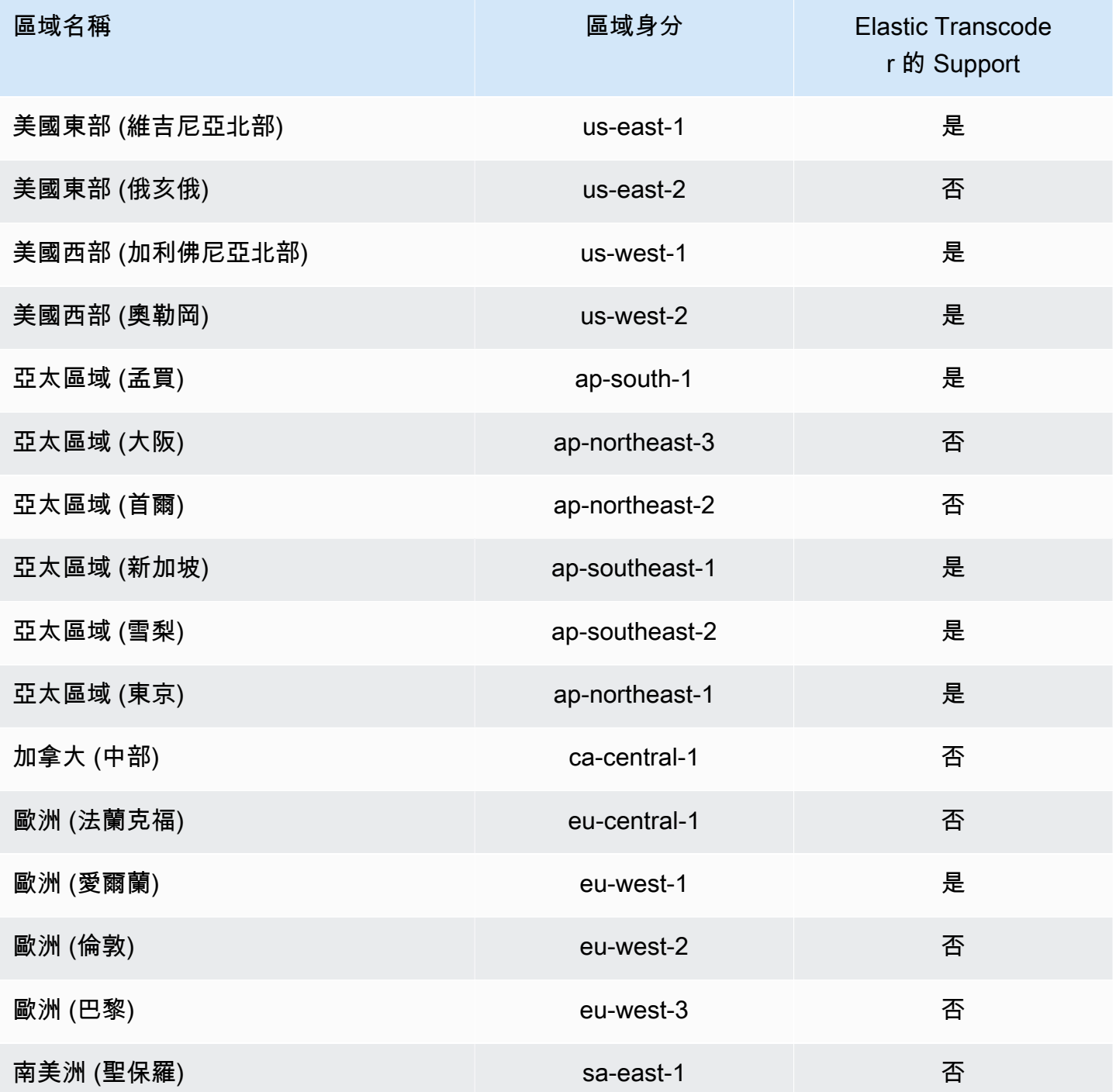

# <span id="page-104-0"></span>資料加密選項

您可以在 Amazon S3 中存放檔案或靜態檔案時,加密要用於轉碼任務的任何輸入和輸出檔案,以保 護 Elastic Transcoder 資料。這包括輸入檔、輸出檔,以及任何縮圖、字幕、輸入浮水印或輸入專輯封 面。播放清單和中繼資料不會加密。

任務的所有資源 (包括管道、Amazon S3 儲存貯體和AWS Key Management Service金鑰) 都應位於同 一個AWS區域。

## 主題

- [加密選項](#page-104-1)
- [AWS KMS與 Elastic Transcoder 一起使用](#page-106-0)
- [HLS 內容保護](#page-108-0)
- [數位版權管理](#page-110-0)

# <span id="page-104-1"></span>加密選項

Elastic Transcoder 支持兩個主要的加密選項:

• Amazon S3 伺服器端加密:AWS 會為您管理加密程序。例如,Elastic Transcoder 呼叫 Amazon S3,Amazon S3 會加密您的資料、將資料儲存在資料中心的磁碟上,並在下載資料時將其解密。

根據預設,Amazon S3 儲存貯體接受加密和未加密的檔案,但您可以將 Amazon S3 儲存貯體設定 為僅接受加密檔案。只要 Elastic Transcoder 可以存取您的 Amazon S3 儲存貯體,就不需要進行許 可變更。

如需 Amazon S3 伺服器端加密的詳細資訊,請參閱 Amazon 簡單儲存服務使用者指南中的使用 伺服[器端加密保護資料](https://docs.aws.amazon.com/AmazonS3/latest/dev/serv-side-encryption.html)。如需 AWS KMS 金鑰的詳細資訊,請參[閱什麼是 AWS Key Management](https://docs.aws.amazon.com/kms/latest/developerguide/overview.html) [Service?](https://docs.aws.amazon.com/kms/latest/developerguide/overview.html) 在AWS Key Management Service開發人員指南中。

**a** Note

使用 AWS-KMS 金鑰需另外付費。更多詳細資訊請參閱 [AWS Key Management Service 定](https://aws.amazon.com/kms/pricing) [價](https://aws.amazon.com/kms/pricing)。

• 使用客戶提供的金鑰進行用戶端加密:EElastic Transcoder 也可以使用用戶端提供的加密金鑰來解 密輸入檔案 (您已經自行加密),或在將輸出檔案儲存到 Amazon S3 之前加密它們。在此情況下,由 您管理加密金鑰與相關工具。

如果您希望 Elastic Transcoder 使用用戶端提供的金鑰對檔案進行轉碼,您的作業請求必須包含您用 來加密檔案的AWS KMS加密金鑰、將用作總和檢查碼的金鑰的 MD5,以及初始化向量 (或隨機位元 產生器建立的一系列隨機位元),以及您希望 Elastic Transcoder 在加密輸出檔案時使用的初始化向 量 (或隨機位元產生器建立的一系列隨機位元)。

Elastic Transcoder 只能使用使用 AWS KMS KMS 金鑰加密的客戶提供的金鑰,而 Elastic Transcoder 必須獲得使用 KMS 金鑰的權限。若要加密您的金鑰,您必須以編寫程式的方式呼叫 AWS KMS,而使用的加密呼叫必須包含以下資訊:

```
{ 
     "EncryptionContext": { 
         "service" : "elastictranscoder.amazonaws.com" 
     }, 
     "KeyId": "The ARN of the key associated with your pipeline", 
     "Plaintext": blob that is your AES key
}
```
**A** Important

AWS 一律不會儲存您的私有加密金鑰和未加密的資料,因此,您必須安全地管理您的加密 金鑰。如果遺失這些金鑰,就無法解密資料。

要授予 Elastic Transcoder 使用密鑰的權限,請參閱。[AWS KMS與 Elastic Transcoder 一起使用](#page-106-0)

如需詳細資訊,請參閱 [AWS KMS API 參考和](https://docs.aws.amazon.com/kms/latest/APIReference/API_Encrypt.html)[資料加密與解密。](https://docs.aws.amazon.com/kms/latest/developerguide/programming-encryption.html)如需前後關聯的詳細資訊,請參 閱AWS Key Management Service開發人員指南中的[加密內容。](https://docs.aws.amazon.com/kms/latest/developerguide/encrypt-context.html)

如需有關用戶端提供金鑰的詳細資訊,請參閱 Amazon 簡單儲存服務使用者指南中的使用伺服[器端](https://docs.aws.amazon.com/AmazonS3/latest/dev/ServerSideEncryptionCustomerKeys.html) [加密搭配客戶提供的加密金鑰保護資料](https://docs.aws.amazon.com/AmazonS3/latest/dev/ServerSideEncryptionCustomerKeys.html)

如需使用 Elastic Transcoder 主控台解密和加密檔案時所需設定的詳細資訊,請參閱。[\(選用\) 輸出加](#page-43-0) [密](#page-43-0)如需使用 Elastic Transcoder API 解密和加密檔案時所需設定的詳細資訊,請參閱以加密元素開頭的 [建立任務](#page-242-0) API 動作。

# <span id="page-106-0"></span>AWS KMS與 Elastic Transcoder 一起使用

您可以使用 AWS Key Management Service (AWS KMS) 搭配 Elastic Transcoder 來建立和管理用來 加密資料的加密金鑰。在您可以設置 Elastic Transcoder 使用之前AWS KMS,您必須具備以下條件:

- Elastic Transcoder 管道
- 與 Elastic Transcoder 管道相關聯的 IAM 角色
- AWS KMS 金鑰
- AWS KMS 金鑰 ARN

以下程序示範如何識別您現有的資源或建立新資源。

準備使用 AWS KMS Elastic Transcoder

# 建立管道

• 請遵循 [在 Elastic Transcoder 中建立管道](#page-15-0) 中的步驟。

# 識別與管道相關聯的 IAM 角色

- 1. [登錄AWS Management Console並打開 Elastic Transcoder 控制台 https://](https://console.aws.amazon.com/elastictranscoder/) [console.aws.amazon.com/elastictranscoder/。](https://console.aws.amazon.com/elastictranscoder/)
- 2. 在導覽窗格中,按一下 Pipelines (管道)。
- 3. 按一下管道名稱旁邊的放大鏡圖示。
- 4. 按一下 Permissions (許可) 區段,以將其展開。
- 5. 記下 IAM 角色。如果您使用的是 Elastic Transcoder 創建的默認角色,則該角色為彈性轉換器 \_ 默認角色。

# 建立 AWS KMS 金鑰

- 1. 開啟位於<https://console.aws.amazon.com/iam/> 的 IAM 主控台。
- 2. 遵循[建立金鑰](https://docs.aws.amazon.com/kms/latest/developerguide/create-keys.html)中的步驟。

# 識別 AWS KMS 金鑰的 ARN

1. 開啟位於<https://console.aws.amazon.com/iam/> 的 IAM 主控台。

2. 在導覽窗格中,按一下 Encryption Keys (加密金鑰)。

- 3. 在區域下拉式清單中,選取您的金鑰和管道的所在區域。
- 4. 按一下您要使用的金鑰。
- 5. 記下 ARN。

您可以使用主控台建立 AWS KMS 金鑰,但您必須使用加密和解密 API 透過 AWS KMS 金鑰將資料加 密或解密。如需詳細資訊,請參閱[資料加密與解密](https://docs.aws.amazon.com/kms/latest/developerguide/programming-encryption.html)。

連接 Elastic Transcoder 和 AWS KMS

擁有管道、IAM 角色和AWS KMS金鑰後,您必須告訴管道要使用哪個金鑰,並告知可以使用哪個 IAM 角色的金鑰。

將 AWS KMS 金鑰新增到管道

- 1. [打開 Elastic Transcoder 控制台 https://console.aws.amazon.com/elastictranscoder/。](https://console.aws.amazon.com/elastictranscoder/)
- 2. 選擇您想要使用 AWS KMS 金鑰的管道,然後按一下 Edit (編輯)。
- 3. 按一下 Encryption (加密) 區段以將其展開,然後在 AWS KMS Key ARN (AWS KMS 金鑰 ARN) 區段中選取 Custom (自訂)。
- 4. 輸入您的 AWS KMS 金鑰 ARN,然後按一下 Save (儲存)。

將 IAM 角色新增至您的AWS KMS金鑰

如果您沒有使用與管道關聯的 IAM 角色建立AWS KMS金鑰,則可以按照以下步驟新增金鑰:

- 1. 開啟位於 AWS KMShttps://console.aws.amazon.com/km[s 的](https://console.aws.amazon.com/kms) 主控台。
- 2. 在 Region (區域) 下拉式清單中,選取您在建立金鑰和管道時所選擇的區域。
- 3. 在導覽窗格中,選擇 Customer managed keys (客戶受管金鑰)。
- 4. 在右側的 Customer managed keys (客戶受管金鑰) 區段中,選擇您要使用的金鑰名稱。
- 5. 在 Key users (金鑰使用者) 區段中,選擇 Add (新增)。
- 6. 在 Add key users (新增金鑰使用者) 頁面上,搜尋與您的管道相關聯的角色並從結果中選取,然後 選擇 Add (新增)。

現在,您可以將AWS KMS密鑰與 Elastic Transcoder 管道一起使用。
## HLS 內容保護

HTTP Live Streaming (HLS) 是一種通訊協定,可在串流時將媒體檔案進行分割以最佳化。HLS 讓媒體 播放器以最高品質解析度播放片段,其網路連線在播放期間支援此解析度。

您可以使用 Elastic Transcoder 來加密串流媒體檔案的區段、透過網際網路傳送加密的區段,並在播放 時將其解密。這樣可保護您的媒體內容,並可確保只有授權使用者可以檢視媒體檔案的加密片段。

以下是有 HLS 內容保護的媒體檔案之播放程序摘要:

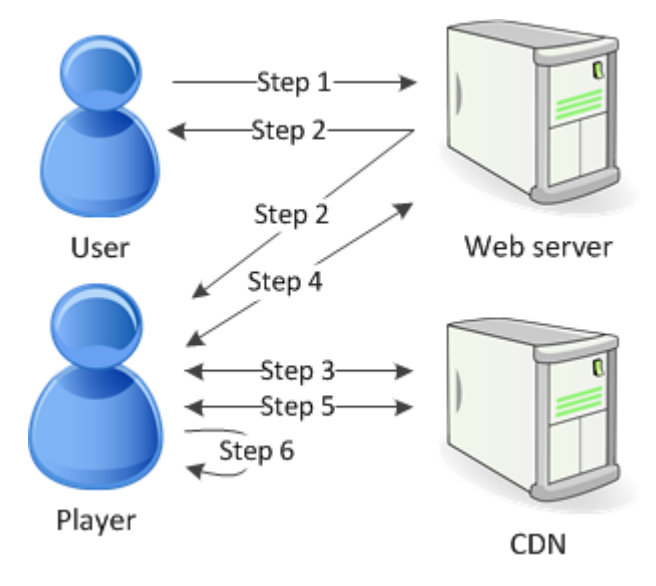

- 1. 瀏覽網頁的使用者會與 Web 伺服器來進行驗證,此伺服器會設定使用者瀏覽器中的工作階段 Cookie。
- 2. 使用者會透過 Web 伺服器載入播放器。
- 3. 播放器會從內容交付網路 (CDN) 擷取主播放清單。主播放清單會為媒體檔案提供可用的位元速率 和解析度。
- 4. 播放器會呼叫 Web 伺服器,這可驗證工作階段 Cookie、檢查使用者是否獲得檢視內容的授權,並 傳回資料解密金鑰。
- 5. 播放器會選擇變體播放清單並從 CDN 擷取關聯的媒體片段。
- 6. 播放器會使用資料金鑰來解密區段並開始播放媒體。
	- **a** Note

您可以使用 HLS 內容保護來加密串流檔案的區段,或者您可以加密整個檔案。您無法同時這麼 做,因此請勿同時選取 HLS 內容保護和個別檔案保護。

#### HLS 內容保護的金鑰

要將 HLS 內容保護與 Elastic Transcoder 一起使用,您需要兩種類型的密鑰:

- AWS KMS key— 與您的 Elastic Transcoder 管道相關的密鑰
- 資料金鑰 與 Elastic Transcoder 工作相關的金鑰

您必須擁有一個 AWS KMS key 才能使用 HLS 內容保護。KMS 金鑰是用來加密您的資料金鑰,然後 再透過網際網路傳送。我們建議您建立一個 KMS 金鑰,以用於所有轉碼任務。如需建立和設定 KMS 金鑰的詳細資訊,請參閱[AWS KMS與 Elastic Transcoder 一起使用。](#page-106-0)

加密媒體檔案所用的資料金鑰。相同內容的所有變化和分段都使用相同的資料金鑰來加密。如果您沒有 指定資料金鑰,Elastic Transcoder 會為您產生一個。

串流受 HLS 保護的內容

若要提供受 HLS 保護的內容,您必須具有下列項目:

- 存放加密媒體檔案和資料金鑰的位置。我們建議您將檔案存放在 Amazon S3 中,並將金鑰保 護在資料庫中,例如 DynamoDB。如需有關 DynamoDB 的詳細資訊,請參閱[什麼是 Amazon](https://docs.aws.amazon.com/amazondynamodb/latest/developerguide/Introduction.html) DynamoDB? 在 Amazon DynamoDB 發人員指南中。
- (選用) 可串流檔案的內容分發網路 (CDN)。如需 CDN 的詳細資訊,請參閱 Amazon 開 CloudFront 發人員指南 CloudFront[中的入門使用](https://docs.aws.amazon.com/AmazonCloudFront/latest/DeveloperGuide/programming-encryption.html)。
- 能夠驗證和授權使用者並安全地提供資料加密金鑰的應用程式。您可以使用 Amazon EC2 來運行此 應用程序。如需詳細資訊,請參閱 [Amazon EC2 使用](https://docs.aws.amazon.com/AWSEC2/latest/WindowsGuide/concepts.html)者指南中的使用 Amazon EC2 設定 (適用於 Windows 使用者[\) 或亞馬遜 EC2 使用](https://docs.aws.amazon.com/AWSEC2/latest/UserGuide/concepts.html)者指南 (適用於 Linux 使用者) 中的使用 Amazon EC2 進行設 定。
- 能夠對加密 HLS 檔案進行解密的播放器。如需詳細資訊,請前往 [Http Live Streaming。](http://en.wikipedia.org/wiki/HTTP_Live_Streaming#Client_software)

建立加密的串流內容

若要準備檔案以進行 HLS 內容保護,您必須將 KMS 金鑰與新的或現有的管道建立關聯。

若要使用您指定的 KMS 金鑰設定管線,請參閱[AWS KMS與 Elastic Transcoder 一起使用](#page-106-0)。

以下步驟顯示如何使用 Elastic Transcoder 控制台加密文件以獲得 HLS 內容保護:

#### 若要將 HLS 內容保護用於您的檔案

- 1. [打開 Elastic Transcoder 控制台 https://console.aws.amazon.com/elastictranscoder/。](https://console.aws.amazon.com/elastictranscoder/)
- 2. 在導覽窗格中,按一下 Jobs (任務),然後建立新任務。如需詳細資訊,請參閱 [在 Elastic](#page-26-0)  [Transcoder 中建立 Job。](#page-26-0)
- 3. 在 Output Details (輸出詳細資訊) 的 Preset (預設集) 下拉式清單中,選取 HLS 預設集。
- 4. 將 Encryption Parameters (加密參數) 的設定保持為 None。
- 5. 在 Playlists (播放清單) 中,按一下 Add Playlist (新增播放清單) 並選取 HLSv3 或 HLSv4 做為播放 清單類型。
- 6. 在 Content Protection (內容保護) 中,選取 Enter Information。

a. 若要管理自己的金鑰,請在 Key Storage Policy (金鑰儲存政策) 中,選取 No Store。在 License Acquisition Url (取得授權 URL),輸入您將存放資料金鑰之位置的絕對路徑。例如:

https://www.example.com/datakey

我們建議您選取金鑰No Store並將其存放在安全的 Amazon S3 儲存貯體或資料庫 (例如 DynamoDB) 中。

b. 若要將金鑰存放在公用 Amazon S3 儲存貯體中,請在金鑰儲存政策中選取With Variant Playlists。Elastic Transcoder 將您的數據密鑰寫入與播放列表文件相同的存儲桶中。

**A** Important

使用 With Variant Playlists 存放的金鑰會寫入公有儲存貯體。將 No Store 用於 實際金鑰。

#### **a** Note

如果您選擇No\_Store,Elastic Transcoder 會傳回您的資料金鑰做為工作物件的一部分,但不 會儲存它。您需負責資料金鑰的存放。

### 數位版權管理

您可以使用數位版權管理 (DRM) 來限制播放清單的存取,讓只經過驗證的使用者可以檢視您的內容。

DRM 的運作方式是,透過將檔案的播放限制為由第三方 DRM 授權伺服器授權的使用者。DRM 完成此 限制的方式是,透過將 DRM 標頭包含或封裝在檔案區段中。DRM 封裝包含聯絡授權伺服器所需的資 訊和播放檔案所需的任何加密資訊。檔案封裝完成後,就會傳送至內容分發網路 (例如 Amazon S3 和 CloudFront) 或非AWS 服務 (例如 Akamai)。檔案發佈後,需要聯絡授權伺服器要求授權,才能播放檔 案。DRM 透過為內容保護指定整組通訊協定來超越標準加密。下圖顯示 DRM 運作方式的基本流程。

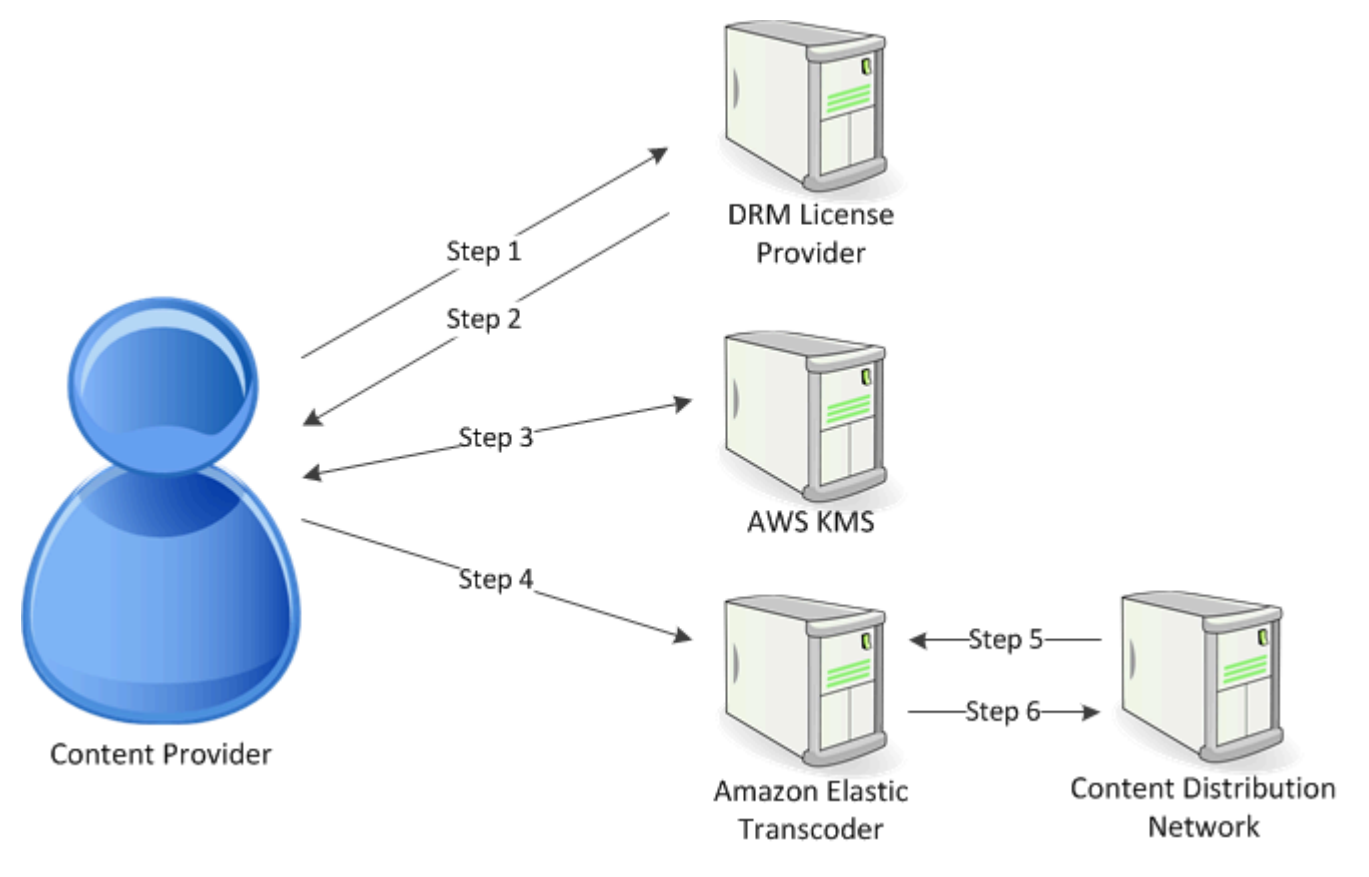

Elastic Transcoder 為您處理 DRM 包裝(此過程的最後三個步驟):

- 1. 內容供應商 (您) 會使用內容金鑰 ID 來呼叫 DRM 授權供應商,以產生內容金鑰。
- 2. 授權供應商會使用該金鑰 ID 產生內容金鑰並將該金鑰與取得授權 URL 傳回給內容供應商。
- 3. 內容提供者會呼叫 AWS KMS 加密內容金鑰,並 AWS KMS 傳回加密的內容金鑰。
- 4. 內容提供者會使用加密的內容金鑰、金鑰 ID 和授權取得 URL 來呼叫套件伺服器 (Elastic Transcoder)。
- 5. 套件伺服器會擷取要保護的檔案,以及將該檔案與 DRM 資訊組合在一起。
- 6. 套件伺服器會將受 DRM 保護的檔案傳送到分發伺服器 (該伺服器會分發檔案)。

#### 主題

• [PlayReady DRM](#page-112-0)

### <span id="page-112-0"></span>PlayReady DRM

Elastic Transcoder 使用 DRM 支持 DRM。 PlayReady 這樣可以保護您的媒體內容,並確保只有授權 的用戶才能查看您的媒體文件。 PlayReady 受保護檔案的驗證和播放流程取決於您的特定播放程式和 授權伺服器設定。

#### 數位版權管理的重點

要將 DRM 與 Elastic Transcoder 一起使用,您需要兩種類型的密鑰和一個密鑰 ID:

- 內容金鑰 來自 DRM 授權伺服器的金鑰,與您的 Elastic Transcoder 工作相關聯
- 金鑰 ID 來自 DRM 許可證伺服器的金鑰 ID,許可證伺服器用來識別解密檔案所需的內容金鑰。
- AWS KMS 金鑰 與 Elastic Transcoder 管道相關聯的 AWS KMS 金鑰

您必須擁有內容金鑰才能使用 DRM。用來加密媒體檔案的內容金鑰。相同內容的所有變體和區段都會 使用相同的內容金鑰加密。Elastic Transcoder 不會為您產生此金鑰:您必須從 DRM 授權伺服器取得 此金鑰。您還必須具有密鑰的 ID,以便 EElastic Transcoder 可以將其打包在受保護的播放列表中,從 而允許播放器從許可證服務器中檢索內容密鑰。

您必須擁有 AWS KMS 金鑰才能使用 DRM。 AWS KMS 金鑰是用來加密您的內容金鑰,然後再透過 網際網路傳送。我們建議您建立一個 AWS KMS 金鑰,以用於所有轉碼工作。若要取得有關建立和設 定 AWS KMS 金鑰的更多資訊,請參閱〈[〉AWS KMS與 Elastic Transcoder 一起使用。](#page-106-0)

串流受 DRM 保護的內容

若要提供 DRM 內容,您必須具有下列項目:

- 產生和存放 DRM 內容金鑰的 DRM 授權供應商。
- 存放加密媒體檔案的位置。我們建議您將檔案存放在 Amazon S3 中。
- (選用) 可串流檔案的內容分發網路 (CDN)。如需 CDN 的詳細資訊,請參閱 Amazon 開 CloudFront 發人員指南 CloudFront[中的入門使用](https://docs.aws.amazon.com/AmazonCloudFront/latest/DeveloperGuide/programming-encryption.html)。
- 能夠驗證和授權使用者的應用程式。您可以使用 Amazon EC2 來運行此應用程序。如需詳細資訊, 請參閱 [Amazon EC2 使用](https://docs.aws.amazon.com/AWSEC2/latest/WindowsGuide/concepts.html)者指南中的使用 Amazon EC2 設定 (適用於 Windows 使用[者\) 或亞馬遜](https://docs.aws.amazon.com/AWSEC2/latest/UserGuide/concepts.html)  [EC2 使用者](https://docs.aws.amazon.com/AWSEC2/latest/UserGuide/concepts.html)指南 (適用於 Linux 使用者) 中的使用 Amazon EC2 進行設定。
- 能夠播放受 DRM 保護和加密檔案的播放器。

**a** Note

若要將 HLS 與 PlayReady DRM 搭配使用,您必須擁有自訂播放程式。

建立受 DRM 保護的串流內容

若要為 DRM 準備檔案,您必須將一個 AWS KMS 與新的或現有的管線相關聯。

若要使用您指定的配管來設 AWS KMS 定配管,請參[閱AWS KMS與 Elastic Transcoder 一起使用。](#page-106-0)

以下步驟顯示如何使用 Elastic Transcoder 控制台為 DRM 加密文件:

#### 若要將 DRM 用於您的檔案

- 1. [打開 Elastic Transcoder 控制台 https://console.aws.amazon.com/elastictranscoder/。](https://console.aws.amazon.com/elastictranscoder/)
- 2. 在導覽窗格中,按一下 Jobs (任務),然後建立新任務。如需詳細資訊,請參閱 [在 Elastic](#page-26-0)  [Transcoder 中建立 Job。](#page-26-0)
- 3. 將 Encryption Parameters (加密參數) 的設定保持為 None。
- 4. 對於 Playlists (播放清單),請按一下 Add Playlist (新增播放清單) 並選取 Smooth 或 HLSv3 做為 播放清單類型。
- 5. 對於 PlayReady DRM,請選取Enter Information。
	- a. 對於 License Acquisition Url (取得授權 URL),輸入 DRM 伺服器的絕對路徑。
	- b. 對於 Key ID (金鑰 ID),輸入內容金鑰 ID。
	- c. 對於 Encryption Key (加密金鑰),輸入以 base64 編碼的內容金鑰。
	- d. 對於 Encryption Key MD5 (加密金鑰 MD5),輸入以 base64 編碼的內容金鑰 MD5 雜湊。
	- e. 對於 Encryption Initialization Vector (加密初始化向量),輸入以 base64 編碼的初始化向量。

**a** Note

Elastic Transcoder 返回您的內容密鑰作為作業對象的一部分,但不存儲它。您需負責將內容 金鑰存放在 DRM 伺服器中。

# 任務狀態通知

當工作狀態發生變化時,Elastic Transcoder 可以通知您。您可以配置 Elastic Transcoder,以向您發 送以下狀態更改的任何組合(或無)的通知:

- 進展中:Elastic Transcoder 已開始處理管道中的作業。
- 完成:Elastic Transcoder 已完成處理管道中的工作。
- 警告:Elastic Transcoder 在管道中處理作業時遇到警告情況。
- 錯誤:Elastic Transcoder 在管道中處理作業時遇到錯誤情況。

Elastic Transcoder 使用 Amazon Simple Notification Service (Amazon SNS) 發送通知。Amazon SNS 提供多種通知選項,包括將訊息傳送到 HTTP 端點、電子郵件地址和 Amazon Simple Queue Service (Amazon SQS) 佇列的功能。如需這些選項和其他選項的詳細資訊,請參閱 [Amazon 簡單通知服務開](https://docs.aws.amazon.com/sns/latest/dg/) [發人員指南](https://docs.aws.amazon.com/sns/latest/dg/)。

通知對於設計事件驅動的應用程式十分實用。若您使用通知來判斷任務完成時間,即可不再使用輪詢, 也無須面對輪詢有時會出現的 Limit Exceeded 例外狀況 (HTTP 狀態碼 429)。

建立或更新管道時,即可設定通知。對於您提交到該管道的每個作業,Elastic Transcoder 都會發送相 關聯的通知。

#### **A** Important

變更通知時,變更會立即生效。除了您在變更通知後提交的工作外,您已經提交和 Elastic Transcoder 尚未開始處理的工作也會受到影響。

要配置 Elastic Transcoder,以在使用 Elastic Transcoder API 時通知您工作狀態的變化:

1. 建立一或多個 Amazon SNS 主題,並訂閱每個主題。如需詳細資訊,請參閱 [Amazon 簡易通知服](https://aws.amazon.com/documentation/sns/) [務文件](https://aws.amazon.com/documentation/sns/)。

如果您已經有想要使用的 Amazon SNS 主題,可以略過此步驟。

- 2. 建立管道或更新現有管道。針對您要通知的每個狀態變更 (進行中、完成、警告、錯誤),指定您在 步驟 1 中建立的適用 Amazon SNS 主題。如需詳細資訊,請參閱「[建立管道」](#page-197-0)、「[更新管道」](#page-218-0)或 「[更新管道通知](#page-231-0)」。
- 3. 通過將作業提交給 Elastic Transcoder 來測試通知Progressing和Complete狀態。

您也可以使用 Elastic Transcoder 控制台來配置通知。如果您使用主控台,則可以在建立或更新管道時 建立 Amazon SNS 主題。不過,您仍然需要使用 Amazon SNS 主控台、API 或 CLI 來訂閱新主題。

當 Elastic Transcoder 向您發送狀態變化的通知時,通知中返回的消息採用以下 JSON 格式。請注 意,訊息包含每個輸出的狀態及任務的狀態:

```
{ 
    "state" : "PROGRESSING|COMPLETED|WARNING|ERROR", 
    "errorCode" : "the code of any error that occurred", 
    "messageDetails" : "the notification message you created in Amazon SNS", 
    "version" : "API version that you used to create the job", 
    "jobId" : "value of Job:Id object that Elastic Transcoder 
               returns in the response to a Create Job request", 
    "pipelineId" : "value of PipelineId object 
                    in the Create Job request", 
    "input" : { 
       job Input settings
    }, 
    "outputKeyPrefix" : "prefix for file names in Amazon S3 bucket", 
    "outputs": [ 
       { 
          applicable job Outputs settings, 
           "status" : "Progressing|Complete|Warning|Error" 
       }, 
       {...} 
    ], 
    "playlists": [ 
       { 
          applicable job playlists settings
       } 
    ], 
    "userMetadata": { 
       "metadata key": "metadata value" 
    }
}
```
# 剪輯拼接

您可以設定 Elastic Transcoder 來將部分或剪輯從多個輸入檔案拼接,來建立單一輸出。這可讓您從不 同的輸入 (例如個別錄音階段或遊戲的精彩部分) 建立單一輸出。

若要從多個輸入結合剪輯,請在建立任務時指定多個輸入。Elastic Transcoder 會以您在任務請求中指 定的順序來將剪輯拼接在一起。如果您想要對多個輸入進行轉碼,而不將他們拼接在一起,請為每個輸 入建立個別的任務。

您可以為指定的每個輸入指定開始時間和持續時間,這可讓您僅將希望在輸出中包含的每個輸入部分拼 接在一起。如果您想要剪輯輸出的開始和結束,請為第一個輸入指定剪輯設定並為最後一個輸入指定剪 輯設定。例如,如果您想要移除輸出開頭的預告片和輸出結尾的演職人員名單,在為移除預告片的第一 個輸入指定開始時間和持續時間,以及為移除演職人員名單的最後一個輸入指定開始時間和持續時間。

您的檔案必須共用一致的音訊和影片設定,讓 Elastic Transcoder 可以將它們拼接在一起。例如,如 果您的輸入有不同的影片長寬比,您的預設集應擇一使用填補政策或調整大小政策,來允許 Elastic Transcoder 為輸出產生一致的長寬比來。如需這些政策如何影響長寬比的詳細資訊,請參閱 [調整大小](#page-126-0) [政策和長寬比](#page-126-0)。此外,不是所有輸入必須擁有視訊就是輸入不應擁有視訊,不是所有輸入必須擁有音 訊就是輸入不應擁有音訊。同樣地,字幕設定必須是一致的。輸入間相同語言字幕必須指定相同的語言 值,不然不會將這些字幕視為相同的字幕音軌部分。

浮水印的放置取決於您的預設集是否有內容目標或影格目標。內容目標表示浮水印的放置位置是根據 原始輸入的內容,而忽略填補政策所加的任何填補。例如,如果一個剪輯不需要填補且浮水印位於左上 角,則該剪輯的浮水印會放置在距視訊邊緣的指定距離。如果剪輯需要填補,則浮水印會放置在距填補 邊緣的指定距。影格目標表示浮水印的放置位置是根據輸出的內容。一律會將浮水印放置在距視訊邊緣 的指定距離。如需浮水印的詳細資訊,請參閱 [浮水印設定](#page-78-0)。

Elastic Transcoder 會在將所有輸入拼接在一起後建立縮圖。

## 字幕

您可以設定 Elastic Transcoder 將字幕從一種格式轉碼為另一種格式。Elastic Transcoder 支援兩種字 幕:

• 內嵌:內嵌字幕會包含在與音訊和視訊的相同檔案。Elastic Transcoder 每種語言僅支持一個嵌入式 字幕。

有效的輸入格式包括 CEA-608 (EIA-608,限第一個非空的聲道)、CEA-708 (EIA-708,限第一個非 空的聲道) 和 mov-text。

有效輸出格式包括 mov-text (限 MP4) 和 CEA-708 (MPEG-TS 與 MP4,限每秒影格數為 29.97 與 30)。CEA-708 字幕是內嵌在串流的 H.264 SEI 使用者資料中。

Elastic Transcoder 最多支援一種嵌入式格式。

• 附屬:附屬字幕會保持為獨立於音訊和視訊檔之外的元數據檔案。附屬字幕需要播放器能夠了解音訊 檔和附屬檔之間的關係。Elastic Transcoder 僅支援每個語言一個附屬字幕,每個檔案最多 20 個附 屬字幕音軌。

有效的輸入格式包括 DFXP (限第一個 div 元素)、EBU-TT、SCC、SMPT、SRT、TTML (限第一個 div 元素) 和 WebVTT。

有效輸出格式包括 DFXP (限第一個 div 元素)、SCC、SRT 和 WebVTT。

若想要相容於 TTML 或 SMPTE-TT 的字幕,請將輸出格式指定為 DFXP。

Elastic Transcoder 不支援 OCR (光學字元辨識)、不接受圖片做為有效的字幕,而且不適用於純音訊轉 碼。Elastic Transcoder 不會在轉碼過程中保留文本格式(例如斜體)。

如需您在使用 Elastic Transcoder 控台時轉碼字幕的相關詳細資訊,請參[輸出詳細資訊 \(第 3 部分:剪](#page-41-0) [輯與字幕設定\)。](#page-41-0)如需您在使用 Elastic Transcoder API 時轉碼字幕的相關詳細資訊,請參[建立任務A](#page-242-0)PI 操作以字幕元素。

如需嵌入式檔案的詳細資訊,請參閱維基百科的[字幕](http://en.wikipedia.org/wiki/Subtitle_%28captioning%29#Creation.2C_delivery_and_display_of_subtitles)頁面。

如需附屬檔案的詳細資訊,請參閱維基百科的 [Metadata Platform](http://en.wikipedia.org/wiki/Extensible_Metadata_Platform) 和 [Sidecar file](http://en.wikipedia.org/wiki/Sidecar_file) 頁面。

# 浮水印

您可將 Elastic Transcoder 配定為在轉碼期間覆蓋至多四張圖片(即浮水印)在影片中。例如,電視頻 道有時轉播時會出現的標誌就是浮水印。

浮水印會顯示在轉碼後的整個影片中,其大小、位置、比例和不透明度均由您指定。不透明度可控制浮 水印的密度,從完全透明 (隱形) 到完全遮蔽所覆蓋的部分影片。

用於浮水印的圖片可為 .png 或 .jpg 格式;若您希望顯示非矩形的浮水印,請使用支援透明度調整 的 .png 格式。請將圖片 Amazon S3 在欲轉碼影片所在的相同儲存儲體。您可在管道設中,將此儲存 貯體指定為輸入儲存貯體。

欲新增浮水印,請於預設和任務同時指定設定:

• 預設包括浮水印的大小、位置和不透明度設定,至多四張浮水印。您可將識別碼指派給每個群組的設 定。建立任務時,此識別碼可讓您控制哪些圖片使用哪些預設。

如需使用 Elastic Transcoder 主控台在預設中指定浮水印設定的詳細資訊,請參[在 Elastic](#page-61-0)  [Transcoder 中建立預設集。](#page-61-0)如需使用 Elastic Transcoder API 來指定設定的詳細資訊,請參[建立預](#page-299-0) [設](#page-299-0)。

• 任務會辨識您希望做為浮水印的 .png 或 .jpg 圖像,以及您希望每個浮水印使用的預設設定群組。建 立任務並指定包含浮水印設定的預設時,您可不針對預設中定義的浮水印設定,或者針對部分或全部 的浮水印設定,選擇新增圖片。

如需使用 Elastic Transcoder 主控台在任務中指定浮水印設定的詳細資訊,請參[在 Elastic](#page-26-0)  [Transcoder 中建立 Job。](#page-26-0)如需使用 Elastic Transcoder API 來指定設定的詳細資訊,請[參建立任務](#page-242-0)。

# 數位音訊

數位音訊會以聲道的方式存放、傳輸和播放,您可以在音軌 (也稱為串流) 存放、傳輸和播放多個聲 道。多個聲道和音軌可讓您在檔案中包含環繞聲音、立體聲和多個語言之類的額外資訊。例如,您可以 有一個檔案,其中有具有六個聲道的環繞音效音軌和具有兩個聲道的立體聲音軌。您可以使用 Elastic Transcoder 來變更檔案中音軌和聲道的數量。如果您擁有的檔案只含有環繞音效六聲道音軌,您可以 使用 Elastic Transcoder 來建立具有檔案,有立體聲兩聲道音軌。

一個聲道攜帶了在單台喇叭上播放的資訊。舉例而言,含有雙聲道的立體聲音軌會將一個聲道送至左喇 叭,另個聲道送至右喇叭。您可以使用音軌來選擇不同組的聲道。例如,您可以擁有內含兩個音軌的檔 案:一個音軌有兩個聲道;另一個則是有六個聲道。當您的播放器播放該檔案,則可以將兩聲道音軌用 於立體聲喇叭系統,或將六聲道音軌用於環繞音效喇叭系統。

並不是所有音軌都有音訊資訊。不含音訊的音軌稱為 Mit Out Sound (MOS) 音軌。您可以使用 MOS 音 軌和音效編輯程式,以將音效和音樂新增到檔案。如果您的輸出檔案使用的是 MXF 容器,您可以使用 Elastic Transcoder 來將 MOS 音軌新增到檔案。

Elastic Transcoder 預設值為單一音軌,但可讓您選擇在該音軌中的聲道數。您可以選擇最多兩個音 軌,或略過輸入擁有的相同聲道數。如果使用 MXF 容器來轉碼檔案 Elastic Transcoder 可讓您為輸出 建立多個音軌。

您可以使用 Elastic Transcoder 預設集執行下列動作:

- 從輸出移除音訊
- 將單聲道複製到多聲道
- 將立體音結合 (縮混) 為單聲道
- 將環繞音效縮混為立體聲或單聲道
- 略過現有的聲道
- (僅 MXF) 將 MOS 音軌新增到輸出

如需使用 Elastic Transcoder 來轉碼音訊的詳細資訊,請參[Channels。](#page-85-0)

# 系統預設

欲用於此任務之預設的 Id 物件值。預設設定決定了 Elastic Transcoder 用在轉碼時的音訊、影片、縮 圖設定。若要使用目前建立的預設設定,請在建立預設設定時,指定要在回應中回 Elastic Transcoder 的預設設定 ID。

**a** Note

若在新增 AAC 設定檔前先建立了預設,Elastic Transcoder 會將 AAC-LC 設定檔用在這些預設 上。

若要使用隨附的其中一個系統預 Elastic Transcoder,請使用下列 ID。(您亦可透過[列出預設取](#page-308-0)得這些  $ID<sub>o</sub>$ )

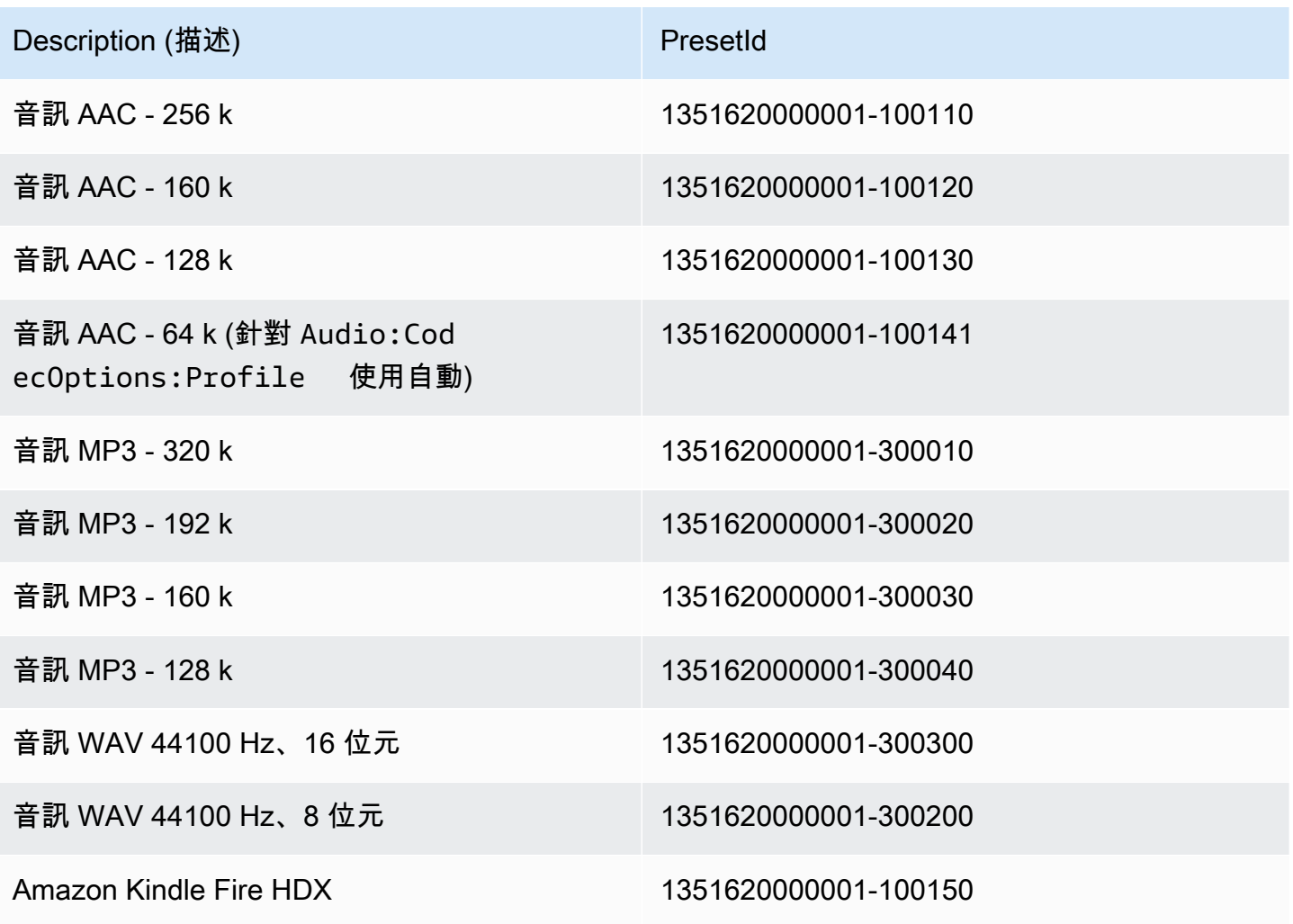

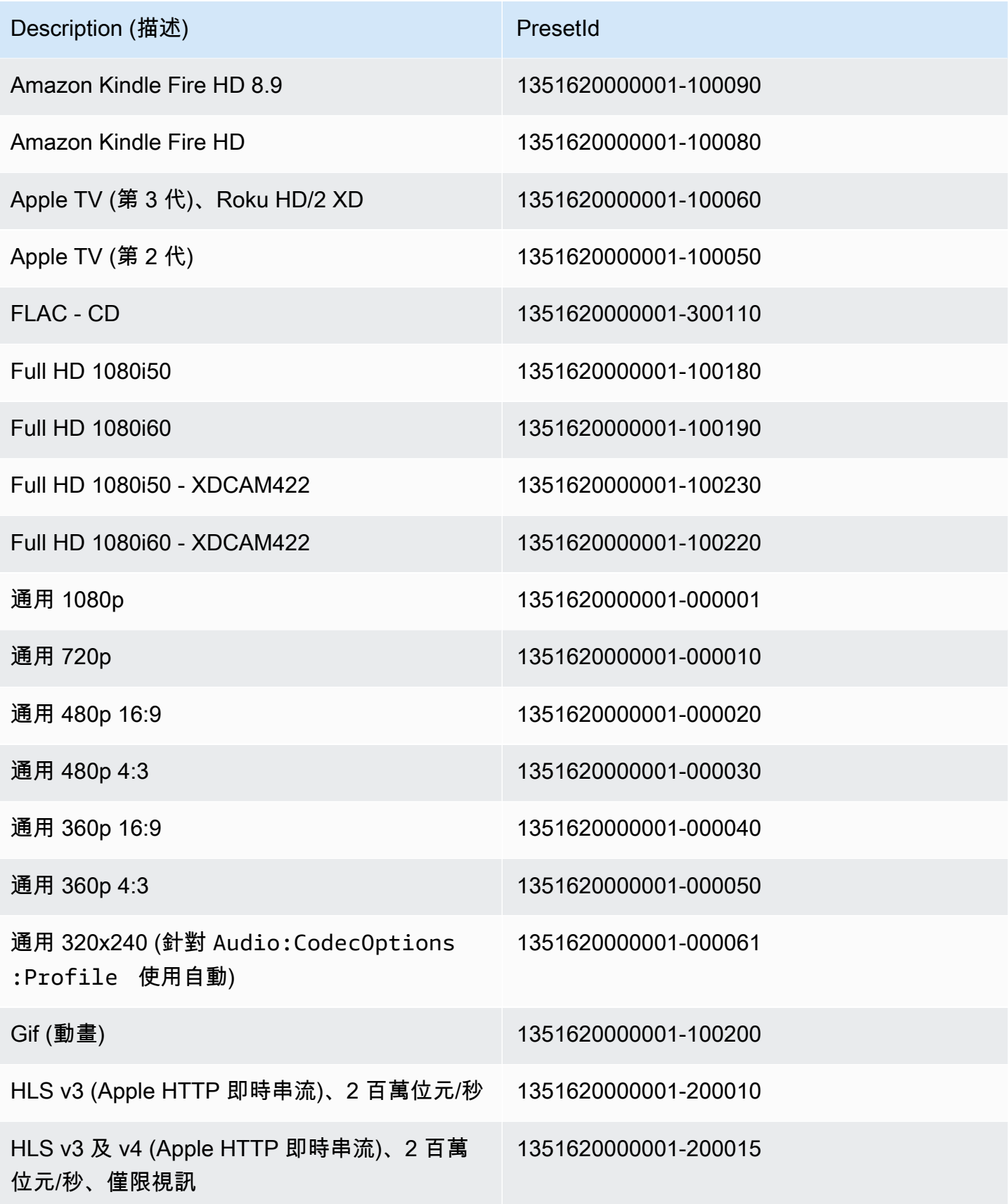

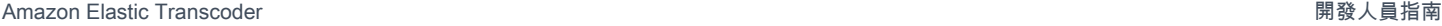

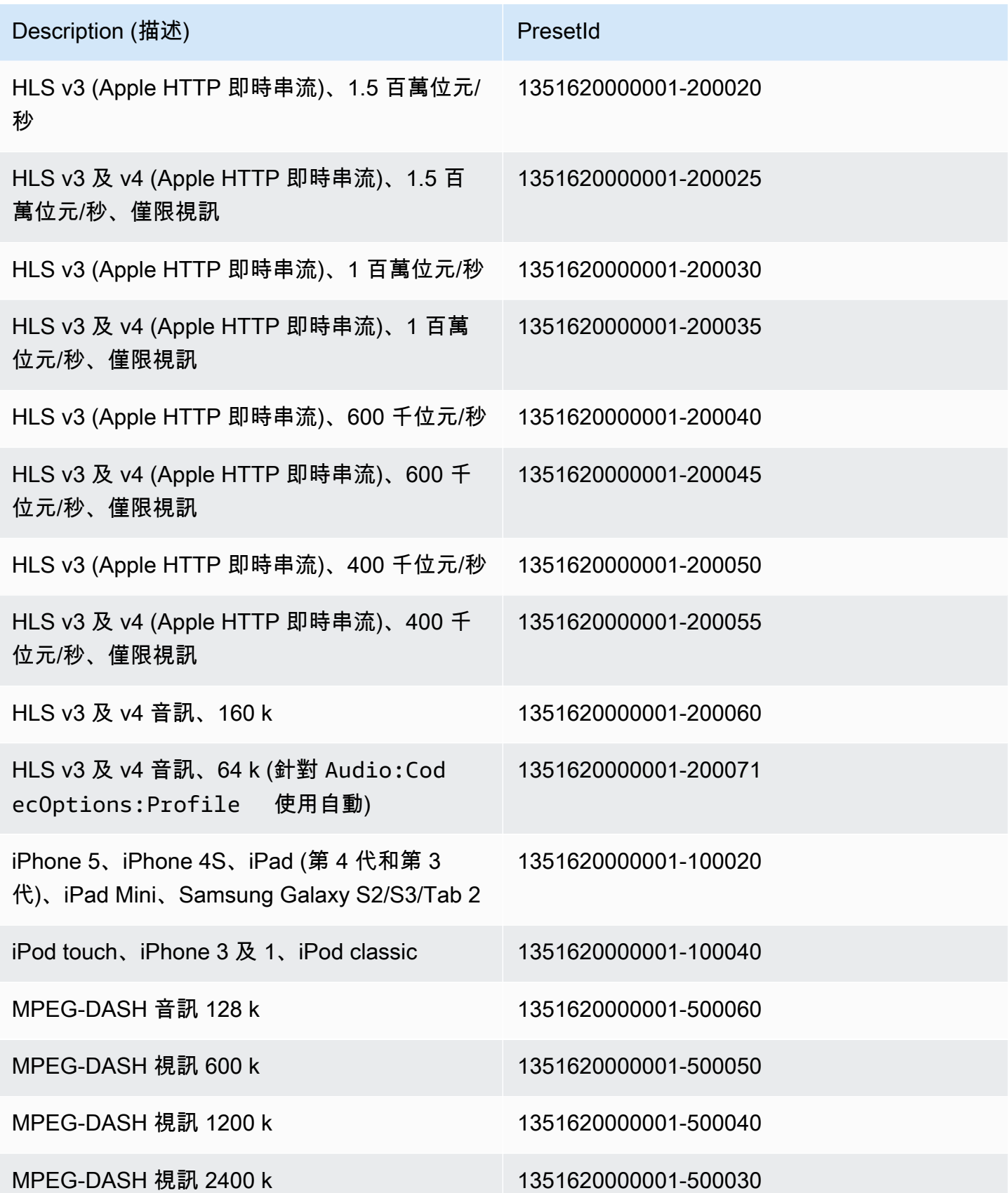

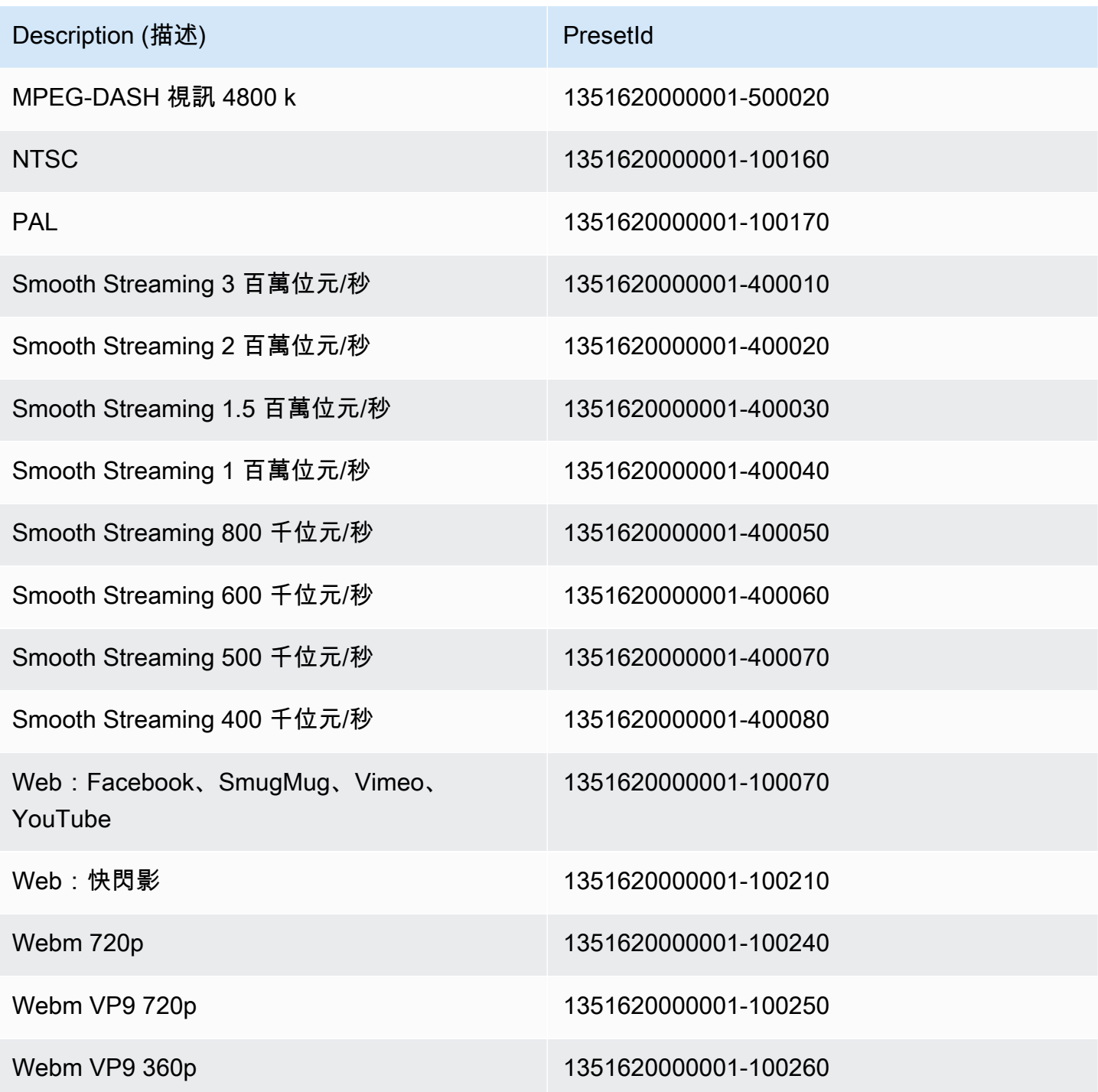

下列系統預設不再支援,亦不建議使用:

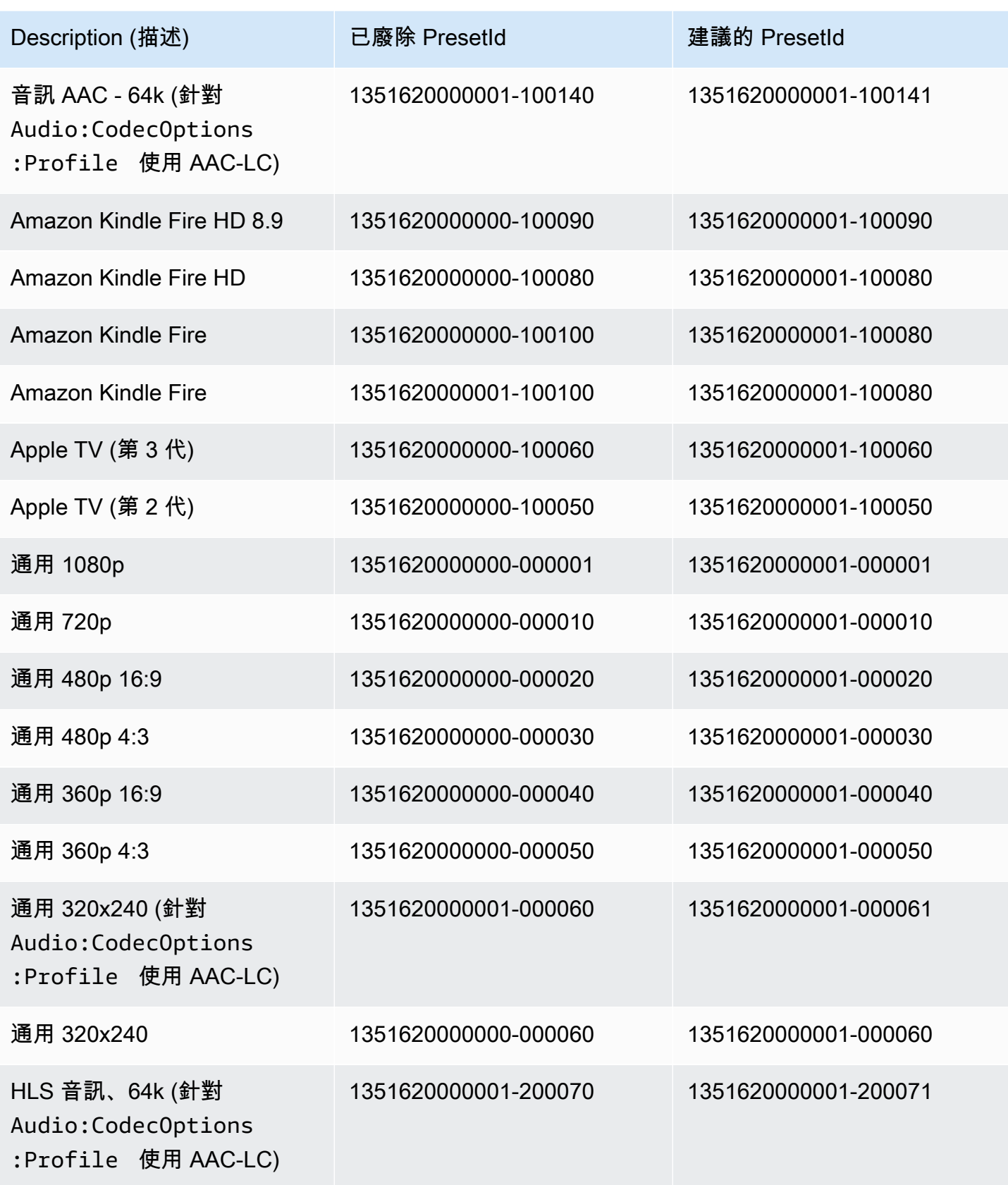

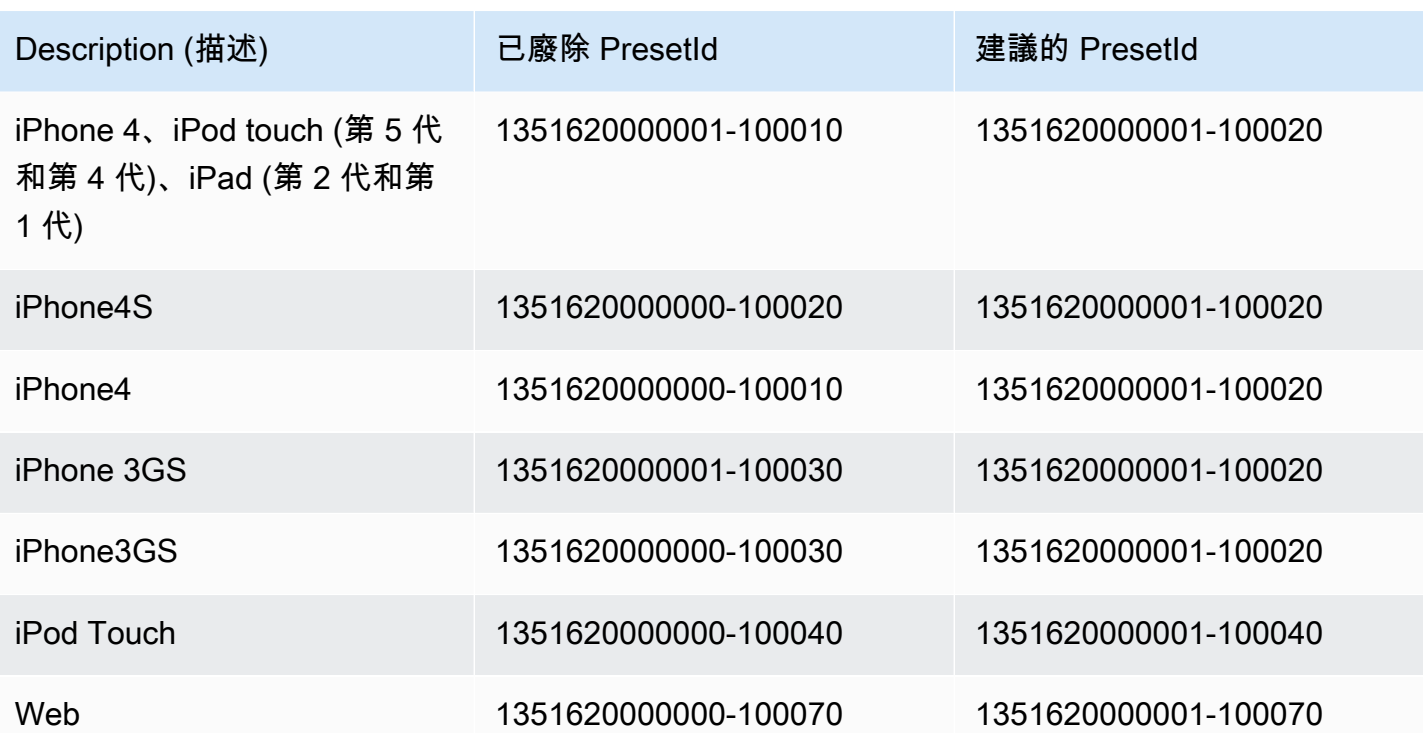

# <span id="page-126-0"></span>調整大小政策和長寬比

所以此調整大小政策會影響 Elastic Transcoder 用到輸出影像的擴展,如下表所示。

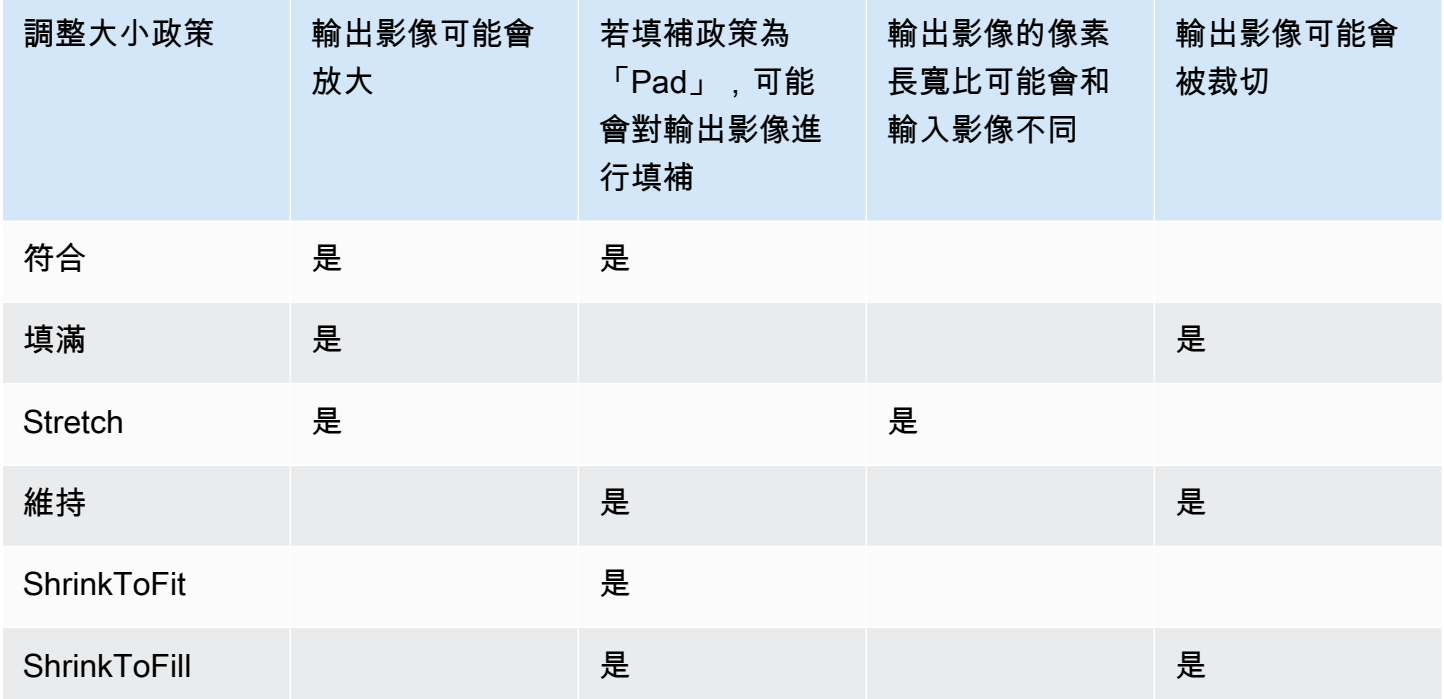

## 長寬比縮圖

下表顯示 Sizing Policy (調整大小政策)、Padding Policy (填補政策)、Max Height (高度上限) 和 Max Width (寬度上限) 如何與輸出影像互動。

#### 主題

- [符合](#page-127-0)
- [Fill](#page-128-0)
- [Stretch](#page-130-0)
- [維持](#page-132-0)
- [縮小以符合](#page-133-0)
- [縮小以填滿](#page-135-0)

## <span id="page-127-0"></span>符合

如果選擇符合為您的調整大小政策,Elastic Transcoder 會縮放您的輸入文件,直到它適合輸出圖像的 尺寸,而不會超過輸出圖像的尺寸。

例如,如果您的輸入文件是200Pixels200像素,並且您需要一個300Pixels400像素時,Elastic Transcoder 會將文件的大小增加到300Pixels300像素,並將填充策略應用到文件的側面。如果選 擇無襯墊為您的填補策略,Elastic Transcoder 返回300Pixels300像素文件作為輸出。如果選擇填 補,Elastic Transcoder50像素,並會傳回300Pixels400像素文件。

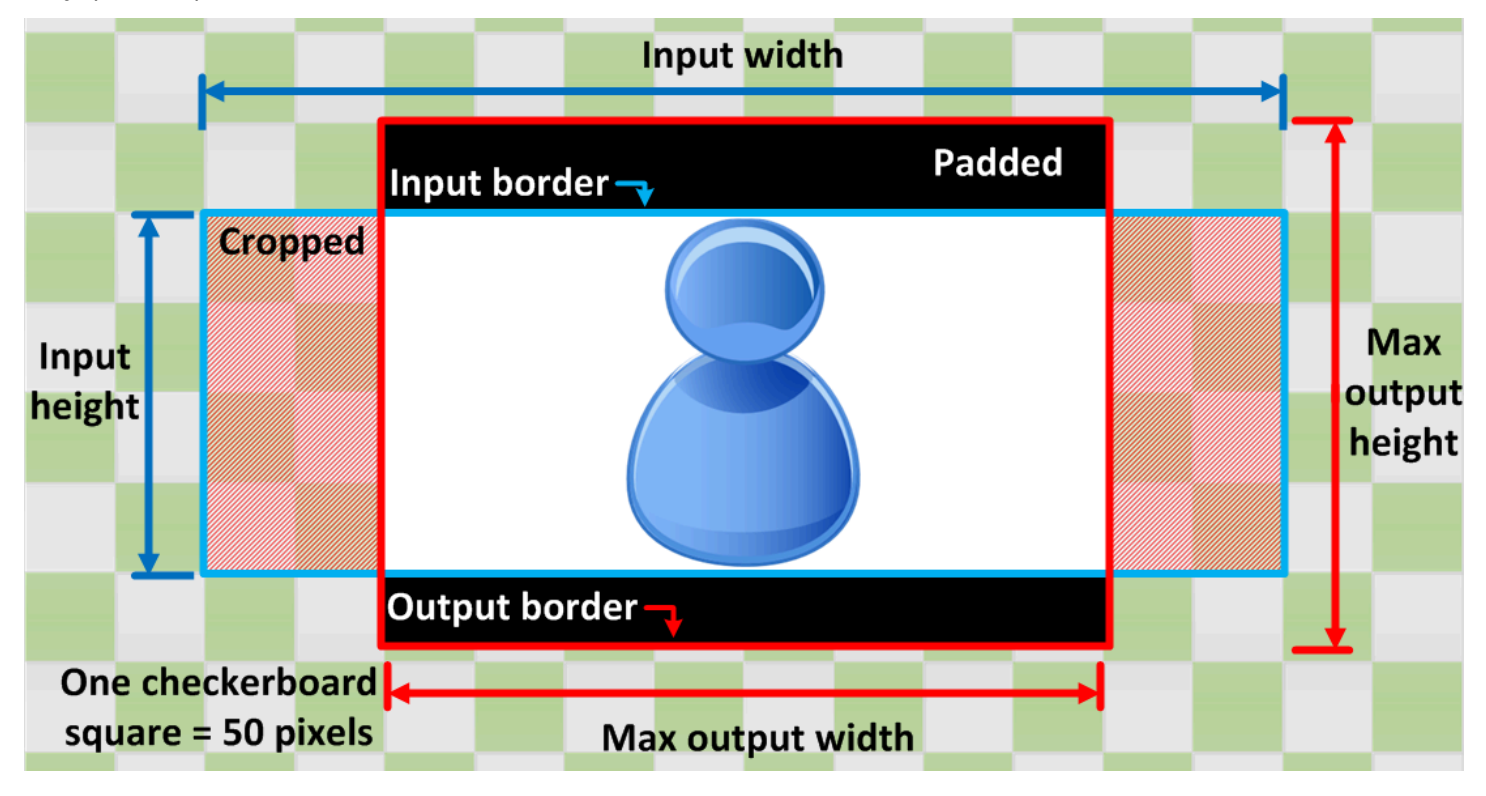

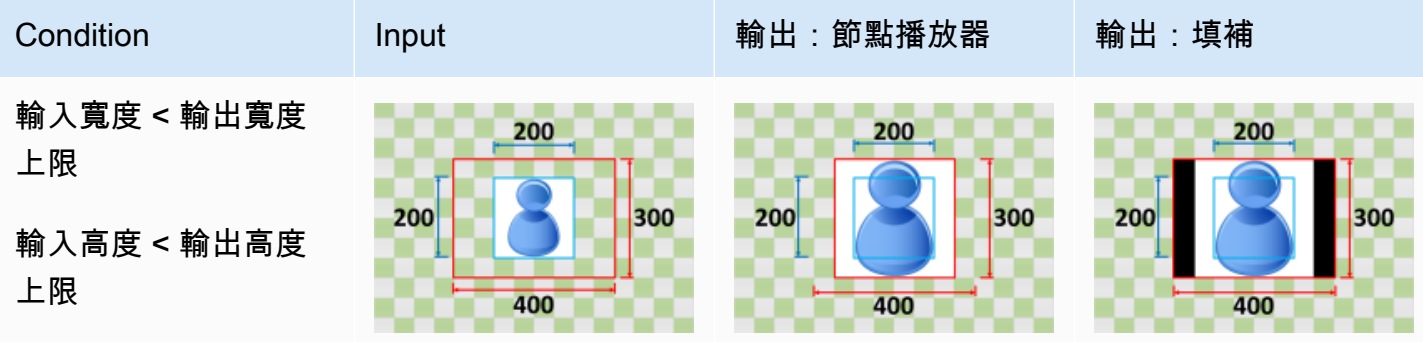

Amazon Elastic Transcoder 開發人員指南

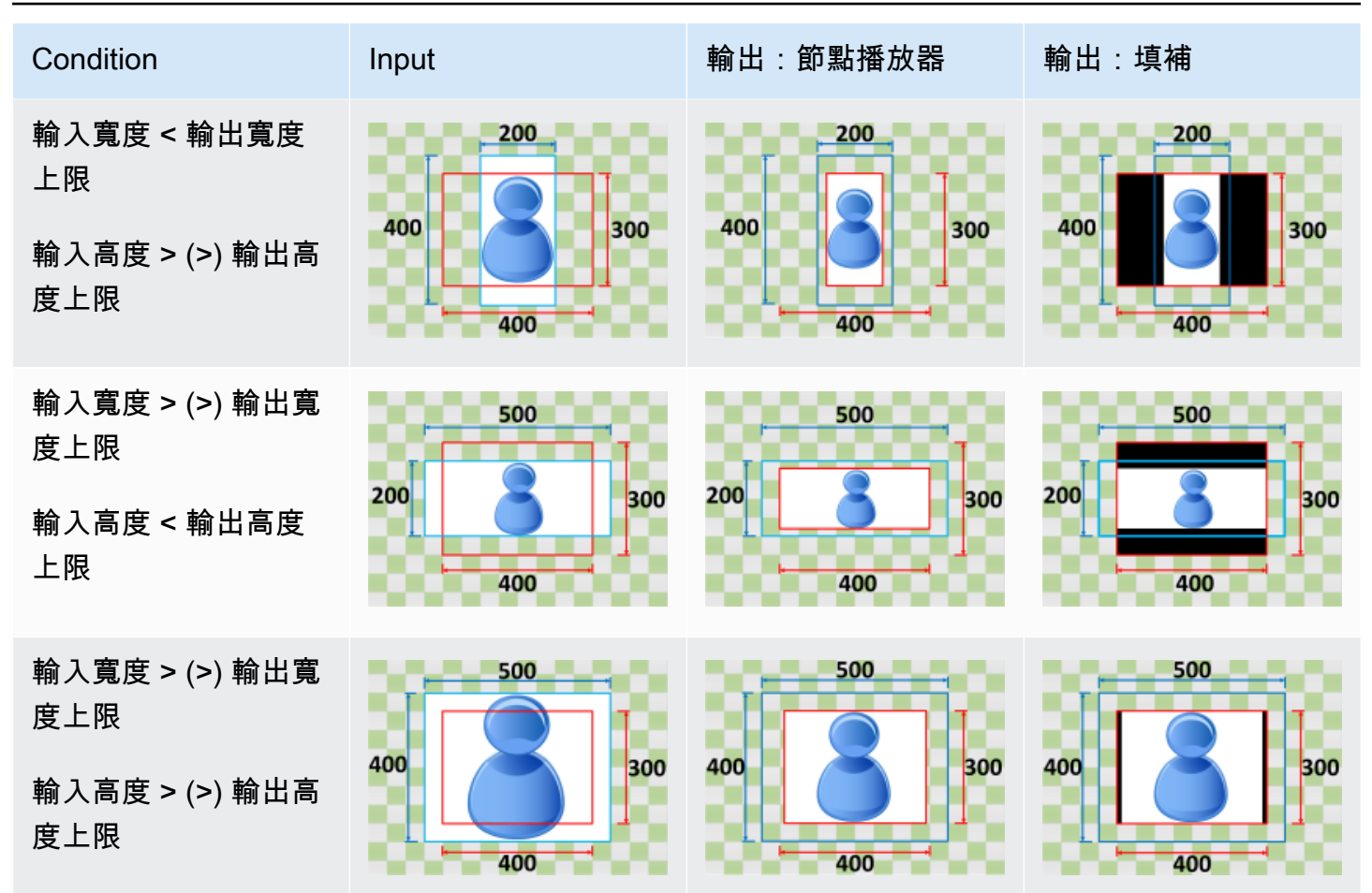

### <span id="page-128-0"></span>Fill

如果選擇填滿為您的調整大小政策,Elastic Transcoder 會縮放您的輸入文件,直到它填充輸出圖像的 尺寸,並裁剪任何超過輸出圖像尺寸的內容。

例如,如果您的輸入文件是200Pixels200像素,並且您需要一個300Pixels400像素時,Elastic Transcoder 會將輸入的大小增加到400Pixels400像素,從頂部和底部裁剪50像素,並返 回300Pixels400像素文件。Elastic Transcoder 不使用填充填滿策略。

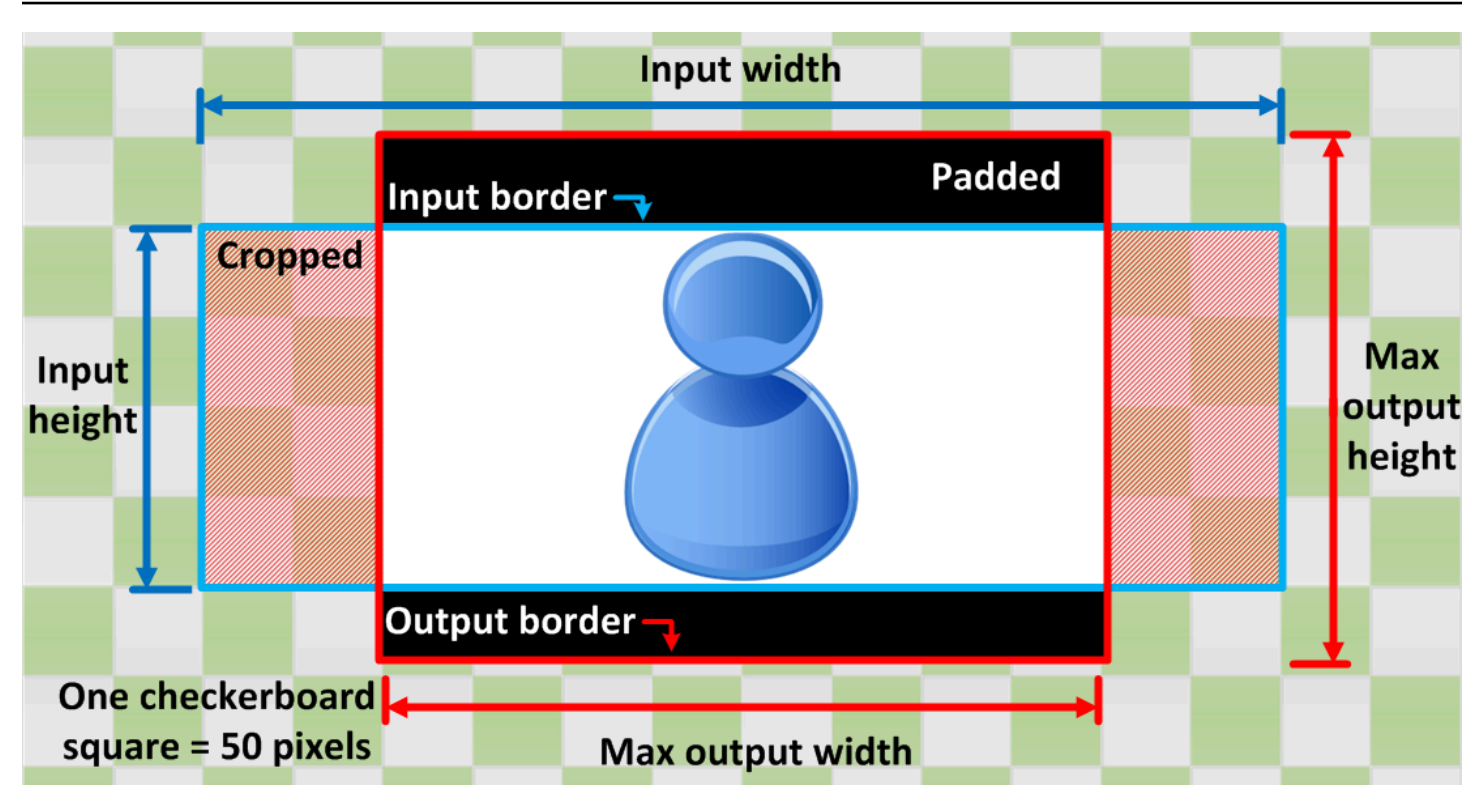

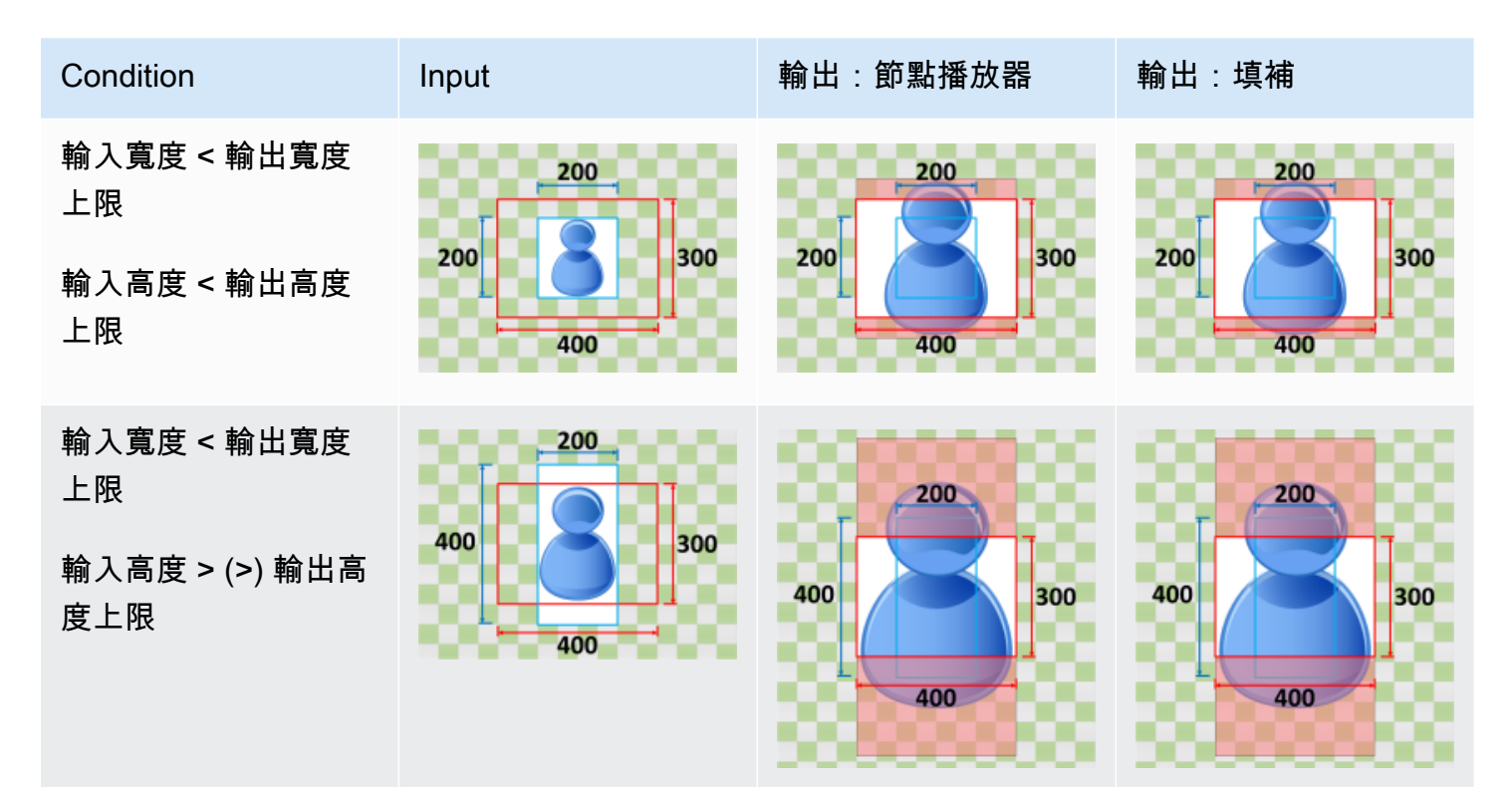

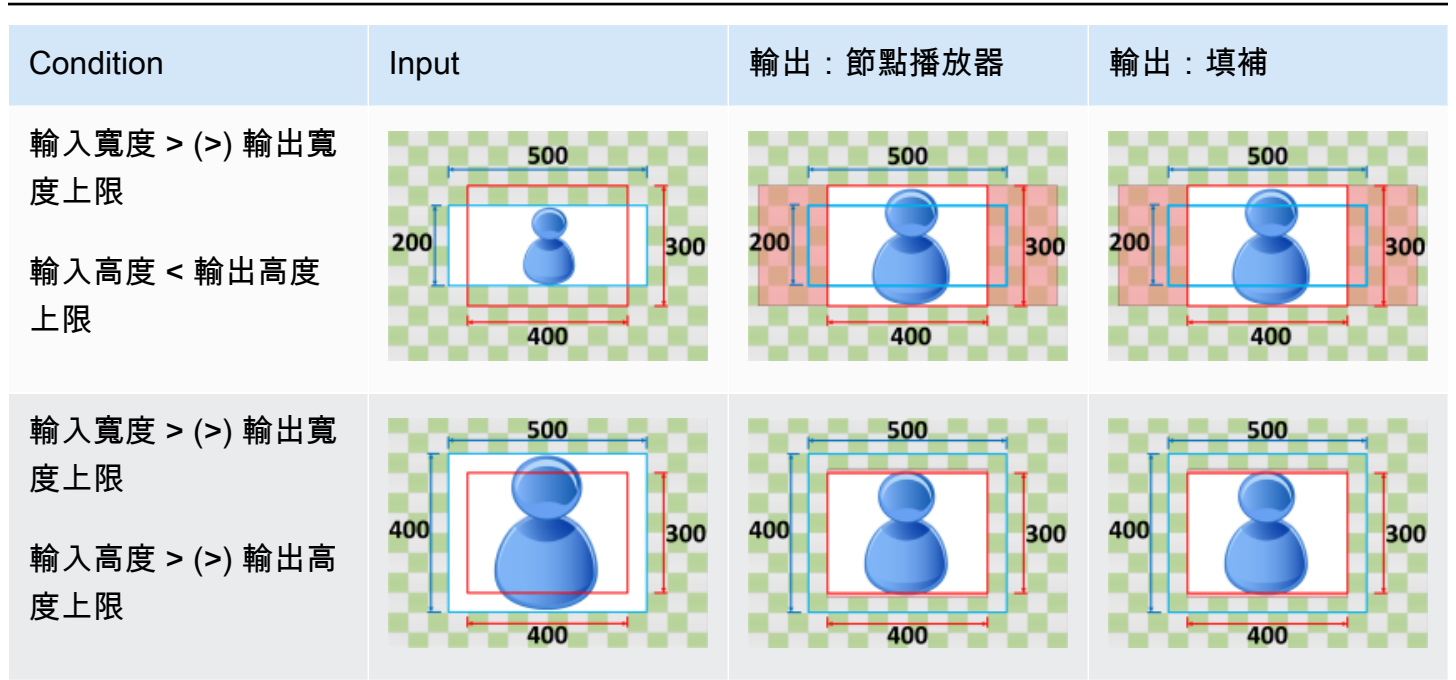

## <span id="page-130-0"></span>**Stretch**

如果選擇延展為您的調整大小政策時,Elastic Transcoder 會拉伸或縮小您的輸入文件,直到它與輸出 文件的尺寸匹配。

例如,如果您的輸入文件是200Pixels200像素,並且您需要一個300Pixels400像素時,Elastic Transcoder 會將輸入的大小增加到300Pixels400像素,扭曲輸出圖像的比例。Elastic Transcoder 不 使用填充或裁剪延展策略。

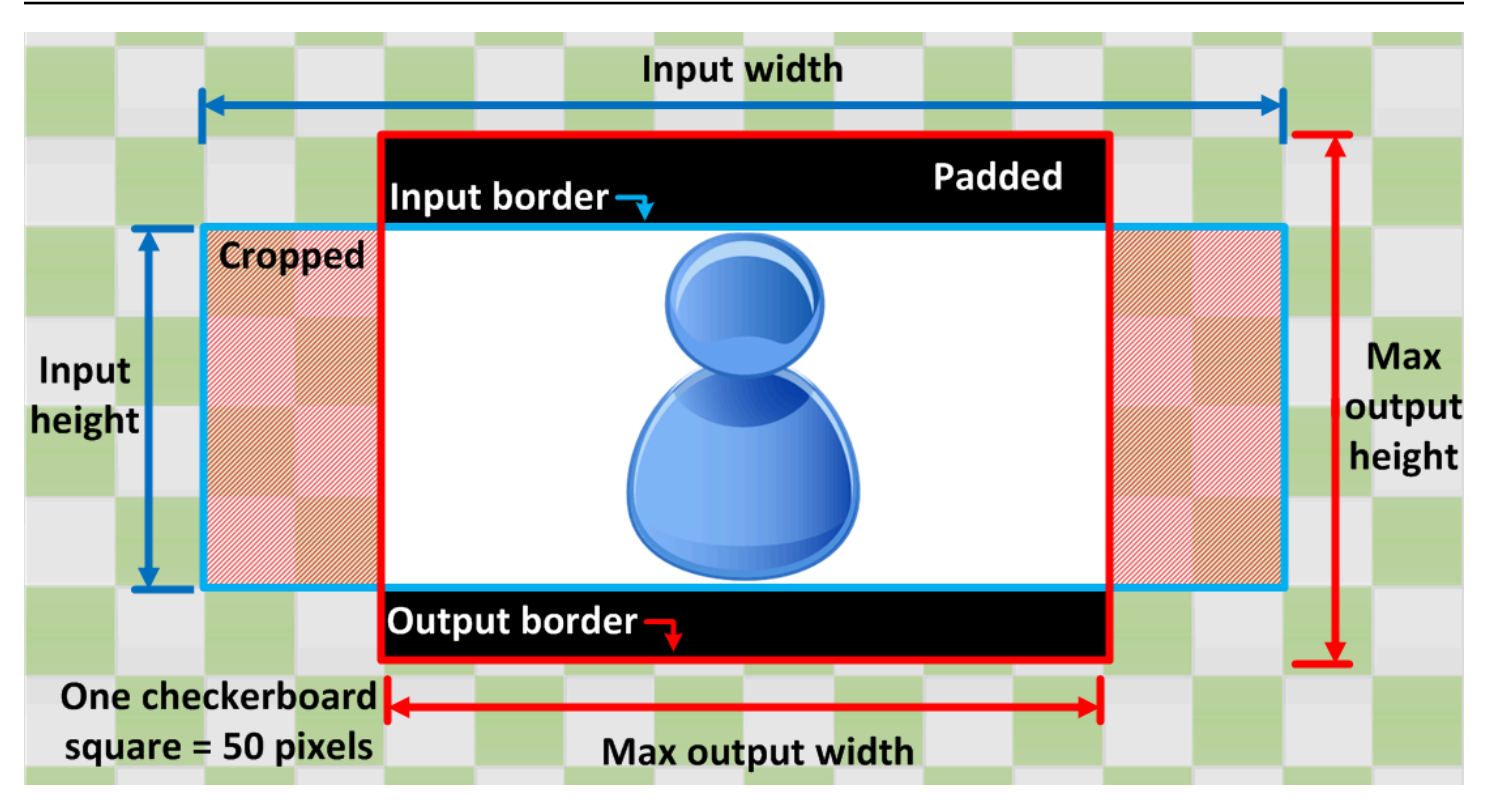

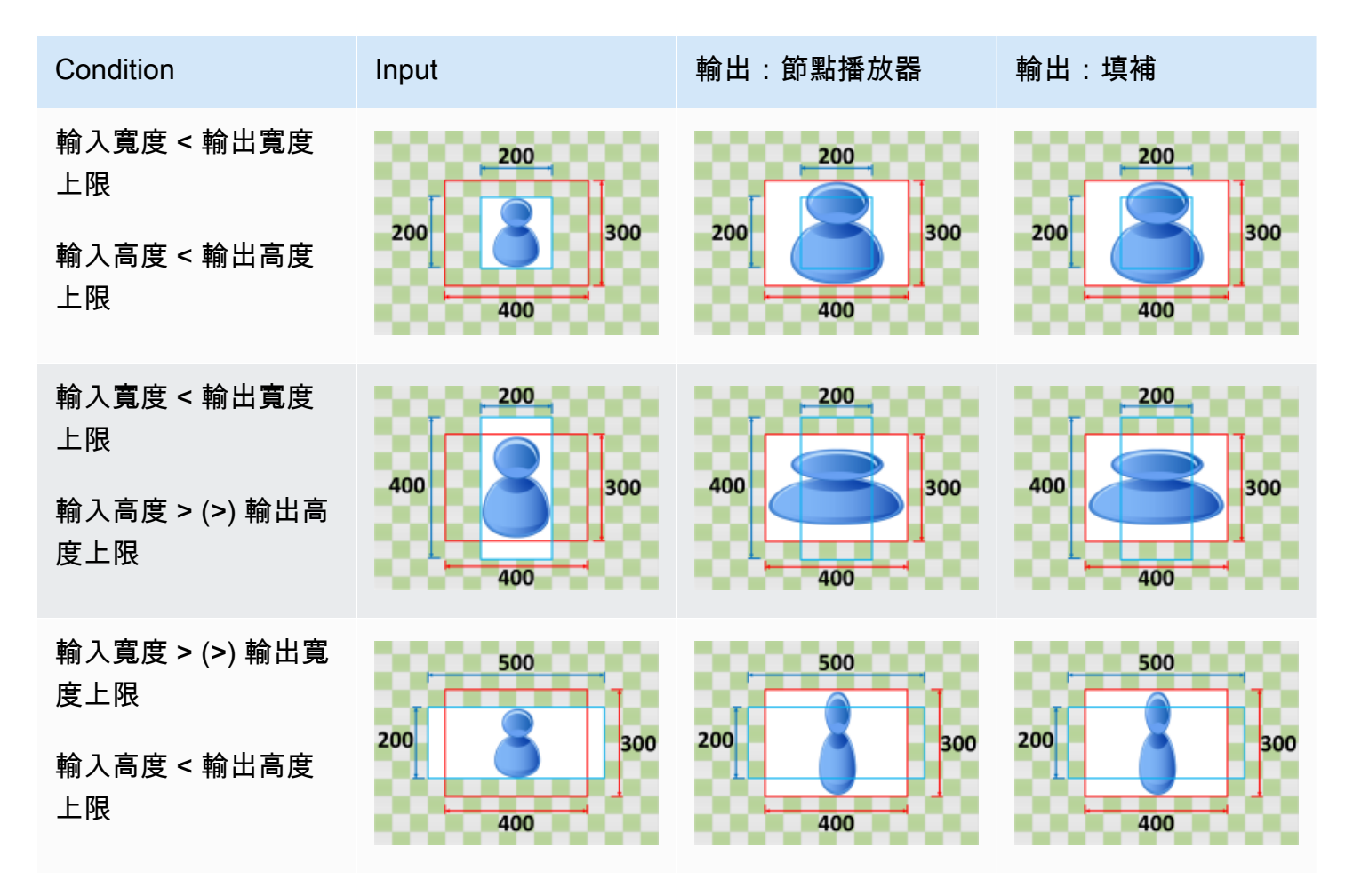

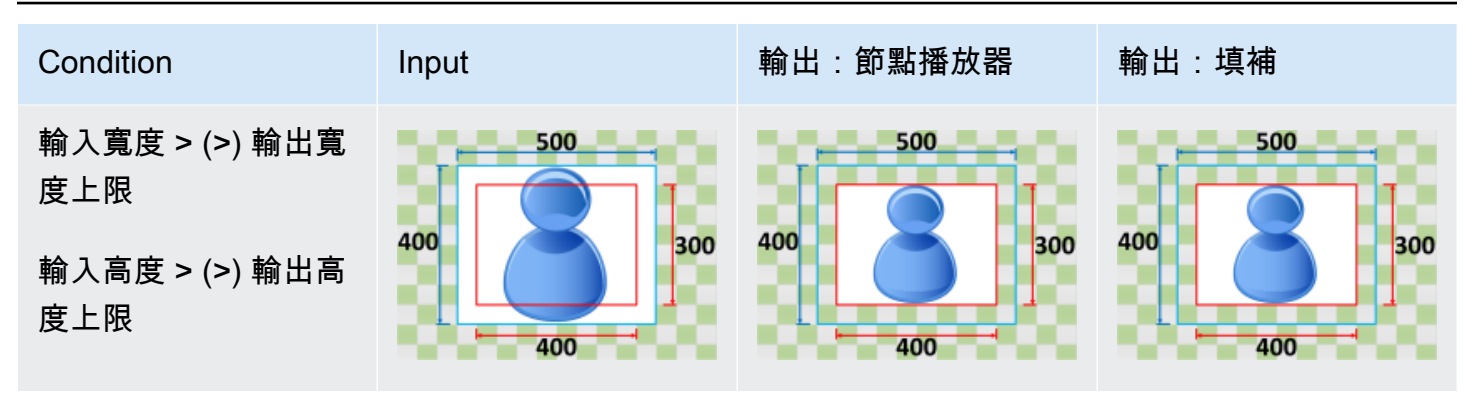

### <span id="page-132-0"></span>維持

如果選擇維持為您的調整大小政策,Elastic Transcoder 不會縮放您的輸入文件。Elastic Transcoder 裁剪或填充您的輸入文件,直到它與輸出圖像的尺寸匹配。

例如,如果您的輸入文件是400Pixels200像素,並且您需要一個300Pixels300像素, Elastic Transcoder 裁剪100像素,並將填補政策套用到側面。如果選擇無襯墊為您的填補策略,Elastic Transcoder 返回300Pixels200像素輸出檔案。如果選擇填補,Elastic Transcoder 返 回300Pixels300像素文件。

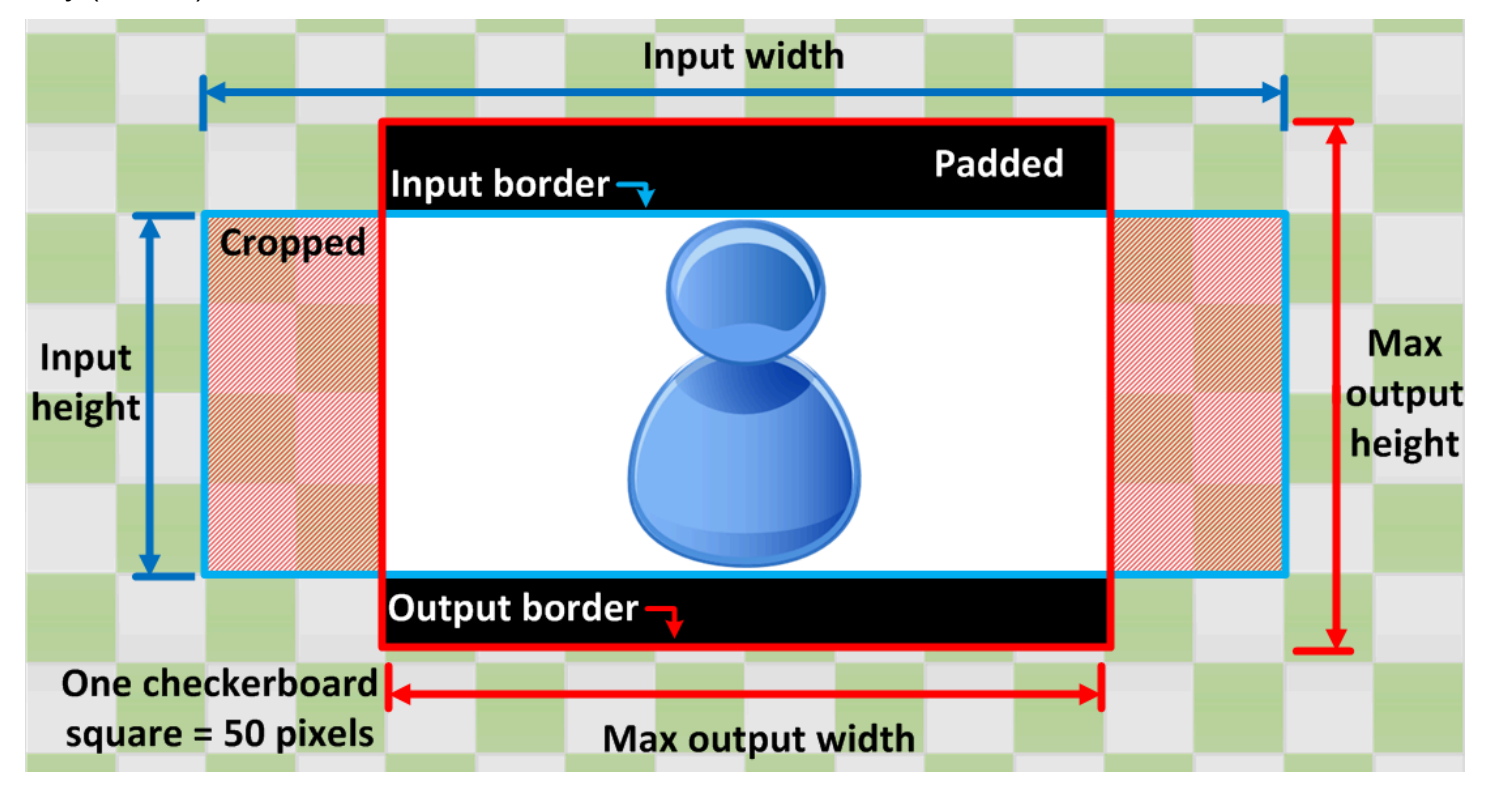

度上限 400 400 400 300 300 輸入高度 > (>) 輸出高

## <span id="page-133-0"></span>縮小以符合

如果選擇縮小以符合為您的調整大小政策,Elastic Transcoder 會減小輸入文件的大小,直到它適合輸 出文件的尺寸,而不會超過輸出圖像的任何尺寸。如果輸入檔小於輸出影像,Elastic Transcoder 不會 增加檔案的大小。

例如,如果您的輸入文件是400Pixels400像素,並且您需要一個200Pixels300像素時,Elastic Transcoder 會將輸入收縮為200Pixels200像素,並應用填充策略。如果選擇無襯墊為您的填補策 略,Elastic Transcoder 返回200通過200像素文件作為輸出。如果選擇填補,Elastic Transcoder50像 素,並會傳回300Pixels300像素文件。

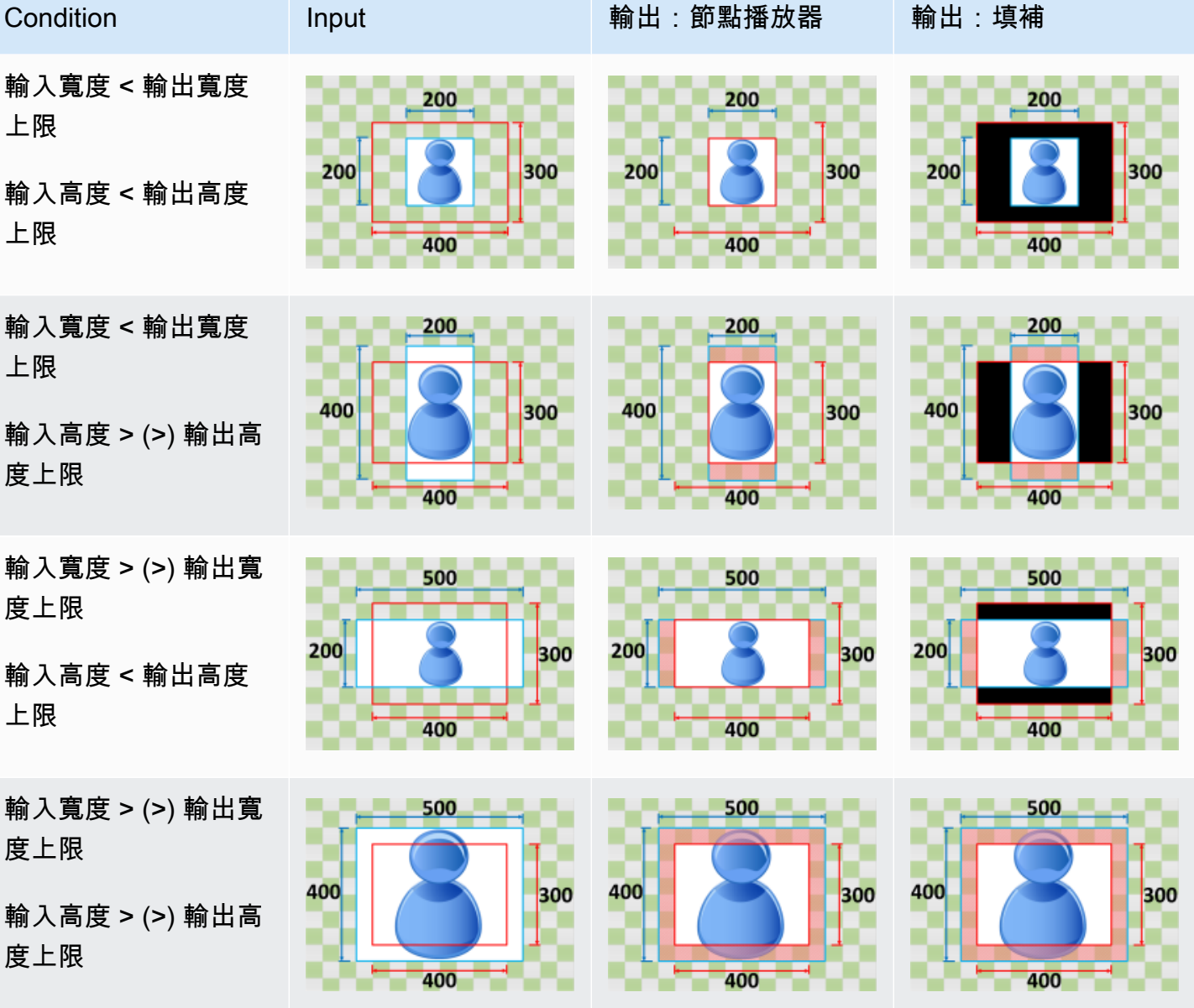

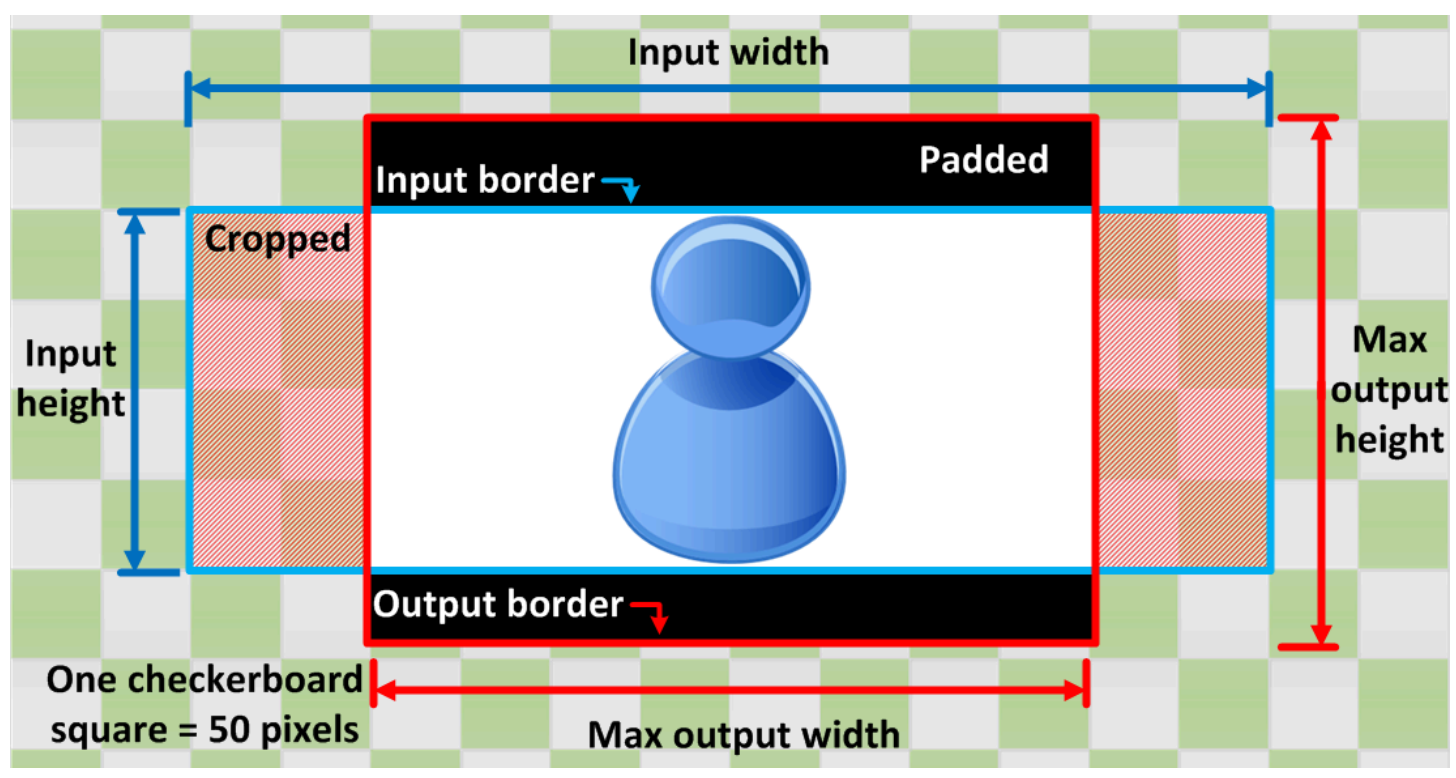

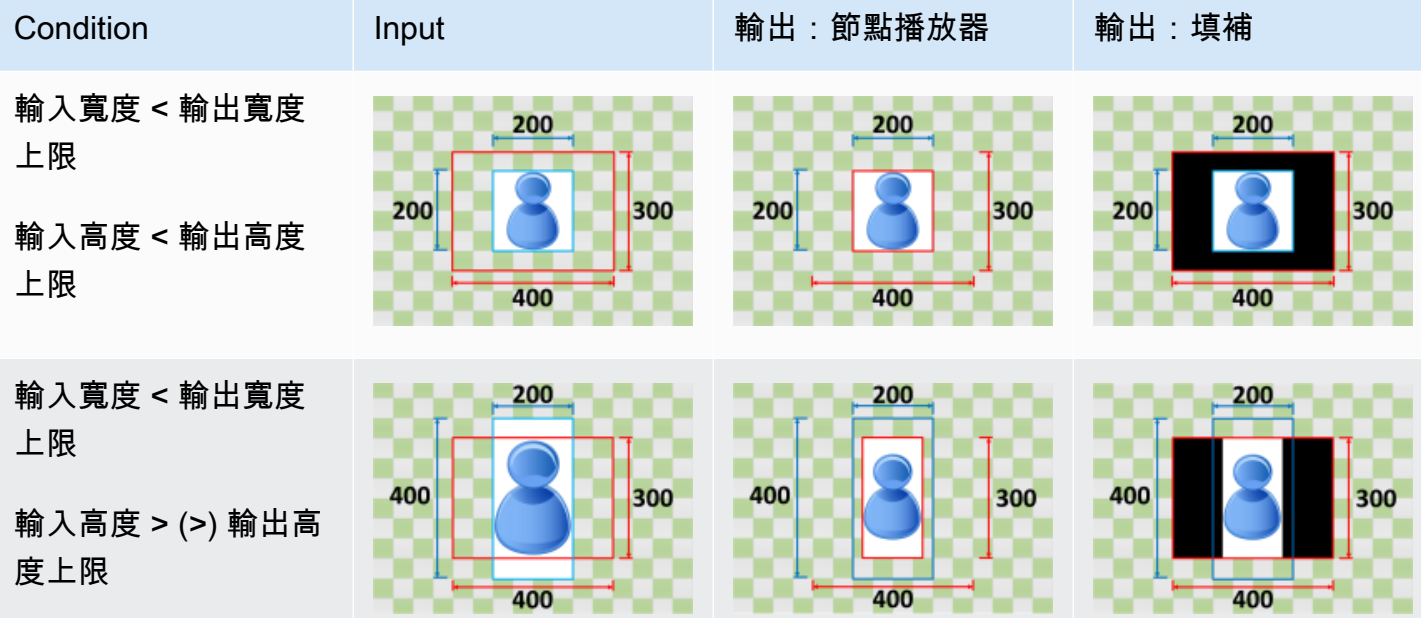

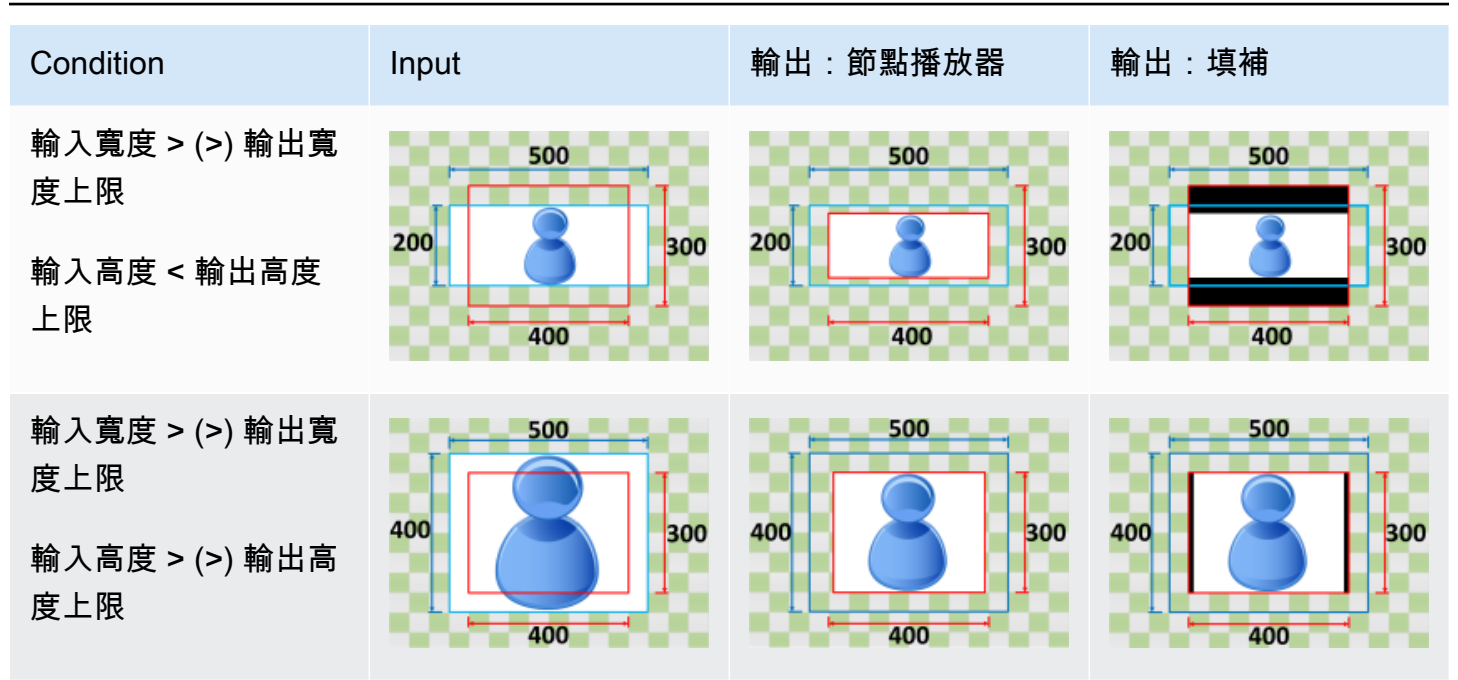

## <span id="page-135-0"></span>縮小以填滿

如果選擇縮小以填滿為您的調整大小政策,Elastic Transcoder 會減小輸入文件的大小,直到它填充 輸出圖像的尺寸,裁剪不適合輸出圖像內的任何內容,並應用填充策略。如果輸出影像大於輸入檔 案,Elastic Transcoder 不會增加檔案的大小。

例如,如果您的輸入文件是400Pixels200像素,並且您需要一個200Pixels300像素, Elastic Transcoder 裁剪100像素,並將填補政策套用到檔案的頂部和底部。如果選擇無襯墊為您的填補策 略,Elastic Transcoder 返回200Pixels200像素輸出檔案。如果選擇填補,Elastic Transcoder 返 回200Pixels300像素文件。

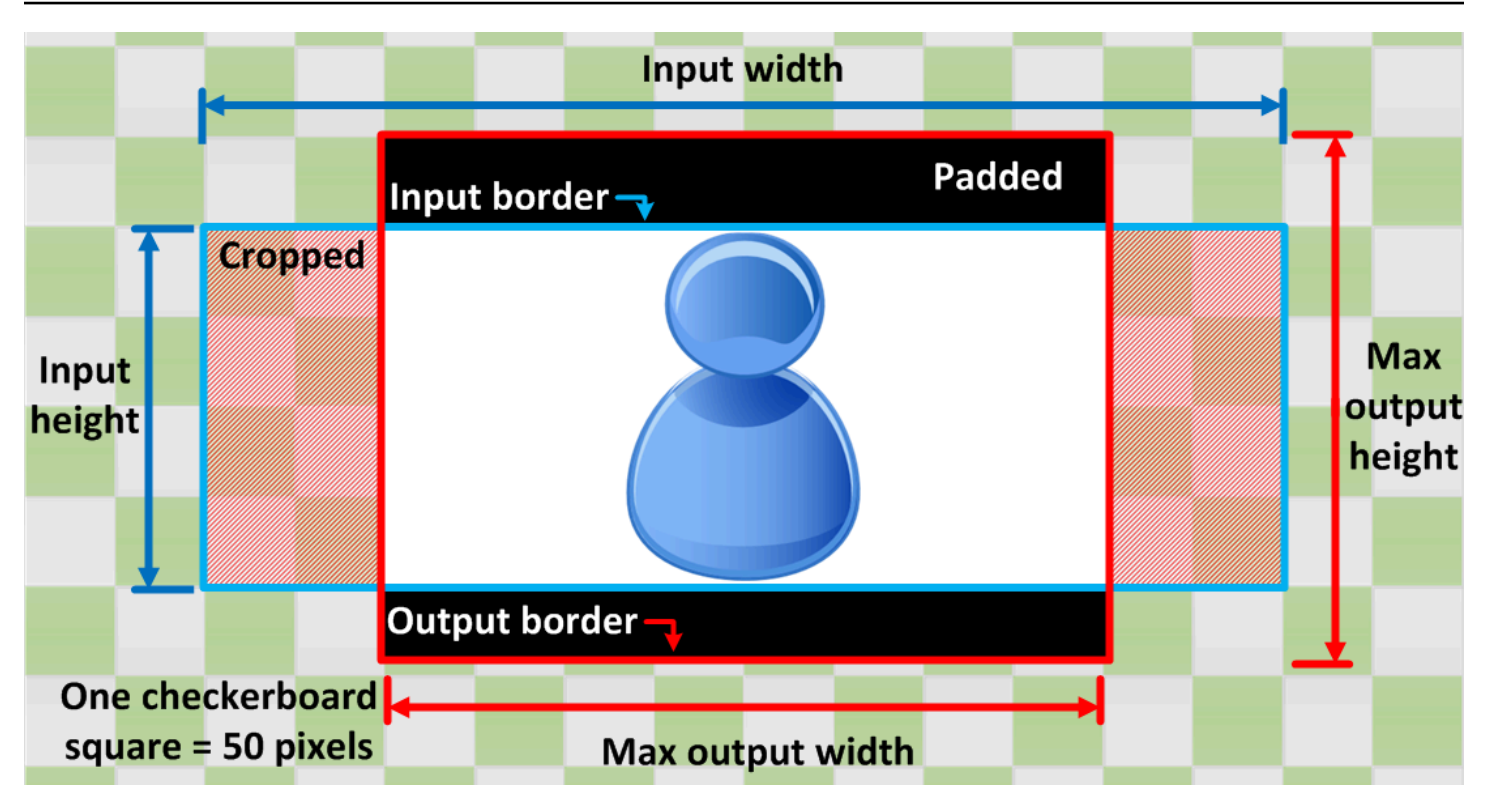

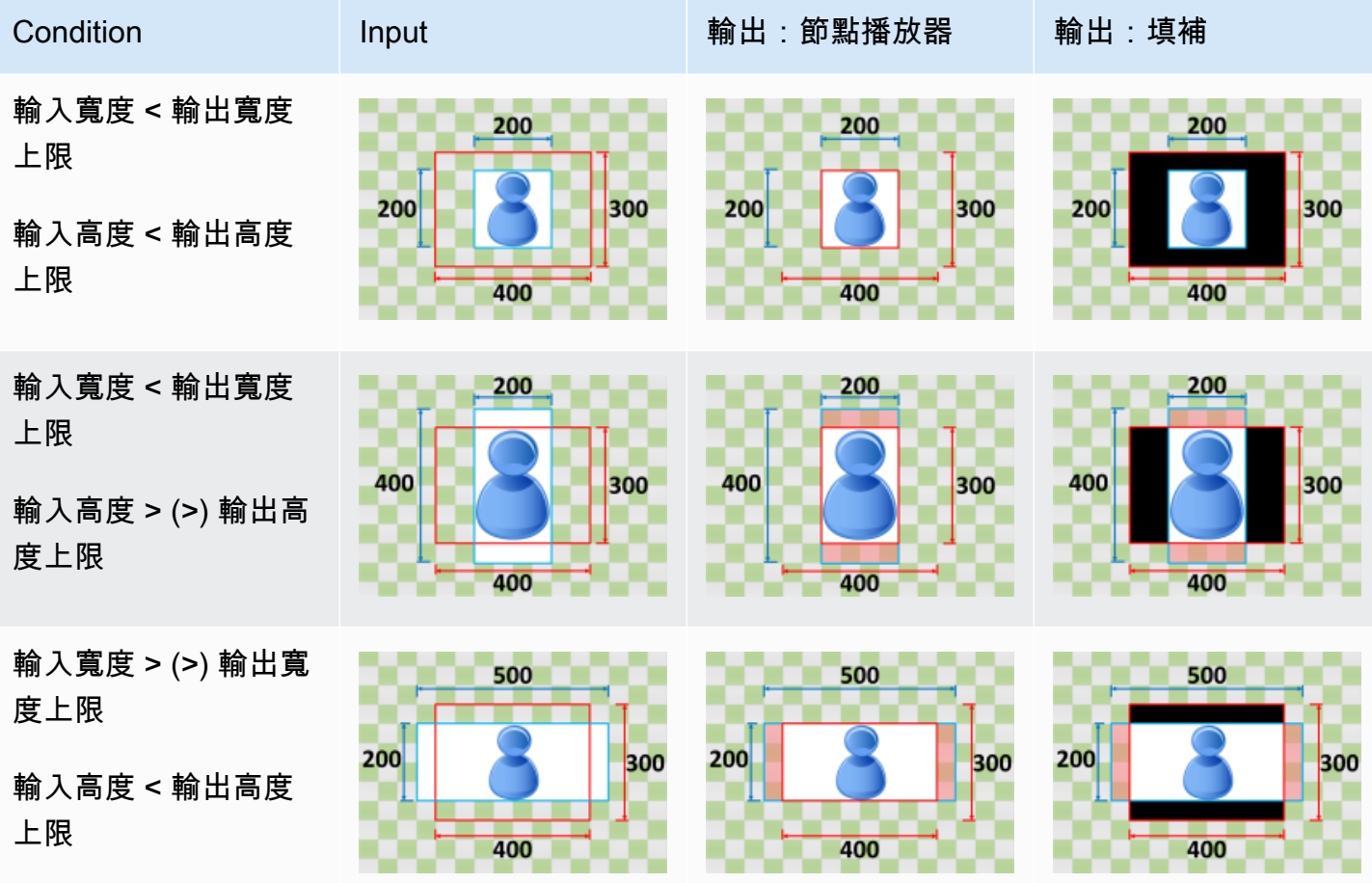

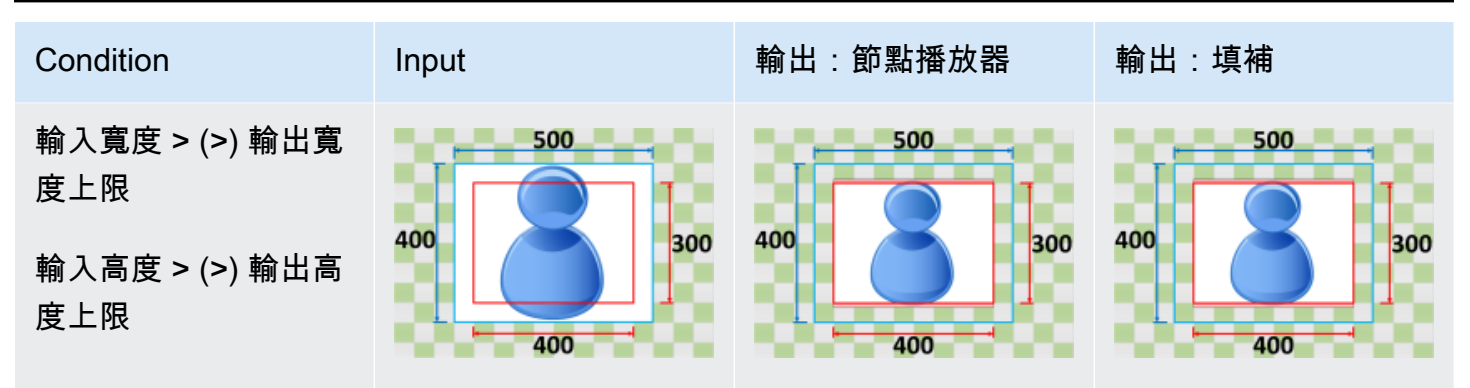

# 監控 Elastic Transcoder

監控是維護 Elastic Transcoder 及您 AWS 解決方案之可靠性、可用性與效能的重要部分。您應該 從 AWS 解決方案的所有部分收集監控資料,以便更輕鬆地除錯出現的多點故障。不過,在開始監控 Elastic Transcoder 之前,您應該制定監控計畫,其中回答下列問題:

- 監控目標是什麼?
- 要監控哪些資源?
- 監控這些資源的頻率為何?
- 要使用哪些監控工具?
- 誰將執行監控任務?
- 發生問題時應該通知誰?

下一步是在各個時間點和不同的負載條件下測量效能,以在您的環境中確立 Elastic Transcoder 正常效 能的基準。當您監控 Elastic Transcoder 時,請存放歷史記錄監控資料,如此才能與目前的效能資料做 比較、辨識正常效能模式和效能異常狀況、規劃問題處理方式。

舉例而言,若您使用的是 Amazon EC2,您可以監控您的執行個體的 CPU 使用率、磁碟 I/O、網路運 作。若效能不符合您所建立的基準,您可能需要重新設定或將執行個體最佳化,以降低 CPU 使用率、 改善磁碟 I/O 或降低網路流量。

若要建立基準,您至少必須監控下列項目:

- 任務完成數
- 發生錯誤的任務數
- StandbyTime
- 錯誤
- 調節

#### 主題

- [監控工具](#page-139-0)
- [使用 Amazon CloudWatch 監控](#page-140-0)

## <span id="page-139-0"></span>監控工具

AWS 提供各種工具,可讓您監控 Elastic Transcoder。您可以設定其中一些工具來進行監控,但有些 工具需要手動介入。建議您盡可能自動化監控任務。

## 自動化監控工具

您可以使用下列自動化監控工具來監看 Elastic Transcoder,並在發生錯誤時回報:

- Amazon CloudWatch 警示:監看指定時段內的單一指標,並根據與多個時段內給定之閾值相對的 指標值來執行一或多個動作。此動作是傳送到 Amazon Simple Notification Service (Amazon SNS) 主題或 Amazon EC2 Auto Scaling 政策的通知。CloudWatch 警示不會只因處於特定狀態就叫用動 作,狀態必須已變更並已維持一段指定的時間。如需詳細資訊,請參閱[使用 Amazon CloudWatch 監](#page-140-0) [控](#page-140-0) 。
- Amazon CloudWatch Logs:監控、存放及存取來自 AWS CloudTrail 或其他來源的日誌檔案。如需 詳細資訊,請參閱《Amazon CloudWatch 使用者指南》中的[監控日誌檔。](https://docs.aws.amazon.com/AmazonCloudWatch/latest/DeveloperGuide/WhatIsCloudWatchLogs.html)
- AWS CloudTrail 日誌監控:在帳戶之間共用日誌檔、將 CloudTrail 日誌檔傳送至 CloudWatch Logs 以對其進行即時監控、以 Java 撰寫日誌處理應用程式,以及驗證 CloudTrail 在傳遞日誌檔之後尚未 對其進行變更。如需詳細資訊,請參閱《AWS CloudTrail 使用者指南》中的[使用 CloudTrail 日誌檔](https://docs.aws.amazon.com/awscloudtrail/latest/userguide/cloudtrail-working-with-log-files.html) [案](https://docs.aws.amazon.com/awscloudtrail/latest/userguide/cloudtrail-working-with-log-files.html)。

## 手動監控工具

監控 Elastic Transcoder 的另一個重要部分是手動監控 CloudWatch 警示未涵蓋的項目。Elastic CloudWatch 和其他 AWS 主控台儀表板提供您 AWS 環境狀態的快速瀏覽檢視。建議您也查看 CloudTrail 日誌檔。

- Elastic Transcoder 儀表板會顯示:
	- 管道及其狀態
- CloudWatch 首頁顯示:
	- 目前警示與狀態
	- 警示與資源的圖表
	- 服務運作狀態

此外,您可以使用 CloudWatch 執行下列動作:

• 建立[自定儀表板](https://docs.aws.amazon.com/AmazonCloudWatch/latest/DeveloperGuide/CloudWatch_Dashboards.html)來監控您注重的服務

- 繪製指標資料圖表,以對問題進行故障診斷並探索趨勢
- 搜尋與瀏覽您所有的 AWS 資源指標
- 建立與編輯要通知發生問題的警示

## <span id="page-140-0"></span>使用 Amazon CloudWatch 監控

您可以使用 CloudWatch 來監控管道和操作;該服務會收集並處理來自彈性轉換器的原始資料,進而將 這些資料轉換為便於讀取且幾近即時的指標。這些統計資料會保存兩週的期間,以便您存取歷史資訊, 並更清楚 web 應用程式或服務的執行方式。默認情況下,Elastic Transcoder 指標資料會自動以 1 分 鐘的期間傳送到 CloudWatch。如需詳細資訊,請參閱《Amazon CloudWatch 使用者指南》中的[什麼](https://docs.aws.amazon.com/AmazonCloudWatch/latest/DeveloperGuide/WhatIsCloudWatch.html) [是 Amazon CloudWatch、Amazon CloudWatch Events 及 Amazon CloudWatch Logs?](https://docs.aws.amazon.com/AmazonCloudWatch/latest/DeveloperGuide/WhatIsCloudWatch.html)。

#### 主題

- [Elastic Transcoder 指標與維度](#page-140-1)
- [如何使用 Elastic Transcoder 指標?](#page-143-0)
- [建立 CloudWatch 警示來監控 Elastic Transcoder](#page-143-1)

## <span id="page-140-1"></span>Elastic Transcoder 指標與維度

建立任務時,Elastic Transcoder 會將下列指標與維度以每分鐘為週期傳送至 CloudWatch。您可以使 用下列程序檢視 Elastic Transcoder 的指標。

使用 CloudWatch 主控台檢視指標

指標會先依服務命名空間分組,再依各命名空間內不同的維度組合分類。

- 1. 在<https://console.aws.amazon.com/cloudwatch/>開啟 CloudWatch 主控台。
- 2. 如有必要請變更區域。請在導覽列中選擇您的 AWS 資源所在的區域。如需詳細資訊,請參閱[區域](https://docs.aws.amazon.com/general/latest/gr/rande.html) [與端點](https://docs.aws.amazon.com/general/latest/gr/rande.html)。
- 3. 在導覽窗格中,選擇 Metrics (指標)。
- 4. 在 中CloudWatch 指標窗格中,在 Elastic Transcoder 的指標類別下選擇一個指標類別,然後在上 半部的窗格中向下捲動即可檢視指標的完整清單。

#### 若要使用 AWS CLI 來檢視指標

在命令提示中,使用下列命令:

**aws cloudwatch list-metrics --namespace "***AWS/ElasticTranscoder***"**

CloudWatch 顯示下列 Elastic Transcoder 指標:

### Elastic Transcoder 維度與指標

下面列出 Elastic Transcoder 傳送給 Amazon CloudWatch 的指標與維度。

#### Elastic Transcoder 指標

AWS/ElasticTranscoder 命名空間包含下列指標。

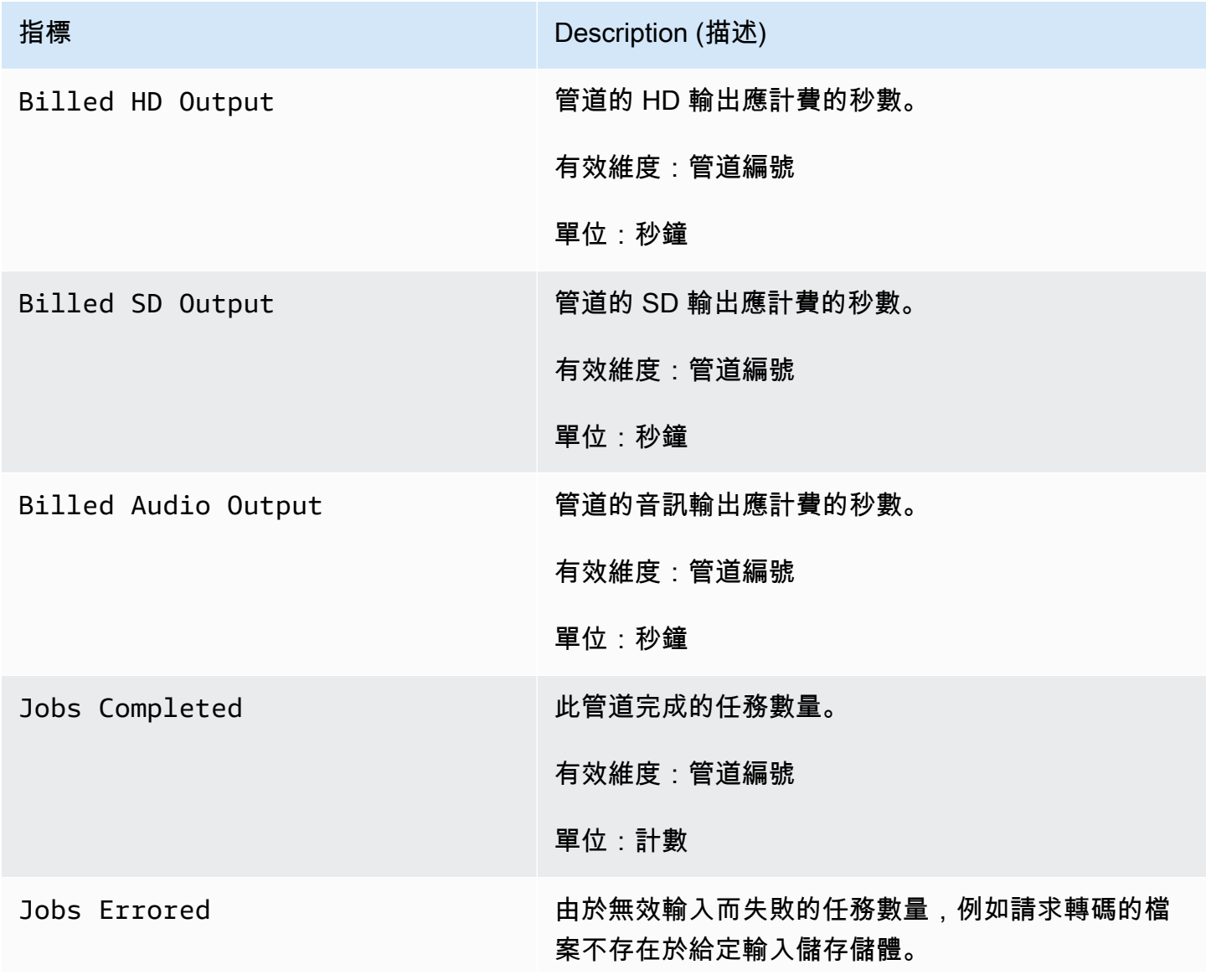

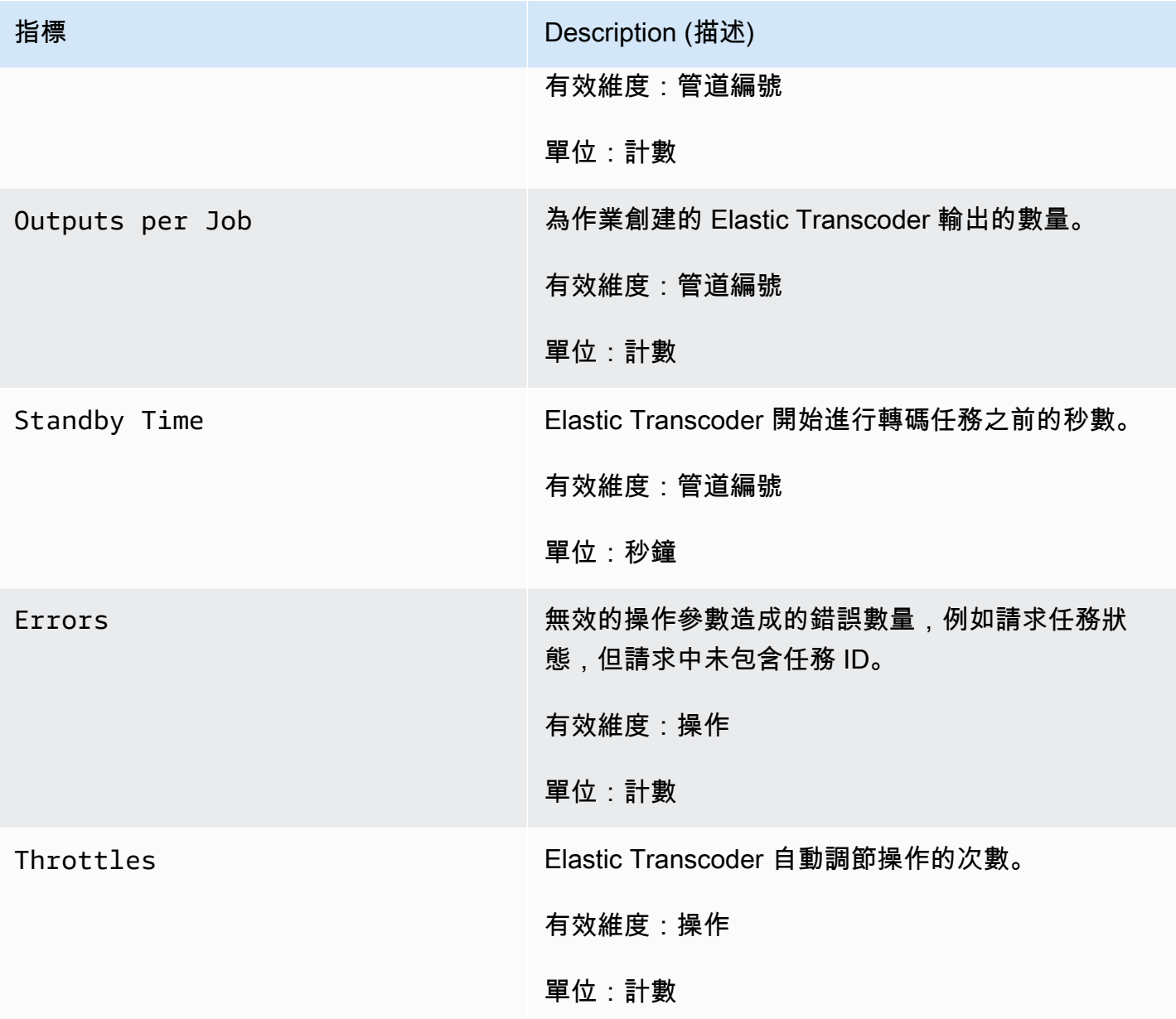

### 彈性轉換器指標的維度

Elastic Transcoder 指標使用 Elastic Transcoder 命名空間,並提供下列維度的指標:

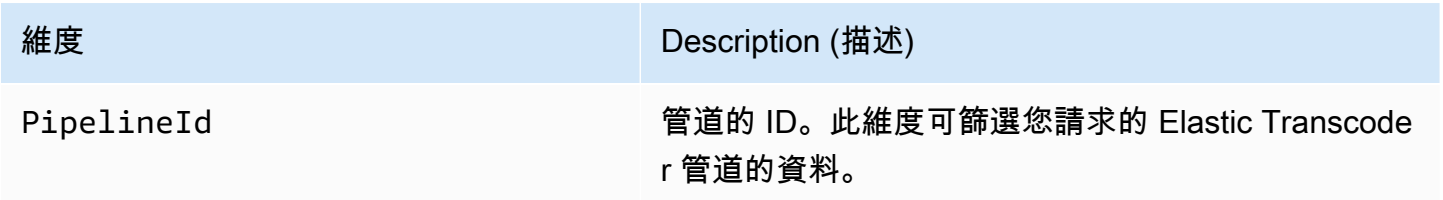

**維度 インフィッション こうしょう しょうしょう Description (描述)** 

Operation 2008 2009 出租度可篩選您為 Elastic Transcoder 提供的 API 請 求的資料。

## <span id="page-143-0"></span>如何使用 Elastic Transcoder 指標?

Elastic Transcoder 回報的指標可提供資訊,您可透過不同方式加以分析。下列清單說明一些常見的指 標用法。這些是協助您開始的建議,而不是完整清單。

- [如何追蹤任務開始前的等待時間?](#page-143-2)
- [如何在任務因錯誤而失敗時收到通知?](#page-144-0)
- [是否可以在任務完成後收到通知?](#page-144-1)

## <span id="page-143-1"></span>建立 CloudWatch 警示來監控 Elastic Transcoder

您可以建立 CloudWatch 警報,在警示變更狀態時傳送 Amazon SNS 訊息。警示會監看指定時段內的 單一指標,並根據與多個時段內指定閾值相對的指標值來執行一或多個動作。此動作是傳送到 Amazon SNS 主題或 Auto Scaling 政策的通知。警示僅會針對持續狀態變更呼叫動作。CloudWatch 警示不會 只因處於特定狀態就叫用動作,狀態必須已變更並已維持一段指定的時間。

<span id="page-143-2"></span>如何追蹤任務開始前的等待時間?

您可以使用 Standyby Time 指標來追蹤管道開始轉碼任務所需的時間。

- 1. 登入 AWS Management Console 並開啟位於 <https://console.aws.amazon.com/cloudwatch/>的 CloudWatch 主控台。
- 2. 選擇 Create Alarm (建立警示)。這會啟動 Create Alarm Wizard (建立警示精靈)。
- 3. 選擇AWS/彈性轉理器指標,然後滾動瀏覽 Elastic Transcoder 指標以找到待命時間指標。選取要 在其上建立警示的 Standby Time (待命時間) 指標,然後選擇 Next (下一步)。
- 4. 填入指標的 Name (名稱)、Description (說明) 和 Whenever (每當) 值。
- 5. 適用於動作,請選擇現有的 Amazon SNS 主題。

如需有關 Amazon SNS 通知的詳細資訊,請參[建立主題,](https://docs.aws.amazon.com/sns/latest/dg/CreateTopic.html)位於 Amazon Simple Notification Service 開發人員指南中。

6. 選擇 Create Alarm (建立警示)。
如何在任務因錯誤而失敗時收到通知?

您可以使用 Job Errored 指標來追蹤管道中有多少個任務因輸入參數無效而失敗。

- 1. 登入 AWS Management Console 並開啟位於 <https://console.aws.amazon.com/cloudwatch/>的 CloudWatch 主控台。
- 2. 選擇 Create Alarm (建立警示)。這會啟動 Create Alarm Wizard (建立警示精靈)。
- 3. 選擇AWS/彈性轉理器指標,然後滾動瀏覽 Elastic Transcoder 指標以找到發生 Job 誤的任務數指 標。選取要在其上建立警示的 Job Errored (發生錯誤的任務數) 指標,然後選擇 Next (下一步)。
- 4. 填入指標的 Name (名稱)、Description (說明) 和 Whenever (每當) 值。
- 5. 適用於動作,請選擇現有的 Amazon SNS 主題。

如需有關 Amazon SNS 通知的詳細資訊,請參[建立主題,](https://docs.aws.amazon.com/sns/latest/dg/CreateTopic.html)位於 Amazon Simple Notification Service 開發人員指南中。

6. 選擇 Create Alarm (建立警示)。

是否可以在任務完成後收到通知?

您可以使用 Jobs Completed 指標來追蹤管道轉碼的任務數。

- 1. 登入 AWS Management Console 並開啟位於 <https://console.aws.amazon.com/cloudwatch/>的 CloudWatch 主控台。
- 2. 選擇 Create Alarm (建立警示)。這會啟動 Create Alarm Wizard (建立警示精靈)。
- 3. 選擇AWS/彈性轉理器指標,然後滾動瀏覽 Elastic Transcoder 指標以找到任務完成數指標。選取 要在其上建立警示的 Jobs Completed (任務完成數) 指標,然後選擇 Next (下一步)。
- 4. 填入指標的 Name (名稱)、Description (說明) 和 Whenever (每當) 值。
- 5. 適用於動作,請選擇現有的 Amazon SNS 主題。

如需有關 Amazon SNS 通知的詳細資訊,請參[建立主題,](https://docs.aws.amazon.com/sns/latest/dg/CreateTopic.html)位於 Amazon Simple Notification Service 開發人員指南中。

6. 選擇 Create Alarm (建立警示)。

# 使用記錄 Elastic Transcoder API 呼叫AWS CloudTrail

Elastic Transcoder 與AWS CloudTrail,它是一種提供記錄使用者、角色或AWS服務在 Elastic Transcoder。CloudTrail 將 Elastic Trancoder 的所有 API 呼叫記錄為事件,包括來自 Elastic Transcoder 主控台以及來自對 Elastic Transcoder API 發出的程式碼呼叫。如果您建立線索,就可以 將 CloudTrail 事件持續交付至 Amazon S3 儲存儲體,包括 Elastic Transcoder 的事件。即使您未設定 線索,依然可以透過 CloudTrail 主控台中的 Event history (事件歷史記錄) 檢視最新事件。您可以利用 CloudTrail 所收集的資訊來判斷向 Elastic Transcoder 發出的請求,以及發出請求的 IP 地址、人員、 時間和其他詳細資訊。

若要進一步了解 CloudTrail,請參閱[《AWS CloudTrail 使用者指南》。](https://docs.aws.amazon.com/awscloudtrail/latest/userguide/)

## CloudTrail 中的 Elastic Transcoder 資訊

當您建立帳戶時,系統即會在 AWS 帳戶中啟用 CloudTrail。此外,Elastic Trancoder 中發生活動時, 系統便會將該活動記錄至 CloudTrail 事件,並將其他AWS中的服務事件事件歷史記錄。您可以檢視、 搜尋和下載 AWS 帳戶的最新事件。如需詳細資訊,請參閱[使用 CloudTrail 事件歷史記錄檢視事件](https://docs.aws.amazon.com/awscloudtrail/latest/userguide/view-cloudtrail-events.html)。

如需正在進行事件的記錄AWS帳户 (包含 Elastic Transcoder 的事件),請建立線索。追蹤能讓 CloudTrail 將日誌檔案交付至 Amazon S3 儲存貯體。根據預設,當您在主控台建立權杖時,權杖會 套用到所有區域。該追蹤會記錄來自 AWS 分割區中所有區域的事件,並將日誌檔案交付到您指定的 Amazon S3 儲存貯體。此外,您可以設定其他 AWS 服務,以進一步分析和處理 CloudTrail 日誌中所 收集的事件資料。如需詳細資訊,請參閱:

- [建立追蹤的概觀](https://docs.aws.amazon.com/awscloudtrail/latest/userguide/cloudtrail-create-and-update-a-trail.html)
- [CloudTrail 支援的服務和整合](https://docs.aws.amazon.com/awscloudtrail/latest/userguide/cloudtrail-aws-service-specific-topics.html#cloudtrail-aws-service-specific-topics-integrations)
- [設定 CloudTrail 的 Amazon SNS 通知](https://docs.aws.amazon.com/awscloudtrail/latest/userguide/getting_notifications_top_level.html)
- [從多個區域接收 CloudTrail 日誌檔案](https://docs.aws.amazon.com/awscloudtrail/latest/userguide/receive-cloudtrail-log-files-from-multiple-regions.html),以[及從多個帳戶接收 CloudTrail 日誌檔案](https://docs.aws.amazon.com/awscloudtrail/latest/userguide/cloudtrail-receive-logs-from-multiple-accounts.html)

CloudTrail 會記錄所有 Elastic Transcoder 動作,並記錄在[API 參考。](#page-179-0)例如,對 CreatePipeline、CreateJob 及 CreatePreset 區段的呼叫,都會在 CloudTrail 日誌檔案中產生 項目。

每一筆事件或日誌項目都會包含產生請求者的資訊。身分資訊可協助您判斷下列事項:

- 該請求是否使用根或 IAM 使用者憑證提出。
- 提出該請求時,是否使用了特定角色或聯合身分使用者的暫時安全憑證。

• 該請求是否由另一項 AWS 服務提出。

如需詳細資訊,請參閱 [CloudTrail userIdentity 元素。](https://docs.aws.amazon.com/awscloudtrail/latest/userguide/cloudtrail-event-reference-user-identity.html)

## 了解 Elastic Transcoder 日誌檔案項目

追蹤是一種組態,能讓事件以日誌檔案的形式交付到您指定的 Amazon S3 儲存貯體。CloudTrail 日誌 檔包含一或多個日誌項目。一個事件為任何來源提出的單一請求,並包含請求動作、請求的日期和時 間、請求參數等資訊。CloudTrail 日誌檔案並非依公有 API 呼叫追蹤記錄的堆疊排序,因此不會以任何 特定順序出現。

以下範例顯示的 CloudTrail 日誌項目會示

範CreateJob、ListJobsByStatus、ReadJob、DeletePreset,以及DeletePipeline動作。

```
{ 
     "Records": [ 
          { 
              "eventVersion": "1.02", 
              "userIdentity": { 
                  "type": "IAMUser", 
                  "principalId": "A1B2C3D4E5F6G7EXAMPLE", 
                  "arn": "arn:aws:iam::111122223333:user/smithj", 
                  "accountId": "111122223333", 
                  "accessKeyId": "AKIAIOSFODNN7EXAMPLE" 
              }, 
              "eventTime": "2014-09-29T19:29:02Z", 
              "eventSource": "elastictranscoder.amazonaws.com", 
              "eventName": "CreateJob", 
              "awsRegion": "us-east-2", 
              "sourceIPAddress": "192.0.2.17", 
              "userAgent": "aws-sdk-ruby/1.39.0 ruby/1.9.3 x86_64-linux", 
              "requestParameters": { 
                  "input": { 
                       "interlaced": "auto", 
                       "resolution": "auto", 
                       "frameRate": "auto", 
                       "aspectRatio": "auto", 
                       "container": "auto", 
                       "key": "source/audio/cheesytoast.wav" 
                  }, 
                  "output": { 
                       "presetId": "1234-preset-example",
```

```
 "key": "output/testing-toast.mp4", 
                     "thumbnailPattern": "", 
                     "rotate": "auto" 
                 }, 
                 "pipelineId": "1234-pipeline-example" 
             }, 
             "responseElements": { 
                 "job": { 
                     "output": { 
                         "rotate": "auto", 
                         "presetId": "1234-preset-example", 
                         "thumbnailPattern": "", 
                         "watermarks": [], 
                         "id": "1", 
                         "key": "output/testing-toast.mp4", 
                         "status": "Submitted" 
                     }, 
                     "status": "Submitted", 
                     "playlists": [], 
                     "arn": "arn:aws:elastictranscoder:us-east-2:111122223333:job/1234-
job-example", 
                     "id": "1234-job-example", 
                     "outputs": [ 
 { 
                             "rotate": "auto", 
                             "presetId": "1234-preset-example", 
                             "thumbnailPattern": "", 
                             "watermarks": [], 
                             "id": "1", 
                             "key": "output/testing-toast.mp4", 
                             "status": "Submitted" 
 } 
 ], 
                     "pipelineId": "1234-pipeline-example", 
                     "input": { 
                         "interlaced": "auto", 
                         "resolution": "auto", 
                         "frameRate": "auto", 
                         "aspectRatio": "auto", 
                         "container": "auto", 
                         "key": "source/audio/cheesytoast.wav" 
1 1 1 1 1 1 1
 } 
             },
```

```
 "requestID": "4e6b66f9-d548-11e3-a8a9-73e33example", 
     "eventID": "5ab02562-0fc5-43d0-b7b6-90293example", 
     "eventType": "AwsApiCall", 
     "recipientAccountId": "111122223333" 
 }, 
\mathcal{L} "eventVersion": "1.02", 
     "userIdentity": { 
         "type": "IAMUser", 
         "principalId": "A1B2C3D4E5F6G7EXAMPLE", 
         "arn": "arn:aws:iam::111122223333:user/smithj", 
         "accountId": "111122223333", 
         "accessKeyId": "AKIAIOSFODNN7EXAMPLE" 
     }, 
     "eventTime": "2014-09-29T19:29:18Z", 
     "eventSource": "elastictranscoder.amazonaws.com", 
     "eventName": "ListJobsByStatus", 
     "awsRegion": "us-east-2", 
     "sourceIPAddress": "192.0.2.17", 
     "userAgent": "aws-sdk-ruby/1.39.0 ruby/1.9.3 x86_64-linux", 
     "requestParameters": { 
         "status": "Submitted", 
         "ascending": "false" 
     }, 
     "responseElements": null, 
     "requestID": "52de9f97-d548-11e3-8fb9-4dad0example", 
     "eventID": "eb91f423-6dd3-4bb0-a148-3cdfbexample", 
     "eventType": "AwsApiCall", 
     "recipientAccountId": "111122223333" 
 }, 
 { 
     "eventVersion": "1.02", 
     "userIdentity": { 
         "type": "IAMUser", 
         "principalId": "A1B2C3D4E5F6G7EXAMPLE", 
         "arn": "arn:aws:iam::111122223333:user/smithj", 
         "accountId": "111122223333", 
         "accessKeyId": "AKIAIOSFODNN7EXAMPLE" 
     }, 
     "eventTime": "2014-09-29T19:28:50Z", 
     "eventSource": "elastictranscoder.amazonaws.com", 
     "eventName": "ReadJob", 
     "awsRegion": "us-east-2", 
     "sourceIPAddress": "192.0.2.17",
```

```
 "userAgent": "aws-sdk-ruby/1.39.0 ruby/1.9.3 x86_64-linux", 
     "requestParameters": { 
         "id": "1412018849233-f2czlr" 
     }, 
     "responseElements": null, 
     "requestID": "497b3622-d548-11e3-8fb9-4dad0example", 
     "eventID": "c32289c7-005a-46f7-9801-cba41example", 
     "eventType": "AwsApiCall", 
     "recipientAccountId": "111122223333" 
 }, 
\mathcal{L} "eventVersion": "1.02", 
     "userIdentity": { 
         "type": "IAMUser", 
         "principalId": "A1B2C3D4E5F6G7EXAMPLE", 
         "arn": "arn:aws:iam::111122223333:user/smithj", 
         "accountId": "111122223333", 
         "accessKeyId": "AKIAIOSFODNN7EXAMPLE" 
     }, 
     "eventTime": "2014-09-29T19:29:18Z", 
     "eventSource": "elastictranscoder.amazonaws.com", 
     "eventName": "DeletePreset", 
     "awsRegion": "us-east-2", 
     "sourceIPAddress": "192.0.2.17", 
     "userAgent": "aws-sdk-ruby/1.39.0 ruby/1.9.3 x86_64-linux", 
     "requestParameters": { 
         "id": "1234-preset-example" 
     }, 
     "responseElements": null, 
     "requestID": "4e200613-d548-11e3-a8a9-73e33example", 
     "eventID": "191ebb93-66b7-4517-a741-92b0eexample", 
     "eventType": "AwsApiCall", 
     "recipientAccountId": "111122223333" 
 }, 
 { 
     "eventVersion": "1.02", 
     "userIdentity": { 
         "type": "IAMUser", 
         "principalId": "A1B2C3D4E5F6G7EXAMPLE", 
         "arn": "arn:aws:iam::111122223333:user/smithj", 
         "accountId": "111122223333", 
         "accessKeyId": "AKIAIOSFODNN7EXAMPLE" 
     }, 
     "eventTime": "2014-09-29T19:29:01Z",
```
}

```
 "eventSource": "elastictranscoder.amazonaws.com", 
         "eventName": "DeletePipeline", 
         "awsRegion": "us-east-2", 
         "sourceIPAddress": "192.0.2.17", 
         "userAgent": "aws-sdk-ruby/1.39.0 ruby/1.9.3 x86_64-linux", 
         "requestParameters": { 
              "id": "1412018848038-nkomx0" 
         }, 
         "responseElements": null, 
         "requestID": "42ca4299-d548-11e3-8fb9-4dad0example", 
         "eventID": "7aeb434f-eb55-4e2a-82d8-417d5example", 
         "eventType": "AwsApiCall", 
         "recipientAccountId": "111122223333" 
     }, 
 ]
```
## <span id="page-151-1"></span>AWS 開發套件範本程式碼

本節包含範本程式碼,說明如何使用適用於 Java、Ruby、PHP 和 Python 的 AWS 開發套件來執行下 列操作:

- 在 Amazon Elastic Transcoder 中創建 HLS 播放列表
- 在 Elastic Transcoder 中建立工作
- 輪詢 Amazon Simple Queue Service (Amazon SQS) 佇列
- 剖析 Amazon Simple Notification Service (Amazon SNS) 的通知
- 處理來自 Amazon SNS 的通知

這些操作代表了 Elastic Transcoder 的最佳實踐。輪詢 Amazon SQS 佇列允許進行長輪詢,其擴展效 率比一般輪詢更有效率,而且設定 Amazon SNS 通知可讓 Elastic Transcoder 將訊息傳遞到 Amazon SQS 佇列。

範例程式碼示範如何對 HLS (HTTP 即時串流) 進行轉碼,以及如何在 Amazon SNS 通知從 Amazon SQS 佇列中移除後處理該通知。

如果您使用具備 SDK 的語言,建議您使用 SDK,而不要嘗試透過 API 自行操作。您將發現軟體開發 套件可簡化身分驗證、輕鬆整合您的開發環境,而且能夠輕鬆存取相關命令。

#### 主題

- [AWS 開發套件範本程式碼背景](#page-151-0)
- [設定您的環境](#page-152-0)
- [Java 範例](#page-167-0)
- [Ruby 範例](#page-170-0)
- [PHP 範本](#page-173-0)
- [Python 範例](#page-175-0)

## <span id="page-151-0"></span>AWS 開發套件範本程式碼背景

## HTTP 即時串流 (HLS)

您可以使用 HTTP 即時串流 (HLS) 輸出,將自適應位元速率內容提供給啟用 HLS 的播放程式。啟用 HLS 的設備的示例包括 Android 4+ 設備,iOS 設備,桌面媒體播放器(例如 QuickTime 或 VLC)以 及諸如 jwplayer 之類的瀏覽器播放器。自適應比特率允許您根據客戶端連接的質量自動調整交付內容 的質量。

## 通知

如果您輪詢彈性轉碼器的ReadJob API 以跟踪作業狀態,則需要ReadJob在每個提交的作業上持續調 用。此方法無法隨著轉碼工作數量的增加而擴展。為了解決此問題,Elastic Transcoder 可以將通知發 佈到 Amazon SNS,提供用於追蹤任務狀態的事件驅動機制。

每個 Elastic Transcoder 通知都會在Message欄位中以 JSON 物件的形式傳送。由於通知本身是 以 JSON 格式發送的,因此您需要在消息字符串中逸出 Elastic Transcoder 通知。有關 Elastic Transcoder 通知的格式和內容的信息,請參閱[通知部](https://docs.aws.amazon.com/elastictranscoder/latest/developerguide/notifications.html)分。

當您撰寫自訂程式碼來處理工作狀態通知時,請遵循下列最佳作法:

- 處理程序必須是冪等的。一則訊息可能會傳送超過一次。
- 處理常式必須支援亂序通知。通知可能會出現故障傳送。
- 處理常式必須能夠處理任何工作的通知。無法保證特定工作的通知會傳送給特定 Worker。
- 處理程序應該是短操作。必須在可見性逾時之前處理和刪除所有訊息。如果可見性逾時為 15 秒,Amazon SQS 傳回最多 5 則訊息,則必須在 3 秒內處理並從佇列中刪除每則訊息。如果處理時 間超過此,則未處理的訊息將逾時並傳遞給不同的 Worker。

對於 Java、Python 和 Ruby,我們建議您透過輪詢訂閱通知主題的 Amazon SQS 佇列來取用通知。 由於 Amazon SQS 使用長輪詢機制,因此輪詢 Amazon SQS 佇列會提供可擴展的方法來取用任務通 知。Amazon SQS 還簡化了主機故障或高負載時的可用性和擴展,通常不需要特殊的 ACL 設置。

對於在 Apache 中執行的 PHP,我們建議您將端點直接訂閱 Amazon SNS 主題。這需要您的端點必須 公開可用,因為 Amazon SNS 必須能夠直接向您推送通知。

## <span id="page-152-0"></span>設定您的環境

欲執行範本程式碼,必須先設定 AWS 環境。本節將逐步引導您完成設定程序,並說明如何建立 Elastic Transcoder 所需的 AWS 資源,以便以最佳方式運作。

#### 主題

- [設定您的 Java 環境](#page-153-0)
- [設定您的 Ruby 環境](#page-157-0)
- [設定您的 PHP 環境](#page-160-0)

• [設定您的 Python 環境](#page-164-0)

## <span id="page-153-0"></span>設定您的 Java 環境

此章節會逐步說明如何設定您的 Java 環境。

#### 主題

- [設定適用於 Java 的 AWS 開發套件](#page-153-1)
- [建立 Amazon S3 輸入和輸出儲存貯體](#page-154-0)
- [建立任務狀態通知的 Amazon SNS 主題](#page-155-0)
- [建立 Amazon SQS 佇列以輪詢任務狀態通知](#page-155-1)
- [為您訂閱 Amazon SQS 佇列訂閱 Amazon SQS 佇列訂閱 Amazon SNS 主題](#page-155-2)
- [創建 Elastic Transcoder 管道](#page-155-3)
- [建立 Amazon CloudFront 分發以可擴展的方式交付內容](#page-156-0)
- [修改 Amazon S3 儲存貯體政策](#page-156-1)

此範本程式碼有兩個主要假設:

- 所撰寫的範本可用於 Java 版本 1.6 或更新版本。
- 範本透過 AWS Toolkit for Eclipse 使用 Eclipse 來執行。

### <span id="page-153-1"></span>設定適用於 Java 的 AWS 開發套件

這些範本假設您使用 AWS Toolkit for Eclipse。您需要[適用於 Java 的 AWS SDK](https://aws.amazon.com/sdkforjava/) 及下列 Jackson JSON 處理器 JAR 檔案:

- Jackson Core
- Jackson Databind
- Jackson Annotations

Jackson JSON 處理器會處理任務狀態通知。

或者,若您使用 Maven 來管理依存項目,則可將下列程式碼片段新增至您的 pom.xml 檔案:

#### 版本屬性:

#### <jackson-2-version>2.2.3</jackson-2-version>

#### 相依性:

```
 <dependency> 
     <groupId>com.amazonaws</groupId> 
     <artifactId>aws-java-sdk</artifactId> 
     <version>LATEST</version> 
 </dependency> 
 <dependency> 
     <groupId>com.fasterxml.jackson.core</groupId> 
     <artifactId>jackson-core</artifactId> 
     <version>${jackson-2-version}</version> 
 </dependency> 
 <dependency> 
     <groupId>com.fasterxml.jackson.core</groupId> 
     <artifactId>jackson-annotations</artifactId> 
     <version>${jackson-2-version}</version> 
 </dependency> 
 <dependency> 
     <groupId>com.fasterxml.jackson.core</groupId> 
     <artifactId>jackson-databind</artifactId> 
     <version>${jackson-2-version}</version> 
 </dependency>
```
<span id="page-154-0"></span>如需詳細資訊,請參閱[適用於 Java 的 AWS 開發套件文件。](https://aws.amazon.com/documentation/sdkforjava/)

#### 建立 Amazon S3 輸入和輸出儲存貯體

- 1. 開啟 [Amazon S3 主控台。](https://console.aws.amazon.com/s3/home)
- 2. 在主控台中,按一下 [建立值區]。
- 3. 在「值區名稱」欄位中,輸入所需的輸入值區名稱。
- 4. 仍在 Amazon S3 主控台中按一下 Create bucket (建立儲存貯體)。
- 5. 在「時段名稱」欄位中,輸入所需的輸出值區名稱。

### <span id="page-155-0"></span>建立任務狀態通知的 Amazon SNS 主題

- 1. 開啟 [Amazon SNS 主控台。](https://console.aws.amazon.com/sns/home)
- 2. 在主控台中,按一下 [建立並新增],然後選取 [建立新主題]。
- 3. 在「主題名稱」欄位中,輸入,**ets-sample-topic**然後按一下「建立主題」。
- 4. 記錄的 ARNets-sample-topic。

#### <span id="page-155-1"></span>建立 Amazon SQS 佇列以輪詢任務狀態通知

- 1. 開啟 [Amazon SQS 主控台](https://console.aws.amazon.com/sqs/home)。
- 2. 在主控台中,按一下 [建立新佇列]。
- 3. 在佇列名稱欄位中,輸入,**ets-sample-queue**然後按一下建立佇列。
- 4. 記錄 Amazon SQS 佇列 URL。

#### <span id="page-155-2"></span>為您訂閱 Amazon SQS 佇列訂閱 Amazon SQS 佇列訂閱 Amazon SNS 主題

- 1. 開啟 [Amazon SQS 主控台](https://console.aws.amazon.com/sqs/home)。
- 2. 在主控台中,ets-sample-queue從佇列清單中選取。
- 3. 在佇列動作下,選取訂閱佇列至 Amazon SNS 主題。
- 4. 在 [選擇主題] 底下,選取,ets-sample-topic然後按一下 [訂閱]。

您應該會看到佇列已成功訂閱主題的確認訊息。

<span id="page-155-3"></span>創建 Elastic Transcoder 管道

- 1. 打開 [Amazon Elastic Transcoder 控制台](https://console.aws.amazon.com/elastictranscoder/home)。
- 2. 在主控台中,按一下「建立新管線」。
- 3. 在「配管名稱」欄位中,輸入**ets-sample-pipeline**。
- 4. 在「輸入值區」欄位中,輸入輸入值區的名稱。
- 5. 將 IAM 角色保留為**Console Default Role**。
- 6. 在為轉碼的檔案和播放清單設定 Amazon S3 儲存貯體中,輸入輸出儲存貯體的名稱。
- 7. 仍在為轉碼的檔案和播放清單設定 Amazon S3 儲存貯體中,選取標準儲存類別。
- 8. 展開通知下拉式選單。
- 9. 對於所有四種事件類型,請選取使用現有 SNS 主題,然後在選取主題下選取**ets-sampletopic**。
- 10. 按一下 Create Pipeline (建立管道)。
- 11. 記錄 Elastic Transcoder 管道 ID。

<span id="page-156-0"></span>建立 Amazon CloudFront 分發以可擴展的方式交付內容

- 1. 打開[亞馬遜 CloudFront 控制台。](https://console.aws.amazon.com/cloudfront/home)
- 2. 在主控台的導覽窗格中,展開 [私人內容],然後按一下 [原始存取身分識別]。
- 3. 按一下建立原始存取身分。
- 4. 按一下 Create (建立)。
- 5. 記錄建立來源存取身分時產生的 Amazon S3 標準使用者 ID。
- 6. 在導覽窗格中,按一下 Di( 發送)。
- 7. 按一下 Create Distribution (建立分佈)。
- 8. 選取 Web,然後按一下繼續。
- 9. 在原始設定下,輸入您的 Amazon S3 輸出儲存貯體做為原始網域名稱。
- 10. 在「原點 ID」欄位中,輸入**S3-transcoder-sample-output**。
- 11. 針對「限制值區存取」,選取「是」。
- 12. 按一下 [建立分發],並記錄發行版的網域名稱。

#### <span id="page-156-1"></span>修改 Amazon S3 儲存貯體政策

- 1. 開啟 [Amazon S3 主控台。](https://console.aws.amazon.com/s3/home)
- 2. 在輸出值區旁邊,按一下放大鏡圖示以顯示值區屬性。
- 3. 展開權限,然後按一下新增值區政策。
- 4. 輸入下列政策聲明,將 CloudFront-oai-s3canonical-user-id- 取代為**your recorded Amazon S3 canonical user ID**和 s3output-bucket-name-**the name of your output bucket**。
- 5. 按一下 Save (儲存)。

```
{ 
   "Version":"2012-10-17", 
   "Id":"PolicyForCloudFrontPrivateContent",
```

```
 "Statement":[{ 
      "Sid":" Granting CloudFront OAI access to private content", 
      "Effect":"Allow", 
      "Principal":{ "CanonicalUser":"<CloudFront-oai-s3-canonical-user-id>" }, 
      "Action":"s3:GetObject", 
      "Resource":"arn:aws:s3:::<s3-output-bucket-name>/*" 
    }]
}
```
<span id="page-157-0"></span>跳至 [Java 範例。](#page-167-0)

## 設定您的 Ruby 環境

此章節會逐步說明如何設定您的 Ruby 環境。

主題

- [設定適用於 Ruby 的 AWS SDK](#page-157-1)
- [建立 Amazon S3 輸入和輸出儲存貯體](#page-158-0)
- [建立任務狀態通知的 Amazon SNS 主題](#page-158-1)
- [建立 Amazon SQS 佇列以輪詢任務狀態通知](#page-158-2)
- [為您訂閱 Amazon SQS 佇列訂閱 Amazon SQS 佇列訂閱 Amazon SNS 主題](#page-158-3)
- [創建 Elastic Transcoder 管道](#page-158-4)
- [建立 Amazon CloudFront 分發以可擴展的方式交付內容](#page-159-0)
- [修改 Amazon S3 儲存貯體政策](#page-159-1)

此範本程式碼有一個主要假設:

• 所撰寫的範本相容於 Ruby 版本 1.9。

<span id="page-157-1"></span>設定適用於 Ruby 的 AWS SDK

適用於 Ruby 的 AWS 開發套件可於[此處取](https://aws.amazon.com/sdkforruby/)得。透過下列命令使用 Ruby gem 即可輕鬆加以安裝:

gem install aws-sdk

如需詳細資訊,請參閱[適用於 Ruby 的 AWS 開發套件文件。](https://aws.amazon.com/documentation/sdkforruby/)

## <span id="page-158-0"></span>建立 Amazon S3 輸入和輸出儲存貯體

- 1. 開啟 [Amazon S3 主控台。](https://console.aws.amazon.com/s3/home)
- 2. 在主控台中,按一下 [建立值區]。
- 3. 在「值區名稱」欄位中,輸入所需的輸入值區名稱。
- 4. 仍在 Amazon S3 主控台中按一下 Create bucket (建立儲存貯體)。
- 5. 在「時段名稱」欄位中,輸入所需的輸出值區名稱。

### <span id="page-158-1"></span>建立任務狀態通知的 Amazon SNS 主題

- 1. 開啟 [Amazon SNS 主控台。](https://console.aws.amazon.com/sns/home)
- 2. 在主控台中,按一下 [建立並新增],然後選取 [建立新主題]。
- 3. 在「主題名稱」欄位中,輸入,**ets-sample-topic**然後按一下「建立主題」。
- 4. 記錄的 ARNets-sample-topic。

#### <span id="page-158-2"></span>建立 Amazon SQS 佇列以輪詢任務狀態通知

- 1. 開啟 [Amazon SQS 主控台](https://console.aws.amazon.com/sqs/home)。
- 2. 在主控台中,按一下 [建立新佇列]。
- 3. 在佇列名稱欄位中,輸入,**ets-sample-queue**然後按一下建立佇列。
- 4. 記錄 Amazon SQS 佇列 URL。

#### <span id="page-158-3"></span>為您訂閱 Amazon SQS 佇列訂閱 Amazon SQS 佇列訂閱 Amazon SNS 主題

- 1. 開啟 [Amazon SQS 主控台](https://console.aws.amazon.com/sqs/home)。
- 2. 在主控台中,ets-sample-queue從佇列清單中選取。
- 3. 在佇列動作下,選取訂閱佇列至 Amazon SNS 主題。
- 4. 在 [選擇主題] 底下,選取,ets-sample-topic然後按一下 [訂閱]。

#### 您應該會看到佇列已成功訂閱主題的確認訊息。

#### <span id="page-158-4"></span>創建 Elastic Transcoder 管道

1. 打開 [Amazon Elastic Transcoder 控制台](https://console.aws.amazon.com/elastictranscoder/home)。

- 3. 在「配管名稱」欄位中,輸入**ets-sample-pipeline**。
- 4. 在「輸入值區」欄位中,輸入輸入值區的名稱。
- 5. 將 IAM 角色保留為**Console Default Role**。
- 6. 在為轉碼的檔案和播放清單設定 Amazon S3 儲存貯體中,輸入輸出儲存貯體的名稱。
- 7. 仍在為轉碼的檔案和播放清單設定 Amazon S3 儲存貯體中,選取標準儲存類別。
- 8. 展開通知下拉式選單。
- 9. 對於所有四種事件類型,請選取使用現有 SNS 主題,然後在選取主題下選取**ets-sampletopic**。
- 10. 按一下 Create Pipeline (建立管道)。
- 11. 記錄 Elastic Transcoder 管道 ID。

<span id="page-159-0"></span>建立 Amazon CloudFront 分發以可擴展的方式交付內容

- 1. 打開[亞馬遜 CloudFront 控制台。](https://console.aws.amazon.com/cloudfront/home)
- 2. 在主控台的導覽窗格中,展開 [私人內容],然後按一下 [原始存取身分識別]。
- 3. 按一下建立原始存取身分。
- 4. 按一下 Create (建立)。
- 5. 記錄建立來源存取身分時產生的 Amazon S3 標準使用者 ID。
- 6. 在導覽窗格中,按一下 Di( 發送)。
- 7. 按一下 Create Distribution (建立分佈)。
- 8. 選取 Web,然後按一下繼續。
- 9. 在原始設定下,輸入您的 Amazon S3 輸出儲存貯體做為原始網域名稱。
- 10. 在「原點 ID」欄位中,輸入**S3-transcoder-sample-output**。
- 11. 針對「限制值區存取」,選取「是」。
- 12. 按一下 [建立分發],並記錄發行版的網域名稱。

#### <span id="page-159-1"></span>修改 Amazon S3 儲存貯體政策

- 1. 開啟 [Amazon S3 主控台。](https://console.aws.amazon.com/s3/home)
- 2. 在輸出值區旁邊,按一下放大鏡圖示以顯示值區屬性。
- 3. 展開權限,然後按一下新增值區政策。
- 4. 輸入下列政策聲明,將 CloudFront-oai-s3canonical-user-id- 取代為**your recorded Amazon S3 canonical user ID**和 s3output-bucket-name-**the name of your output bucket**。
- 5. 按一下 Save (儲存)。

```
{ 
   "Version":"2012-10-17", 
   "Id":"PolicyForCloudFrontPrivateContent", 
   "Statement":[{ 
      "Sid":" Granting CloudFront OAI access to private content", 
      "Effect":"Allow", 
      "Principal":{ "CanonicalUser":"<CloudFront-oai-s3-canonical-user-id>" }, 
      "Action":"s3:GetObject", 
      "Resource":"arn:aws:s3:::<s3-output-bucket-name>/*" 
    }]
}
```
跳至 [Ruby 範例。](#page-170-0)

## <span id="page-160-0"></span>設定您的 PHP 環境

此章節會逐步說明如何設定您的 PHP 環境。

主題

- [安裝範本程式碼](#page-161-0)
- [設定適用於 PHP 的 AWS SDK](#page-161-1)
- [建立 Amazon S3 輸入和輸出儲存貯體](#page-161-2)
- [建立作業狀態通知的 Amazon SNS 主題](#page-162-0)
- [訂閱您的伺服器到 Amazon SNS](#page-162-1)
- [創建 Elastic Transcoder 管道](#page-162-2)
- [建立 Amazon CloudFront 分發以可擴展的方式交付內容](#page-163-0)
- [修改 Amazon S3 儲存貯體政策](#page-163-1)

此範本程式碼有三個主要假設:

- PHP 範本執行於 Apache 伺服器內。
- Apache 伺服器必須能夠從網際網路接收輸入,才能接收 Amazon SNS 通知。

• 所撰寫的範本可用於 PHP 版本 5.4 或更新版本。

#### <span id="page-161-0"></span>安裝範本程式碼

欲使用 PHP 範本程式碼,必須先加以下載並安裝。

- 下載範本程式碼:
	- [HLS 範本程式碼。](samples/phphls.zip)
	- [通知範本程式碼](samples/phpnotification.zip)。
- 解壓縮範本程式碼。
- 將代碼放在您的 Apache 服務器的下面 DocumentRoot。
- 移除所下載的範本程式碼 .zip 檔案。
- 更新 AWS 開發套件安裝的路徑。
	- **a** Note

在 HlsJobCreationSample.php 和 JobStatusNotificationsSample.php 中,您必 須將路徑更新為 autoload.php。若您使用 phar 安裝,則可使用所下載的 aws.phar 檔案路 徑,其中包含所須的依存項目。

#### <span id="page-161-1"></span>設定適用於 PHP 的 AWS SDK

您可[在此](https://aws.amazon.com/sdkforphp/)找到適用於 PHP 的 AWS SDK。本教學課程建議您使用 phar 安裝;不過,使用 composer 管 理長期專案更為理想。

如需詳細資訊,請參閱[適用於 PHP 的 AWS 開發套件文件](https://aws.amazon.com/documentation/sdkforphp/)。

<span id="page-161-2"></span>建立 Amazon S3 輸入和輸出儲存貯體

- 1. 開啟 [Amazon S3 主控台。](https://console.aws.amazon.com/s3/home)
- 2. 在主控台中,按一下 [建立值區]。
- 3. 在「值區名稱」欄位中,輸入所需的輸入值區名稱。
- 4. 仍在 Amazon S3 主控台中按一下 Create bucket (建立儲存貯體)。
- 5. 在「時段名稱」欄位中,輸入所需的輸出值區名稱。

### <span id="page-162-0"></span>建立作業狀態通知的 Amazon SNS 主題

- 1. 開啟 [Amazon SNS 主控台。](https://console.aws.amazon.com/sns/home)
- 2. 在主控台中,按一下 [建立並新增],然後選取 [建立新主題]。
- 3. 在「主題名稱」欄位中,輸入,**ets-sample-topic**然後按一下「建立主題」。
- 4. 記錄的 ARNets-sample-topic。

#### <span id="page-162-1"></span>訂閱您的伺服器到 Amazon SNS

- 1. 確認 PHP 範本程式碼已安裝。
- 2. 開啟 [Amazon SNS 主控台。](https://console.aws.amazon.com/sns/home)
- 3. 在下 AdditionalActions,按一下 [建立訂閱]。
- 4. 依據您的伺服器組態選擇 HTTP 或 HTTPS。
- 5. 在 Endpoint (端點) 內輸入您的伺服器端點。端點的路徑應指向 JobStatusNotificationsSampleNotificationHandler.php。
- 6. 按一下 Subscribe (訂閱)。如此會將訂閱請求傳送至您的 PHP 端點。

PHP 範本程式碼會自動處理訂閱請求,並確認訂閱。訂閱請求及回應將寫入 /tmp/ subscribe\_requests.txt。

#### <span id="page-162-2"></span>創建 Elastic Transcoder 管道

- 1. 打開 [Amazon Elastic Transcoder 控制台](https://console.aws.amazon.com/elastictranscoder/home)。
- 2. 在主控台中,按一下「建立新管線」。
- 3. 在「配管名稱」欄位中,輸入**ets-sample-pipeline**。
- 4. 在「輸入值區」欄位中,輸入輸入值區的名稱。
- 5. 將 IAM 角色保留為**Console Default Role**。
- 6. 在為轉碼的檔案和播放清單設定 Amazon S3 儲存貯體中,輸入輸出儲存貯體的名稱。
- 7. 仍在為轉碼的檔案和播放清單設定 Amazon S3 儲存貯體中,選取標準儲存類別。
- 8. 展開通知下拉式選單。
- 9. 對於所有四種事件類型,請選取使用現有 SNS 主題,然後在選取主題下選取**ets-sampletopic**。
- 10. 按一下 Create Pipeline (建立管道)。

11. 記錄 Elastic Transcoder 管道 ID。

<span id="page-163-0"></span>建立 Amazon CloudFront 分發以可擴展的方式交付內容

- 1. 打開[亞馬遜 CloudFront 控制台。](https://console.aws.amazon.com/cloudfront/home)
- 2. 在主控台的導覽窗格中,展開 [私人內容],然後按一下 [原始存取身分識別]。
- 3. 按一下建立原始存取身分。
- 4. 按一下 Create (建立)。
- 5. 記錄建立來源存取身分時產生的 Amazon S3 標準使用者 ID。
- 6. 在導覽窗格中,按一下 Di( 發送)。
- 7. 按一下 Create Distribution (建立分佈)。
- 8. 選取 Web,然後按一下繼續。
- 9. 在原始設定下,輸入您的 Amazon S3 輸出儲存貯體做為原始網域名稱。
- 10. 在「原點 ID」欄位中,輸入**S3-transcoder-sample-output**。
- 11. 針對「限制值區存取」,選取「是」。
- 12. 按一下 [建立分發],並記錄發行版的網域名稱。

<span id="page-163-1"></span>修改 Amazon S3 儲存貯體政策

- 1. 開啟 [Amazon S3 主控台。](https://console.aws.amazon.com/s3/home)
- 2. 在輸出值區旁邊,按一下放大鏡圖示以顯示值區屬性。
- 3. 展開權限,然後按一下新增值區政策。
- 4. 輸入下列政策聲明,將 CloudFront-oai-s3canonical-user-id- 取代為**your recorded Amazon S3 canonical user ID**和 s3output-bucket-name-**the name of your output bucket**。
- 5. 按一下 Save (儲存)。

```
{ 
   "Version":"2012-10-17", 
   "Id":"PolicyForCloudFrontPrivateContent", 
   "Statement":[{ 
      "Sid":" Granting CloudFront OAI access to private content", 
      "Effect":"Allow", 
      "Principal":{ "CanonicalUser":"<CloudFront-oai-s3-canonical-user-id>" }, 
      "Action":"s3:GetObject",
```

```
 "Resource":"arn:aws:s3:::<s3-output-bucket-name>/*" 
 }]
```
跳至 [PHP 範本](#page-173-0)。

<span id="page-164-0"></span>設定您的 Python 環境

此章節會逐步說明如何設定您的 Python 環境。

#### 主題

}

- [設定適用於 Python 的 AWS SDK](#page-164-1)
- [建立 Amazon S3 輸入和輸出儲存貯體](#page-164-2)
- [建立作業狀態通知的 Amazon SNS 主題](#page-165-0)
- [建立 Amazon SQS 佇列以輪詢任務狀態通知](#page-165-1)
- [為您訂閱 Amazon SQS 佇列訂閱 Amazon SQS 佇列訂閱 Amazon SNS 主題](#page-165-2)
- [創建 Elastic Transcoder 管道](#page-165-3)
- [建立 Amazon CloudFront 分發以可擴展的方式交付內容](#page-166-0)
- [修改 Amazon S3 儲存貯體政策](#page-166-1)

#### 在此有一個主要假設:

• 所撰寫的範本相容於 Python 版本 2.7。

#### <span id="page-164-1"></span>設定適用於 Python 的 AWS SDK

您可[在此](https://aws.amazon.com/sdkforpython/)找到適用於 Python 的 AWS SDK。您也可透過下列命令使用 PIP 輕鬆加以安裝:

pip-2.7 install boto

如需詳細資訊,請參閱[適用於 Python 的 AWS 開發套件文件。](http://docs.pythonboto.org/en/latest/)

#### <span id="page-164-2"></span>建立 Amazon S3 輸入和輸出儲存貯體

- 1. 開啟 [Amazon S3 主控台。](https://console.aws.amazon.com/s3/home)
- 2. 在主控台中,按一下 [建立值區]。
- 3. 在「值區名稱」欄位中,輸入所需的輸入值區名稱。
- 4. 仍在 Amazon S3 主控台中按一下 Create bucket (建立儲存貯體)。
- 5. 在「時段名稱」欄位中,輸入所需的輸出值區名稱。

<span id="page-165-0"></span>建立作業狀態通知的 Amazon SNS 主題

- 1. 開啟 [Amazon SNS 主控台。](https://console.aws.amazon.com/sns/home)
- 2. 在主控台中,按一下 [建立並新增],然後選取 [建立新主題]。
- 3. 在「主題名稱」欄位中,輸入,**ets-sample-topic**然後按一下「建立主題」。
- 4. 記錄的 ARNets-sample-topic。

<span id="page-165-1"></span>建立 Amazon SQS 佇列以輪詢任務狀態通知

- 1. 開啟 [Amazon SQS 主控台](https://console.aws.amazon.com/sqs/home)。
- 2. 在主控台中,按一下 [建立新佇列]。
- 3. 在佇列名稱欄位中,輸入,**ets-sample-queue**然後按一下建立佇列。
- 4. 記錄 Amazon SQS 佇列 URL。

<span id="page-165-2"></span>為您訂閱 Amazon SQS 佇列訂閱 Amazon SQS 佇列訂閱 Amazon SNS 主題

- 1. 開啟 [Amazon SQS 主控台](https://console.aws.amazon.com/sqs/home)。
- 2. 在主控台中,ets-sample-queue從佇列清單中選取。
- 3. 在佇列動作下,選取訂閱佇列至 Amazon SNS 主題。
- 4. 在 [選擇主題] 底下,選取,ets-sample-topic然後按一下 [訂閱]。

您應該會看到佇列已成功訂閱主題的確認訊息。

<span id="page-165-3"></span>創建 Elastic Transcoder 管道

- 1. 打開 [Amazon Elastic Transcoder 控制台](https://console.aws.amazon.com/elastictranscoder/home)。
- 2. 在主控台中,按一下「建立新管線」。
- 3. 在「配管名稱」欄位中,輸入**ets-sample-pipeline**。
- 4. 在「輸入值區」欄位中,輸入輸入值區的名稱。
- 5. 將 IAM 角色保留為**Console Default Role**。
- 6. 在為轉碼的檔案和播放清單設定 Amazon S3 儲存貯體中,輸入輸出儲存貯體的名稱。
- 7. 仍在為轉碼的檔案和播放清單設定 Amazon S3 儲存貯體中,選取標準儲存類別。
- 8. 展開通知下拉式選單。
- 9. 對於所有四種事件類型,請選取使用現有 SNS 主題,然後在選取主題下選取**ets-sampletopic**。
- 10. 按一下 Create Pipeline (建立管道)。
- 11. 記錄 Elastic Transcoder 管道 ID。

<span id="page-166-0"></span>建立 Amazon CloudFront 分發以可擴展的方式交付內容

- 1. 打開[亞馬遜 CloudFront 控制台。](https://console.aws.amazon.com/cloudfront/home)
- 2. 在主控台的導覽窗格中,展開 [私人內容],然後按一下 [原始存取身分識別]。
- 3. 按一下建立原始存取身分。
- 4. 按一下 Create (建立)。
- 5. 記錄建立來源存取身分時產生的 Amazon S3 標準使用者 ID。
- 6. 在導覽窗格中,按一下 Di( 發送)。
- 7. 按一下 Create Distribution (建立分佈)。
- 8. 選取 Web,然後按一下繼續。
- 9. 在原始設定下,輸入您的 Amazon S3 輸出儲存貯體做為原始網域名稱。
- 10. 在「原點 ID」欄位中,輸入**S3-transcoder-sample-output**。
- 11. 針對「限制值區存取」,選取「是」。
- 12. 按一下 [建立分發],並記錄發行版的網域名稱。

#### <span id="page-166-1"></span>修改 Amazon S3 儲存貯體政策

- 1. 開啟 [Amazon S3 主控台。](https://console.aws.amazon.com/s3/home)
- 2. 在輸出值區旁邊,按一下放大鏡圖示以顯示值區屬性。
- 3. 展開權限,然後按一下新增值區政策。
- 4. 輸入下列政策聲明,將 CloudFront-oai-s3canonical-user-id- 取代為**your recorded Amazon S3 canonical user ID**和 s3output-bucket-name-**the name of your output bucket**。
- 5. 按一下 Save (儲存)。

```
{ 
   "Version":"2012-10-17", 
   "Id":"PolicyForCloudFrontPrivateContent", 
   "Statement":[{ 
      "Sid":" Granting CloudFront OAI access to private content", 
      "Effect":"Allow", 
      "Principal":{ "CanonicalUser":"<CloudFront-oai-s3-canonical-user-id>" }, 
      "Action":"s3:GetObject", 
      "Resource":"arn:aws:s3:::<s3-output-bucket-name>/*" 
    }]
}
```
<span id="page-167-0"></span>跳至 [Python 範例。](#page-175-0)

## Java 範例

所有 Java 範本有兩個假設:

- 所撰寫的範本可用於 Java 版本 1.6 或更新版本。
- 範本透過 AWS Toolkit for Eclipse 使用 Eclipse 來執行。

## HLS 範例

#### 主題

- [Java HLS 範本下載](#page-167-1)
- [範本程式碼碎片](#page-167-2)
- [任務](#page-168-0)

此範例說明如何建立 HLS 工作和可用於播放自適應位元速率串流的 HLS 播放清單檔案。

#### <span id="page-167-1"></span>Java HLS 範本下載

您可[在此](samples/javasamples.zip)下載範本程式碼。

#### <span id="page-167-2"></span>範本程式碼碎片

Java 範本程式碼包括:

• 類別 HlsJobCreationSample

## <span id="page-168-0"></span>任務

欲執行範本,請遵循這些步驟:

- 1. 依據這些指示設定您的環境:[設定您的 Java 環境](#page-153-0)
- 2. 下載範本程式碼。
- 3. 在 Eclipse 中,開啟 com/amazonaws/services/elastictranscoder/samples/ HlsJobCreationSample.java。
- 4. 將 PIPELINE\_ID 及 INPUT\_KEY 替換為合適的值。
- 5. 在 Eclipse 內執行範本。

## 通知範本

### 主題

- [通知語法的範例](#page-168-1)
- [Java 通知範本下載](#page-169-0)
- [範本程式碼碎片](#page-169-1)
- [任務](#page-169-2)

<span id="page-168-1"></span>通知語法的範例

```
{ 
   "Type" : "Notification", 
    "MessageId" : "341527b6-9081-5f3d-b933-6c8472c3be40", 
    "TopicArn" : "arn:aws:sns:us-east-1:123456789012:ets-sample-topic", 
    "Subject" : "Amazon Elastic Transcoder has scheduled job 1387847681009 
       -abcdef for transcoding.", 
    "Message" : "{\n \"state\" : \"PROGRESSING\",\n 
       \"version\" : \"2012-09-25\",\n \"jobId\" : \"1387847681009-abcdef\", 
       \n \"pipelineId\" : \"1387847629327-fedcba\",\n \"input\" : {\n 
       \"key\" : \"input/example/key.mp4\",\n \"frameRate\" : \"auto\",\n 
       \"resolution\" : \"auto\",\n \"aspectRatio\" : \"auto\",\n 
      \"interlaced\" : \"auto\",\n \"container\" : \"auto\"\n },\n 
       \"outputKeyPrefix\" : \"elastic-transcoder-samples/\",\n 
       \"outputs\" : [ {\n \"id\" : \"1\",\n \"presetId\" : 
       \"1351620000001-000020\",\n \"key\" : \"output/example/key.mp4\",\n 
      \"thumbnailPattern\" : \"\",\n \"rotate\" : \"auto\",\n \"status\" :
       \"Progressing\"\n } ]\n}",
```

```
 "Timestamp" : "2013-12-24T01:14:42.493Z", 
    "SignatureVersion" : "1", 
    "Signature" : "ElSqJW3ZksCPViYGTayI/p+LjdF2HB42iJlIJRJ+jWzWwygXdiJXvZXl94qhd/
tLln1lxPqijjivb5RWu7n5yzdZwbod6lpLwyZ2TfWM6dZt57OzsG3GbdTxgqwVsztVSyWCYhcV8f
+CrT3IQrfrU3Me/SRYVUqrSUXXsu4Ls7A2q9mosG7v0Sn+3Z1rAa9+Rf6QmkfAg05UX0sLyA
+I2hFqTu5oAGDK4Cm6FHuIwV+oYJXNBbGWuS7tD6mRNwrYvPBlUvBLXx9m3CbqSXv5Yoj39vglv
+1djtaLA3GpwX+B1hHx8QT373lgmmsmGDRWhSQretpOTWDYb81PV2K0bg==", 
    "SigningCertURL" : "https://sns.us-east-1.amazonaws.com/SimpleNotificationService-
e372f8ca30337fdb084e8ac449342c77.pem", 
    "UnsubscribeURL" : "https://sns.us-east-1.amazonaws.com/?Action= 
       Unsubscribe&SubscriptionArn=arn:aws:sns:us-east-1:123456789012:ets- 
       sample-topic:b3ec47e5-e1f0-401f-a0a5-98c7fe405c2b" 
  }
```
<span id="page-169-0"></span>Java 通知範本下載

您可[在此](samples/javasamples.zip)下載範本程式碼。

#### <span id="page-169-1"></span>範本程式碼碎片

Java 範本程式碼包括:

- 類別 Notification:為了在 Java 使用通知,我們使用 Jackson JSON 程式庫將任務狀態通知還 原序列化為 POJO。該Notification類建模我們從 Amazon SQS 隊列返回的消息。
- 該類JobStatusNotification:該JobStatusNotification類模型為 Elastic Transcoder 通 知。
- 類別SqsQueueNotificationWorker:類別可以在個別執行緒中啟動,以輪詢 Amazon SQS 並 處理任務狀態通知。SqsQueueNotificationWorker本類別會接收訊息、呼叫每個所接收通知的 所有已註冊處理常式,並從佇列刪除訊息。
- 界面 JobStatusNotificationHandler:實作 JobStatusNotificationHandler 界面可自 訂通知的處理方式。
- 類別 JobStatusNotificationsSample:JobStatusNotificationsSample 類別會建立任 務,並等待其完成。當任務進入結束狀態,佇列工作者會關閉而應用程式會退出。

#### <span id="page-169-2"></span>任務

欲執行範本, 請遵循這些步驟 :

1. 依據這些指示設定您的環境:[設定您的 Java 環境。](#page-153-0)

- 2. 下載範本程式碼。
- 3. 將範本程式碼解壓縮至您 Java 專案的來源目錄。
- 4. 在 Eclipse 中,開啟 com/amazonaws/services/elastictranscoder/samples/ JobStatusNotificationsSample.java。
- 5. 將 PIPELINE\_ID、SQS\_QUEUE\_URL 及 INPUT\_KEY 替換為合適的值。
- 6. 在 Eclipse 內執行範本。

## <span id="page-170-0"></span>Ruby 範例

所有 Ruby 範本有一個主要假設:

• 所撰寫的範本相容於 Ruby 版本 1.9。

## HLS 範例

#### 主題

- [Ruby HLS 範本下載](#page-170-1)
- [範本程式碼碎片](#page-170-2)
- [任務](#page-170-3)

此範例說明如何建立 HLS 工作和可用於播放自適應位元速率串流的 HLS 播放清單檔案。

<span id="page-170-1"></span>Ruby HLS 範本下載

您可[在此](samples/rubyhls.zip)下載範本程式碼。

#### <span id="page-170-2"></span>範本程式碼碎片

Ruby 範本程式碼包括:

• HlsJobCreationSample.rb 檔案

### <span id="page-170-3"></span>任務

欲執行範本,請遵循這些步驟:

1. 依據這些指示設定您的環境:[設定您的 Ruby 環境](#page-157-0)

- 3. 將範本程式碼解壓縮至您 Ruby 專案的來源目錄。
- 4. 編輯 HlsJobCreationSample.rb 並將 pipeline\_id 及 input\_key 替換為合適的值。
- 5. 在終端機前往您解壓縮範本程式碼的目錄,並執行:

\$ruby HlsJobCreationSample.rb

## 通知範本

#### 主題

- [通知語法的範例](#page-171-0)
- [Ruby 通知範本下載](#page-172-0)
- [範本程式碼碎片](#page-172-1)
- [任務](#page-172-2)

## <span id="page-171-0"></span>通知語法的範例

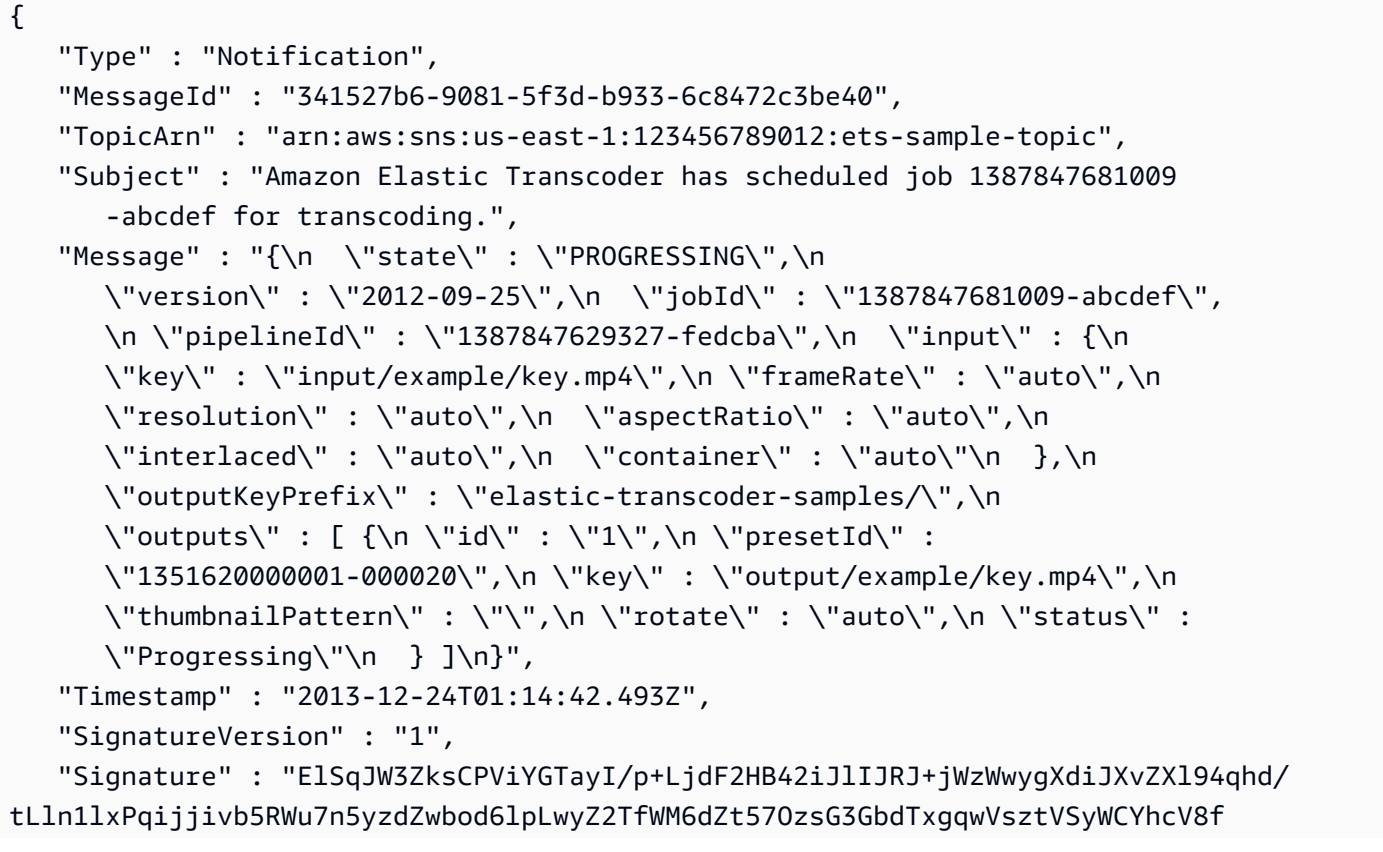

```
+CrT3IQrfrU3Me/SRYVUqrSUXXsu4Ls7A2q9mosG7v0Sn+3Z1rAa9+Rf6QmkfAg05UX0sLyA
+I2hFqTu5oAGDK4Cm6FHuIwV+oYJXNBbGWuS7tD6mRNwrYvPBlUvBLXx9m3CbqSXv5Yoj39vglv
+1djtaLA3GpwX+B1hHx8QT373lgmmsmGDRWhSQretpOTWDYb81PV2K0bg==", 
    "SigningCertURL" : "https://sns.us-east-1.amazonaws.com/SimpleNotificationService-
e372f8ca30337fdb084e8ac449342c77.pem", 
    "UnsubscribeURL" : "https://sns.us-east-1.amazonaws.com/?Action= 
       Unsubscribe&SubscriptionArn=arn:aws:sns:us-east-1:123456789012:ets- 
       sample-topic:b3ec47e5-e1f0-401f-a0a5-98c7fe405c2b" 
  }
```
#### <span id="page-172-0"></span>Ruby 通知範本下載

您可[在此](samples/rubynotification.zip)下載範本程式碼。

<span id="page-172-1"></span>範本程式碼碎片

Ruby 範本程式碼包括:

- 類別SqsQueueNotificationWorker:類別會SqsQueueNotificationWorker輪詢 Amazon SQS 是否有通知、呼叫每個通知的所有已註冊處理常式,以及從佇列中刪除訊息。請注意,工作者 都在不同的執行緒內執行。若所使用的 Ruby 實作具備「綠色」執行緒,則單一時間只會執行一個執 行緒 (非真正的多工處理)。
- 指令碼JobStatusNotificationsSample.rb:此指令碼會建立 Elastic Transcoder 任務、啟動 Amazon SQS 工作者並等待任務完成。提供的處理常式會告知 Amazon SQS 工作者在建立的任務處 理完成時停止。處理通知的方法是呼叫 add\_handlers 方法,並提供 Proc 或 lambda 做為接受單一引 數的處理常式。針對每個接收到的通知,將呼叫所有已註冊的處理常式,並將通知做為輸入引數提供 給處理常式。

#### <span id="page-172-2"></span>任務

欲執行範本,請遵循這些步驟:

- 1. 依據這些指示設定您的環境:[設定您的 Ruby 環境](#page-157-0)
- 2. 下載範本程式碼。
- 3. 將範本程式碼解壓縮至您 Ruby 專案的來源目錄。
- 4. 編輯 JobStatusNotificationsSample.rb 並將 pipeline id、sqs\_queue\_url 及 input key 替 換為合適的值。
- 5. 在終端機前往您解壓縮範本程式碼的目錄,並執行:

\$ruby JobStatusNotificationsSample.rb

## <span id="page-173-0"></span>PHP 範本

所有 PHP 範本有三個主要假設:

- PHP 範本執行於 Apache 伺服器內。
- Apache 伺服器必須能夠從網際網路接收輸入,才能接收 Amazon SNS 通知。
- 所撰寫的範本可用於 PHP 版本 5.4 或更新版本。

### HLS 範例

#### 主題

- [PHP HLS 範本下載](#page-173-1)
- [範本程式碼碎片](#page-173-2)
- [任務](#page-173-3)

此範例說明如何建立 HLS 工作和可用於播放自適應位元速率串流的 HLS 播放清單檔案。

<span id="page-173-1"></span>PHP HLS 範本下載

您可[在此](samples/phphls.zip)下載範本程式碼。

<span id="page-173-2"></span>範本程式碼碎片

PHP 範本程式碼包括:

• HlsJobCreationSample.php 檔案

### <span id="page-173-3"></span>任務

欲執行範本,請遵循這些步驟:

- 1. 依據這些指示設定您的環境:[設定您的 PHP 環境](#page-160-0)
- 2. 下載範本程式碼。
- 3. 在您的瀏覽器中,加載頁面 http://<your-endpoint>/轉碼器-樣本/HlsJobCreationSample.php。

#### 4. 填入管道 ID 及輸入金鑰,並提交表格以建立任務。

## 通知範本

主題

- [通知語法的範例](#page-174-0)
- [PHP 通知範本下載](#page-175-1)
- [範本程式碼碎片](#page-175-2)
- [任務](#page-175-3)

<span id="page-174-0"></span>通知語法的範例

```
{ 
    "Type" : "Notification", 
    "MessageId" : "341527b6-9081-5f3d-b933-6c8472c3be40", 
    "TopicArn" : "arn:aws:sns:us-east-1:123456789012:ets-sample-topic", 
    "Subject" : "Amazon Elastic Transcoder has scheduled job 1387847681009 
       -abcdef for transcoding.", 
    "Message" : "{\n \"state\" : \"PROGRESSING\",\n 
       \"version\" : \"2012-09-25\",\n \"jobId\" : \"1387847681009-abcdef\", 
       \n \"pipelineId\" : \"1387847629327-fedcba\",\n \"input\" : {\n 
       \"key\" : \"input/example/key.mp4\",\n \"frameRate\" : \"auto\",\n 
       \"resolution\" : \"auto\",\n \"aspectRatio\" : \"auto\",\n 
       \"interlaced\" : \"auto\",\n \"container\" : \"auto\"\n },\n 
       \"outputKeyPrefix\" : \"elastic-transcoder-samples/\",\n 
       \"outputs\" : [ {\n \"id\" : \"1\",\n \"presetId\" : 
       \"1351620000001-000020\",\n \"key\" : \"output/example/key.mp4\",\n 
      \"thumbnailPattern\" : \"\",\n \"rotate\" : \"auto\",\n \"status\" :
       \"Progressing\"\n } ]\n}", 
    "Timestamp" : "2013-12-24T01:14:42.493Z", 
    "SignatureVersion" : "1", 
    "Signature" : "ElSqJW3ZksCPViYGTayI/p+LjdF2HB42iJlIJRJ+jWzWwygXdiJXvZXl94qhd/
tLln1lxPqijjivb5RWu7n5yzdZwbod6lpLwyZ2TfWM6dZt57OzsG3GbdTxgqwVsztVSyWCYhcV8f
+CrT3IQrfrU3Me/SRYVUqrSUXXsu4Ls7A2q9mosG7v0Sn+3Z1rAa9+Rf6QmkfAg05UX0sLyA
+I2hFqTu5oAGDK4Cm6FHuIwV+oYJXNBbGWuS7tD6mRNwrYvPBlUvBLXx9m3CbqSXv5Yoj39vglv
+1djtaLA3GpwX+B1hHx8QT373lgmmsmGDRWhSQretpOTWDYb81PV2K0bg==", 
    "SigningCertURL" : "https://sns.us-east-1.amazonaws.com/SimpleNotificationService-
e372f8ca30337fdb084e8ac449342c77.pem", 
    "UnsubscribeURL" : "https://sns.us-east-1.amazonaws.com/?Action= 
       Unsubscribe&SubscriptionArn=arn:aws:sns:us-east-1:123456789012:ets-
```
sample-topic:b3ec47e5-e1f0-401f-a0a5-98c7fe405c2b"

}

### <span id="page-175-1"></span>PHP 通知範本下載

您可[在此](samples/phpnotification.zip)下載範本程式碼。

<span id="page-175-2"></span>範本程式碼碎片

PHP 範本程式碼包括:

- 檔案 JobStatusNotificationsSampleNotificationHandler.php:通知 POST 至伺服器 後,通知處理常式會將狀態寫回至 /tmp/<job-id> 底下的檔案。
- 檔案 JobStatusNotificationsSample.php:一旦通知處理常式將狀態寫回 /tmp/<job-id> 底下 的檔案,則 JobStatusNotificationsSample.php 會依據所取得查詢字串內的 ID, 載入指定 的 /tmp/<job-id> 狀態檔案。

## <span id="page-175-3"></span>任務

欲執行範本,請遵循這些步驟:

- 1. 依據這些指示設定您的環境:[設定您的 PHP 環境](#page-160-0)
- 2. 下載範本程式碼。
- 3. 將範本程式碼解壓縮至您 PHP 專案的來源目錄。
- 4. 在您的瀏覽器中,加載頁面 http://<your-endpoint>/轉碼器-樣本/ JobStatusNotificationsSample.php。
- 5. 填入要轉碼的管道 ID 及輸入金鑰,並按下 Create Job (建立任務) 按鈕。

## <span id="page-175-0"></span>Python 範例

所有 Python 範本有一個主要假設:

• 所撰寫的範本相容於 Python 版本 2.7。

## HLS 範例

#### 主題

- [Python HLS 範本下載](#page-176-0)
- [範本程式碼碎片](#page-176-1)
- [任務](#page-176-2)

此範例說明如何建立 HLS 工作和可用於播放自適應位元速率串流的 HLS 播放清單檔案。

<span id="page-176-0"></span>Python HLS 範本下載

您可[在此](samples/pythonhls.zip)下載範本程式碼。

#### <span id="page-176-1"></span>範本程式碼碎片

Python 範本程式碼包括:

• HlsJobCreationSample.py 檔案

### <span id="page-176-2"></span>任務

欲執行範本,請遵循這些步驟:

- 1. 依據這些指示設定您的環境:[設定您的 Python 環境](#page-164-0)
- 2. 下載範本程式碼。
- 3. 解壓縮範本程式碼。
- 4. 編輯 HlsJobCreationSample.py 並將 pipeline\_id 及 input\_key 替換為合適的值。
- 5. 在終端機前往您解壓縮範本程式碼的目錄,並執行:

\$python HlsJobCreationSample.py

## 通知範本

#### 主題

- [通知語法的範例](#page-177-0)
- [Python 通知範本下載](#page-177-1)
- [範本程式碼碎片](#page-177-2)
- [任務](#page-178-0)

```
通知語法的範例
```

```
{ 
    "Type" : "Notification", 
    "MessageId" : "341527b6-9081-5f3d-b933-6c8472c3be40", 
    "TopicArn" : "arn:aws:sns:us-east-1:123456789012:ets-sample-topic", 
    "Subject" : "Amazon Elastic Transcoder has scheduled job 1387847681009 
       -abcdef for transcoding.", 
    "Message" : "{\n \"state\" : \"PROGRESSING\",\n 
       \"version\" : \"2012-09-25\",\n \"jobId\" : \"1387847681009-abcdef\", 
       \n \"pipelineId\" : \"1387847629327-fedcba\",\n \"input\" : {\n 
       \"key\" : \"input/example/key.mp4\",\n \"frameRate\" : \"auto\",\n 
       \"resolution\" : \"auto\",\n \"aspectRatio\" : \"auto\",\n 
       \"interlaced\" : \"auto\",\n \"container\" : \"auto\"\n },\n 
       \"outputKeyPrefix\" : \"elastic-transcoder-samples/\",\n 
       \"outputs\" : [ {\n \"id\" : \"1\",\n \"presetId\" : 
       \"1351620000001-000020\",\n \"key\" : \"output/example/key.mp4\",\n 
      \"thumbnailPattern\" : \"\",\n \"rotate\" : \"auto\",\n \"status\" :
       \"Progressing\"\n } ]\n}", 
    "Timestamp" : "2013-12-24T01:14:42.493Z", 
    "SignatureVersion" : "1", 
    "Signature" : "ElSqJW3ZksCPViYGTayI/p+LjdF2HB42iJlIJRJ+jWzWwygXdiJXvZXl94qhd/
tLln1lxPqijjivb5RWu7n5yzdZwbod6lpLwyZ2TfWM6dZt57OzsG3GbdTxgqwVsztVSyWCYhcV8f
+CrT3IQrfrU3Me/SRYVUqrSUXXsu4Ls7A2q9mosG7v0Sn+3Z1rAa9+Rf6QmkfAg05UX0sLyA
+I2hFqTu5oAGDK4Cm6FHuIwV+oYJXNBbGWuS7tD6mRNwrYvPBlUvBLXx9m3CbqSXv5Yoj39vglv
+1djtaLA3GpwX+B1hHx8QT373lgmmsmGDRWhSQretpOTWDYb81PV2K0bg==", 
    "SigningCertURL" : "https://sns.us-east-1.amazonaws.com/SimpleNotificationService-
e372f8ca30337fdb084e8ac449342c77.pem", 
    "UnsubscribeURL" : "https://sns.us-east-1.amazonaws.com/?Action= 
       Unsubscribe&SubscriptionArn=arn:aws:sns:us-east-1:123456789012:ets- 
       sample-topic:b3ec47e5-e1f0-401f-a0a5-98c7fe405c2b" 
  }
```
## <span id="page-177-1"></span>Python 通知範本下載

您可[在此](samples/pythonnotification.zip)下載範本程式碼。

## <span id="page-177-2"></span>範本程式碼碎片

Python 範本程式碼包括:

• 類別SqsQueueNotificationWorker.py:類SqsQueueNotificationWorker別會輪詢 Amazon SQS,並在單獨的程序中處理通知。如此可在 Python 內實現真正的多工處理。本類別會接

收訊息、呼叫每個所接收通知的所有已註冊處理常式,並從佇列刪除訊息。此類還包括類的定義, 該JobStatusNotificationHandler類的定義旨在為處理 Elastic Transcoder 通知提供框架。此 類別可加以延伸,並覆寫處理常式方法,以提供自訂的任務處理。請注意,上述不會遵循鴨子型別的 Python 標準,但會提供處理常式的正式定義,供此範本使用。

• 指令碼JobStatusNotificationSample.py:指JobStatusNotificationSample.py令碼會 在 Elastic Transcoder 中建立工作,並等待工作完成。任務完成時,將停止佇列輪詢程序並退出。必 須使用透過多工處理值物件的跨程序同步,因為處理常式透過其輪詢的佇列在不同程序中執行。

#### <span id="page-178-0"></span>任務

欲執行範本,請遵循這些步驟:

- 1. 依據這些指示設定您的環境:[設定您的 Python 環境](#page-164-0)
- 2. 下載範本程式碼。
- 3. 將範本程式碼解壓縮至本機資料夾。
- 4. 編輯 JobStatusNotificationsSample.py 並將 pipeline\_id、sqs\_queue\_url 及 input\_key 替 換為合適的值。
- 5. 在終端機前往您解壓縮範本程式碼的目錄,並執行:

\$python JobStatusNotificationsSample.py

# <span id="page-179-0"></span>API 參考

如果您使用具備 AWS SDK 的語言,請使用 SDK,而非嘗試透過 API 運作您的方式。開發套件可簡化 身份驗證、與您的開發環境輕鬆整合,並可輕鬆存取 Elastic Transcoder 命令。如需 AWS 開發套件的 詳細資訊 (包括如何設定您的環境、開發套件文件的連結以及範本程式碼),請參閱 [AWS 開發套件範本](#page-151-1) [程式碼](#page-151-1)。

主題

- [使用 AWS 開發套件](#page-179-1)
- [向 Elastic Transcoder 提出 HTTP 請求](#page-179-2)
- [簽署請求](#page-183-0)
- [處理 Elastic Transcoder 中的錯誤](#page-184-0)
- [管道操作](#page-196-0)
- [任務操作](#page-241-0)
- [預設集操作](#page-299-0)

## <span id="page-179-1"></span>使用 AWS 開發套件

如果您使用具備 AWS SDK 的語言,請使用 SDK,而非嘗試透過 API 運作您的方式。開發套件可簡化 身份驗證、與您的開發環境輕鬆整合,並可輕鬆存取 Elastic Transcoder 命令。如需 AWS 開發套件的 詳細資訊 (包括如何設定您的環境、開發套件文件的連結以及範本程式碼),請參閱 [AWS 開發套件範本](#page-151-1) [程式碼](#page-151-1)

## <span id="page-179-2"></span>向 Elastic Transcoder 提出 HTTP 請求

Elastic Transcoder REST 請求是 RFC 2616 中定義的 HTTPS 請求。(如需詳細資訊,請前往 [http://](http://www.ietf.org/rfc/rfc2616.txt) [www.ietf.org/rfc/rfc2616.txt。](http://www.ietf.org/rfc/rfc2616.txt)) 本節描述 Elastic Transcoder REST 請求的結構。如需可執行動作的詳 細說明,請參閱[管道操作](#page-196-0)、[任務操作](#page-241-0)和[預設集操作](#page-299-0)。

典型的 REST 動作包括向 Elastic Transcoder 發送 HTTPS 請求,並等待 HTTP 回應。與任何 HTTP 請求一樣,對 Elastic Transcoder 的 REST 請求包含請求方法、URI、請求標題,有時還包括查詢字串 或請求內文。回應包含 HTTP 狀態碼、回應標題,有時還包括回應內文。

主題

• [HTTP 標頭內容](#page-180-0)
- [HTTP 請求內文](#page-181-0)
- [HTTP 回應](#page-182-0)

# <span id="page-180-0"></span>HTTP 標頭內容

Elastic Transcoder 需要 HTTP 請求標頭中的下列資訊:

主機 (必要)

指定您資源所建立地點的 Elastic Transcoder 端點。該值必須為已命名的區域端點。建議您為 Amazon S3 存儲桶、Elastic Transcoder 管道和任務使用相同的端點。如果您使用不同的端點,則 包含 Amazon S3 存儲桶的區域和 Elastic Concoder 進行編碼的區域之間的資料傳輸,會產生額外 的費用。此外,資料傳輸所需的時間將延遲對轉碼後檔案的存取。

如需支援 Elastic Transcoder 端點的清單,請前往[區域與端點」](https://docs.aws.amazon.com/general/latest/gr/rande.html#elastictranscoder_region)區段Amazon Web Services 一般參 考。

如需跨區域費用的詳細資訊,請參[Amazon S3 定價](https://aws.amazon.com/s3/pricing/)。

x-amz-date 或日期 (必要)

用來建立包含在 Authorization 標題中的簽章的日期。使用 ISO 8601 標準格式以 UTC 時間指 定日期,如下所示:X-Amz-Date: 20130613T203622Z。

您必須包含 x-amz-date 或 Date。(有些 HTTP 用戶端程式庫不讓您設定 Date 標頭)。當 xamz-date 標題存在時,系統會在驗證請求時略過任何 Date 標題。

當收到請求時,時間戳記必須在 AWS 系統時間的 15 分鐘內。若為非,請求失敗並發生 RequestExpired 錯誤碼,以防止其他人重播您的請求。

授權 (必要)

請求驗證所需的資訊。如需建構此標頭的詳細資訊,請參閱[簽署請求](#page-183-0)。 內容類型 (條件)

指定 JSON 和版本,例如 Content-Type: application/x-amz-json-1.0。

條件:對於 POST 請求為必填項目。

內容長度 (條件)

根據 RFC 2616 的訊息長度 (無標題)。

條件:如果請求內文本身包含資訊 (大多數工具組將自動新增此標題),則為必填項目。

以下是建立管道之 HTTP 請求的範例標頭。

```
POST /2012-09-25/pipelines HTTP/1.1
host: elastictranscoder.us-east-1.amazonaws.com:443
x-amz-date: 20120116T174952Z
Authorization: AWS4-HMAC-SHA256 Credential=AccessKeyID/20120116/us-
east-1/elastictranscoder/aws4_request,SignedHeaders=host;x-amz-date;x-amz-
target,Signature=145b1567ab3c50d929412f28f52c45dbf1e63ec5c66023d232a539a4afd11fd9
content-type: application/x-amz-json-1.0
content-length: 231
connection: Keep-Alive
```
# <span id="page-181-0"></span>HTTP 請求內文

許多 Elastic Transcoder API 動作要求您在請求內文中包含 JSON 格式資料。JSON 符合彈性轉換器的 結構描述。

**a** Note

請求內文中的 JSON 值為字串。

Example 要求

以下範例使用簡單的 JSON 陳述式,建立將名為 sample.mp4 的檔案轉碼並儲存為 samsbirthday.mp4 的任務。

```
POST /2012-09-25/jobs HTTP/1.1
Content-Type: application/json; charset=UTF-8
Accept: */*
Host: elastictranscoder.us-east-1.amazonaws.com:443
Content-Length: 300 
{ 
    "Input":{ 
       "Key":"sample.mp4", 
       "FrameRate":"auto", 
       "Resolution":"auto",
```

```
 "AspectRatio":"auto", 
       "Interlaced":"auto", 
       "Container":"mp4" 
    }, 
    "OutputKeyPrefix":"family-videos/", 
    "Outputs":[ 
       { 
           "Key":"sams-birthday.mp4", 
           "ThumbnailPattern":"thumbnails/sams-birthday-{count}", 
           "Rotate":"0", 
           "PresetId":"1351620000000-100080" 
       } 
    ], 
    "PipelineId":"1111111111111-abcde1"
}
```
# <span id="page-182-0"></span>HTTP 回應

所有 Elastic Transcoder API 動作在回應裡都包含 JSON 格式資料。JSON 符合彈性轉換器的結構描 述。

**a** Note

回應中的 JSON 值為字串。

以下為 HTTP 回應中一些重要的標頭,以及在應用程式中如何應用他們,如果適用的話:

HTTP/1 1

此標頭後面有狀態碼。狀態碼 200 表示操作成功。如需錯誤代碼的詳細資訊,請參閱 [API 錯誤代](#page-185-0) [碼 \(用戶端和伺服器錯誤\)](#page-185-0)。

類型:字串

x-amzn-RequestId

Elastic Transcoder 所建立用於唯一識別您的請求的值,例如 K2QH8DNOU907N97FNA2GDLL8OBVV4KQNSO5AEMVJF66Q9ASUAAJG。如果發生 Elastic Transcoder 問題,AWS 可能會使用此值來解決問題。建議您將這些值記錄下來。

### 類型:字串

#### Content-Length

回應內文的長度,以位元組為單位。

#### 類型:字串

日期

彈性轉換器回應的日期和時間,例如Sun, 25 Mar 2012 12:00:00 GMT。日期格式必須是 RFC 2616 第 3.3 節中規定的完整日期格式之一 。

#### 類型:字串

# <span id="page-183-0"></span>簽署請求

如果您使用 AWS 有提供 SDK 的語言,我們建議您使用 SDK。所有開 AWS 套件都已大幅簡化簽署請 求程序,使用彈性 API,可為您節省大量時間。此外,SDK 可與您的開發環境輕鬆整合,並可輕鬆存 取相關命令。

Elastic Transcoder 要求您通過簽名請求來驗證發送的每個請求。若要簽署請求,請您使用密碼編譯雜 湊函數來計算數位簽章,其根據輸入傳回雜湊值。此輸入包含請求和私密存取金鑰的文字。雜湊函數 會傳回一個雜湊值,您將此值包含在請求中做為簽章。該簽章是請求 Authorization 標頭中的一部 分。

收到您的請求後,EElastic Transcoder 會使用您用來簽署請求的相同雜湊函數和輸入來重新計算簽 名。如果生成的簽名與請求中的簽名匹配,則 Elastic Transcoder 將處理請求。否則,請求會遭到拒 絕。

Elastic Transcoder 支援使用 [AWS 簽名版本 4](https://docs.aws.amazon.com/general/latest/gr/signature-version-4.html) 進行身份驗證。計算簽章的程序可以分成三個任務:

• [任務 1:建立正式請求](https://docs.aws.amazon.com/general/latest/gr/sigv4-create-canonical-request.html)

在正式格式中,如 [https://docs.aws.amazon.com/general/latest/gr/sigv4-create-canonical](https://docs.aws.amazon.com/general/latest/gr/sigv4-create-canonical-request.html)[request.html](https://docs.aws.amazon.com/general/latest/gr/sigv4-create-canonical-request.html) 中的 Amazon Web Services 一般參考任務 1:建立簽章版本 4 的正式請求 所述,建立 您的 HTTP 請求。

#### • [任務 2:建立登入字串](https://docs.aws.amazon.com/general/latest/gr/sigv4-create-string-to-sign.html)

建立一個字串,您會使用此字串做為密碼編譯雜湊函數的其中一個輸入值。此字串,稱為登入字串, 是雜湊演算法的名稱、請求日期、登入資料範圍字串和前一個任務的正式請求的串連。登入資料範 圍字串本身是日期、區域和服務資訊的串連。

針對 X-Amz-Credential 參數,請指定:

- 接收您請求的端點代碼,如 us-east-1。如需 Elastic Transcoder 的區域和端點清單, 請參閱的〈[區域和端點](https://docs.aws.amazon.com/general/latest/gr/rande.html#elastictranscoder_region)〉一章Amazon Web Services 一般參考。指定端點代碼時,僅納入 elastictranscoder. 和 .amazonaws.com 之間的部分
- 使用於服務縮寫的 elastictranscoder

例如:

X-Amz-Credential=AKIAIOSFODNN7EXAMPLE/20130501/us-east-1/ elastictranscoder/aws4\_request

• [任務 3:建立簽章](https://docs.aws.amazon.com/general/latest/gr/sigv4-calculate-signature.html)

使用接受兩個輸入字串的密碼編譯雜湊函數來建立請求的簽章:您的 登入字串和衍生金鑰。藉由從 您的私密存取金鑰開始來計算此衍生金鑰和使用登入資料範圍 字串來建立一系列雜湊型訊息身分驗 證代碼 (HMAC)。

# <span id="page-184-0"></span>處理 Elastic Transcoder 中的錯誤

主題

- [API 錯誤代碼 \(用戶端和伺服器錯誤\)](#page-185-0)
- [處理任務時發生錯誤](#page-189-0)
- [截獲錯誤](#page-194-0)
- [錯誤重試和指數退避](#page-195-0)

當您將請求發送到 Elastic Transcoder API 並從中獲取響應時,可能會遇到兩種類型的 API 錯誤:

- 用戶端錯誤:用戶端錯誤是以 4xx HTTP 回應代碼表示。客戶端錯誤表示 Elastic Transcoder 發現客 戶端請求存在問題,例如身份驗證失敗或缺少必需的參數。您必須先修正用戶端應用程式中的問題, 再重新提交請求。
- 伺服器錯誤:伺服器錯誤是以 5xx HTTP 回應代碼表示,且須由 Amazon 解決。您可以重新提交/重 試請求,直到成功為止。

對於每個 API 錯誤,Elastic Transcoder 都會返回以下值:

• 狀態代碼 (例如 400)

- 錯誤代碼 (例如 ValidationException)
- 錯誤訊息 (例如 Supplied AttributeValue is empty, must contain exactly one of the supported datatypes)

如需 Elastic Transcoder 針對用戶端和伺服器錯誤傳回的錯誤碼清單,請參閱[API 錯誤代碼 \(用戶端和](#page-185-0) [伺服器錯誤\)。](#page-185-0)

此外,您有可能會遇到錯誤,而 Elastic Transcoder 正在處理您的工作。如需詳細資訊,請參閱[處理任](#page-189-0) [務時發生錯誤](#page-189-0)。

# <span id="page-185-0"></span>API 錯誤代碼 (用戶端和伺服器錯誤)

HTTP 狀態代碼表示操作是否成功。

200 回應代碼表示操作成功。其他錯誤代碼表示用戶端錯誤 (4xx) 或伺服器錯誤 (5xx)。

下表列出了 Elastic Transcoder 返回的錯誤。有些錯誤只需您重試相同的請求即可解決。表中指出哪些 錯誤可能在連續重試後解決。如果 Retry (重試) 欄位的值為:

- Yes (是):重新提交相同的請求。
- No (否):先修正用戶端的問題,再提交新的請求。

#### 如需重試請求的詳細資訊,請參閱[錯誤重試和指數退避](#page-195-0)。

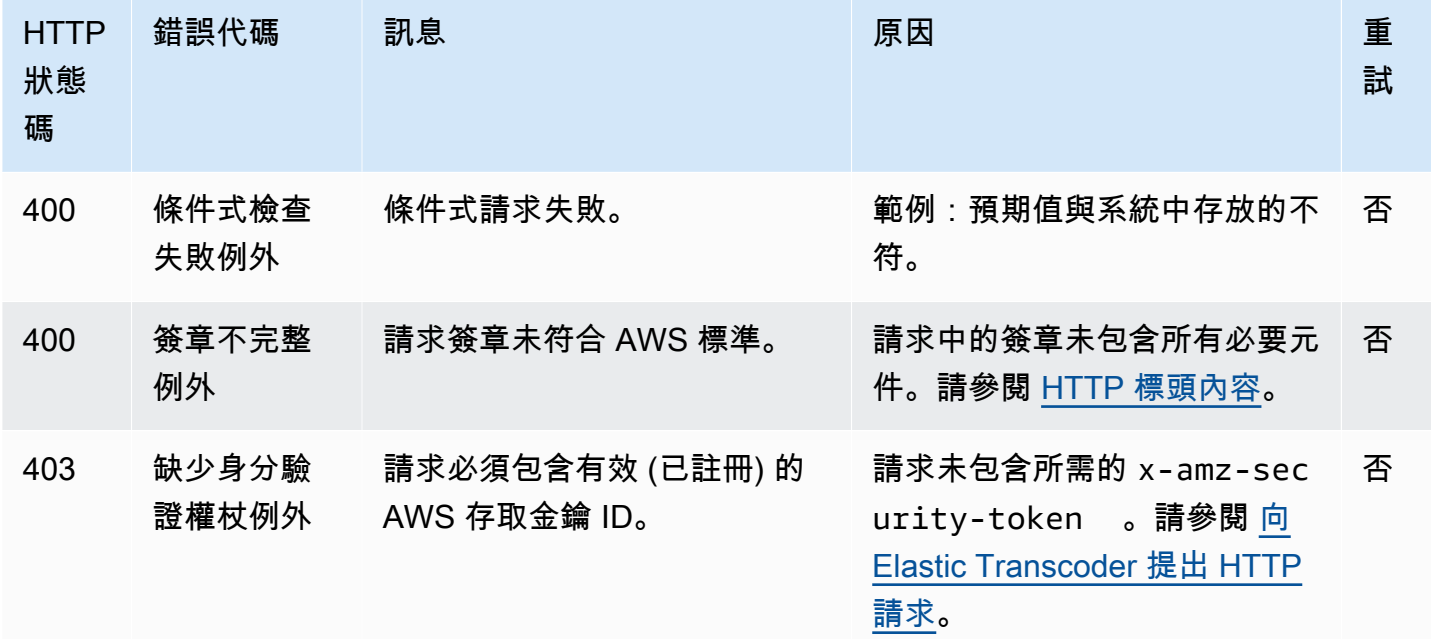

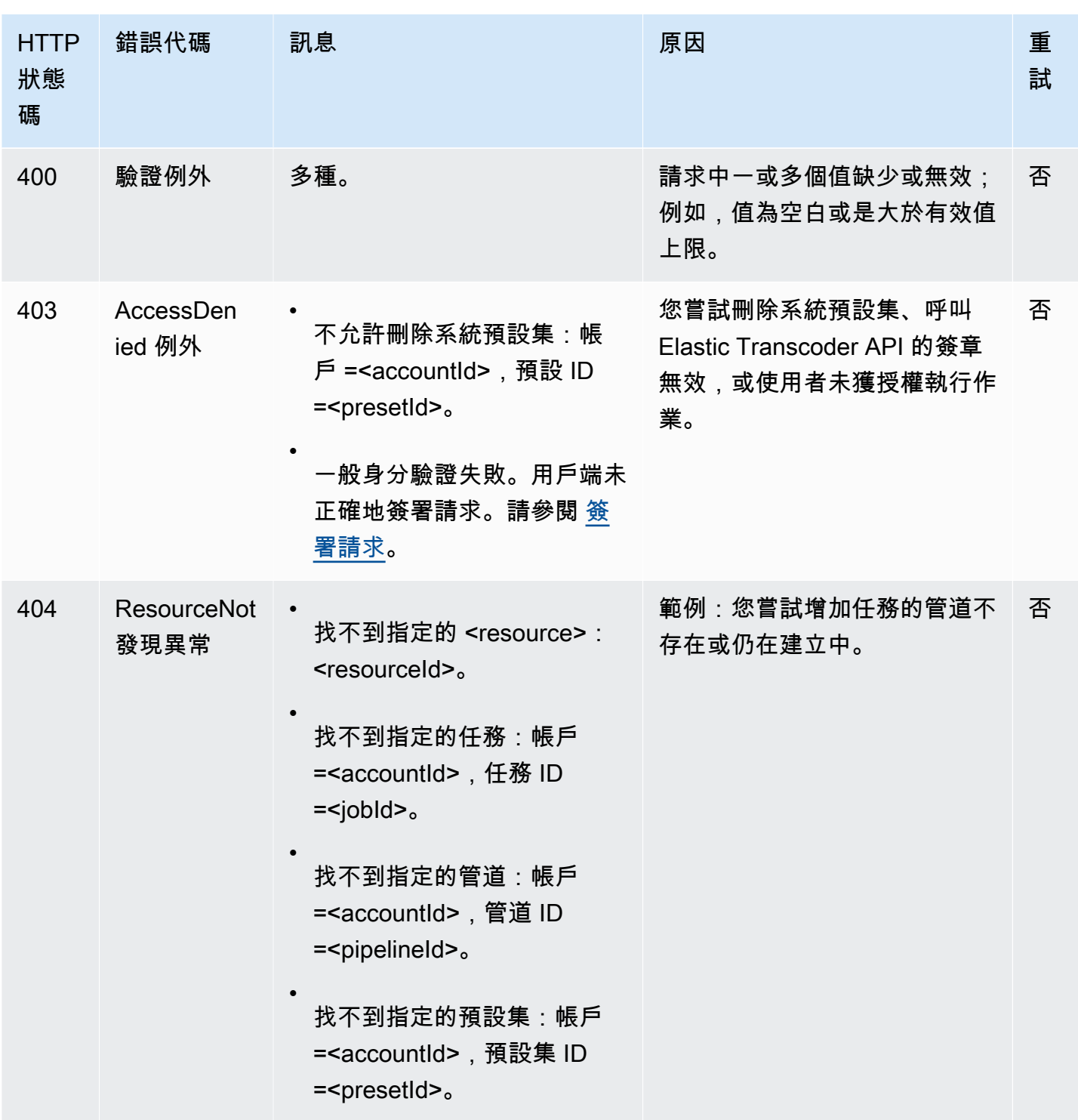

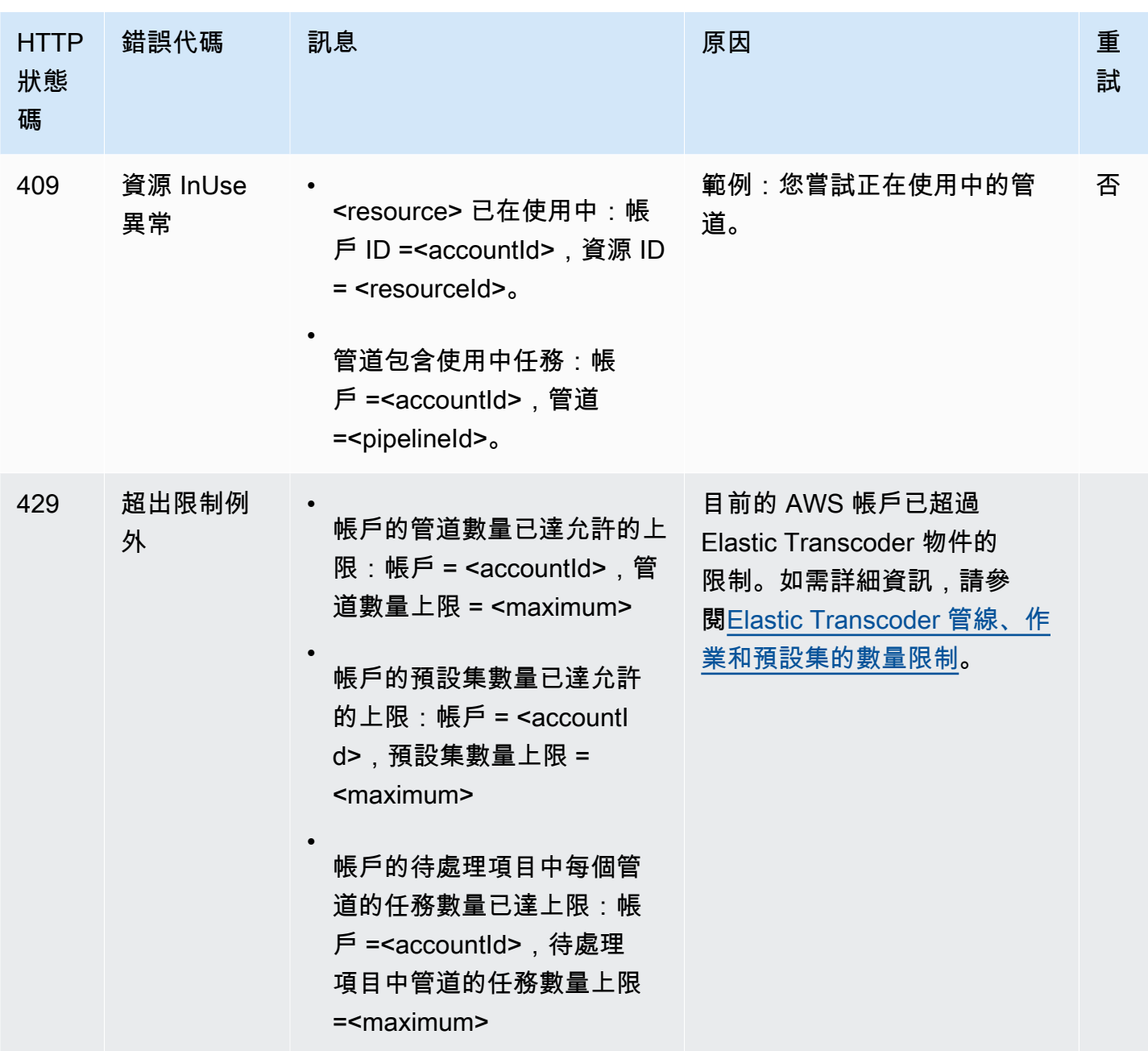

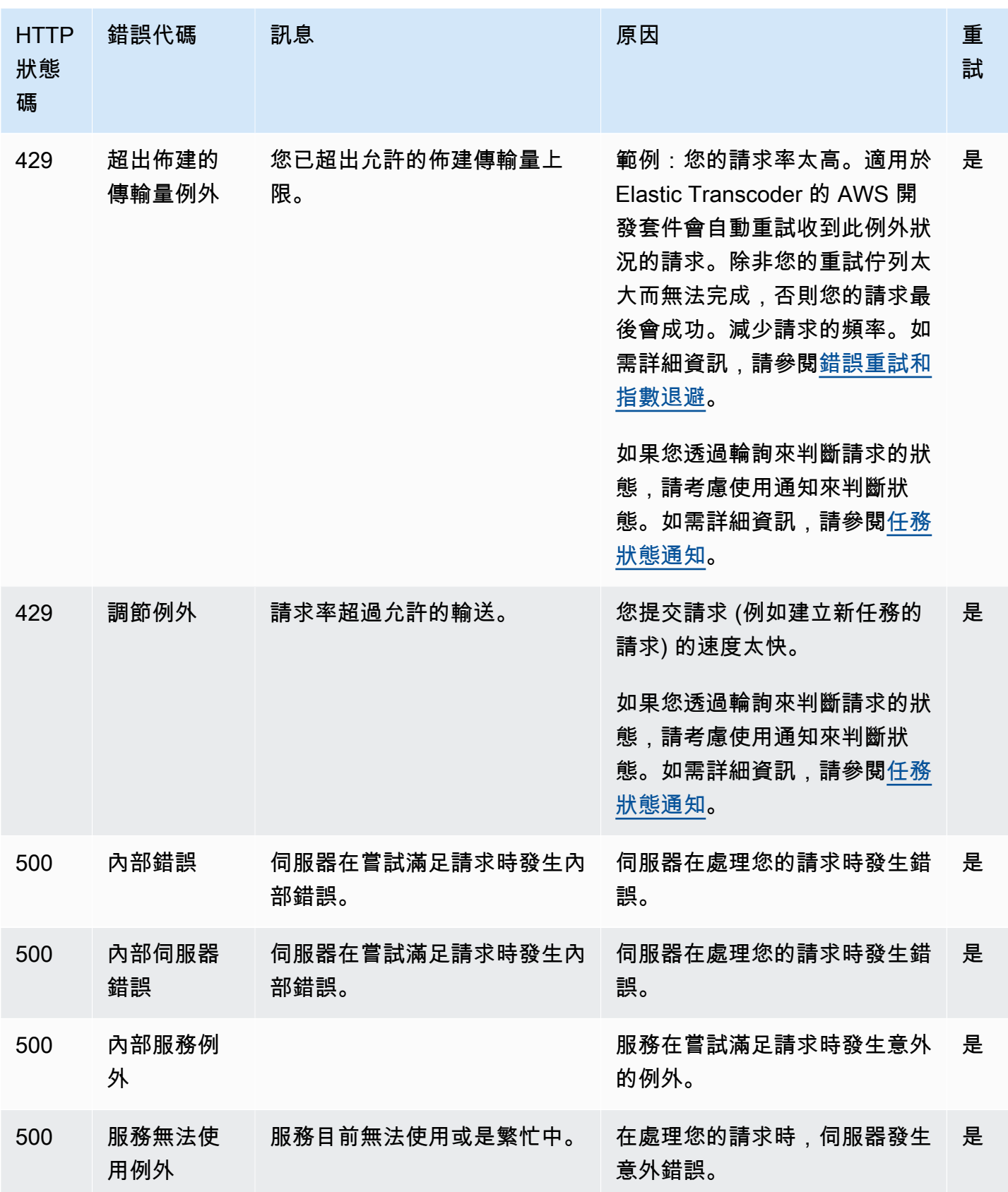

# 錯誤回應範例

以下 HTTP 回應表示 inputBucket 的值為 null (非有效的值)。

HTTP/1.1 400 Bad Request x-amzn-RequestId: b0e91dc8-3807-11e2-83c6-5912bf8ad066 x-amzn-ErrorType: ValidationException Content-Type: application/json Content-Length: 124 Date: Mon, 26 Nov 2012 20:27:25 GMT

{"message":"1 validation error detected: Value null at 'inputBucket' failed to satisfy constraint: Member must not be null"}

# <span id="page-189-0"></span>處理任務時發生錯誤

當 Elastic Transcoder 在處理工作時遇到錯誤時,它會以兩種方式報告錯誤:

- Job 狀態和輸出狀態:Elastic Transcoder 將Job:Status失敗輸出的Outputs:Status物件和物件 設定為Error。此外,Elastic Transcoder 會將失敗輸出的Outputs:StatusDetail JSON 物件設 定為解釋失敗的值。
- SNS 通知:如果您將管道設定為「Elastic Transcoder」在處理期間發生錯誤時傳送 SNS 通知,則 Elastic Transcoder 會以下列格式包含通知中的 JSON 物件:

```
{ 
    "state" : "PROGRESSING|COMPLETED|WARNING|ERROR", 
    "errorCode" : "the code of any error that occurred", 
    "messageDetails" : "the notification message you created in Amazon SNS", 
    "version" : "API version that you used to create the job", 
    "jobId" : "value of Job:Id object that Elastic Transcoder 
              returns in the response to a Create Job request", 
    "pipelineId" : "value of PipelineId object 
                    in the Create Job request", 
    "input" : { 
       job Input settings
    }, 
    "outputKeyPrefix" : "prefix for file names in Amazon S3 bucket", 
    "outputs": [ 
       { 
          applicable job Outputs settings, 
          "status" : "Progressing|Complete|Warning|Error"
```

```
 }, 
       {...} 
    ], 
    "playlists": [ 
       { 
           applicable job playlists settings
       } 
    ], 
    "userMetadata": { 
       "metadata key": "metadata value" 
    }
}
```
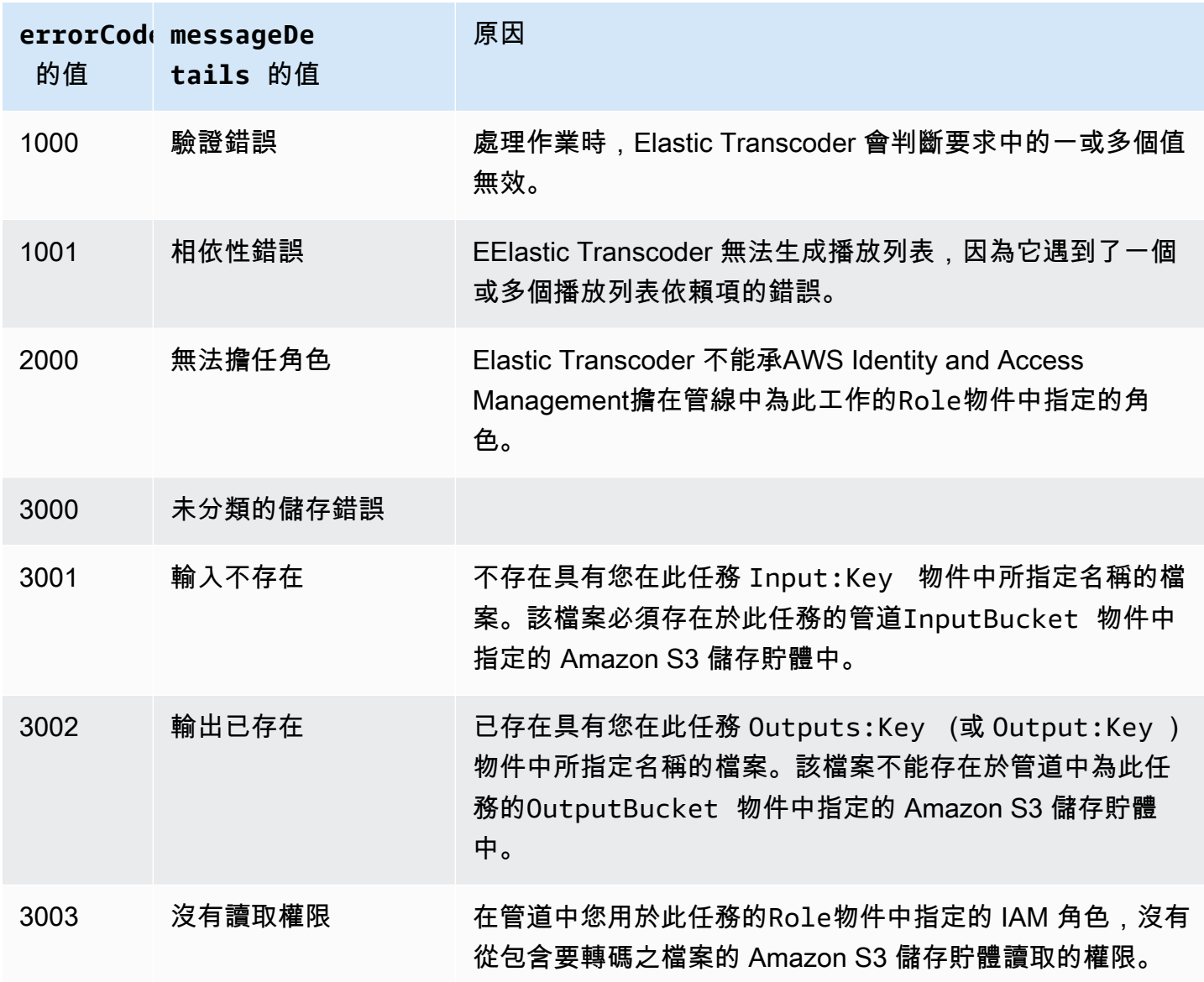

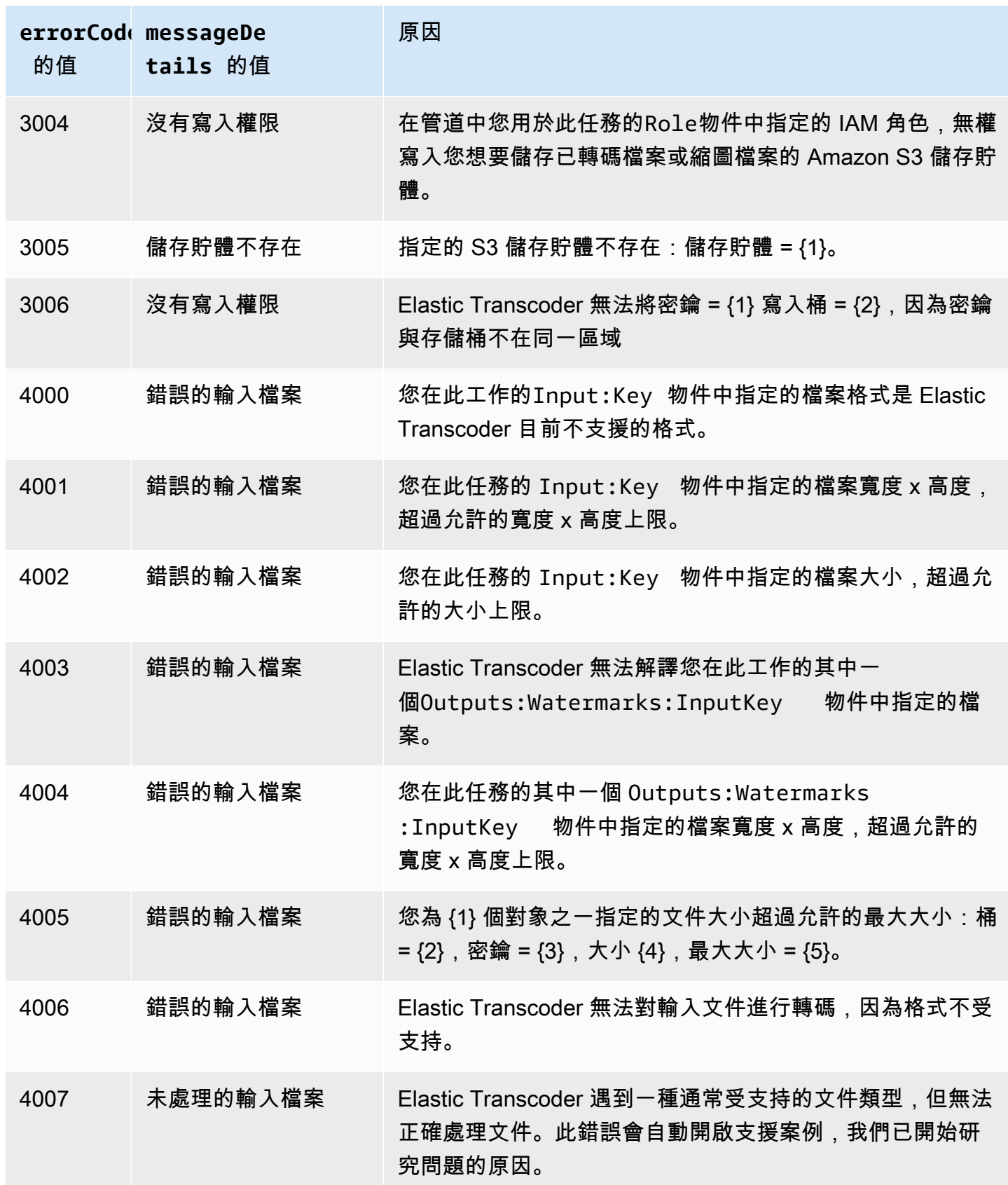

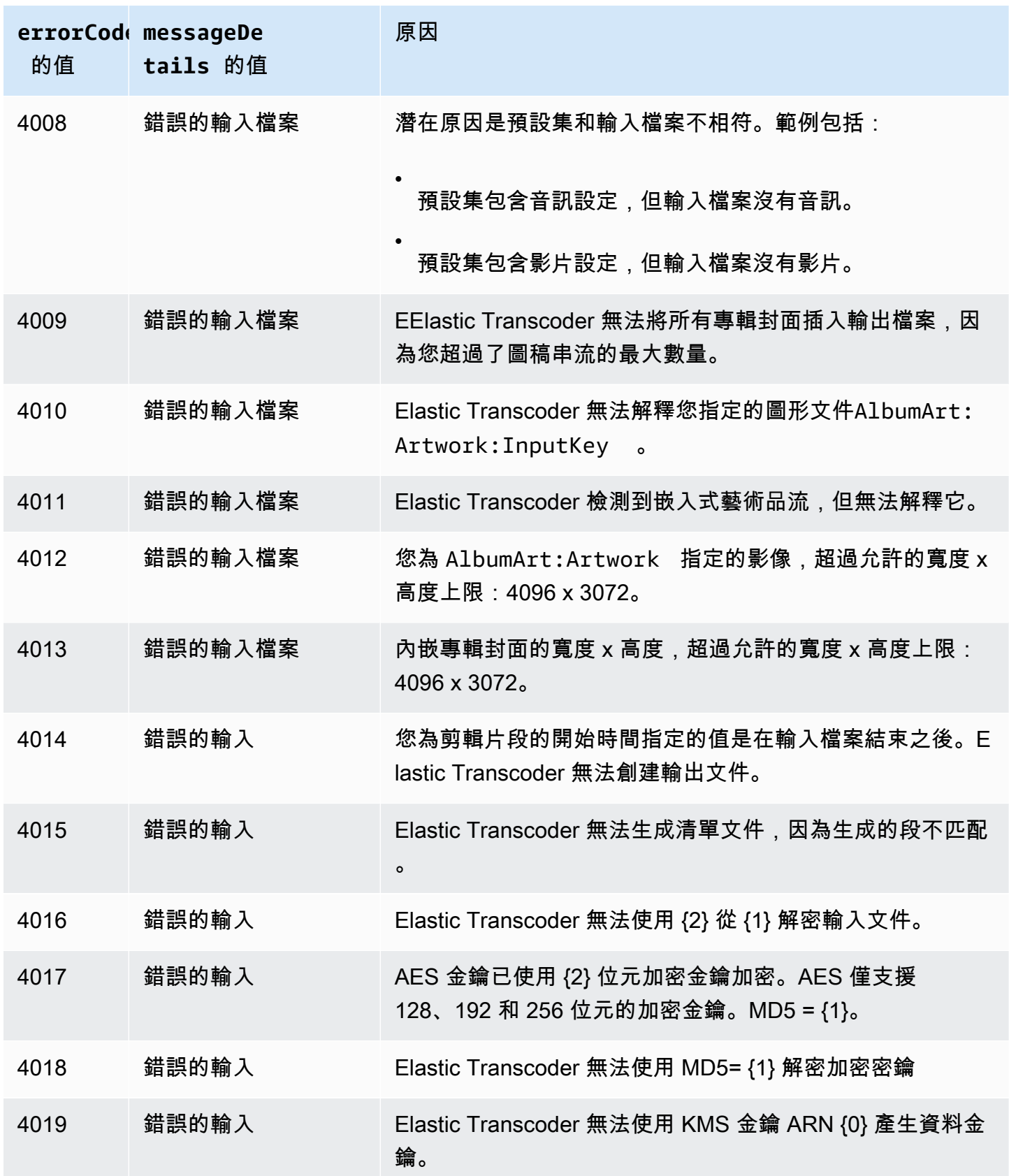

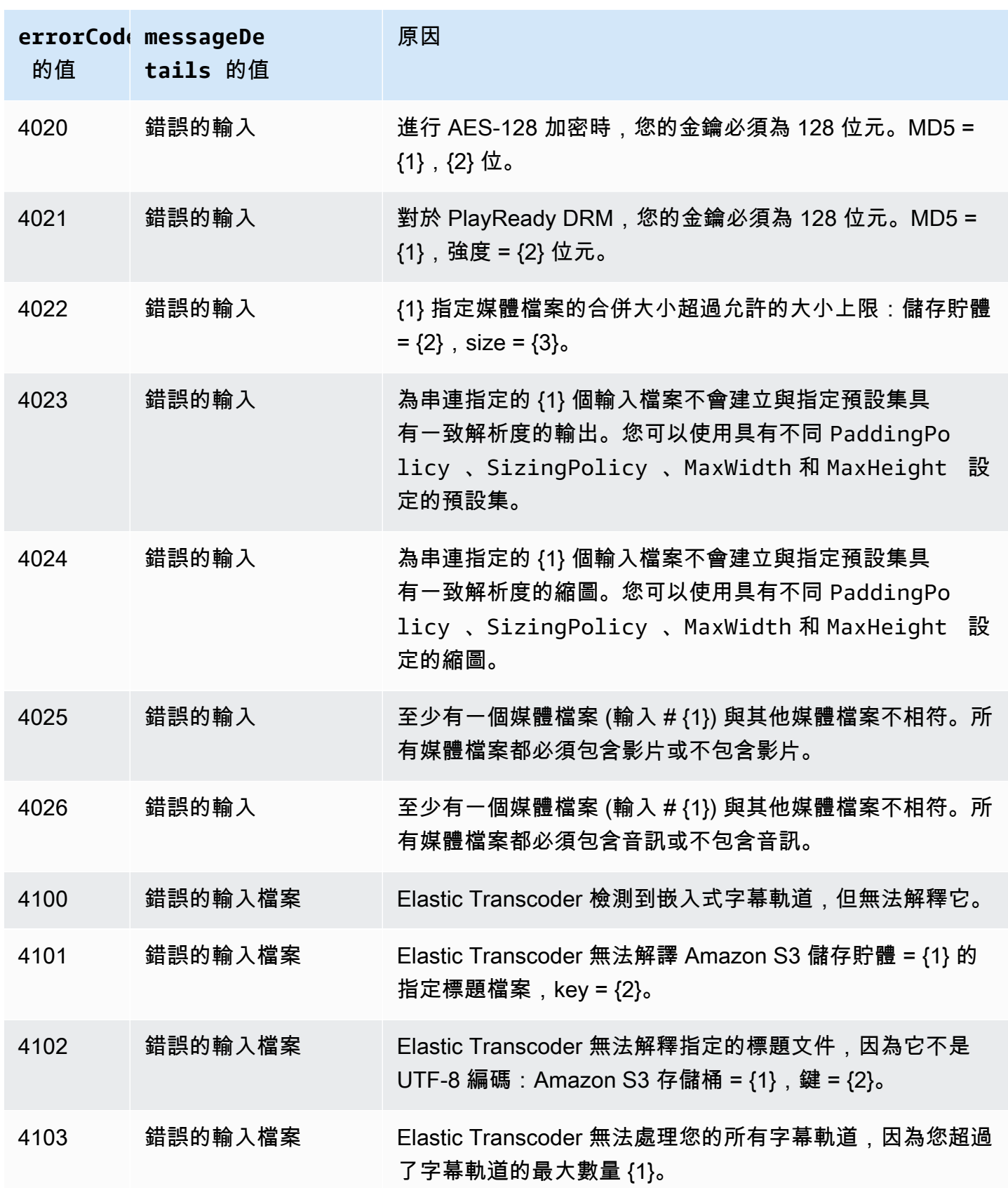

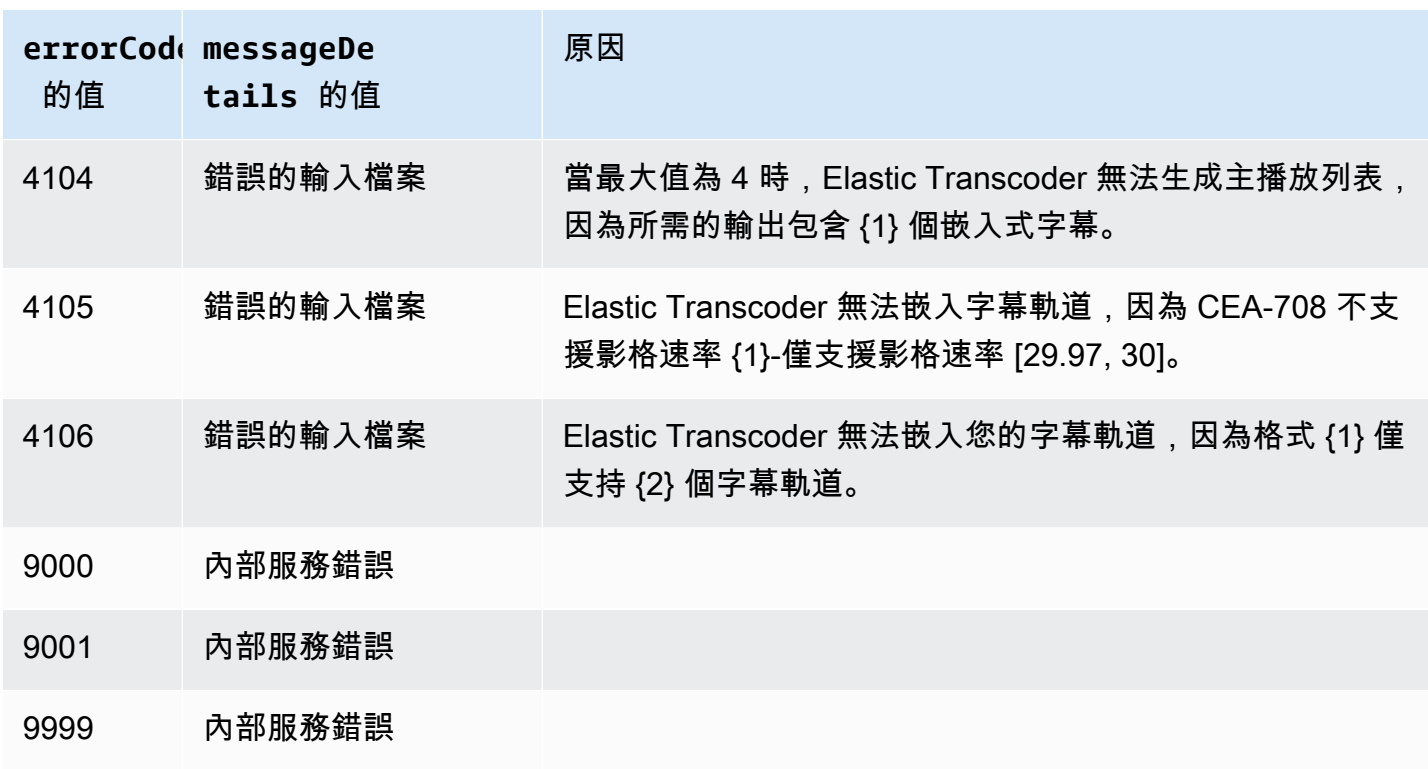

# <span id="page-194-0"></span>截獲錯誤

為使您的應用程式能夠順暢執行,您需要內建邏輯來截獲並回應錯誤。典型的方法是在 try 區塊或 if-then 陳述式內實作您的請求。

AWS 開發套件會執行自己的重試和錯誤檢查。如果您在使用其中一個 AWS 開發套件時發生錯誤, 則會看到錯誤代碼和說明。您也會看到 Request ID 值。該Request ID值可以幫助解決 Elastic Transcoder 支持的問題。

以下範例使用適用於 Java 的 AWS 開發套件來刪除 try 區塊內的一個項目,並使用 catch 區塊來回 應錯誤。在這種情況下,它警告請求失敗。該範例使用 AmazonServiceException 類別來擷取有關 任何操作錯誤的資訊,包括 Request ID。該範例還使用 AmazonClientException 類別,以防是 因為其他原因導致請求不成功。

```
try { 
    DeleteJobRequest request = new DeleteJobRequest(jobId); 
    DeleteJobResult result = ET.deleteJob(request); 
    System.out.println("Result: " + result); 
    // Get error information from the service while trying to run the operation 
    } catch (AmazonServiceException ase) { 
       System.err.println("Failed to delete job " + jobId); 
       // Get specific error information
```
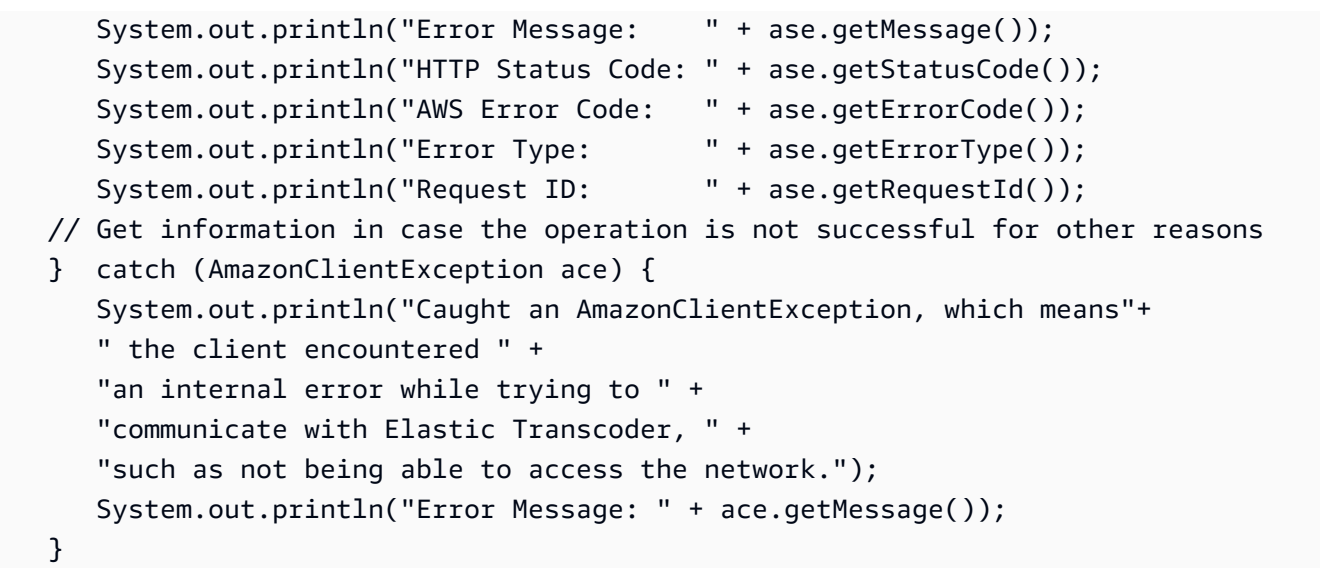

# <span id="page-195-0"></span>錯誤重試和指數退避

網路上有許多元件 (例如 DNS 伺服器、交換器、負載平衡器和其他項目) 可以在指定請求之生命週期中 的任何階段產生錯誤。

一般在網路環境中處理這些錯誤回應的技術,就是在用戶端應用程式中實作重試。此技術可以提高應用 程式的可靠性,並降低開發人員的營運成本。

每個支援 Elastic Transcoder 的 AWS 開發套件都會實作自動重試邏輯。適用於 Java 的 AWS 開發套件會自動重試請求,而且您可以使用 ClientConfiguration 類別進行重試設定。例 如,在某些情況下,網頁以最低延遲發出請求且不允許重試,您可能會想要關閉重試邏輯。使用 ClientConfiguration 類別並提供 maxErrorRetry 價值 0,即可關閉重試。

如果您不要使用 AWS 開發套件,則應該重試收到伺服器錯誤 (5xx) 的原始請求。不過,用戶端錯誤 (4xx,非 ThrottlingException 或 ProvisionedThroughputExceededException) 指出您需 要先修訂請求本身更正問題,然後再試一次。

**a** Note

如果您要輪詢以確定請求的狀態,並且 Elastic Transcoder 返回錯誤代碼為Provisioned Throughput Exceeded Exception或的 HTTP 狀態碼 429Throttling Exception, 請考慮使用通知而不是輪詢來確定狀態。如需詳細資訊,請參閱[任務狀態通知](#page-114-0)。

除了簡單的重試,建議採用指數退避演算法,以獲得更佳的流程控制。指數退避的背後概念是,對於 連續錯誤回應,讓重試之間的等待時間漸進拉長。例如,您可以經過 1 秒再進行第一次重試,經過 4 秒再進行第二次重試,經過 16 秒再進行第三次重試,以此類推。不過,在一分鐘之後,如果請求未成 功,則問題可能是硬性限制,而不是請求率。例如,您可能已達到所允許的管道數量上限。設定大約一 分鐘停止的最大重試次數。

以下是展示重試邏輯的工作流程。工作流程邏輯首先會判斷錯誤是否為伺服器錯誤 (5xx)。接著,如果 錯誤是伺服器錯誤,代碼會重試原始請求。

```
currentRetry = 0
DO 
   set retry to false 
   execute Elastic Transcoder request 
   IF Exception.errorCode = ProvisionedThroughputExceededException 
     set retry to true 
   ELSE IF Exception.httpStatusCode = 500 
     set retry to true 
   ELSE IF Exception.httpStatusCode = 400 
     set retry to false 
     fix client error (4xx) 
   IF retry = true 
     wait for (2^currentRetry * 50) milliseconds 
     currentRetry = currentRetry + 1
WHILE (retry = true AND currentRetry < MaxNumberOfRetries) // limit retries
```
# 管道操作

#### 主題

- [建立管道](#page-197-0)
- [列出管道](#page-205-0)
- [讀取管道](#page-212-0)
- [更新管道](#page-218-0)
- [更新管道狀態](#page-228-0)
- [更新管道通知](#page-231-0)
- [刪除管道](#page-235-0)
- [測試角色](#page-238-0)

管道是會管理轉碼任務的佇列。在建立任務時,可以指定您要將任務新增至其中的管道。Elastic Transcoder 會依照您將新增任務的順序,開始處理管道中的任務。

本節説明您可以使用 Elastic Transcoder API 對管道執行的操作。如需更多管道的相關資訊 (包括如何 使用 Elastic Transcoder 主控台執行相同操作),請參[使用管道。](#page-15-0)

# <span id="page-197-0"></span>建立管道

### 主題

- [Description \(描述\)](#page-197-1)
- [請求](#page-197-2)
- [回應](#page-199-0)
- [錯誤](#page-203-0)
- [範例](#page-203-1)

<span id="page-197-1"></span>Description (描述)

欲建立管道,請將 POST 請求傳送到 /2012-09-25/pipelines/ 資源。

# <span id="page-197-2"></span>請求

Syntax (語法)

```
POST /2012-09-25/pipelines HTTP/1.1
Content-Type: application/json; charset=UTF-8
Accept: */*
Host: elastictranscoder.Elastic Transcoder endpoint.amazonaws.com:443
x-amz-date: 20130114T174952Z
Authorization: AWS4-HMAC-SHA256 
                Credential=AccessKeyID/request-date/Elastic Transcoder endpoint/
elastictranscoder/aws4_request, 
                SignedHeaders=host;x-amz-date;x-amz-target, 
                Signature=calculated-signature
Content-Length: number of characters in the JSON string
{ 
    "Name":"pipeline name", 
    "InputBucket":"Amazon S3 bucket that contains files to transcode 
       and graphics to use as watermarks", 
    "OutputBucket":"Use this, or use ContentConfig:Bucket plus 
       ThumbnailConfig:Bucket",
```

```
 "Role":"IAM role ARN", 
    "AwsKmsKeyArn":"AWS-KMS key arn of the AWS-KMS key you want to 
       use with this pipeline", 
    "Notifications":{ 
       "Progressing":"SNS topic to notify when 
          Elastic Transcoder has started to process the job", 
       "Complete":"SNS topic to notify when 
          Elastic Transcoder has finished processing the job", 
       "Warning":"SNS topic to notify when 
          Elastic Transcoder encounters a warning condition" 
       "Error":"SNS topic to notify when 
          Elastic Transcoder encounters an error condition" 
   }, 
    "ContentConfig":{ 
       "Bucket":"Use this plus ThumbnailConfig:Bucket, 
          or use OutputBucket", 
       "Permissions":[ 
          { 
             "GranteeType":"Canonical|Email|Group", 
             "Grantee":"AWS user ID or CloudFront origin access identity"| 
                        "registered email address for AWS account"| 
                       AllUsers|AuthenticatedUsers|LogDelivery", 
             "Access":[ 
                "Read|ReadAcp|WriteAcp|FullControl", 
 ... 
             ] 
          }, 
          {...} 
       ], 
       "StorageClass":"Standard|ReducedRedundancy" 
   }, 
    "ThumbnailConfig":{ 
       "Bucket":"Use this plus ContentConfig:Bucket, 
          or use OutputBucket", 
       "Permissions":[ 
          { 
             "GranteeType":"Canonical|Email|Group", 
             "Grantee":"AWS user ID or CloudFront origin access identity"| 
                        "registered email address for AWS account"| 
                        AllUsers|AuthenticatedUsers|LogDelivery", 
             "Access":[ 
                "Read|ReadAcp|WriteAcp|FullControl", 
 ... 
 ]
```

```
 }, 
            {...} 
        ], 
        "StorageClass":"Standard|ReducedRedundancy" 
    }
}
```
### 請求參數

此操作不使用請求參數。

### 請求標頭

此操作僅使用所有操作常見的請求標頭。如需常見請求標頭的資訊,請參閱 [HTTP 標頭內容。](#page-180-0)

#### <span id="page-199-1"></span>請求主體

請求本文的 JSON 字串包含 CreatePipeline 操作的輸入物件。如需輸入物件的詳細資訊,請參 閱[您在建立 Elastic Transcoder 管道時指定的設定。](#page-18-0)

### <span id="page-199-0"></span>回應

Syntax (語法)

```
Status: 201 Created
x-amzn-RequestId: c321ec43-378e-11e2-8e4c-4d5b971203e9
Content-Type: application/json
Content-Length: number of characters in the response
Date: Mon, 14 Jan 2013 06:01:47 GMT
{ 
    "Pipeline":{ 
       "Id":"Id for the new pipeline", 
       "Name":"pipeline name", 
       "InputBucket":"Amazon S3 bucket that contains files to transcode 
          and graphics to use as watermarks", 
       "OutputBucket":"Use this, or use ContentConfig:Bucket plus 
          ThumbnailConfig:Bucket", 
       "Role":"IAM role ARN", 
       "AwsKmsKeyArn":"AWS-KMS key arn of the AWS-KMS key you want to 
             use with this pipeline", 
       "Notifications":{ 
          "Progressing":"SNS topic to notify when 
             Elastic Transcoder has started to process the job",
```

```
 "Complete":"SNS topic to notify when 
             Elastic Transcoder has finished processing the job", 
          "Warning":"SNS topic to notify when 
             Elastic Transcoder encounters a warning condition", 
          "Error":"SNS topic to notify when 
             Elastic Transcoder encounters an error condition" 
       }, 
       "ContentConfig":{ 
          "Bucket":"Use this plus ThumbnailConfig:Bucket, 
             or use OutputBucket", 
          "Permissions":[ 
\{\hspace{.1cm} \} "GranteeType":"Canonical|Email|Group", 
                 "Grantee":"AWS user ID or CloudFront origin access identity"| 
                           "registered email address for AWS account| 
                           AllUsers|AuthenticatedUsers|LogDelivery", 
                 "Access":[ 
                    "Read|ReadAcp|WriteAcp|FullControl", 
 ... 
 ] 
             }, 
             {...} 
          ], 
          "StorageClass":"Standard|ReducedRedundancy" 
       }, 
       "ThumbnailConfig":{ 
          "Bucket":"Use this plus ContentConfig:Bucket, 
             or use OutputBucket", 
          "Permissions":[ 
\{\hspace{.1cm} \} "Access":[ 
                    "Read|ReadAcp|WriteAcp|FullControl", 
                    ... 
                ], 
                 "Grantee":"AWS user ID or CloudFront origin access identity"| 
                           "registered email address for AWS account| 
                           AllUsers|AuthenticatedUsers|LogDelivery", 
                "GranteeType":"Canonical|Email|Group" 
             }, 
             {...} 
          ], 
          "StorageClass":"Standard|ReducedRedundancy" 
       }, 
       "Status":"Active|Paused"
```

```
 }, 
    "(##) ##": [ 
        { 
           "Code": "6000|6001|6002|6003|6004|6005|6006|6007|6008", 
           "Message": "The code message" 
        }, 
        {...} 
    ]
}
```
#### 回應標頭

此操作僅使用大部分回應常見的回應標頭。如需常見回應標頭的資訊,請參閱 [HTTP 回應。](#page-182-0)

回應內文

建立管道時,Elastic Code 會回傳您在請求內指定的值。如需詳細資訊,請參閱 [請求主體。](#page-199-1)

此外,Elastic Transcoder 會回傳下列值。

<span id="page-201-0"></span>Id (自動) Id

<span id="page-201-1"></span>管道的標識符。您可以使用此值來標識要在其中執行各種操作(例如創建作業或預設)的管道。 Status (自動) Status

管道的目前狀態:

- Active:管道正在處理作業。
- Paused:管道當前未處理作業。

<span id="page-201-2"></span>(自動) 警告

當您創建使用其他區域中的資源的管道時,Elastic Transcoder 會返回一個或多個警告。您的管道仍在 創建,但可能會增加處理時間並產生跨區域費用。警告的格式如下:

<span id="page-201-3"></span>程式碼— 警告代碼。

<span id="page-201-4"></span>Message― 警告代碼相關聯的訊息。

可回傳的警告代碼和訊息如下:

6000

輸入存儲桶和管道位於不同的區域,這會增加管道中作業的處理時間,並可能產生額外費用。要縮 短處理時間並防止跨區域收費,請對輸入存儲桶和管道使用相同的區域。

6001

CONTENTConfig 存儲桶和管道位於不同的區域,這會增加管道中作業的處理時間,並可能產生額 外費用。要縮短處理時間並防止跨區域收費,請對 CONTENTConfig 存儲桶和管道使用相同的區 域。

#### 6002

ThumNailConfig 存儲桶和管道位於不同的區域,這會增加管道中作業的處理時間,並可能產生額外 費用。要縮短處理時間並防止跨區域收費,請對 ThunailConfig 存儲桶和管道使用相同的區域。 6003

正在進行的事件和管道的 SNS 通知主題位於不同區域,這會增加管道中作業的處理時間,並可能 產生額外費用。要縮短處理時間並防止跨區域收費,請對 SNS 通知主題和管道使用相同的區域。 6004

警告事件和管道的 SNS 通知主題位於不同的區域,這會增加管道中作業的處理時間,並可能產生 額外費用。要縮短處理時間並防止跨區域收費,請對 SNS 通知主題和管道使用相同的區域。

#### 6005

完成事件和管道的 SNS 通知主題位於不同的區域,這會增加管道中作業的處理時間,並可能產生 額外費用。要縮短處理時間並防止跨區域收費,請對 SNS 通知主題和管道使用相同的區域。

#### 6006

錯誤事件和管道的 SNS 通知主題位於不同的區域,這會增加管道中作業的處理時間,並可能產生 額外費用。要縮短處理時間並防止跨區域收費,請對 SNS 通知主題和管道使用相同的區域。

#### 6007

為此管道指定的 AWS KMS 密鑰和 CONTENTConfig 存儲桶位於不同的區域,這會導致使用 s3 aws-km 加密模式的輸出失敗。要使用 s3-aws-km 加密模式,請對 KMS 密鑰和內容配置存儲桶使 用相同的區域。

#### 6008

為此管道指定的 AWS KMS 密鑰和縮略圖配置存儲桶位於不同的區域,這會導致使用 s3-aws-km 加密模式的輸出失敗。要使用 s3-aws-km 加密模式,請對 KMS 密鑰和縮略圖配置存儲桶使用相同 的區域。

# <span id="page-203-0"></span>錯誤

如需 Elastic Transcoder 例外和錯誤訊息的詳細資訊,請參[處理 Elastic Transcoder 中的錯誤。](#page-184-0)

# <span id="page-203-1"></span>範例

以下範例請求建立名為 Default 的管道。

# 請求範例

```
POST /2012-09-25/pipelines HTTP/1.1
Content-Type: application/json; charset=UTF-8
Accept: */*
Host: elastictranscoder.Elastic Transcoder endpoint.amazonaws.com:443
x-amz-date: 20130114T174952Z
Authorization: AWS4-HMAC-SHA256 
                 Credential=AccessKeyID/request-date/Elastic Transcoder endpoint/
elastictranscoder/aws4_request, 
                 SignedHeaders=host;x-amz-date;x-amz-target, 
                 Signature=calculated-signature
Content-Length: number of characters in the JSON string
{ 
    "Name":"Default", 
    "InputBucket":"salesoffice.example.com-source", 
    "Role":"arn:aws:iam::123456789012:role/Elastic_Transcoder_Default_Role", 
    "AwsKmsKeyArn":"base64-encoded key from KMS", 
    "Notifications":{ 
       "Progressing":"", 
       "Complete":"", 
       "Warning":"", 
       "Error":"arn:aws:sns:us-east-1:111222333444:ET_Errors" 
    }, 
    "ContentConfig":{ 
       "Bucket":"salesoffice.example.com-public-promos", 
       "Permissions":[ 
\overline{\mathcal{E}} "GranteeType":"Email", 
              "Grantee":"marketing-promos@example.com", 
             "Access":[ 
                 "FullControl" 
 ] 
          } 
       ], 
       "StorageClass":"Standard"
```

```
 }, 
    "ThumbnailConfig":{ 
        "Bucket":"salesoffice.example.com-public-promos-thumbnails", 
        "Permissions":[ 
          \mathcal{L} "GranteeType":"Email", 
               "Grantee":"marketing-promos@example.com", 
               "Access":[ 
                  "FullControl" 
               ] 
           } 
        ], 
        "StorageClass":"ReducedRedundancy" 
    }
}
```
#### 回應範例

```
Status: 201 Created
x-amzn-RequestId: c321ec43-378e-11e2-8e4c-4d5b971203e9
Content-Type: application/json
Content-Length: number of characters in the response
Date: Mon, 14 Jan 2013 06:01:47 GMT
{ 
    "Pipeline":{ 
      "Id":"1111111111111-abcde1", 
      "Name":"Default", 
      "InputBucket":"salesoffice.example.com-source", 
      "Role":"arn:aws:iam::123456789012:role/Elastic_Transcoder_Default_Role", 
      "AwsKmsKeyArn":"base64-encoded key from KMS", 
      "Notifications":{ 
          "Complete":"", 
          "Error":"arn:aws:sns:us-east-1:111222333444:ET_Errors", 
          "Progressing":"", 
          "Warning":"" 
       }, 
       "ContentConfig":{ 
          "Bucket":"salesoffice.example.com-public-promos", 
          "Permissions":[ 
\{\hspace{.1cm} \} "GranteeType":"Email", 
                 "Grantee":"marketing-promos@example.com", 
                 "Access":[
```

```
 "FullControl" 
 ] 
 } 
          ], 
          "StorageClass":"Standard" 
       }, 
       "ThumbnailConfig":{ 
          "Bucket":"salesoffice.example.com-public-promos-thumbnails", 
          "Permissions":[ 
             { 
                 "GranteeType":"Email", 
                 "Grantee":"marketing-promos@example.com", 
                 "Access":[ 
                    "FullControl" 
 ] 
             } 
          ], 
          "StorageClass":"ReducedRedundancy" 
       }, 
       "Status":"Active" 
    }, 
    "Warnings": [ 
       { 
          "Code": "6000", 
          "Message": "The input bucket and the pipeline are in different 
             regions, which increases processing time for jobs in the 
             pipeline and can incur additional charges. To decrease 
             processing time and prevent cross-regional charges, use the 
             same region for the input bucket and the pipeline." 
       }, 
       {...} 
    ]
}
```
# <span id="page-205-0"></span>列出管道

# 主題

- [Description \(描述\)](#page-206-0)
- [請求](#page-206-1)
- [回應](#page-207-0)
- [錯誤](#page-209-0)

• [範例](#page-209-1)

<span id="page-206-0"></span>Description (描述)

欲取得與目前 AWS 帳戶相關聯的管道清單,請將 GET 請求傳送到 /2012-09-25/pipelines/ 資 源。

# <span id="page-206-1"></span>請求

Syntax (語法)

欲取得與目前 AWS 帳戶相關聯的所有管道資訊,請傳送下列 GET 請求。

```
GET /2012-09-25/pipelines/Ascending=true|false&
PageToken=value for accessing the next page of results HTTP/1.1
Content-Type: charset=UTF-8
Accept: */*
Host: elastictranscoder.Elastic Transcoder endpoint.amazonaws.com:443
x-amz-date: 20130114T174952Z
Authorization: AWS4-HMAC-SHA256 
                Credential=AccessKeyID/request-date/Elastic Transcoder endpoint/
elastictranscoder/aws4_request, 
                SignedHeaders=host;x-amz-date;x-amz-target, 
                Signature=calculated-signature
```
請求參數

此操作接受下列請求參數。Elastic Transcoder 會回傳所有管道。

<span id="page-206-2"></span>升高

若要依照所提交的日期及時間依序列出管道,請輸入 true。若要依照相反的時間順序列出管道, 請輸入 false。

# <span id="page-206-3"></span>頁面令牌

當 Elastic Transcoder 會回傳多個結果頁面時,使用PageToken在後續GET請求來取得每次的連續 結果頁面。

### 請求標頭

此操作僅使用所有操作常見的請求標頭。如需常見請求標頭的資訊,請參閱 [HTTP 標頭內容。](#page-180-0)

# 請求主體

此操作沒有請求內文。

# <span id="page-207-0"></span>回應

Syntax (語法)

```
Status: 200 OK
x-amzn-RequestId: c321ec43-378e-11e2-8e4c-4d5b971203e9
Content-Type: application/json
Content-Length: number of characters in the response
Date: Mon, 14 Jan 2013 06:01:47 GMT
{ 
    "Pipelines":[ 
       { 
          "Id":"Id for the new pipeline", 
          "Name":"pipeline name", 
          "InputBucket":"Amazon S3 bucket that contains files to transcode 
             and graphics to use as watermarks", 
          "OutputBucket":"Use this, or use ContentConfig:Bucket plus 
              ThumbnailConfig:Bucket", 
          "Role":"IAM role ARN", 
          "AwsKmsKeyArn":"AWS-KMS key arn of the AWS-KMS key you want to 
             use with this pipeline", 
          "Notifications":{ 
              "Progressing":"SNS topic to notify when 
                 Elastic Transcoder has started to process the job", 
              "Complete":"SNS topic to notify when 
                 Elastic Transcoder has finished processing the job", 
             "Warning":"SNS topic to notify when 
                 Elastic Transcoder encounters a warning condition" 
             "Error":"SNS topic to notify when 
                 Elastic Transcoder encounters an error condition" 
          }, 
          "ContentConfig":{ 
              "Bucket":"Use this plus ThumbnailConfig:Bucket, 
                 or use OutputBucket", 
             "Permissions":[ 
\overline{a} "GranteeType":"Canonical|Email|Group", 
                    "Grantee":"AWS user ID or CloudFront origin access identity"| 
                       "registered email address for AWS account"| 
                       AllUsers|AuthenticatedUsers|LogDelivery",
```

```
 "Access":[ 
                         "Read|ReadAcp|WriteAcp|FullControl", 
 ... 
\sim 100 \sim 100 \sim 100 \sim 100 \sim 100 \sim 100 \sim }, 
                  {...} 
              ], 
              "StorageClass":"Standard|ReducedRedundancy" 
           }, 
           "ThumbnailConfig":{ 
              "Bucket":"Use this plus ContentConfig:Bucket, 
                  or use OutputBucket", 
              "Permissions":[ 
\overline{a} "GranteeType":"Canonical|Email|Group", 
                     "Grantee":"AWS user ID or CloudFront origin access identity"| 
                         "registered email address for AWS account"| 
                         AllUsers|AuthenticatedUsers|LogDelivery", 
                     "Access":[ 
                         "Read|ReadAcp|WriteAcp|FullControl", 
 ... 
\sim 100 \sim 100 \sim 100 \sim 100 \sim 100 \sim 100 \sim }, 
                  {...} 
              ], 
              "StorageClass":"Standard|ReducedRedundancy" 
           }, 
           "Status":"Active|Paused" 
       }, 
       {...} 
    ], 
    "NextPageToken":value for accessing the next page of results|null
}
```
#### 回應標頭

此操作僅使用大部分回應常見的回應標頭。如需常見回應標頭的資訊,請參閱 [HTTP 回應。](#page-182-0)

回應內文

回應文本內的 JSON 字串會回傳您建立管道時指定的值。如需個別物件的詳細資訊,請參閱[您在建立](#page-18-0)  [Elastic Transcoder 管道時指定的設定。](#page-18-0)

此外,Elastic Transcoder 會回傳下列值。

<span id="page-209-2"></span>(自動) Id

管道的標識符。使用此值可標識要在其中執行各種操作(例如創建作業或預設)的管道。 (自動) Status

管道目前的狀態:

- Active:管道正在處理作業。
- Paused:管道當前未處理作業。

<span id="page-209-3"></span>(自動) NextPageToken

用於訪問結果的第二頁和後續頁面(如果有)的值。當管線適合一頁或到達結果的最後一頁 時,NextPageToken是null。

# <span id="page-209-0"></span>錯誤

如需 Elastic Transcoder 例外和錯誤訊息的詳細資訊,請參[處理 Elastic Transcoder 中的錯誤。](#page-184-0)

### <span id="page-209-1"></span>範例

下列範例請求會取得與目前 AWS 帳戶相關的管道清單。

#### 請求範例

```
GET /2012-09-25/pipelines HTTP/1.1
Content-Type: charset=UTF-8
Accept: */*
Host: elastictranscoder.Elastic Transcoder endpoint.amazonaws.com:443
x-amz-date: 20130114T174952Z
Authorization: AWS4-HMAC-SHA256 
                Credential=AccessKeyID/request-date/Elastic Transcoder endpoint/
elastictranscoder/aws4_request, 
                SignedHeaders=host;x-amz-date;x-amz-target, 
                Signature=calculated-signature
```
#### 回應範例

Status: 200 OK x-amzn-RequestId: c321ec43-378e-11e2-8e4c-4d5b971203e9 Content-Type: application/json Content-Length: *number of characters in the response* Date: Mon, 14 Jan 2013 06:01:47 GMT

{

```
 "Pipelines":[ 
       { 
           "Id":"1111111111111-abcde1", 
           "Name":"Tokyo-Default", 
           "InputBucket":"salesoffice-tokyo.example.com-source", 
           "OutputBucket":"salesoffice-tokyo.example.com-output", 
           "Role":"arn:aws:iam::123456789012:role/Elastic_Transcoder_Default 
              _Role", 
           "AwsKmsKeyArn":"base64 encoded key from KMS", 
           "Notifications":{ 
              "Progressing":"", 
              "Complete":"", 
              "Warning":"", 
              "Error":"arn:aws:sns:us-east-1:111222333444:ETS_Errors" 
           }, 
           "ContentConfig":{ 
              "Bucket":"salesoffice-tokyo.example.com-public-promos", 
              "Permissions":[ 
\overline{a} "GranteeType":"Email", 
                     "Grantee":"marketing-promos-tokyo@example.com", 
                     "Access":[ 
                        "FullControl" 
\sim 100 \sim 100 \sim 100 \sim 100 \sim 100 \sim 100 \sim } 
              ], 
              "StorageClass":"Standard" 
           }, 
           "ThumbnailConfig":{ 
              "Bucket":"salesoffice-tokyo.example.com-public-promos- 
                 thumbnails", 
              "Permissions":[ 
\overline{a} "GranteeType":"Email", 
                     "Grantee":"marketing-promos-tokyo@example.com", 
                     "Access":[ 
                        "FullControl" 
\sim 100 \sim 100 \sim 100 \sim 100 \sim 100 \sim 100 \sim } 
              ], 
              "StorageClass":"ReducedRedundancy" 
           }, 
           "Status":"Active"
```

```
 }, 
       { 
           "Id":"2222222222222-abcde2", 
           "Name":"Amsterdam-Default", 
           "InputBucket":"salesoffice-amsterdam.example.com-source", 
           "OutputBucket":"salesoffice-amsterdam.example.com-output", 
           "Role":"arn:aws:iam::123456789012:role/Elastic_Transcoder_Default 
              _Role", 
           "AwsKmsKeyArn":"base64 encoded key from KMS", 
           "Notifications":{ 
              "Progressing":"", 
              "Complete":"", 
              "Warning":"", 
              "Error":"arn:aws:sns:us-east-1:111222333444:ETS_Errors" 
           }, 
           "ContentConfig":{ 
              "Bucket":"salesoffice-amsterdam.example.com-public-promos", 
              "Permissions":[ 
\overline{a} "GranteeType":"Email", 
                     "Grantee":"marketing-promos-amsterdam@example.com", 
                     "Access":[ 
                        "FullControl" 
\sim 100 \sim 100 \sim 100 \sim 100 \sim 100 \sim 100 \sim } 
              ], 
              "StorageClass":"Standard" 
           }, 
           "ThumbnailConfig":{ 
              "Bucket":"salesoffice-amsterdam.example.com-public-promos- 
                 thumbnails", 
              "Permissions":[ 
\overline{a} "GranteeType":"Email", 
                     "Grantee":"marketing-promos-amsterdam@example.com", 
                     "Access":[ 
                        "FullControl" 
\sim 100 \sim 100 \sim 100 \sim 100 \sim 100 \sim 100 \sim } 
              ], 
              "StorageClass":"ReducedRedundancy" 
           }, 
           "Status":"Active" 
       }
```
}

# <span id="page-212-0"></span>讀取管道

 $\mathbf{I}$ 

主題

- [Description \(描述\)](#page-212-1)
- [請求](#page-212-2)
- [回應](#page-213-0)
- [錯誤](#page-216-0)
- [範例](#page-216-1)

<span id="page-212-1"></span>Description (描述)

欲取得管道的詳細資訊,請將 GET 請求傳送到 /2012-09-25/pipelines/*pipelineId* 資源。

# <span id="page-212-2"></span>請求

Syntax (語法)

```
GET /2012-09-25/pipelines/pipelineId HTTP/1.1
Content-Type: charset=UTF-8
Accept: */*
Host: elastictranscoder.Elastic Transcoder endpoint.amazonaws.com:443
x-amz-date: 20130114T174952Z
Authorization: AWS4-HMAC-SHA256 
                Credential=AccessKeyID/request-date/Elastic Transcoder endpoint/
elastictranscoder/aws4_request, 
                SignedHeaders=host;x-amz-date;x-amz-target, 
                Signature=calculated-signature
```
### 請求參數

# 此操作接受下列請求參數。

### <span id="page-212-3"></span>管道 Id

您欲取得詳細資訊之管道的識別碼。

# 請求標頭

此操作僅使用所有操作常見的請求標頭。如需常見請求標頭的資訊,請參閱 [HTTP 標頭內容。](#page-180-0)

### 請求主體

此操作沒有請求內文。

# <span id="page-213-0"></span>回應

Syntax (語法)

```
Status: 200 OK
x-amzn-RequestId: c321ec43-378e-11e2-8e4c-4d5b971203e9
Content-Type: application/json
Content-Length: number of characters in the response
Date: Mon, 14 Jan 2013 06:01:47 GMT
{ 
    "Pipeline":{ 
       "Id":"Id for the new pipeline", 
       "Name":"pipeline name", 
       "InputBucket":"Amazon S3 bucket that contains files to transcode 
          and graphics to use as watermarks", 
       "OutputBucket":"Use this, or use ContentConfig:Bucket plus 
          ThumbnailConfig:Bucket", 
       "Role":"IAM role ARN", 
       "AwsKmsKeyArn":"AWS-KMS key arn of the AWS-KMS key you want to 
          use with this pipeline", 
       "Notifications":{ 
          "Progressing":"SNS topic to notify when 
             Elastic Transcoder has started to process the job", 
          "Complete":"SNS topic to notify when 
             Elastic Transcoder has finished processing the job", 
          "Warning":"SNS topic to notify when 
             Elastic Transcoder encounters a warning condition" 
          "Error":"SNS topic to notify when 
             Elastic Transcoder encounters an error condition" 
       }, 
       "ContentConfig":{ 
          "Bucket":"Use this plus ThumbnailConfig:Bucket, 
             or use OutputBucket", 
          "Permissions":[ 
\{\hspace{.1cm} \}
```

```
 "GranteeType":"Canonical|Email|Group", 
                 "Grantee":"AWS user ID or CloudFront origin access identity"| 
                     "registered email address for AWS account"| 
                    AllUsers|AuthenticatedUsers|LogDelivery", 
                 "Access":[ 
                     "Read|ReadAcp|WriteAcp|FullControl", 
                     ... 
 ] 
              }, 
              {...} 
           ], 
           "StorageClass":"Standard|ReducedRedundancy" 
       }, 
       "ThumbnailConfig":{ 
           "Bucket":"Use this plus ContentConfig:Bucket, 
              or use OutputBucket", 
           "Permissions":[ 
\{\hspace{.1cm} \} "GranteeType":"Canonical|Email|Group", 
                 "Grantee":"AWS user ID or CloudFront origin access identity"| 
                     "registered email address for AWS account"| 
                    AllUsers|AuthenticatedUsers|LogDelivery", 
                 "Access":[ 
                     "Read|ReadAcp|WriteAcp|FullControl", 
                     ... 
 ] 
              }, 
              {...} 
           ], 
           "StorageClass":"Standard|ReducedRedundancy" 
       }, 
       "Status":"Active|Paused" 
    }, 
   "(##) ##": [
       { 
           "Code": "6000|6001|6002|6003|6004|6005|6006|6007|6008", 
           "Message": "The code message" 
       }, 
       {...} 
   \mathbf{I}}
```
回應標頭

此操作僅使用大部分回應常見的回應標頭。如需常見回應標頭的資訊,請參閱 [HTTP 回應。](#page-182-0)

回應內文

回應文本內的 JSON 字串會回傳您建立管道時指定的值。如需個別物件的詳細資訊,請參閱[您在建立](#page-18-0)  [Elastic Transcoder 管道時指定的設定。](#page-18-0)

Elastic Transcoder 還包含下列值與警告 (如適用):

<span id="page-215-1"></span>(自動) Id

<span id="page-215-0"></span>管道的標識符。您可以使用此值來標識要在其中執行各種操作(例如創建作業或預設)的管道。 (自動) Status

管道目前的狀態:

- Active:管道正在處理作業。
- Paused:管道當前未處理作業。

<span id="page-215-2"></span>(自動) 警告

當您創建使用其他區域中的資源的管道時,Elastic Transcoder 會返回一個或多個警告。您的管道仍在 創建,但可能會增加處理時間並產生跨區域費用。警告的格式如下:

<span id="page-215-3"></span>Code

<span id="page-215-4"></span>Message― 警告代碼相關聯的訊息。

下列為有效警告代碼與其訊息的清單:

6000

輸入存儲桶和管道位於不同的區域,這會增加管道中作業的處理時間,並可能產生額外費用。要縮 短處理時間並防止跨區域收費,請對輸入存儲桶和管道使用相同的區域。

6001

CONTENTConfig 存儲桶和管道位於不同的區域,這會增加管道中作業的處理時間,並可能產生額 外費用。要縮短處理時間並防止跨區域收費,請對 CONTENTConfig 存儲桶和管道使用相同的區 域。
#### 6002

ThumNailConfig 存儲桶和管道位於不同的區域,這會增加管道中作業的處理時間,並可能產生額外 費用。要縮短處理時間並防止跨區域收費,請對 ThunailConfig 存儲桶和管道使用相同的區域。

### 6003

正在進行的事件和管道的 SNS 通知主題位於不同區域,這會增加管道中作業的處理時間,並可能 產生額外費用。要縮短處理時間並防止跨區域收費,請對 SNS 通知主題和管道使用相同的區域。 6004

警告事件和管道的 SNS 通知主題位於不同的區域,這會增加管道中作業的處理時間,並可能產生 額外費用。要縮短處理時間並防止跨區域收費,請對 SNS 通知主題和管道使用相同的區域。

### 6005

完成事件和管道的 SNS 通知主題位於不同的區域,這會增加管道中作業的處理時間,並可能產生 額外費用。要縮短處理時間並防止跨區域收費,請對 SNS 通知主題和管道使用相同的區域。 6006

錯誤事件和管道的 SNS 通知主題位於不同的區域,這會增加管道中作業的處理時間,並可能產生 額外費用。要縮短處理時間並防止跨區域收費,請對 SNS 通知主題和管道使用相同的區域。 6007

為此管道指定的 AWS KMS 密鑰和 CONTENTConfig 存儲桶位於不同的區域,這會導致使用 s3 aws-km 加密模式的輸出失敗。要使用 s3-aws-km 加密模式,請對 KMS 密鑰和內容配置存儲桶使 用相同的區域。

#### 6008

為此管道指定的 AWS KMS 密鑰和縮略圖配置存儲桶位於不同的區域,這會導致使用 s3-aws-km 加密模式的輸出失敗。要使用 s3-aws-km 加密模式,請對 KMS 密鑰和縮略圖配置存儲桶使用相同 的區域。

### 錯誤

如需 Elastic Transcoder 例外和錯誤訊息的詳細資訊,請參[處理 Elastic Transcoder 中的錯誤。](#page-184-0)

#### 範例

下列範例請求會取得 ID 為 1111111111111-abcde1 的管道。

### 請求範例

```
GET /2012-09-25/pipelines/1111111111111-abcde1 HTTP/1.1
Content-Type: charset=UTF-8
Accept: */*
Host: elastictranscoder.Elastic Transcoder endpoint.amazonaws.com:443
x-amz-date: 20130114T174952Z
Authorization: AWS4-HMAC-SHA256 
                Credential=AccessKeyID/request-date/Elastic Transcoder endpoint/
elastictranscoder/aws4_request, 
                SignedHeaders=host;x-amz-date;x-amz-target, 
                Signature=calculated-signature
```
#### 回應範例

```
Status: 200 OK
x-amzn-RequestId: c321ec43-378e-11e2-8e4c-4d5b971203e9
Content-Type: application/json
Content-Length: number of characters in the response
Date: Mon, 14 Jan 2013 06:01:47 GMT
{ 
    "Pipeline":{ 
       "Id":"1111111111111-abcde1", 
       "Name":"Default", 
       "InputBucket":"salesoffice.example.com-source", 
       "OutputBucket":"salesoffice.example.com-output", 
      "Role":"arn:aws:iam::123456789012:role/Elastic_Transcoder_Default_Role", 
       "AwsKmsKeyArn":"base64 encoded key from KMS", 
       "Notifications":{ 
          "Progressing":"", 
          "Complete":"", 
          "Warning":"", 
          "Error":"arn:aws:sns:us-east-1:111222333444:ET_Errors" 
       }, 
       "ContentConfig":{ 
          "Bucket":"salesoffice.example.com-public-promos", 
          "Permissions":[ 
\{\hspace{.1cm} \} "GranteeType":"Email", 
                 "Grantee":"marketing-promos@example.com", 
                 "Access":[ 
                    "FullControl"
```

```
 ] 
 } 
          ], 
          "StorageClass":"Standard" 
       }, 
       "ThumbnailConfig":{ 
          "Bucket":"salesoffice.example.com-public-promos-thumbnails", 
          "Permissions":[ 
\{\hspace{.1cm} \} "GranteeType":"Email", 
                 "Grantee":"marketing-promos@example.com", 
                 "Access":[ 
                    "FullControl" 
 ] 
             } 
          ], 
          "StorageClass":"ReducedRedundancy" 
       }, 
       "Status":"Active" 
    }, 
    "Warnings": [ 
       { 
          "Code": "6000", 
          "Message": "The input bucket and the pipeline are in different 
             regions, which increases processing time for jobs in the 
             pipeline and can incur additional charges. To decrease 
             processing time and prevent cross-regional charges, use the 
             same region for the input bucket and the pipeline." 
       }, 
       {...} 
    ]
}
```
## 更新管道

### 主題

- [Description \(描述\)](#page-219-0)
- [如何更新與刪除值](#page-219-1)
- [請求](#page-220-0)
- [回應](#page-222-0)
- [錯誤](#page-225-0)

• [範例](#page-225-1)

<span id="page-219-0"></span>Description (描述)

欲更新管道設定,請將 PUT 請求傳送到 /2012-09-25/pipelines/*pipelineId* 資源。

### **A** Important

變更管道設定時,變更會立即生效。除了您在變更設定後提交的任務外,您已提交但 Elastic Transcoder 尚未開始處理的任務也會受到影響。

<span id="page-219-1"></span>如何更新與刪除值

欲更新值,請指定新的值,例如:

"GranteeType":"Canonical"

若不想變更值,請執行下列操作之一:

- 指定目前的值。
- 指定 null 值。此適用於個別物件 (如 "Role":null) 和陣列 (如 "ContentConfig":null)。
- 省略請求的 JSON 物件。此適用於個別物件 (如 Role) 和陣列 (如 ContentConfig)。

欲刪除目前的值,請指定空白值。例如,欲刪除通知,請指定空白字串:"Progressing":""。 欲刪 除陣列中的所有值,請指定空陣列:"Permissions":[]。

例如,若您希望不要再接收處理任務時出現警告的通知,而且您不想變更通知的其他設定,請 為Notifications問號字元 (?):

```
...
"Notifications":{ 
    "Warning":""
},
...
```
# <span id="page-220-0"></span>請求

```
PUT /2012-09-25/pipelines/pipelineId HTTP/1.1
Content-Type: application/json; charset=UTF-8
Accept: */*
Host: elastictranscoder.Elastic Transcoder endpoint.amazonaws.com:443
x-amz-date: 20130114T174952Z
Authorization: AWS4-HMAC-SHA256 
                Credential=AccessKeyID/request-date/Elastic Transcoder endpoint/
elastictranscoder/aws4_request, 
                SignedHeaders=host;x-amz-date;x-amz-target, 
                Signature=calculated-signature
Content-Length: number of characters in the JSON string
{ 
    "Id":"pipelineId", 
    "Name":"pipeline name", 
    "InputBucket":"Amazon S3 bucket that contains files to transcode 
       and graphics to use as watermarks", 
    "OutputBucket":"Use this, or use ContentConfig:Bucket plus 
       ThumbnailConfig:Bucket", 
    "Role":"IAM role ARN", 
    "AwsKmsKeyArn":"AWS-KMS key arn of the AWS-KMS key you want to 
       use with this pipeline", 
    "Notifications":{ 
       "Progressing":"SNS topic to notify when 
          Elastic Transcoder has started to process the job", 
       "Complete":"SNS topic to notify when 
          Elastic Transcoder has finished processing the job", 
       "Warning":"SNS topic to notify when 
          Elastic Transcoder encounters a warning condition" 
       "Error":"SNS topic to notify when 
          Elastic Transcoder encounters an error condition" 
    }, 
    "ContentConfig":{ 
       "Bucket":"Use this plus ThumbnailConfig:Bucket, 
          or use OutputBucket", 
       "Permissions":[ 
         \{ "GranteeType":"Canonical|Email|Group", 
             "Grantee":"AWS user ID or CloudFront origin access identity"| 
                        "registered email address for AWS account"| 
                        AllUsers|AuthenticatedUsers|LogDelivery",
```

```
 "Access":[ 
                  "Read|ReadAcp|WriteAcp|FullControl", 
                  ... 
 ] 
           }, 
          {...} 
       ], 
       "StorageClass":"Standard|ReducedRedundancy" 
    }, 
    "ThumbnailConfig":{ 
       "Bucket":"Use this plus ContentConfig:Bucket, 
          or use OutputBucket", 
       "Permissions":[ 
           { 
              "GranteeType":"Canonical|Email|Group", 
              "Grantee":"AWS user ID or CloudFront origin access identity"| 
                         "registered email address for AWS account"| 
                         AllUsers|AuthenticatedUsers|LogDelivery", 
              "Access":[ 
                 "Read|ReadAcp|WriteAcp|FullControl", 
                  ... 
              ] 
           }, 
          {...} 
       ], 
       "StorageClass":"Standard|ReducedRedundancy" 
    }, 
    "Status":"Active|Paused"
}
```
### 請求參數

此操作不使用請求參數。

### 請求標頭

此操作僅使用所有操作常見的請求標頭。如需常見請求標頭的資訊,請參閱 [HTTP 標頭內容。](#page-180-0)

### <span id="page-221-0"></span>請求主體

請求本文的 JSON 字串包含 UpdatePipeline 操作的輸入物件。如需輸入物件的詳細資訊,請參 閱[您在建立 Elastic Transcoder 管道時指定的設定。](#page-18-0)

<span id="page-222-1"></span>Id

<span id="page-222-2"></span>管道的標識符。您可以使用此值來標識要在其中執行各種操作(例如創建作業或預設)的管道。 狀態

管道的目前的狀態:

- Active:管道正在處理作業。
- Paused:管道當前未處理作業。

### <span id="page-222-0"></span>回應

```
Status: 202 Accepted
x-amzn-RequestId: c321ec43-378e-11e2-8e4c-4d5b971203e9
Content-Type: application/json
Content-Length: number of characters in the response
Date: Mon, 14 Jan 2013 06:01:47 GMT
{ 
    "Id":"Id for the new pipeline", 
    "Name":"pipeline name", 
    "InputBucket":"Amazon S3 bucket that contains files to transcode 
       and graphics to use as watermarks", 
    "OutputBucket":"Use this, or use ContentConfig:Bucket plus 
       ThumbnailConfig:Bucket", 
    "Role":"IAM role ARN", 
    "AwsKmsKeyArn":"AWS-KMS key id", 
    "Notifications":{ 
       "Progressing":"SNS topic to notify when 
          when Elastic Transcoder has started to process the job", 
       "Complete":"SNS topic to notify when 
          Elastic Transcoder has finished processing the job", 
       "Warning":"SNS topic to notify when 
          when Elastic Transcoder encounters a warning condition", 
       "Error":"SNS topic to notify when 
          Elastic Transcoder encounters an error condition" 
    }, 
    "ContentConfig":{ 
       "Bucket":"Use this plus ThumbnailConfig:Bucket, 
          or use OutputBucket", 
       "Permissions":[
```

```
 { 
              "GranteeType":"Canonical|Email|Group", 
              "Grantee":"AWS user ID or CloudFront origin access identity"| 
                         "registered email address for AWS account| 
                         AllUsers|AuthenticatedUsers|LogDelivery", 
              "Access":[ 
                 "Read|ReadAcp|WriteAcp|FullControl", 
                  ... 
 ] 
           }, 
           {...} 
       ], 
       "StorageClass":"Standard|ReducedRedundancy" 
    }, 
    "ThumbnailConfig":{ 
       "Bucket":"Use this plus ContentConfig:Bucket, 
           or use OutputBucket", 
       "Permissions":[ 
           { 
              "Access":[ 
                  "Read|ReadAcp|WriteAcp|FullControl", 
                  ... 
              ], 
              "Grantee":"AWS user ID or CloudFront origin access identity"| 
                         "registered email address for AWS account| 
                         AllUsers|AuthenticatedUsers|LogDelivery", 
              "GranteeType":"Canonical|Email|Group" 
           }, 
           {...} 
       ], 
       "StorageClass":"Standard|ReducedRedundancy" 
    }, 
    "Status":"Active|Paused", 
   "(##) ##": [
       { 
           "Code": "6000|6001|6002|6003|6004|6005|6006|6007|6008", 
           "Message": "The code message" 
       }, 
       {...} 
   \mathbf{I}}
```
回應標頭

此操作僅使用大部分回應常見的回應標頭。如需常見回應標頭的資訊,請參閱 [HTTP 回應。](#page-182-0)

回應內文

建立管道時,Elastic Transcoder 會回傳您在請求內指定的值。如需詳細資訊,請參閱 [請求主體。](#page-221-0)

Elastic Transcoder 也包含下列警告 (如適用):

<span id="page-224-0"></span>(自動) 警告

當您創建使用其他區域中的資源的管道時,Elastic Transcoder 會返回一個或多個警告。您的管道仍在 創建,但可能會增加處理時間並產生跨區域費用。警告的格式如下:

<span id="page-224-1"></span>Code

<span id="page-224-2"></span>Message― 警告代碼相關聯的訊息。

下列為有效警告代碼與其訊息的清單:

6000

輸入存儲桶和管道位於不同的區域,這會增加管道中作業的處理時間,並可能產生額外費用。要縮 短處理時間並防止跨區域收費,請對輸入存儲桶和管道使用相同的區域。

6001

CONTENTConfig 存儲桶和管道位於不同的區域,這會增加管道中作業的處理時間,並可能產生額 外費用。要縮短處理時間並防止跨區域收費,請對 CONTENTConfig 存儲桶和管道使用相同的區 域。

#### 6002

ThumNailConfig 存儲桶和管道位於不同的區域,這會增加管道中作業的處理時間,並可能產生額外 費用。要縮短處理時間並防止跨區域收費,請對 ThunailConfig 存儲桶和管道使用相同的區域。

6003

正在進行的事件和管道的 SNS 通知主題位於不同區域,這會增加管道中作業的處理時間,並可能 產生額外費用。要縮短處理時間並防止跨區域收費,請對 SNS 通知主題和管道使用相同的區域。 6004

警告事件和管道的 SNS 通知主題位於不同的區域,這會增加管道中作業的處理時間,並可能產生 額外費用。要縮短處理時間並防止跨區域收費,請對 SNS 通知主題和管道使用相同的區域。

6005

完成事件和管道的 SNS 通知主題位於不同的區域,這會增加管道中作業的處理時間,並可能產生 額外費用。要縮短處理時間並防止跨區域收費,請對 SNS 通知主題和管道使用相同的區域。

6006

錯誤事件和管道的 SNS 通知主題位於不同的區域,這會增加管道中作業的處理時間,並可能產生 額外費用。要縮短處理時間並防止跨區域收費,請對 SNS 通知主題和管道使用相同的區域。

6007

為此管道指定的 AWS KMS 密鑰和 CONTENTConfig 存儲桶位於不同的區域,這會導致使用 s3 aws-km 加密模式的輸出失敗。要使用 s3-aws-km 加密模式,請對 KMS 密鑰和內容配置存儲桶使 用相同的區域。

6008

為此管道指定的 AWS KMS 密鑰和縮略圖配置存儲桶位於不同的區域,這會導致使用 s3-aws-km 加密模式的輸出失敗。要使用 s3-aws-km 加密模式,請對 KMS 密鑰和縮略圖配置存儲桶使用相同 的區域。

### <span id="page-225-0"></span>錯誤

欲瞭解 Elastic Transcoder 例外和錯誤訊息的詳細資訊,請參閲[處理 Elastic Transcoder 中的錯誤。](#page-184-0)

<span id="page-225-1"></span>範例

下列範例請求會更新 ID 為 1111111111111-abcde1 的管道。

請求範例

```
PUT /2012-09-25/pipelines/1111111111111-abcde1 HTTP/1.1
Content-Type: application/json; charset=UTF-8
Accept: */*
Host: elastictranscoder.Elastic Transcoder endpoint.amazonaws.com:443
x-amz-date: 20130114T174952Z
Authorization: AWS4-HMAC-SHA256 
                Credential=AccessKeyID/request-date/Elastic Transcoder endpoint/
elastictranscoder/aws4_request, 
                SignedHeaders=host;x-amz-date;x-amz-target, 
                Signature=calculated-signature
Content-Length: number of characters in the JSON string
{
```

```
 "Id":"1111111111111-abcde1" 
 "Name":"Default", 
 "InputBucket":"salesoffice.example.com-source", 
 "OutputBucket":"salesoffice.example.com-output", 
 "Role":"arn:aws:iam::123456789012:role/Elastic_Transcoder_Default_Role", 
 "AwsKmsKeyArn":"base64 encoded key from KMS", 
 "Notifications":{ 
    "Progressing":"", 
    "Complete":"", 
    "Warning":"", 
    "Error":"arn:aws:sns:us-east-1:111222333444:ET_Errors" 
 }, 
 "ContentConfig":{ 
    "Bucket":"salesoffice.example.com-public-promos", 
    "Permissions":[ 
       { 
           "GranteeType":"Email", 
           "Grantee":"marketing-promos@example.com", 
           "Access":[ 
              "FullControl" 
          ] 
       } 
    ], 
    "StorageClass":"Standard" 
 }, 
 "ThumbnailConfig":{ 
    "Bucket":"salesoffice.example.com-public-promos-thumbnails", 
    "Permissions":[ 
       { 
           "GranteeType":"Email", 
           "Grantee":"marketing-promos@example.com", 
           "Access":[ 
              "FullControl" 
          ] 
       } 
    ], 
    "StorageClass":"ReducedRedundancy" 
 }, 
 "Status":"Active"
```
}

### 回應範例

```
Status: 202 Accepted
x-amzn-RequestId: c321ec43-378e-11e2-8e4c-4d5b971203e9
Content-Type: application/json
Content-Length: number of characters in the response
Date: Mon, 14 Jan 2013 06:01:47 GMT
{ 
    "Id":"1111111111111-abcde1", 
    "Name":"Default", 
    "InputBucket":"salesoffice.example.com-source", 
    "OutputBucket":"salesoffice.example.com-output", 
    "Role":"arn:aws:iam::123456789012:role/Elastic_Transcoder_Default_Role", 
    "AwsKmsKeyArn":"base64 encoded key from KMS", 
    "Notifications":{ 
       "Progressing":"", 
       "Complete":"", 
       "Warning":"", 
       "Error":"arn:aws:sns:us-east-1:111222333444:ET_Errors" 
    }, 
    "ContentConfig":{ 
       "Bucket":"salesoffice.example.com-public-promos", 
       "Permissions":[ 
           { 
              "GranteeType":"Email", 
              "Grantee":"marketing-promos@example.com", 
              "Access":[ 
                 "FullControl" 
             \mathbf{I} } 
       ], 
       "StorageClass":"Standard" 
    }, 
    "ThumbnailConfig":{ 
       "Bucket":"salesoffice.example.com-public-promos-thumbnails", 
       "Permissions":[ 
          { 
              "GranteeType":"Email", 
              "Grantee":"marketing-promos@example.com", 
              "Access":[ 
                 "FullControl" 
              ] 
 } 
       ],
```

```
 "StorageClass":"ReducedRedundancy" 
    }, 
    "Status":"Active", 
    "Warnings": [ 
       { 
           "Code": "6000", 
           "Message": "The input bucket and the pipeline are in different 
              regions, which increases processing time for jobs in the 
              pipeline and can incur additional charges. To decrease 
              processing time and prevent cross-regional charges, use the 
              same region for the input bucket and the pipeline." 
       }, 
       {...} 
    ]
}
```
## 更新管道狀態

### 主題

- [Description \(描述\)](#page-228-0)
- [請求](#page-228-1)
- [回應](#page-229-0)
- [錯誤](#page-230-0)
- [範例](#page-230-1)

<span id="page-228-0"></span>Description (描述)

欲暫停或重新啟動管道,讓管道停止或重新開始處理任務,請更新管道的狀態。請將 POST 請求傳送 到 /2012-09-25/pipelines/*pipelineId*/status 資源。

若您希望取消一個或多個任務,變更管道狀態十分實用。Elastic Transcoder 開始處理任務後就無法 取消;若您將任務提交的管道暫停,即有更多時間取得欲取消任務的任務 ID,並傳送Delete Job請 求。

### <span id="page-228-1"></span>請求

Syntax (語法)

POST /2012-09-25/pipelines/[pipelineId/](#page-229-1)status HTTP/1.1

```
Content-Type: application/json; charset=UTF-8
Accept: */*
Host: elastictranscoder.Elastic Transcoder endpoint.amazonaws.com:443
x-amz-date: 20130114T174952Z
Authorization: AWS4-HMAC-SHA256 
                Credential=AccessKeyID/request-date/Elastic Transcoder endpoint/
elastictranscoder/aws4_request, 
                SignedHeaders=host;x-amz-date;x-amz-target, 
                Signature=calculated-signature
Content-Length: number of characters in the JSON string
{ 
    "Status":"new status for the pipeline"
}
```
### 請求參數

此操作接受下列請求參數。

### <span id="page-229-1"></span>管道編號

欲暫停或重新啟動之管道的識別碼。

### 請求標頭

此操作僅使用所有操作常見的請求標頭。如需常見請求標頭的資訊,請參閱 [HTTP 標頭內容。](#page-180-0)

<span id="page-229-3"></span>請求主體

請求內文中的 JSON 字串包含以下物件。

### <span id="page-229-2"></span>狀態

管道的新狀態:

- Active:啟用管道,將開始處理任務。
- Paused:停用管道,將停止處理任務。

### <span id="page-229-0"></span>回應

Syntax (語法)

Status: 202 Accepted

```
x-amzn-RequestId: c321ec43-378e-11e2-8e4c-4d5b971203e9
Content-Type: application/json
Content-Length: number of characters in the response
Date: Mon, 14 Jan 2013 06:01:47 GMT
{ 
    "Id":"ID for the pipeline", 
    "Status":"new status for the pipeline"
}
```
### 回應標頭

此操作僅使用大部分回應常見的回應標頭。如需常見回應標頭的資訊,請參閱 [HTTP 回應。](#page-182-0)

回應內文

<span id="page-230-0"></span>更新管道的狀態時,會回傳您在請求內指定的值。如需詳細資訊,請參閱 [請求主體](#page-229-3)。

錯誤

<span id="page-230-1"></span>如需 Elastic Transcoder 例外和錯誤訊息的詳細資訊,請參[處理 Elastic Transcoder 中的錯誤。](#page-184-0)

範例

下列範例請求會啟用 ID 為 1111111111111-abcde1 的管道。

請求範例

```
POST /2012-09-25/pipelines/1111111111111-abcde1/status HTTP/1.1
Content-Type: application/json; charset=UTF-8
Accept: */*
Host: elastictranscoder.Elastic Transcoder endpoint.amazonaws.com:443
x-amz-date: 20130114T174952Z
Authorization: AWS4-HMAC-SHA256 
                Credential=AccessKeyID/request-date/Elastic Transcoder endpoint/
elastictranscoder/aws4_request, 
                SignedHeaders=host;x-amz-date;x-amz-target, 
                Signature=calculated-signature
Content-Length: number of characters in the JSON string
{ 
    "Status":"Active"
}
```
### 回應範例

```
Status: 202 Accepted
x-amzn-RequestId: c321ec43-378e-11e2-8e4c-4d5b971203e9
Content-Type: application/json
Content-Length: number of characters in the response
Date: Mon, 14 Jan 2013 06:01:47 GMT
{ 
    "Id":"1111111111111-abcde1", 
    "Status":"Active"
}
```
### 更新管道通知

### 主題

- [Description \(描述\)](#page-231-0)
- [請求](#page-231-1)
- [回應](#page-233-0)
- [錯誤](#page-234-0)
- [範例](#page-234-1)

### <span id="page-231-0"></span>Description (描述)

若只須更新 Amazon Simple Notification Service (Amazon SNS) 管道通知,請將 POST 請求傳送 到/2012-09-25/pipelines/*pipelineId*/notifications資源。

### **A** Important

變更通知時,變更會立即生效。除了您在變更通知後提交的任務外,您已提交但 Elastic Transcoder 尚未開始處理的任務也會受到影響。

### <span id="page-231-1"></span>請求

### Syntax (語法)

POST /2012-09-25/pipelines/[pipelineId/](#page-232-0)notifications HTTP/1.1

```
Content-Type: application/json; charset=UTF-8
Accept: */*
Host: elastictranscoder.Elastic Transcoder endpoint.amazonaws.com:443
x-amz-date: 20130114T174952Z
Authorization: AWS4-HMAC-SHA256 
                Credential=AccessKeyID/request-date/Elastic Transcoder endpoint/
elastictranscoder/aws4_request, 
                SignedHeaders=host;x-amz-date;x-amz-target, 
                Signature=calculated-signature
Content-Length: number of characters in the JSON string
{ 
    "Id":"pipelineId", 
    "Notifications":{ 
       "Progressing":"SNS topic to notify when 
          Elastic Transcoder has started to process the job", 
       "Complete":"SNS topic to notify when 
          Elastic Transcoder has finished processing the job", 
       "Warning":"SNS topic to notify when 
        Elastic Transcoder returns a warning", 
       "Error":"SNS topic to notify when 
          Elastic Transcoder returns an error" 
    }
}
```
### 請求參數

#### 此操作接受下列請求參數。

#### <span id="page-232-0"></span>管道編號

您欲變更通知設定之管道的識別碼。

### 請求標頭

此操作僅使用所有操作常見的請求標頭。如需常見請求標頭的資訊,請參閱 [HTTP 標頭內容。](#page-180-0)

### <span id="page-232-2"></span>請求主體

請求內文中的 JSON 字串包含以下物件。

### <span id="page-232-1"></span>Id

您欲更新之管道的 ID。

### <span id="page-233-1"></span>通知:正在進行

Amazon Simple Notification Service (Amazon SNS) 主題 ARN, 您希望在 Elastic Transcoder 開始 處理此管道內的任務時通知。這是 Amazon SNS 在您建立主題時會回傳的 ARN。如需詳細資訊, 請參閱 Amazon Simple Notification Service 開發人員指南中的[建立主題。](https://docs.aws.amazon.com/sns/latest/dg/CreateTopic.html)

### **A** Important

若要接收通知,您還須訂閲 Amazon SNS 控制台中的新主題。

Amazon SNS 提供各種通知選項,包括能夠將 Amazon SNS 訊息傳送至 Amazon Simple Notification Service 隊列。如需詳細資訊,請參閱《[Amazon Simple Notification Service 開發人員](https://docs.aws.amazon.com/sns/latest/dg/) [指南](https://docs.aws.amazon.com/sns/latest/dg/)》。

### <span id="page-233-2"></span>通知:完成

您希望在 Elastic Transcoder 完成處理此管道中的任務時通知的 Amazon SNS 主題的主題 ARN。 這是 Amazon SNS 在您建立主題時會回傳的 ARN。

### <span id="page-233-3"></span>通知:警告

當 Elastic Transcoder 在處理此管道中的作業時遇到警告條件時要通知的 Amazon SNS 主題的主題 ARN。這是 Amazon SNS 在您建立主題時會回傳的 ARN。

### <span id="page-233-4"></span>通知:錯誤

當 Elastic Transcoder 在處理此管道中的作業時遇到錯誤條件時要通知的 Amazon SNS 主題的主題 ARN。這是 Amazon SNS 在您建立主題時會回傳的 ARN。

### <span id="page-233-0"></span>回應

```
Status: 202 Accepted
x-amzn-RequestId: c321ec43-378e-11e2-8e4c-4d5b971203e9
Content-Type: application/json
Content-Length: number of characters in the response
Date: Mon, 14 Jan 2013 06:01:47 GMT
{ 
    "Pipeline":{ 
       "Id":"ID for the new pipeline", 
       "Notifications":{
```

```
 "Progressing":"SNS topic to notify when Elastic Transcoder has started to 
  process the job", 
          "Complete":"SNS topic to notify when Elastic Transcoder has finished 
  processing the job", 
          "Warning":"SNS topic to notify when Elastic Transcoder returns a warning", 
          "Error":"SNS topic to notify when Elastic Transcoder returns an error" 
       } 
    }
}
```
### 回應標頭

此操作僅使用大部分回應常見的回應標頭。如需常見回應標頭的資訊,請參閱 [HTTP 回應。](#page-182-0)

回應內文

更新管道的通知時,Elastic Transcoder 會回傳您在請求內指定的值。如需詳細資訊,請參閱 [請求主](#page-232-2) [體](#page-232-2)。

### <span id="page-234-0"></span>錯誤

<span id="page-234-1"></span>有關 Elastic Transcoder 例外和錯誤訊息的詳細資訊,請參閲[處理 Elastic Transcoder 中的錯誤。](#page-184-0)

範例

下列範例請求會更新管道的通知。

### 請求範例

```
POST /2012-09-25/pipelines/1111111111111-abcde1/notifications HTTP/1.1
Content-Type: application/json; charset=UTF-8
Accept: */*
Host: elastictranscoder.Elastic Transcoder endpoint.amazonaws.com:443
x-amz-date: 20130114T174952Z
Authorization: AWS4-HMAC-SHA256 
                Credential=AccessKeyID/request-date/Elastic Transcoder endpoint/
elastictranscoder/aws4_request, 
                SignedHeaders=host;x-amz-date;x-amz-target, 
                Signature=calculated-signature
Content-Length: number of characters in the JSON string
{ 
    "Id":"1111111111111-abcde1", 
    "Notifications":{
```

```
 "Progressing":"", 
        "Complete":"", 
        "Warning":"", 
        "Error":"arn:aws:sns:us-east-1:111222333444:ETS_Errors" 
    }
}
```
### 回應範例

```
Status: 202 Accepted
x-amzn-RequestId: c321ec43-378e-11e2-8e4c-4d5b971203e9
Content-Type: application/json
Content-Length: number of characters in the response
Date: Mon, 14 Jan 2013 06:01:47 GMT
{ 
    "Id":"1111111111111-abcde1", 
    "Notifications":{ 
       "Progressing":"", 
       "Complete":"", 
       "Warning":"", 
       "Error":"arn:aws:sns:us-east-1:111222333444:ETS_Errors" 
    }
}
```
### 刪除管道

### 主題

- [Description \(描述\)](#page-235-0)
- [請求](#page-236-0)
- [回應](#page-236-1)
- [錯誤](#page-237-0)
- [範例](#page-237-1)

<span id="page-235-0"></span>Description (描述)

欲刪除管道,請將 DELETE 請求傳送到 /2012-09-25/pipelines/*pipelineId* 資源。只有 未曾用過或目前未使用中 (不含作業中任務) 的管道才可刪除。若管道目前正在使用中,Delete Pipeline 會回傳錯誤。

### <span id="page-236-0"></span>請求

### Syntax (語法)

```
DELETE /2012-09-25/pipelines/pipelineId HTTP/1.1
Content-Type: charset=UTF-8
Accept: */*
Host: elastictranscoder.Elastic Transcoder endpoint.amazonaws.com:443
x-amz-date: 20130114T174952Z
Authorization: AWS4-HMAC-SHA256 
                Credential=AccessKeyID/request-date/Elastic Transcoder endpoint/
elastictranscoder/aws4_request, 
                SignedHeaders=host;x-amz-date;x-amz-target, 
                Signature=calculated-signature
```
### 請求參數

此操作接受下列請求參數。

### <span id="page-236-2"></span>管道編號

您要刪除之管道的識別碼。

請求標頭

此操作僅使用所有操作常見的請求標頭。如需常見請求標頭的資訊,請參閱 [HTTP 標頭內容。](#page-180-0)

### 請求主體

此操作沒有請求內文。

### <span id="page-236-1"></span>回應

Syntax (語法)

```
Status: 202 Accepted
x-amzn-RequestId: c321ec43-378e-11e2-8e4c-4d5b971203e9
Content-Type: application/json
Content-Length: number of characters in the response
Date: Mon, 14 Jan 2013 06:01:47 GMT
{
```
"Success":"true"

### }

### 回應標頭

此操作僅使用大部分回應常見的回應標頭。如需常見回應標頭的資訊,請參閱 [HTTP 回應。](#page-182-0)

回應內文

回應內文包含以下 JSON 物件。

### **Success**

若成功刪除管道,則 Success 的值為 true。

### <span id="page-237-0"></span>錯誤

如需 Elastic Transcoder 例外和錯誤訊息的詳細資訊,請參[處理 Elastic Transcoder 中的錯誤。](#page-184-0)

### <span id="page-237-1"></span>範例

以下範例請求刪除管道 111111111-管道 1。

### 請求範例

```
DELETE /2012-09-25/pipelines/1111111111111-abcde1 HTTP/1.1
Content-Type: charset=UTF-8
Accept: */*
Host: elastictranscoder.Elastic Transcoder endpoint.amazonaws.com:443
x-amz-date: 20130114T174952Z
Authorization: AWS4-HMAC-SHA256 
                Credential=AccessKeyID/request-date/Elastic Transcoder endpoint/
elastictranscoder/aws4_request, 
                SignedHeaders=host;x-amz-date;x-amz-target, 
                Signature=calculated-signature
```
### 回應範例

Status: 202 Accepted x-amzn-RequestId: c321ec43-378e-11e2-8e4c-4d5b971203e9 Content-Type: application/json Content-Length: *number of characters in the response* Date: Mon, 14 Jan 2013 06:01:47 GMT

```
{ 
    "Success":"true"
}
```
# 測試角色

### 主題

- [Description \(描述\)](#page-238-0)
- [請求](#page-238-1)
- [回應](#page-239-0)
- [錯誤](#page-240-0)
- [範例](#page-240-1)

### <span id="page-238-0"></span>Description (描述)

若要測試管道設定以確保 Elastic Transcoder 能夠建立並處理任務,請將 POST 請求傳送 至/2012-09-25/roleTests資源。

## <span id="page-238-1"></span>請求

```
POST /2012-09-25/roleTests HTTP/1.1
Content-Type: application/json; charset=UTF-8
Accept: */*
Host: elastictranscoder.Elastic Transcoder endpoint.amazonaws.com:443
x-amz-date: 20130114T174952Z
Authorization: AWS4-HMAC-SHA256 
                Credential=AccessKeyID/request-date/Elastic Transcoder endpoint/
elastictranscoder/aws4_request, 
                SignedHeaders=host;x-amz-date;x-amz-target, 
                Signature=calculated-signature
Content-Length: number of characters in the JSON string
{ 
    "InputBucket":"Amazon S3 bucket that contains files to transcode", 
    "OutputBucket":"Amazon S3 bucket in which to save transcoded files", 
    "Role":"IAM ARN for the role to test", 
    "Topics": [ 
       "ARN of SNS topic to test"
```
}

 $\mathbf{I}$ 

### 請求參數

此操作不使用請求參數。

請求標頭

此操作僅使用所有操作常見的請求標頭。如需常見請求標頭的資訊,請參閱 [HTTP 標頭內容。](#page-180-0)

### 請求主體

請求內文中的 JSON 字串包含以下物件。

### <span id="page-239-1"></span>輸入存儲桶

您將欲轉碼的媒體檔案儲存其中的 Amazon S3 儲存貯體。Test Role嘗試從此存儲桶讀取。

### <span id="page-239-2"></span>輸出桶

您希望 Elastic Transcoder 在其中儲存轉碼後檔案的 Amazon S3 儲存貯體。Test Role嘗試從此 存儲桶讀取。

### <span id="page-239-3"></span>Role

希望 Elastic Transcoder 用於轉碼的角色 IAM Amazon Resource Name (ARN)。Test Role會嘗 試擔任指定角色。

### <span id="page-239-4"></span>主題

您希望瞭解的一個或多個 Amazon Simple Notification Service (Amazon SNS) 主題之 ARNTest Role以發送測試通知。如果您未使用 Amazon SNS 通知,可指定空白清單。

### <span id="page-239-0"></span>回應

```
Status: 200 OK
x-amzn-RequestId: c321ec43-378e-11e2-8e4c-4d5b971203e9
Content-Type: application/json
Content-Length: number of characters in the response
Date: Mon, 14 Jan 2013 06:01:47 GMT
```

```
{ 
    "Messages": [ 
        "error messages, if any" 
    ], 
    "Success": "true | false"
}
```
### 回應標頭

此操作僅使用大部分回應常見的回應標頭。如需常見回應標頭的資訊,請參閱 [HTTP 回應。](#page-182-0)

### 回應內文

測試管道設定時,Elastic Transcoder 會回傳下列值。

### <span id="page-240-2"></span>訊息

<span id="page-240-3"></span>若 Success 的值為 false,則 Messages 會包含一個或多個訊息的陣列,說明哪些測試失敗。 **Success** 

若操作成功,此值為 true,否則為 false。

### <span id="page-240-0"></span>錯誤

有關 Elastic Transcoder 例外和錯誤消息的詳細信息,請參閲[處理 Elastic Transcoder 中的錯誤。](#page-184-0)

### <span id="page-240-1"></span>範例

請求範例

```
POST /2012-09-25/roleTests HTTP/1.1
Content-Type: application/json; charset=UTF-8
Accept: */*
Host: elastictranscoder.Elastic Transcoder endpoint.amazonaws.com:443
x-amz-date: 20130114T174952Z
Authorization: AWS4-HMAC-SHA256 
                Credential=AccessKeyID/request-date/Elastic Transcoder endpoint/
elastictranscoder/aws4_request, 
                SignedHeaders=host;x-amz-date;x-amz-target, 
                Signature=calculated-signature
Content-Length: number of characters in the JSON string
{
```

```
 "InputBucket":"salesoffice.example.com-source", 
 "OutputBucket":"salesoffice.example.com-public-promos", 
 "Role":"arn:aws:iam::123456789012:role/transcode-service", 
 "Topics": 
    ["arn:aws:sns:us-east-1:111222333444:ETS_Errors", 
     "arn:aws:sns:us-east-1:111222333444:ETS_Progressing"]
```
回應範例

}

```
Status: 201 Created
x-amzn-RequestId: c321ec43-378e-11e2-8e4c-4d5b971203e9
Content-Type: application/json
Content-Length: number of characters in the response
Date: Mon, 14 Jan 2013 06:01:47 GMT
{ 
    "Messages":[ 
       "The role arn:aws:iam::123456789012:role/transcode-service does not have access 
  to the bucket: salesoffice.example.com-source", 
       "The role arn:aws:iam::123456789012:role/transcode-service does not have access 
  to the topic: arn:aws:sns:us-east-1:111222333444:ETS_Errors" 
    ], 
    "Success": "false"
}
```
# 任務操作

### 主題

- [建立任務](#page-242-0)
- [依管道列出任務](#page-257-0)
- [依狀態列出任務](#page-270-0)
- [讀取任務](#page-284-0)
- [取消任務](#page-296-0)

任務會執行轉碼作業。每個任務都會將檔案轉換到某種格式。例如,如果您想要將媒體檔案轉換到六個 不同的格式,您可以建立六個任務。

本節説明您可以使用 Elastic Transcoder API 對任務執行的操作。如需更多任務的相關資訊 (包括如何 使用 Elastic Transcoder 主控台執行相同操作),請參[使用任務。](#page-26-0)

# <span id="page-242-0"></span>建立任務

### 主題

- [Description \(描述\)](#page-242-1)
- [請求](#page-242-2)
- [回應](#page-246-0)
- [錯誤](#page-252-0)
- [範例](#page-252-1)

<span id="page-242-1"></span>Description (描述)

欲建立任務,請將 POST 請求傳送到 /2012-09-25/jobs 資源。任務在您建立後就會立刻開始。

### **a** Note

您可將 Elastic Transcoder 配置為在任務狀態變更時通知您,包括 Elastic Transcoder Conversion 的開始與結束處理任務時,以及 Elastic Transcoder 遭遇警告或錯誤情況時。如需 詳細資訊,請參閱 [建立管道](#page-197-0)。

# <span id="page-242-2"></span>請求

```
POST /2012-09-25/jobs HTTP/1.1
Content-Type: application/json; charset=UTF-8
Accept: */*
Host: elastictranscoder.Elastic Transcoder endpoint.amazonaws.com:443
x-amz-date: 20130114T174952Z
Authorization: AWS4-HMAC-SHA256 
                Credential=AccessKeyID/request-date/Elastic Transcoder endpoint/
elastictranscoder/aws4_request, 
                SignedHeaders=host;x-amz-date;x-amz-target, 
                Signature=calculated-signature
Content-Length: number of characters in the JSON string
{ 
    "Inputs":[{ 
       "Key":"name of the file to transcode", 
       "Encryption":{
```

```
 "Mode":"aes-cbc-pkcs7|aes-ctr|aes-gcm", 
          "Key":"encrypted and base64-encoded decryption key", 
          "KeyMd5":"base64-encoded key digest", 
          "InitializationVector":"base64-encoded initialization vector" 
       }, 
       "TimeSpan":{ 
          "StartTime":"starting place of the clip, in 
             HH:mm:ss.SSS or sssss.SSS", 
          "Duration":"duration of the clip, in HH:mm:ss.SSS 
             or sssss.SSS" 
       }, 
       "FrameRate":"auto|10|15|23.97|24|25|29.97|30|50|60", 
       "Resolution":"auto", 
       "AspectRatio":"auto|1:1|4:3|3:2|16:9", 
       "Interlaced":"auto|true|false", 
       "Container":"auto|aac|asf|avi|divx|flv|m4a|mkv|mov|mp2|mp3| 
          mp4|mpeg|mpeg-ps|mpeg-ts|mxf|ogg|vob|wav|webm", 
       "InputCaptions":{ 
          "MergePolicy":"MergeOverride|MergeRetain|Override", 
             "CaptionSources":[ 
\overline{a} "Key":"name of the input caption file", 
                    "Encryption":{ 
                       "Mode":"aes-cbc-pkcs7|aes-ctr|aes-gcm", 
                       "Key":"encrypted and base64-encoded encryption key", 
                       "KeyMd5":"base64-encoded key digest", 
                       "InitializationVector":"base64-encoded 
                          initialization vector" 
                    }, 
                    "Language":"language of the input caption file", 
                    "TimeOffset":"starting place of the captions, in 
                       either [-+]SS.sss or [-+]HH:mm:SS.ss", 
                    "Label":"label for the caption" 
                }, 
                {...} 
 ] 
          } 
       }, 
       {...} 
   ] 
   "OutputKeyPrefix":"prefix for file names in Amazon S3 bucket", 
    "Outputs":[{ 
       "Key":"name of the transcoded file", 
       "Encryption":{
```

```
 "Mode":"s3||aes-cbc-pkcs7|aes-ctr| 
              aes-gcm", 
          "Key":"encrypted and base64-encoded encryption key", 
          "KeyMd5":"base64-encoded key digest", 
          "InitializationVector":"base64-encoded initialization vector" 
       }, 
       "ThumbnailPattern":""|"pattern", 
       "Rotate":"auto|0|90|180|270", 
       "PresetId":"preset to use for the job", 
       "SegmentDuration":"[1,60]", 
       "Watermarks":[ 
         \mathcal{L} "InputKey":"name of the .png or .jpg file", 
              "Encryption":{ 
                 "Mode":"s3||aes-cbc-pkcs7| 
                    aes-ctr|aes-gcm", 
                 "Key":"encrypted and base64-encoded encryption key", 
                 "KeyMd5":"base64-encoded key digest", 
                 "InitializationVector":"base64-encoded initialization 
                    vector" 
              }, 
              "PresetWatermarkId":"value of Video:Watermarks:Id in preset" 
          }, 
          {...} 
       ], 
       "AlbumArt":[ 
         \mathcal{L} "AlbumArtMerge":"Replace|Prepend|Append|Fallback", 
              "AlbumArtArtwork":"can be empty, but not null":[ 
\overline{a} "AlbumArtInputKey":"name of the file to use as album 
                        art", 
                     "Encryption":{ 
                        "Mode":"s3||aes-cbc-pkcs7| 
                           aes-ctr|aes-gcm", 
                        "Key":"encrypted and base64-encoded encryption key", 
                        "KeyMd5":"base64-encoded key digest", 
                        "InitializationVector":"base64-encoded 
                           initialization vector" 
, and the state \mathbb{R}, the state \mathbb{R} "AlbumArtMaxWidth":"maximum width of output album art 
                        in pixels", 
                     "AlbumArtMaxHeight":"maximum height of output album 
                        art in pixels",
```

```
 "AlbumArtSizingPolicy":"Fit|Fill|Stretch|Keep| 
                       ShrinkToFit|ShrinkToFill", 
                    "AlbumArtPaddingPolicy":"Pad|NoPad", 
                    "AlbumArtFormat":"jpg|png" 
                 }, 
                {...} 
 ] 
          }, 
          {...} 
       ], 
       "Captions":{ 
          "CaptionFormats":[ 
\{\hspace{.1cm} \} "Format":"cea-708|dfxp|mov-text|scc|srt|webvtt", 
                 "Pattern":"myCaption/file-language", 
                 "Encryption":{ 
                    "Mode":"s3||aes-cbc-pkcs7| 
                       aes-ctr|aes-gcm", 
                    "Key":"encrypted and base64-encoded encryption key", 
                    "KeyMd5":"base64-encoded key digest", 
                    "InitializationVector":"base64-encoded 
                       initialization vector" 
 } 
             }, 
             {...} 
          ] 
       } 
    }, 
    {...}], 
    "Playlists":[{ 
       "Format":"HLSv3|HLSv4|MPEG-DASH|Smooth", 
       "Name":"name", 
       "OutputKeys":[ 
          "Outputs:Key to include in this playlist", 
          ... 
       ], 
       "HlsContentProtection":{ 
           "Method":"aes-128", 
           "Key":"encrypted and base64-encoded protection key", 
           "KeyMd5":"base64-encoded key digest", 
           "InitializationVector":"base64-encoded 
                       initialization vector", 
           "LicenseAcquisitionUrl":"license acquisition url", 
           "KeyStoragePolicy":"NoStore|WithVariantPlaylists"
```

```
 }, 
       "PlayReadyDrm":{ 
            "Format":"microsoft|discretix-3.0", 
            "Key":"encrypted and base64-encoded DRM key", 
            "KeyId":"id of the DRM key", 
            "KeyMd5":"base64-encoded key digest", 
            "InitializationVector":"base64-encoded 
                        initialization vector", 
            "LicenseAcquisitionUrl":"license acquisition url" 
       } 
    }, 
    {...}], 
    "UserMetadata": { 
       "Key":"Value", 
       "Second user metadata key":"Second user metadata value" 
    }, 
    "PipelineId":"pipeline to use for transcoding"
}
```
### 請求參數

此操作不使用請求參數。

請求標頭

此操作僅使用所有操作常見的請求標頭。如需常見請求標頭的資訊,請參閱 [HTTP 標頭內容。](#page-180-0)

請求主體

請求本文的 JSON 字串包含 CreateJob 操作的輸入物件。如需輸入物件的詳細資訊,請參[閱您在建](#page-30-0) [立 Elastic Transcoder Job 時指定的設定。](#page-30-0)

### <span id="page-246-0"></span>回應

Syntax (語法)

```
Status: 201 Created 
x-amzn-RequestId: c321ec43-378e-11e2-8e4c-4d5b971203e9
Content-Type: application/json
Content-Length: number of characters in the response
Date: Mon, 14 Jan 2013 06:01:47 GMT
```
{

```
 "Job":{ 
       "Id":"Id that Elastic Transcoder assigns to the job", 
       "Inputs":[{ 
          "Key":"name of the file to transcode", 
          "Encryption":{ 
             "Mode":"aes-cbc-pkcs7|aes-ctr|aes-gcm", 
             "Key":"encrypted and base64-encoded decryption key", 
             "KeyMd5":"base64-encoded key digest", 
             "InitializationVector":"base64-encoded initialization vector" 
          }, 
          "TimeSpan":{ 
             "StartTime":"starting place of the clip, in 
                HH:mm:ss.SSS or sssss.SSS", 
             "Duration":"duration of the clip, in HH:mm:ss.SSS 
                or sssss.SSS" 
          }, 
          "FrameRate":"auto|10|15|23.97|24|25|29.97|30|50|60", 
          "Resolution":"auto|width in pixelsxheight in pixels", 
          "AspectRatio":"auto|1:1|4:3|3:2|16:9", 
          "Interlaced":"auto|true|false", 
          "Container":"auto|aac|asf|avi|divx|flv|m4a|mkv|mov|mp2|mp3| 
             mp4|mpeg|mpeg-ps|mpeg-ts|mxf|ogg|vob|wav|webm", 
          "InputCaptions":{ 
          "MergePolicy":"MergeOverride|MergeRetain|Override", 
             "CaptionSources":[ 
\overline{a} "Key":"name of the input caption file", 
                    "Language":"language of the input caption file", 
                    "TimeOffset":"starting place of the captions, in 
                       either [-+]SS.sss or [-+]HH:mm:SS.ss", 
                    "Label":"label for the caption" 
                    "Encryption":{ 
                      "Mode":"aes-cbc-pkcs7|aes-ctr|aes-gcm", 
                       "Key":"encrypted and base64-encoded decryption key", 
                       "KeyMd5":"base64-encoded key digest", 
                       "InitializationVector":"base64-encoded initialization 
                          vector" 
                    }, 
                }, 
                {...} 
             ] 
 } 
       }, 
       {...}],
```

```
 "OutputKeyPrefix":"prefix for file names in Amazon S3 bucket", 
       "Outputs":[{ 
             "Id":"sequential counter", 
              "Key":"name of the transcoded file", 
             "Encryption":{ 
                 "Mode":"s3||aes-cbc-pkcs7|aes-ctr| 
                    aes-gcm", 
                 "Key":"encrypted and base64-encoded encryption key", 
                 "KeyMd5":"base64-encoded key digest", 
                 "InitializationVector":"base64-encoded initialization vector" 
             }, 
             "ThumbnailPattern":""|"pattern", 
             "Rotate":"auto|0|90|180|270", 
             "PresetId":"preset to use for the job", 
             "SegmentDuration":"[1,60]", 
             "Watermarks":[ 
\overline{a} "InputKey":"name of the .png or .jpg file", 
                    "Encryption":{ 
                       "Mode":"s3||aes-cbc-pkcs7| 
                          aes-ctr|aes-gcm", 
                       "Key":"encrypted and base64-encoded encryption key", 
                       "KeyMd5":"base64-encoded key digest", 
                       "InitializationVector":"base64-encoded initialization 
                           vector" 
, and the state \mathbb{R}, the state \mathbb{R} "PresetWatermarkId":"value of Video:Watermarks:Id in 
                       preset" 
                 }, 
                 {...} 
             ], 
              "AlbumArt":[ 
\overline{a} "AlbumArtMerge":"Replace|Prepend|Append|Fallback", 
                    "AlbumArtArtwork":"can be empty, but not null":[ 
\{ \} "AlbumArtInputKey":"name of the file to use as album 
                              art", 
                           "Encryption":{ 
                              "Mode":"s3||aes-cbc-pkcs7| 
                                 aes-ctr|aes-gcm", 
                              "Key":"encrypted and base64-encoded encryption key", 
                              "KeyMd5":"base64-encoded key digest", 
                              "InitializationVector":"base64-encoded
```

```
 initialization vector" 
\}, \{ "AlbumArtMaxWidth":"maximum width of output album art 
                              in pixels", 
                           "AlbumArtMaxHeight":"maximum height of output album 
                              art in pixels", 
                           "AlbumArtSizingPolicy":"Fit|Fill|Stretch|Keep| 
                              ShrinkToFit|ShrinkToFill", 
                           "AlbumArtPaddingPolicy":"Pad|NoPad", 
                          "AlbumArtFormat":"jpg|png" 
                       }, 
                       {...} 
\sim 100 \sim 100 \sim 100 \sim 100 \sim 100 \sim 100 \sim }, 
                 {...} 
             ], 
          "Duration":"duration in seconds", 
          "Width":"width in pixels", 
          "Height":"height in pixels", 
          "Status":"Submitted|Progressing|Complete|Canceled|Error", 
          "StatusDetail":"additional information about job status", 
          "Captions":{ 
              "CaptionFormats":[ 
\overline{a} "Format":"cea-708|dfxp|mov-text|scc|srt|webvtt", 
                    "Pattern":"myCaption/file-language", 
                    "Encryption":{ 
                       "Mode":"s3||aes-cbc-pkcs7| 
                          aes-ctr|aes-gcm", 
                       "Key":"encrypted and base64-encoded encryption key", 
                       "KeyMd5":"base64-encoded key digest", 
                       "InitializationVector":"base64-encoded 
                          initialization vector" 
 } 
                 }, 
                 {...} 
 ] 
          }, 
          "AppliedColorSpaceConversion":"None|Bt601ToBt709| 
             Bt709ToBt601" 
       }, 
       {...} 
       ], 
       "Playlists":[
```

```
 { 
              "Format":"HLSv3|HLSv4|MPEG-DASH|Smooth", 
             "Name":"name", 
              "OutputKeys":[ 
                 "Outputs:Key to include in this playlist", 
                 ... 
             ], 
              "HlsContentProtection":{ 
                  "Method":"aes-128", 
                  "Key":"encrypted and base64-encoded protection key", 
                  "KeyMd5":"base64-encoded key digest", 
                  "InitializationVector":"base64-encoded 
                     initialization vector", 
                  "LicenseAcquisitionUrl":"license acquisition url", 
                  "KeyStoragePolicy":"NoStore|WithVariantPlaylists" 
             }, 
             "PlayReadyDrm":{ 
                  "Format":"microsoft|discretix-3.0", 
                  "Key":"encrypted and base64-encoded DRM key", 
                  "KeyId":"id of the DRM key", 
                  "KeyMd5":"base64-encoded key digest", 
                  "InitializationVector":"base64-encoded 
                     initialization vector", 
                  "LicenseAcquisitionUrl":"license acquisition url" 
 } 
          }, 
          {...} 
       ], 
       "UserMetadata":{ 
          "key1":"First user metadata value", 
          "key2":"Second user metadata value" 
       }, 
       "PipelineId":"pipeline to add the job to", 
       "Status":"Submitted|Progressing|Complete|Canceled|Error" 
   }
```
### 回應標頭

}

此操作僅使用大部分回應常見的回應標頭。如需常見回應標頭的資訊,請參閱 [HTTP 回應。](#page-182-0)

### 回應內文

創建任務時,Elastic Transcoder 會回傳您在請求內指定的值。如需詳細資訊,請參閱 [您在建立](#page-30-0)  [Elastic Transcoder Job 時指定的設定](#page-30-0)。

- 此外,Elastic Transcoder 會回傳下列值。
- <span id="page-251-0"></span>(自動) Id

Elastic Transcoder 分配給作業的標識符。您可使用此值來取得任務的設定,或刪除任務。

<span id="page-251-1"></span>(自動) Outputs: Id

一個序列計數器,從 1 開始,用於標識當前作業輸出之間的輸出。在 中0utput語法,這個值都 是1。

<span id="page-251-2"></span>(自動) Outputs: Duration

輸出文件的持續時間(以秒為單位),向上舍入。

<span id="page-251-3"></span>(自動) Outputs: Width

輸出文件的寬度,以像素為單位。

<span id="page-251-4"></span>(自動) Outputs: Height

輸出文件的高度,以像素為單位。

<span id="page-251-5"></span>(自動) Outputs: Status

作業中一個輸出的狀態。如果只為該作業指定了一個輸出,Outputs:Status的內容永遠與相 同Job:Status。如果指定了多個輸出:

- Job:Status和Outputs:Status對於所有輸出都是Submitted直到 Elastic Transcoder 開始 處理第一個輸出。
- 當 Elastic Transcoder 開始處理第一個輸出時,Outputs:Status對於該輸出,Job:Status兩 者皆是變更為Progressing。對於每個輸出,Outputs:Status遺跡Submitted直到 Elastic Transcoder 開始處理輸出。
- Job:Status遺跡Progressing直到所有輸出達到終端狀態,Complete或者Error。
- 當所有輸出都達到終端狀態時,Job:Status對的變更Complete僅在Outputs:Status對 於所有輸出都是Complete。如果Outputs:Status對於一或多個輸出是Error,終端狀 態Job:Status也是Error。

的值Status是下列其中一項:Submitted、Progressing、Complete、Canceled, 或Error。
(自動) Outputs: Status

進一步解釋的信息Outputs:Status。

(自動) Outputs: AppliedColorSpaceConversion

如果 Elastic Transcoder 使用了具有ColorSpaceConversionMode對輸出文件 進行轉碼,AppliedColorSpaceConversion參數顯示了所使用的轉換。如果沒 有ColorSpaceConversionMode在預設中定義,則此參數將不會包含在作業響應中。

Status (自動) Status

如果為作業指定了多個輸出,則表示整個作業的狀態。當 Elastic Transcoder 開始處理作業 時,Job:Status對的變更Progressing並且在 Elastic Transcoder 完成處理所有輸出之前不會更 改。處理完成後,Job:Status更改為Complete或者,如果任何輸出失敗,Error。

如果只為該作業指定了一個輸出,Job:Status與相同Outputs:Status。

的值Job:Status是下列其中一項:Submitted、Progressing、Complete、Canceled, 或Error。

# 錯誤

有關 Elastic Transcoder 異常和錯誤消息的信息,請參[處理 Elastic Transcoder 中的錯誤。](#page-184-0)

#### **a** Note

若任務失敗且出現 Access Denied 錯誤,建議您執行 Test Role API 動作來判斷錯誤成 因。如需詳細資訊,請參閱 [測試角色](#page-238-0)。

# 範例

下列範例請求會建立具有兩個輸出的任務。

請求範例

```
POST /2012-09-25/jobs HTTP/1.1
Content-Type: application/json; charset=UTF-8
Accept: */*
Host: elastictranscoder.Elastic Transcoder endpoint.amazonaws.com:443
x-amz-date: 20130114T174952Z
Authorization: AWS4-HMAC-SHA256
```
Amazon Elastic Transcoder 開發人員指南

```
 Credential=AccessKeyID/request-date/Elastic Transcoder endpoint/
elastictranscoder/aws4_request, 
                 SignedHeaders=host;x-amz-date;x-amz-target, 
                 Signature=calculated-signature
Content-Length: number of characters in the JSON string
{ 
    "Inputs":[{ 
       "Key":"recipes/lasagna.mp4", 
       "FrameRate":"auto", 
       "Resolution":"auto", 
       "AspectRatio":"auto", 
       "Interlaced":"auto", 
       "Container":"mp4", 
       "InputCaptions":{ 
          "MergePolicy":"MergeOverride", 
          "CaptionSources":[ 
\{\hspace{.1cm} \} "Key":"scc/lasagna-kindlefirehd.scc", 
                 "Language":"en", 
                 "Label":"English" 
             }, 
\{\hspace{.1cm} \} "Key":"srt/lasagna-kindlefirehd.srt", 
                 "Language":"fr", 
                 "TimeOffset":"1:00:00", 
                 "Label":"French" 
 } 
 ] 
       } 
    }] 
    "OutputKeyPrefix":"recipes/", 
    "Outputs":[ 
       { 
          "Key":"mp4/lasagna-kindlefirehd.mp4", 
          "ThumbnailPattern":"mp4/thumbnails/lasagna-{count}", 
          "Rotate":"0", 
          "PresetId":"1351620000000-100080", 
          "Watermarks":[ 
\{\hspace{.1cm} \} "InputKey":"logo/128x64.png", 
                 "PresetWatermarkId":"company logo 128x64" 
 } 
          ], 
          "Captions":{
```

```
 "CaptionFormats":[ 
\overline{a} "Format":"scc", 
                    "Pattern":"scc/lasagna-{language}" 
                 }, 
\overline{a} "Format":"srt", 
                    "Pattern":"srt/lasagna-{language}", 
 } 
              ] 
          } 
       }, 
       { 
          "Key":"iphone/lasagna-1024k", 
          "ThumbnailPattern":"iphone/th1024k/lasagna-{count}", 
          "Rotate":"0", 
          "PresetId":"1351620000000-987654", 
          "SegmentDuration":"5" 
       }, 
       { 
          "Key":"iphone/lasagna-512k", 
          "ThumbnailPattern":"iphone/th512k/lasagna-{count}", 
          "Rotate":"0", 
          "PresetId":"1351620000000-456789", 
          "SegmentDuration":"5" 
       }, 
    ], 
    "Playlists": [ 
       { 
          "Format": "HLSv3", 
          "Name": "playlist-iPhone-lasagna.m3u8", 
          "OutputKeys": [ 
              "iphone/lasagna-1024k", 
              "iphone/lasagna-512k" 
         \mathbf{I} } 
    ], 
    "UserMetadata": 
       { 
          "Food type":"Italian", 
          "Cook book":"recipe notebook" 
       }, 
    "PipelineId":"1111111111111-abcde1"
```
Status: 201 Created

}

回應範例

```
x-amzn-RequestId: c321ec43-378e-11e2-8e4c-4d5b971203e9
Content-Type: application/json
Content-Length: number of characters in the response
Date: Mon, 14 Jan 2013 06:01:47 GMT
{ 
    "Job":{ 
       "Id":"3333333333333-abcde3", 
       "Inputs":[{ 
          "Key":"recipes/lasagna.mp4", 
          "FrameRate":"auto", 
          "Resolution":"auto", 
          "AspectRatio":"auto", 
          "Interlaced":"auto", 
          "Container":"mp4", 
          "InputCaptions":{ 
              "MergePolicy":"MergeOverride", 
              "CaptionSources":[ 
\overline{a} "Key":"scc/lasagna-kindlefirehd.scc", 
                    "Language":"en", 
                    "Label":"English" 
                 }, 
\overline{a} "Key":"srt/lasagna-kindlefirehd.srt", 
                    "Language":"fr", 
                    "TimeOffset":"1:00:00", 
                    "Label":"French" 
 } 
             ] 
          } 
       }], 
       "Outputs":[ 
          { 
              "Id":"1", 
              "Key":"mp4/lasagna-kindlefirehd.mp4", 
              "ThumbnailPattern":"mp4/thumbnails/lasagna-{count}", 
              "Rotate":"0",
```

```
 "PresetId":"1351620000000-100080", 
            "Watermarks":[ 
\overline{a} "InputKey":"logo/128x64.png", 
                  "PresetWatermarkId":"company logo 128x64", 
 } 
            ], 
            "Duration":"1003", 
            "Width":"1280", 
            "Height":"720", 
            "Status":"Progressing", 
            "StatusDetail":"", 
            "Captions":{ 
                "CaptionFormats":[ 
\{ "Format":"scc", 
                     "Pattern":"scc/lasagna-{language}", 
                  }, 
\{ "Format":"srt", 
                     "Pattern":"srt/lasagna-{language}", 
                  }, 
\{ "Format":"mov-text" 
 } 
 ] 
            } 
         }, 
         { 
            "Id":"2", 
            "Key":"iphone/lasagna-1024k", 
            "ThumbnailPattern":"iphone/th1024k/lasagna-{count}", 
            "Rotate":"0", 
            "PresetId":"1351620000000-987654", 
            "SegmentDuration":"5", 
            "Duration":"1003", 
            "Width":"1136", 
            "Height":"640", 
            "Status":"Progressing", 
            "StatusDetail":"" 
         }, 
         { 
            "Id":"3", 
            "Key":"iphone/lasagna-512k",
```

```
 "ThumbnailPattern":"iphone/th512k/lasagna-{count}", 
               "Rotate":"0", 
               "PresetId":"1351620000000-456789", 
               "SegmentDuration":"5", 
               "Duration":"1003", 
               "Width":"1136", 
               "Height":"640", 
               "Status":"Complete", 
               "StatusDetail":"", 
               "AppliedColorSpaceConversion":"None" 
           } 
        ], 
        "Playlists":[ 
           { 
               "Format":"HLSv3", 
               "Name":"playlist-iPhone-lasagna.m3u8", 
               "OutputKeys": [ 
                  "iphone/lasagna-1024k", 
                  "iphone/lasagna-512k" 
              ] 
           } 
        ], 
        "UserMetadata": 
           { 
               "Food type":"Italian", 
               "Cook book":"recipe notebook" 
           }, 
        "PipelineId":"1111111111111-abcde1", 
        "Status":"Progressing" 
    }
}
```
# 依管道列出任務

# 主題

- [Description \(描述\)](#page-258-0)
- [請求](#page-258-1)
- [回應](#page-259-0)
- [錯誤](#page-266-0)
- [範例](#page-266-1)

# <span id="page-258-0"></span>Description (描述)

若要取得您指派給管道的任務清單,將 GET 請求傳送 /2012-09-25/ jobsByPipeline/*pipelineId* 資源。當您按管道列出任務時,Elastic Transcoder 會列出您最近為 指定管道創建的任務。

# <span id="page-258-1"></span>請求

Syntax (語法)

若要取得目前管道中任務的相關資訊,請傳送以下 GET 請求。

```
GET /2012-09-25/jobsByPipeline/pipeline Id?
Ascending=true|false&
PageToken=value for accessing the next page of results HTTP/1.1
Content-Type: charset=UTF-8
Accept: */*
Host: elastictranscoder.Elastic Transcoder endpoint.amazonaws.com:443
x-amz-date: 20130114T174952Z
Authorization: AWS4-HMAC-SHA256 
                Credential=AccessKeyID/request-date/Elastic Transcoder endpoint/
elastictranscoder/aws4_request, 
                SignedHeaders=host;x-amz-date;x-amz-target, 
                Signature=calculated-signature
```
請求參數

這個操作會使用以下請求參數。Elastic Transcoder 會傳回過去 6 個月內在指定管道中的任務量。

<span id="page-258-2"></span>管道 Id

若要取得您新增到指定管道的任務相關資訊,請為該管道指定 Id 物件的值。

#### <span id="page-258-3"></span>升序

若要依照所提交的日期及時間依序列出任務,請輸入 true。若要依照相反的時間順序列出任務, 請輸入 false。

#### <span id="page-258-4"></span>頁面令牌

當 Elastic Transcoder 會傳回多個結果頁面時,使用PageToken在後續GET請求來取得每次的連續 結果頁面。

# 請求標頭

此操作僅使用所有操作常見的請求標頭。如需常見請求標頭的資訊,請參閱 [HTTP 標頭內容。](#page-180-0)

## 請求主體

此操作不會使用請求內文。

# <span id="page-259-0"></span>回應

Syntax (語法)

```
Status: 200 OK
x-amzn-RequestId: c321ec43-378e-11e2-8e4c-4d5b971203e9
Content-Type: application/json
Content-Length: number of characters in the response
Date: Mon, 14 Jan 2013 06:01:47 GMT
{ 
    "Jobs":[ 
       { 
          "Id":"Id that Elastic Transcoder assigned to the job", 
          "Inputs":[{ 
              "Key":"name of the file to transcode", 
              "Encryption":{ 
                 "Mode":"aes-cbc-pkcs7|aes-ctr|aes-gcm", 
                 "Key":"encrypted and base64-encoded decryption key", 
                 "KeyMd5":"base64-encoded key digest", 
                 "InitializationVector":"base64-encoded initialization vector" 
             }, 
              "TimeSpan":{ 
                 "StartTime":"starting place of the clip, in 
                    HH:mm:ss.SSS or sssss.SSS", 
                 "Duration":"duration of the clip, in HH:mm:ss.SSS 
                    or sssss.SSS" 
             }, 
              "FrameRate":"auto|10|15|23.97|24|25|29.97|30|50|60", 
              "Resolution":"auto|width in pixelsxheight in pixels", 
              "AspectRatio":"auto|1:1|4:3|3:2|16:9", 
              "Interlaced":"auto|true|false", 
              "Container":"auto|aac|asf|avi|divx|flv|m4a|mkv|mov|mp2|mp3| 
                 mp4|mpeg|mpeg-ps|mpeg-ts|mxf|ogg|vob|wav|webm", 
              "DetectedProperties":{ 
                 "Width":"video width in pixels",
```

```
 "Height":"video height in pixels", 
                 "FrameRate":"video frame rate in fps", 
                 "FileSize":"file size in bytes", 
                 "DurationMillis":"file duration in milliseconds" 
              }, 
              "InputCaptions":{ 
             "MergePolicy":"MergeOverride|MergeRetain|Override", 
                 "CaptionSources":[ 
\{ "Key":"name of the input caption file", 
                        "Language":"language of the input caption file", 
                        "TimeOffset":"starting place of the captions, in 
                            either [-+]SS.sss or [-+]HH:mm:SS.ss", 
                        "Label":"label for the caption" 
                        "Encryption":{ 
                            "Mode":"aes-cbc-pkcs7|aes-ctr|aes-gcm", 
                            "Key":"encrypted and base64-encoded decryption key", 
                            "KeyMd5":"base64-encoded key digest", 
                            "InitializationVector":"base64-encoded initialization 
                               vector" 
\}, \}, \}, \}, \}, \}, \}, \}, \}, \}, \}, \}, \}, \}, \}, \}, \}, \}, \}, \}, \}, \}, \}, \}, \}, \}, \}, \}, \}, \}, \}, \}, \}, \}, \}, \}, \},
\}, \{ {...} 
 ] 
 } 
           }, 
       {...}], 
       "OutputKeyPrefix":"prefix for file names in Amazon S3 bucket", 
       "Outputs":[{ 
              "Id":"sequential counter", 
              "Key":"name of the transcoded file", 
              "Encryption":{ 
                 "Mode":"s3||aes-cbc-pkcs7|aes-ctr| 
                     aes-gcm", 
                 "Key":"encrypted and base64-encoded encryption key", 
                 "KeyMd5":"base64-encoded key digest", 
                 "InitializationVector":"base64-encoded initialization vector" 
              }, 
              "ThumbnailPattern":""|"pattern", 
              "Rotate":"auto|0|90|180|270", 
              "PresetId":"preset to use for the job", 
              "SegmentDuration":"[1,60]", 
              "Watermarks":[ 
\overline{a}
```

```
 "InputKey":"name of the .png or .jpg file", 
                     "Encryption":{ 
                        "Mode":"s3||aes-cbc-pkcs7| 
                            aes-ctr|aes-gcm", 
                        "Key":"encrypted and base64-encoded encryption key", 
                        "KeyMd5":"base64-encoded key digest", 
                        "InitializationVector":"base64-encoded initialization 
                            vector" 
                     }, 
                     "PresetWatermarkId":"value of Video:Watermarks:Id in 
                        preset" 
                 }, 
                 {...} 
              ], 
              "AlbumArt":[ 
\overline{a} "AlbumArtMerge":"Replace|Prepend|Append|Fallback", 
                     "AlbumArtArtwork":"can be empty, but not null":[ 
\{ \} "AlbumArtInputKey":"name of the file to use as album 
                               art", 
                            "Encryption":{ 
                               "Mode":"s3||aes-cbc-pkcs7| 
                                   aes-ctr|aes-gcm", 
                               "Key":"encrypted and base64-encoded encryption key", 
                               "KeyMd5":"base64-encoded key digest", 
                               "InitializationVector":"base64-encoded 
                                   initialization vector" 
\}, \{ "AlbumArtMaxWidth":"maximum width of output album art 
                               in pixels", 
                            "AlbumArtMaxHeight":"maximum height of output album 
                               art in pixels", 
                            "AlbumArtSizingPolicy":"Fit|Fill|Stretch|Keep| 
                               ShrinkToFit|ShrinkToFill", 
                            "AlbumArtPaddingPolicy":"Pad|NoPad", 
                            "AlbumArtFormat":"jpg|png" 
\}, \}, \}, \}, \}, \}, \}, \}, \}, \}, \}, \}, \}, \}, \}, \}, \}, \}, \}, \}, \}, \}, \}, \}, \}, \}, \}, \}, \}, \}, \}, \}, \}, \}, \}, \}, \},
                        {...} 
 ] 
              }, 
              {...}], 
              "Duration":"duration in seconds", 
              "DurationMillis":"duration in milliseconds",
```

```
 "Height":"height in pixels", 
             "Width":"width in pixels", 
             "FrameRate":"frame rate in fps", 
             "FileSize":"file size in bytes", 
             "Status":"Submitted|In Progress|Complete|Error", 
             "StatusDetail":"detail associated with Status", 
             "Captions":{ 
                "CaptionFormats":[ 
\{ "Format":"cea-708|dfxp|mov-text|scc|srt|webvtt", 
                      "Pattern":"myCaption/file-language", 
                      "Encryption":{ 
                          "Mode":"s3||aes-cbc-pkcs7| 
                             aes-ctr|aes-gcm", 
                          "Key":"encrypted and base64-encoded encryption key", 
                          "KeyMd5":"base64-encoded key digest", 
                          "InitializationVector":"base64-encoded 
                             initialization vector" 
 } 
                   }, 
                   {...} 
 ] 
             }, 
             "AppliedColorSpaceConversion":"None|Bt601ToBt709| 
                   Bt709ToBt601" 
          }, 
          {...} 
       ], 
       "Playlists":[ 
          { 
             "Format":"HLSv3|HLSv4|MPEG-DASH|Smooth", 
             "Name":"name", 
             "OutputKeys":[ 
                "Outputs:Key to include in this playlist", 
                {...} 
             ], 
             "HlsContentProtection":{ 
                 "Method":"aes-128", 
                 "Key":"encrypted and base64-encoded protection key", 
                 "KeyMd5":"base64-encoded key digest", 
                 "InitializationVector":"base64-encoded 
                    initialization vector", 
                 "LicenseAcquisitionUrl":"license acquisition url", 
                 "KeyStoragePolicy":"NoStore|WithVariantPlaylists"
```

```
 }, 
              "PlayReadyDrm":{ 
                  "Format":"microsoft|discretix-3.0", 
                  "Key":"encrypted and base64-encoded DRM key", 
                  "KeyId":"id of the DRM key", 
                  "KeyMd5":"base64-encoded key digest", 
                  "InitializationVector":"base64-encoded 
                     initialization vector", 
                  "LicenseAcquisitionUrl":"license acquisition url" 
 } 
             }, 
             {...} 
          ], 
          "UserMetadata": 
\{\hspace{.1cm} \} "Key":"Value", 
                  "Second user metadata key":"Second user metadata value" 
             }, 
          "PipelineId":"PipelineId for the job", 
          "Status":"Submitted|Progressing|Complete|Canceled|Error", 
          "Timing":{ 
              "SubmitTimeMillis":"job submitted time in epoch milliseconds", 
              "StartTimeMillis":"job start time in epoch milliseconds", 
              "FinishTimeMillis":"job finish time in epoch milliseconds" 
          } 
       }, 
       {...} 
    ], 
    "NextPageToken":value for accessing the next page of results|null
}
```
#### 回應標頭

此操作僅使用大部分回應常見的回應標頭。如需常見回應標頭的資訊,請參閱 [HTTP 回應。](#page-182-0)

回應內文

每個符合條件之任務的回應內文都包含一個元素,而且每個元素都包含您在建立任務時指定的值。如需 任務值的詳細資訊,請參閱 [您在建立 Elastic Transcoder Job 時指定的設定。](#page-30-0)

此外,Elastic Transcoder 會傳回下列值。

(自動) Id

Elastic Transcoder 分配給作業的標識符。您可使用此值來取得任務的設定,或刪除任務。

(自動) Inputs: Detections

檢測到的輸入檔案屬性。Elastic Transcoder 從輸入文件中識別這些值。

(自動) Inputs: Width

檢測到的輸入檔案寬度 (以像素為單位)。

(自動) Inputs: Height

檢測到的輸入檔案高度 (以像素為單位)。

(自動) Inputs: FrameRate

檢測到的輸入檔案幀速率 (以每秒影格數為單位)。

(自動) Inputs: FileSize

檢測到的輸入檔案大小 (以位元組為單位)。

(自動) Inputs: DurationMillis

檢測到的輸入檔案持續時間,以毫秒為單位。

(自動) Outputs: Id

一個序列計數器,從 1 開始,用於標識當前作業輸出之間的輸出。在 中0utput語法,這個值永遠 是1。

(自動) Outputs: Duration

輸出文件的持續時間(以秒為單位),向上舍入。

(自動) Outputs: DurationMillis

輸出檔案的持續時間 (以毫秒為單位)。

(自動) Outputs: Width

輸出檔案的寬度 (以像素為單位)。

(自動) Outputs: Height

輸出檔案的高度 (以像素為單位)。

(自動) Outputs: FrameRate

輸出檔案的幀速率 (以每秒影格數為單位)。

(自動) Outputs: FileSize

輸出檔案的大小 (以位元組為單位)。

(自動) Outputs: Status

作業中一個輸出的狀態。如果只為作業指定了一個輸出,則Outputs:Status永遠與相 同Job:Status。如果指定了多個輸出:

- Job:Status和Outputs:Status對於所有輸出都是Submitted直到 Elastic Transcoder 開始 處理第一個輸出。
- 當 Elastic Transcoder 開始處理第一個輸出時,Outputs:Status為該輸出和Job:Status兩 者皆會變更為Progressing。對於每個輸出,Outputs:Status遺跡Submitted直到 Elastic Transcoder 開始處理輸出。
- Job:Status遺跡Progressing直到所有輸出達到終端狀態,Complete或者Error。
- 當所有輸出都達到終端狀態時,Job:Status對的變更Complete僅限Outputs:Status對 於所有輸出都是Complete。如果Outputs:Status對於一或多個輸出是Error,終端狀 態Job:Status也是Error。

的值Status是下列其中一項:Submitted、Progressing、Complete、Canceled, 或Error。

(自動) Outputs: Status

進一步解釋的信息Outputs:Status。

(自動) Outputs: AppiliDetail

如果 Elastic Transcoder 使用了具有ColorSpaceConversionMode轉碼輸出 文件,則AppliedColorSpaceConversion參數顯示了所使用的轉換。如果沒 有ColorSpaceConversionMode,則此參數將不會包含在作業響應中。

(自動) Status

如果為作業指定了多個輸出,則表示整個作業的狀態。當 Elastic Transcoder 開始處理作業 時,Job:Status對的變更Progressing並且在 Elastic Transcoder 完成處理所有輸出之前不會更 改。處理完成後,Job:Status更改為Complete或者,如果任何輸出失敗,則Error。

如果只為作業指定了一個輸出,則Job:Status與相同Outputs:Status。

的值Job:Status是下列其中一項:Submitted、Progressing、Complete、Canceled, 或Error。

(自動) Timing

有關作業時間的詳細信息。

(自動) Timing: SubmitTimeMillis

作業提交給 Elastic Transcoder 的時間,以紀元毫秒為單位。

(自動) Timing: StartTimeMillis

作業開始轉碼的時間,以紀元毫秒為單位。

(自動) Timing: FinishTimeMillis

作業完成轉碼的時間,以紀元毫秒為單位。

若要進一步了解紀元時間,請參[Epoch](https://en.wikipedia.org/wiki/Epoch_%28reference_date%29#Computing)頁面。

(自動) 下一頁令牌

用於訪問結果的第二頁和後續頁面(如果有)的值。當指定管道中的作業適合在一個頁面上或到達 結果的最後一頁時,NextPageToken是null。

#### <span id="page-266-0"></span>錯誤

有關 Elastic Transcoder 例外和錯誤消息的信息,請參[處理 Elastic Transcoder 中的錯誤。](#page-184-0)

#### <span id="page-266-1"></span>範例

以下範例請求建立任務。

請求範例

以下範例請求會從您指派給管道 ID 1111111111111-abcde1 的過去六個月內取得所有任務的清單。

```
GET /2012-09-25/jobsByPipeline/1111111111111-abcde1?Ascending=true HTTP/1.1
Content-Type: charset=UTF-8
Accept: */*
Host: elastictranscoder.Elastic Transcoder endpoint.amazonaws.com:443
x-amz-date: 20130114T174952Z
Authorization: AWS4-HMAC-SHA256 
                Credential=AccessKeyID/request-date/Elastic Transcoder endpoint/
elastictranscoder/aws4_request, 
                SignedHeaders=host;x-amz-date;x-amz-target, 
                Signature=calculated-signature
```
## 回應範例

```
Status: 200 OK
x-amzn-RequestId: c321ec43-378e-11e2-8e4c-4d5b971203e9
Content-Type: application/json
Content-Length: number of characters in the response
Date: Mon, 14 Jan 2013 06:01:47 GMT
{ 
    "Jobs":[ 
       { 
          "Id":"3333333333333-abcde3", 
          "Inputs":[{ 
              "Key":"cooking/lasagna.mp4", 
              "FrameRate":"auto", 
             "Resolution":"auto", 
              "AspectRatio":"auto", 
              "Interlaced":"auto", 
              "Container":"mp4", 
              "InputCaptions":{ 
                 "MergePolicy":"MergeOverride", 
                 "CaptionSources":[ 
\overline{a} "Key":"scc/lasagna-kindlefirehd.scc", 
                       "Language":"en", 
                       "Label":"English" 
                    }, 
\overline{a} "Key":"srt/lasagna-kindlefirehd.srt", 
                       "Language":"fr", 
                       "TimeOffset":"1:00:00", 
                       "Label":"French" 
1999 B
                 ], 
             }, 
              "DetectedProperties":{ 
                 "Width":"1280", 
                 "Height":"720", 
                 "FrameRate":"30.00", 
                 "FileSize":"5872000", 
                 "DurationMillis":"1003000" 
             } 
          }], 
          "Outputs":[
```

```
\{\hspace{.1cm} \} "Id":"1", 
                "Key":"cooking/lasagna-KindleFireHD.mp4", 
                "ThumbnailPattern":"cooking/lasagna-{count}-KindleFireHD", 
                "Rotate":"0", 
                "PresetId":"1351620000000-100080", 
                "Watermarks":[ 
\{ "InputKey":"logo/128x64.png", 
                       "PresetWatermarkId":"company logo 128x64", 
 } 
                ], 
                "Duration":"1003", 
                "DurationMillis":"1003000", 
                "Width":"1280", 
                "Height":"720", 
                "FrameRate":"30.00", 
                "FileSize":"5872000", 
                "Status":"Submitted", 
                "StatusDetail":"Job has been received.", 
                "Captions":{ 
                    "CaptionFormats":[ 
\{ \} "Format":"scc", 
                          "Pattern":"scc/lasagna-{language}", 
\}, \}, \}, \}, \}, \}, \}, \}, \}, \}, \}, \}, \}, \}, \}, \}, \}, \}, \}, \}, \}, \}, \}, \}, \}, \}, \}, \}, \}, \}, \}, \}, \}, \}, \}, \}, \},
\{ \} "Format":"srt", 
                          "Pattern":"srt/lasagna-{language}" 
                       }, 
\{ \} "Format":"mov-text" 
 } 
 ] 
 } 
             }, 
\{\hspace{.1cm} \} "Id":"2", 
                "Key":"cooking/lasagna-iPhone4s.mp4", 
                "ThumbnailPattern":"cooking/lasagna-{count}-iPhone4s", 
                "Rotate":"0", 
                "PresetId":"1351620000000-100020", 
                "Watermarks":[ 
\{
```

```
 "InputKey":"logo/128x64.png", 
                        "PresetWatermarkId":"company logo 128x64" 
 } 
                 ], 
                 "Duration":"1003", 
                 "DurationMillis":"1003000", 
                 "Width":"1920", 
                 "Height":"1080", 
                 "FrameRate":"30.00", 
                 "FileSize":"4718600", 
                 "Status":"Submitted", 
                 "StatusDetail":"Job has been received.", 
                 "AppliedColorSpaceConversion":"None" 
              } 
          ], 
          "PipelineId":"1111111111111-abcde1", 
          "Timing":{ 
              "SubmitTime":"1427212800000", 
              "StartTime":"1427212856000", 
              "FinishTime":"1427212875000" 
          } 
       }, 
       { 
          "Id":"4444444444444-abcde4", 
          "Input":{ 
              "Key":"cooking/baked-ziti.mp4", 
              "FrameRate":"auto", 
              "Resolution":"auto", 
              "AspectRatio":"auto", 
              "Interlaced":"auto", 
              "Container":"mp4", 
              "DetectedProperties":{ 
                 "Width":"1280", 
                 "Height":"720", 
                 "FrameRate":"30.00", 
                 "FileSize":"5872000", 
                 "DurationMillis":"1003000" 
              } 
          }, 
          "Outputs":[ 
\{\hspace{.1cm} \} "Id":"1", 
                 "Key":"cooking/baked-ziti-KindleFireHD.mp4", 
                 "ThumbnailPattern":"cooking/baked-ziti-{count}-KindleFireHD",
```

```
 "Rotate":"0", 
                 "PresetId":"1351620000000-100080", 
                 "Watermarks":[ 
\{ "InputKey":"logo/128x64.png", 
                       "PresetWatermarkId":"company logo 128x64" 
 } 
                 ], 
                 "Duration":"596", 
                 "DurationMillis":"1003000", 
                 "Width":"1280", 
                 "Height":"720", 
                 "FrameRate":"30.00", 
                 "FileSize":"4718600", 
                 "Status":"Complete", 
                 "StatusDetail":"" 
             } 
           ], 
           "UserMetadata": 
              { 
                 "Food type":"Italian", 
                 "Cook book":"recipe notebook" 
              }, 
           "PipelineId":"1111111111111-abcde1", 
           "Timing":{ 
              "SubmitTime":"1427212800000", 
              "StartTime":"1427212856000", 
              "FinishTime":"1427212875000" 
          } 
       } 
    ], 
    "NextPageToken":null
}
```
# 依狀態列出任務

# 主題

- [Description \(描述\)](#page-271-0)
- [請求](#page-271-1)
- [回應](#page-272-0)
- [錯誤](#page-279-6)

• [範例](#page-279-7)

<span id="page-271-0"></span>Description (描述)

若要取得具有指定狀態的任務清單,將 GET 請求傳送到/2012-09-25/jobsByStatus/ Submitted資源。Elastic Transcoder 會列出您最近建立和目前擁有指定狀態的任務。

# <span id="page-271-1"></span>請求

Syntax (語法)

若要取得過去 6 個月內與目前具有指定狀態的 AWS 帳戶相關聯之任務數資訊,請傳送以下 GET 請 求。

```
GET /2012-09-25/jobsByStatus/Status?
Ascending=true|false&
PageToken=value for accessing the next page of results HTTP/1.1
Content-Type: charset=UTF-8
Accept: */*
Host: elastictranscoder.Elastic Transcoder endpoint.amazonaws.com:443
x-amz-date: 20130114T174952Z
Authorization: AWS4-HMAC-SHA256 
                Credential=AccessKeyID/request-date/Elastic Transcoder endpoint/
elastictranscoder/aws4_request, 
                SignedHeaders=host;x-amz-date;x-amz-target, 
                Signature=calculated-signature
```
#### 請求參數

此操作會使用以下請求參數。Elastic Transcoder 會傳回過去 6 個月內具有指定狀態的所有任務。

<span id="page-271-2"></span>狀態

若要取得過去六個月內與目前具有指定狀態的 AWS 帳戶相關聯的所有任務資訊,指定狀 態:Submitted、Progressing、Complete、Canceled 或 Error。

#### <span id="page-271-3"></span>升序

若要依照所提交的日期及時間依序列出任務,請輸入 true。若要依照相反的時間順序列出任務, 請輸入 false。

# <span id="page-272-1"></span>頁面令牌

當 Elastic Transcoder 會傳回多個結果頁面時,使用PageToken在後續GET請求來取得每次的連續 結果頁面。

請求標頭

此操作僅使用所有操作常見的請求標頭。如需常見請求標頭的資訊,請參閱 [HTTP 標頭內容。](#page-180-0)

請求主體

此操作不會使用請求內文。

#### <span id="page-272-0"></span>回應

Syntax (語法)

```
Status: 200 OK
x-amzn-RequestId: c321ec43-378e-11e2-8e4c-4d5b971203e9
Content-Type: application/json
Content-Length: number of characters in the response
Date: Mon, 14 Jan 2013 06:01:47 GMT
{ 
    "Jobs":[ 
       { 
          "Id":"Id that Elastic Transcoder assigned to the job", 
          "Inputs":[{ 
              "Key":"name of the file to transcode", 
              "Encryption":{ 
                 "Mode":"aes-cbc-pkcs7|aes-ctr|aes-gcm", 
                 "Key":"encrypted and base64-encoded decryption key", 
                 "KeyMd5":"base64-encoded key digest", 
                 "InitializationVector":"base64-encoded initialization vector" 
             }, 
              "TimeSpan":{ 
                 "StartTime":"starting place of the clip, in 
                    HH:mm:ss.SSS or sssss.SSS", 
                 "Duration":"duration of the clip, in HH:mm:ss.SSS 
                    or sssss.SSS" 
             }, 
              "FrameRate":"auto|10|15|23.97|24|25|29.97|30|50|60", 
              "Resolution":"auto|width in pixelsxheight in pixels",
```

```
 "AspectRatio":"auto|1:1|4:3|3:2|16:9", 
              "Interlaced":"auto|true|false", 
              "Container":"auto|aac|asf|avi|divx|flv|m4a|mkv|mov|mp2|mp3| 
                 mp4|mpeg|mpeg-ps|mpeg-ts|mxf|ogg|vob|wav|webm", 
              "DetectedProperties":{ 
                 "Width":"video width in pixels", 
                 "Height":"video height in pixels", 
                 "FrameRate":"video frame rate in fps", 
                 "FileSize":"file size in bytes", 
                 "DurationMillis":"file duration in milliseconds" 
              }, 
              "InputCaptions":{ 
             "MergePolicy":"MergeOverride|MergeRetain|Override", 
                 "CaptionSources":[ 
\{ "Key":"name of the input caption file", 
                        "Language":"language of the input caption file", 
                        "TimeOffset":"starting place of the captions, in 
                           either [-+]SS.sss or [-+]HH:mm:SS.ss", 
                        "Label":"label for the caption" 
                        "Encryption":{ 
                           "Mode":"aes-cbc-pkcs7|aes-ctr|aes-gcm", 
                           "Key":"encrypted and base64-encoded decryption key", 
                           "KeyMd5":"base64-encoded key digest", 
                           "InitializationVector":"base64-encoded initialization 
                               vector" 
\}, \}, \}, \}, \}, \}, \}, \}, \}, \}, \}, \}, \}, \}, \}, \}, \}, \}, \}, \}, \}, \}, \}, \}, \}, \}, \}, \}, \}, \}, \}, \}, \}, \}, \}, \}, \},
\}, \{ {...} 
 ] 
 } 
          }, 
       {...}], 
       "OutputKeyPrefix":"prefix for file names in Amazon S3 bucket", 
       "Outputs":[{ 
              "Id":"sequential counter", 
              "Key":"name of the transcoded file", 
              "Encryption":{ 
                 "Mode":"s3||aes-cbc-pkcs7|aes-ctr| 
                     aes-gcm", 
                 "Key":"encrypted and base64-encoded encryption key", 
                 "KeyMd5":"base64-encoded key digest", 
                 "InitializationVector":"base64-encoded initialization vector"
```

```
 },
```

```
 "ThumbnailPattern":""|"pattern", 
              "Rotate":"auto|0|90|180|270", 
              "PresetId":"preset to use for the job", 
              "SegmentDuration":"[1,60]", 
              "Watermarks":[ 
\overline{a} "InputKey":"name of the .png or .jpg file", 
                     "Encryption":{ 
                        "Mode":"s3||aes-cbc-pkcs7| 
                            aes-ctr|aes-gcm", 
                        "Key":"encrypted and base64-encoded encryption key", 
                        "KeyMd5":"base64-encoded key digest", 
                        "InitializationVector":"base64-encoded initialization 
                            vector" 
                     }, 
                     "PresetWatermarkId":"value of Video:Watermarks:Id in 
                        preset" 
                 }, 
                 {...} 
              ], 
              "AlbumArt":[ 
\overline{a} "AlbumArtMerge":"Replace|Prepend|Append|Fallback", 
                     "AlbumArtArtwork":"can be empty, but not null":[ 
\{ \} "AlbumArtInputKey":"name of the file to use as album 
                               art", 
                            "Encryption":{ 
                                "Mode":"s3||aes-cbc-pkcs7| 
                                   aes-ctr|aes-gcm", 
                               "Key":"encrypted and base64-encoded encryption key", 
                               "KeyMd5":"base64-encoded key digest", 
                                "InitializationVector":"base64-encoded 
                                   initialization vector" 
\}, \{ "AlbumArtMaxWidth":"maximum width of output album art 
                               in pixels", 
                            "AlbumArtMaxHeight":"maximum height of output album 
                               art in pixels", 
                            "AlbumArtSizingPolicy":"Fit|Fill|Stretch|Keep| 
                               ShrinkToFit|ShrinkToFill", 
                            "AlbumArtPaddingPolicy":"Pad|NoPad", 
                            "AlbumArtFormat":"jpg|png" 
\}, \}, \}, \}, \}, \}, \}, \}, \}, \}, \}, \}, \}, \}, \}, \}, \}, \}, \}, \}, \}, \}, \}, \}, \}, \}, \}, \}, \}, \}, \}, \}, \}, \}, \}, \}, \},
```

```
 {...} 
 ] 
             }, 
             {...}], 
             "Duration":"duration in seconds", 
             "DurationMillis":"duration in milliseconds", 
             "Height":"height in pixels", 
             "Width":"width in pixels", 
             "FrameRate":"frame rate in fps", 
             "FileSize":"file size in bytes", 
             "Status":"Submitted|In Progress|Complete|Error", 
             "StatusDetail":"detail associated with Status", 
             "Captions":{ 
                "CaptionFormats":[ 
\{ "Format":"cea-708|dfxp|mov-text|scc|srt|webvtt", 
                      "Pattern":"myCaption/file-language", 
                      "Encryption":{ 
                         "Mode":"s3||aes-cbc-pkcs7| 
                             aes-ctr|aes-gcm", 
                         "Key":"encrypted and base64-encoded encryption key", 
                         "KeyMd5":"base64-encoded key digest", 
                         "InitializationVector":"base64-encoded 
                            initialization vector" 
 } 
                   }, 
                   {...} 
 ] 
             }, 
             "AppliedColorSpaceConversion":"None|Bt601ToBt709| 
                   Bt709ToBt601" 
         }, 
          {...} 
       ], 
       "Playlists":[ 
          { 
             "Format":"HLSv3|HLSv4|MPEG-DASH|Smooth", 
             "Name":"name", 
             "OutputKeys":[ 
                "Outputs:Key to include in this playlist", 
                {...} 
             ], 
             "HlsContentProtection":{ 
                 "Method":"aes-128",
```

```
 "Key":"encrypted and base64-encoded protection key", 
                  "KeyMd5":"base64-encoded key digest", 
                  "InitializationVector":"base64-encoded 
                     initialization vector", 
                  "LicenseAcquisitionUrl":"license acquisition url", 
                  "KeyStoragePolicy":"NoStore|WithVariantPlaylists" 
             }, 
              "PlayReadyDrm":{ 
                  "Format":"microsoft|discretix-3.0", 
                  "Key":"encrypted and base64-encoded DRM key", 
                  "KeyId":"id of the DRM key", 
                  "KeyMd5":"base64-encoded key digest", 
                  "InitializationVector":"base64-encoded 
                     initialization vector", 
                  "LicenseAcquisitionUrl":"license acquisition url" 
 } 
             }, 
             {...} 
          ], 
          "UserMetadata": 
\{\hspace{.1cm} \} "Key":"Value", 
                  "Second user metadata key":"Second user metadata value" 
             }, 
          "PipelineId":"PipelineId for the job", 
          "Status":"Submitted|Progressing|Complete|Canceled|Error", 
          "Timing":{ 
              "SubmitTimeMillis":"job submitted time in epoch milliseconds", 
              "StartTimeMillis":"job start time in epoch milliseconds", 
              "FinishTimeMillis":"job finish time in epoch milliseconds" 
          } 
       }, 
       {...} 
    ], 
    "NextPageToken":value for accessing the next page of results|null
}
```
#### 回應標頭

此操作僅使用大部分回應常見的回應標頭。如需常見回應標頭的資訊,請參閱 [HTTP 回應。](#page-182-0)

#### 回應內文

每個符合條件之任務的回應內文都包含一個元素,而且每個元素都包含您在建立任務時指定的值。如需 任務值的詳細資訊,請參閱[您在建立 Elastic Transcoder Job 時指定的設定。](#page-30-0)

此外,Elastic Transcoder 會傳回下列值。

<span id="page-277-0"></span>(自動) Id

Elastic Transcoder 分配給作業的標識符。您可使用此值來取得任務的設定,或刪除任務。

<span id="page-277-1"></span>(自動) Inputs: 檢測到的屬性

檢測到的輸入文件屬性。Elastic Transcoder 從輸入文件中識別這些值。

<span id="page-277-2"></span>(自動) Inputs: Width

檢測到的輸入文件寬度 (以像素為單位)。

<span id="page-277-3"></span>(自動) Inputs: Height

檢測到的輸入文件高度 (以像素為單位)。

<span id="page-277-4"></span>(自動) Inputs: FrameRate

輸入文件檢測到的幀率 (以每秒影格數為單位)。

<span id="page-277-5"></span>(自動) Inputs: FileSize

檢測到的輸入文件大小 (以位元組為單位)。

<span id="page-277-6"></span>(自動) Inputs: DurationMillis

檢測到的輸入文件持續時間,以毫秒為單位。

<span id="page-277-7"></span>(自動) Outputs: Id

一個序列計數器,從 1 開始,用於標識當前作業輸出之間的輸出。在 中0utput語法,這個值永遠 是1。

<span id="page-277-8"></span>(自動) Outputs: Duration

輸出文件的持續時間(以秒為單位),向上舍入。

<span id="page-277-9"></span>(自動) Outputs: DurationMillis

輸出文件的持續時間,以毫秒為單位。

<span id="page-278-1"></span>(自動) Outputs: Width

輸出文件的寬度 (以像素為單位)。

<span id="page-278-0"></span>(自動) Outputs: Height

輸出文件的高度 (以像素為單位)。

<span id="page-278-2"></span>(自動) Outputs: FrameRate

輸出文件的幀速率 (以每秒影格數為單位)。

<span id="page-278-3"></span>(自動) Outputs: FileSize

輸出文件的文件大小 (以位元組為單位)。

<span id="page-278-4"></span>(自動) Outputs: Status

作業中一個輸出的狀態。如果只為該作業指定了一個輸出,Outputs:Status總是 與Job:Status。如果指定了多個輸出:

- Job:Status和Outputs:Status對於所有輸出都是Submitted直到 Elastic Transcoder 開始 處理第一個輸出。
- 當 Elastic Transcoder 開始處理第一個輸出時,Outputs:Status對於該輸出,Job:Status兩 者皆會變更為Progressing。對於每個輸出,Outputs:Status遺跡Submitted直到 Elastic Transcoder 開始處理輸出。
- Job:Status遺跡Progressing直到所有輸出達到終端狀態,Complete或者Error。
- 當所有輸出都達到終端狀態時,Job:Status對的變更Complete僅當Outputs:Status對 於所有輸出都是Complete。如果Outputs:Status對於一或多個輸出是Error,終端狀 態Job:Status也是Error。

的值Status是下列其中一項:Submitted、Progressing、Complete、Canceled, 或Error。

<span id="page-278-5"></span>(自動) Outputs: StatusDetail

進一步解釋的信息Outputs:Status。

<span id="page-278-6"></span>(自動) Outputs: AppliedColorSpaceCottage

如果 Elastic Transcoder 使用了具有ColorSpaceConversionMode對輸出文件進 行轉碼,則AppliedColorSpaceConversion參數顯示了所使用的轉換。如果沒 有ColorSpaceConversionMode在預設中定義,則此參數將不會包含在作業響應中。

#### <span id="page-279-0"></span>(自動) Status

如果為作業指定了多個輸出,則表示整個作業的狀態。當 Elastic Transcoder 開始處理作業 時,Job:Status對的變更Progressing並且在 Elastic Transcoder 完成處理所有輸出之前不會更 改。處理完成後,Job:Status更改為Complete或者,如果任何輸出失敗,Error。

如果只為該作業指定了一個輸出,Job:Status與相同Outputs:Status。

的值Job:Status是下列其中一項:Submitted、Progressing、Complete、Canceled, 或Error。

<span id="page-279-1"></span>(自動) Timing

#### 有關作業時間的詳細信息。

<span id="page-279-2"></span>(自動) Timing: SubmitTimeMillis

作業提交給 Elastic Transcoder 的時間,以紀元毫秒為單位。

<span id="page-279-3"></span>(自動) Timing: StartTimeMillis

作業開始轉碼的時間,以紀元毫秒為單位。

<span id="page-279-4"></span>(自動) Timing: FinishTimeMillis

作業完成轉碼的時間,以紀元毫秒為單位。

若要進一步了解紀元時間,請參[epoch頁](https://en.wikipedia.org/wiki/Epoch_%28reference_date%29#Computing)面。

<span id="page-279-5"></span>(自動) 下一頁 Token

用於訪問結果的第二頁和後續頁面(如果有)的值。當指定管道中的作業適合在一個頁面上或到達 結果的最後一頁時,NextPageToken是null。

# <span id="page-279-6"></span>錯誤

有關 Elastic Transcoder 例外和錯誤消息的詳細信息,請參[處理 Elastic Transcoder 中的錯誤。](#page-184-0)

#### <span id="page-279-7"></span>範例

以下範例請求建立任務。

#### 請求範例

以下範例請求會取得您在過去六個月內建立且狀態為 Complete 的所有任務清單。

```
GET /2012-09-25/jobsByStatus/Complete?Ascending=true HTTP/1.1
Content-Type: charset=UTF-8
Accept: */*
Host: elastictranscoder.Elastic Transcoder endpoint.amazonaws.com:443
x-amz-date: 20130114T174952Z
Authorization: AWS4-HMAC-SHA256 
                Credential=AccessKeyID/request-date/Elastic Transcoder endpoint/
elastictranscoder/aws4_request, 
                SignedHeaders=host;x-amz-date;x-amz-target, 
                Signature=calculated-signature
```
#### 回應範例

```
Status: 200 OK
x-amzn-RequestId: c321ec43-378e-11e2-8e4c-4d5b971203e9
Content-Type: application/json
Content-Length: number of characters in the response
Date: Mon, 14 Jan 2013 06:01:47 GMT
{ 
    "Jobs":[ 
       { 
          "Id":"3333333333333-abcde3", 
          "Input":[{ 
              "Key":"cooking/lasagna.mp4", 
              "FrameRate":"auto", 
              "Resolution":"auto", 
             "AspectRatio":"auto", 
              "Interlaced":"auto", 
              "Container":"mp4", 
              "InputCaptions"{ 
                 "MergePolicy":"MergeOverride", 
                 "CaptionSources":[ 
\overline{a} "Key":"scc/lasagna-kindlefirehd.scc", 
                       "Language":"en", 
                       "Label":"English" 
                    }, 
\overline{a} "Key":"srt/lasagna-kindlefirehd.srt", 
                       "Language":"fr", 
                       "TimeOffset":"1:00:00", 
                       "Label":"French"
```

```
 } 
 ] 
              }, 
              "DetectedProperties":{ 
                 "Width":"1280", 
                 "Height":"720", 
                 "FrameRate":"30.00", 
                 "FileSize":"5872000", 
                 "DurationMillis":"1003000" 
             } 
          }], 
          "OutputKeyPrefix":"", 
          "Outputs":[ 
              { 
                 "Id":"1", 
                 "Key":"mp4/lasagna-kindlefirehd.mp4", 
                 "ThumbnailPattern":"mp4/thumbnails/lasagna-{count}", 
                 "Rotate":"0", 
                 "PresetId":"1351620000000-100080", 
                 "Watermarks":[ 
\{ "InputKey":"logo/128x64.png", 
                        "PresetWatermarkId":"company logo 128x64", 
 } 
                 ], 
                 "Duration":"1003", 
                 "DurationMillis":"1003000", 
                 "Width":"1280", 
                 "Height":"720", 
                 "FrameRate":"30.00", 
                 "FileSize":"5872000", 
                 "Status":"Complete", 
                 "StatusDetail":"", 
                 "Captions":{ 
                     "CaptionFormats":[ 
\{ \} "Format":"scc", 
                           "Pattern":"scc/lasagna-{language}" 
\}, \}, \}, \}, \}, \}, \}, \}, \}, \}, \}, \}, \}, \}, \}, \}, \}, \}, \}, \}, \}, \}, \}, \}, \}, \}, \}, \}, \}, \}, \}, \}, \}, \}, \}, \}, \},
\{ \} "Format":"srt", 
                           "Pattern":"srt/lasagna-{language}" 
                        }, 
\{ \}
```

```
 "Format":"mov-text" 
 } 
 ] 
                }, 
                "AppliedColorSpaceConversion":"None" 
             }, 
             { 
                "Id":"2", 
                "Key":"iphone/lasagna-1024k", 
                "ThumbnailPattern":"iphone/th1024k/lasagna-{count}", 
                "Rotate":"0", 
                "PresetId":"1351620000000-987654", 
                "SegmentDuration":"5", 
                "Duration":"1003", 
                "DurationMillis":"1003000", 
                "Width":"1136", 
                "Height":"640", 
                "FrameRate":"30.00", 
                "FileSize":"4718600", 
                "Status":"Complete", 
                "StatusDetail":"" 
             }, 
          ], 
          "PipelineId":"1111111111111-abcde1", 
          "Playlists":[ 
             { 
                "Format":"HLSv3", 
                "Name":"playlist-iPhone-lasagna.m3u8", 
                "OutputKeys":[ 
                    "iphone/lasagna-1024k", 
                   "iphone/lasagna-512k" 
 ] 
 } 
          ], 
          "Timing":{ 
                "SubmitTime":"1427212800000", 
                "StartTime":"1427212856000", 
                "FinishTime":"1427212875000" 
          }, 
          "Status":"Complete" 
       }, 
       { 
          "Id":"4444444444444-abcde4", 
          "Input":{
```

```
 "Key":"cooking/spaghetti.mp4", 
              "FrameRate":"auto", 
              "Resolution":"auto", 
              "AspectRatio":"auto", 
              "Interlaced":"auto", 
              "Container":"mp4", 
              "DetectedProperties":{ 
                 "Width":"1280", 
                 "Height":"720", 
                 "FrameRate":"30.00", 
                 "FileSize":"5872000", 
                 "DurationMillis":"1003000" 
             } 
          }, 
          "Outputs":[ 
             { 
                 "Id":"3", 
                 "Key":"iphone/spaghetti-512k", 
                 "ThumbnailPattern":"iphone/th512k/spaghetti-{count}", 
                 "Rotate":"0", 
                 "PresetId":"1351620000000-456789", 
                 "SegmentDuration":"5", 
                 "Watermarks":[ 
\{ "InputKey":"logo/128x64.png", 
                       "PresetWatermarkId":"company logo 128x64" 
 } 
                 ], 
                 "Duration":"1003", 
                 "DurationMillis":"1003000", 
                 "Width":"1136", 
                 "Height":"640", 
                 "FrameRate":"30.00", 
                 "FileSize":"5872000", 
                 "Status":"Complete", 
                 "StatusDetail":"" 
             } 
          ], 
          "Playlists":[ 
             { 
                 "Format":"HLSv3", 
                 "Name":"playlist-iPhone-spaghetti.m3u8", 
                 "OutputKeys":[ 
                    "iphone/spaghetti-512k"
```

```
 ] 
 } 
          ], 
          "UserMetadata": 
\{\hspace{.1cm} \} "Food type":"Italian", 
                 "Cook book":"recipe notebook" 
             }, 
          "Status":"Complete", 
          "Timing":{ 
              "SubmitTime":"1427212800000", 
              "StartTime":"1427212856000", 
              "FinishTime":"1427212875000" 
          } 
       } 
    ], 
    "NextPageToken":null
}
```
# 讀取任務

# 主題

- [Description \(描述\)](#page-284-0)
- [請求](#page-284-1)
- [回應](#page-285-0)
- [錯誤](#page-292-0)
- [範例](#page-292-1)

<span id="page-284-0"></span>Description (描述)

欲取得任務的詳細資訊,請將 GET 請求傳送到 /2012-09-25/jobs/*jobId* 資源。

# <span id="page-284-1"></span>請求

Syntax (語法)

```
GET /2012-09-25/jobs/jobId HTTP/1.1
Content-Type: charset=UTF-8
Accept: */*
Host: elastictranscoder.Elastic Transcoder endpoint.amazonaws.com:443
```
x-amz-date: 20130114T174952Z Authorization: AWS4-HMAC-SHA256 Credential=*AccessKeyID*/*request-date*/*Elastic Transcoder endpoint*/ elastictranscoder/aws4\_request, SignedHeaders=host;x-amz-date;x-amz-target, Signature=*calculated-signature*

請求參數

此操作接受下列請求參數。

#### <span id="page-285-1"></span>jobId

您欲取得詳細資訊之任務的識別碼。

#### 請求標頭

此操作僅使用所有操作常見的請求標頭。如需常見請求標頭的資訊,請參閱 [HTTP 標頭內容。](#page-180-0)

#### 請求主體

此操作沒有請求內文。

#### <span id="page-285-0"></span>回應

Syntax (語法)

```
Status: 200 OK
x-amzn-RequestId: c321ec43-378e-11e2-8e4c-4d5b971203e9
Content-Type: application/json
Content-Length: number of characters in the response
Date: Mon, 14 Jan 2013 06:01:47 GMT
{ 
    "Job":{ 
       "Id":"Id that Elastic Transcoder assigned to the job", 
       "Inputs":[{ 
          "Key":"name of the file to transcode", 
          "Encryption":{ 
             "Mode":"aes-cbc-pkcs7|aes-ctr|aes-gcm", 
             "Key":"encrypted and base64-encoded decryption key", 
             "KeyMd5":"base64-encoded key digest", 
             "InitializationVector":"base64-encoded initialization vector" 
          },
```

```
 "TimeSpan":{ 
             "StartTime":"starting place of the clip, in 
                HH:mm:ss.SSS or sssss.SSS", 
             "Duration":"duration of the clip, in HH:mm:ss.SSS 
                or sssss.SSS" 
          }, 
          "FrameRate":"auto|10|15|23.97|24|25|29.97|30|50|60", 
          "Resolution":"auto|width in pixelsxheight in pixels", 
          "AspectRatio":"auto|1:1|4:3|3:2|16:9", 
          "Interlaced":"auto|true|false", 
          "Container":"auto|aac|asf|avi|divx|flv|m4a|mkv|mov|mp2|mp3| 
             mp4|mpeg|mpeg-ps|mpeg-ts|mxf|ogg|vob|wav|webm", 
          "DetectedProperties":{ 
             "Width":"video width in pixels", 
             "Height":"video height in pixels", 
             "FrameRate":"video frame rate in fps", 
             "FileSize":"file size in bytes", 
             "DurationMillis":"file duration in milliseconds" 
          }, 
          "InputCaptions":{ 
             "MergePolicy":"MergeOverride|MergeRetain|Override", 
             "CaptionSources":[ 
\overline{a} "Key":"name of the input caption file", 
                   "Language":"language of the input caption file", 
                    "TimeOffset":"starting place of the captions, in 
                       either [-+]SS.sss or [-+]HH:mm:SS.ss", 
                    "Label":"label for the caption" 
                    "Encryption":{ 
                       "Mode":"aes-cbc-pkcs7|aes-ctr|aes-gcm", 
                       "Key":"encrypted and base64-encoded decryption key", 
                       "KeyMd5":"base64-encoded key digest", 
                       "InitializationVector":"base64-encoded initialization 
                          vector" 
\}, \{ }, 
                {...} 
 ] 
          } 
       }, 
   {...}], 
    "OutputKeyPrefix":"prefix for file names in Amazon S3 bucket", 
    "Outputs":[{ 
          "Id":"sequential counter",
```

```
 "Key":"name of the transcoded file", 
           "Encryption":{ 
               "Mode":"s3||aes-cbc-pkcs7|aes-ctr| 
                  aes-gcm", 
               "Key":"encrypted and base64-encoded encryption key", 
               "KeyMd5":"base64-encoded key digest", 
               "InitializationVector":"base64-encoded initialization vector" 
           }, 
           "ThumbnailPattern":""|"pattern", 
           "Rotate":"auto|0|90|180|270", 
           "PresetId":"preset to use for the job", 
           "SegmentDuration":"[1,60]", 
           "Watermarks":[ 
\{\hspace{.1cm} \} "InputKey":"name of the .png or .jpg file", 
                  "Encryption":{ 
                      "Mode":"s3||aes-cbc-pkcs7| 
                         aes-ctr|aes-gcm", 
                      "Key":"encrypted and base64-encoded encryption key", 
                      "KeyMd5":"base64-encoded key digest", 
                      "InitializationVector":"base64-encoded initialization 
                         vector" 
                  }, 
                  "PresetWatermarkId":"value of Video:Watermarks:Id in 
                     preset" 
              }, 
              {...} 
           ], 
           "AlbumArt":[ 
\{\hspace{.1cm} \} "AlbumArtMerge":"Replace|Prepend|Append|Fallback", 
                  "AlbumArtArtwork":"can be empty, but not null":[ 
\{ "AlbumArtInputKey":"name of the file to use as album 
                             art", 
                         "Encryption":{ 
                             "Mode":"s3||aes-cbc-pkcs7| 
                                aes-ctr|aes-gcm", 
                             "Key":"encrypted and base64-encoded encryption key", 
                             "KeyMd5":"base64-encoded key digest", 
                             "InitializationVector":"base64-encoded 
                                initialization vector" 
\}, \}, \}, \}, \}, \}, \}, \}, \}, \}, \}, \}, \}, \}, \}, \}, \}, \}, \}, \}, \}, \}, \}, \}, \}, \}, \}, \}, \}, \}, \}, \}, \}, \}, \}, \}, \},
                         "AlbumArtMaxWidth":"maximum width of output album art
```
```
 in pixels", 
                       "AlbumArtMaxHeight":"maximum height of output album 
                          art in pixels", 
                       "AlbumArtSizingPolicy":"Fit|Fill|Stretch|Keep| 
                          ShrinkToFit|ShrinkToFill", 
                       "AlbumArtPaddingPolicy":"Pad|NoPad", 
                       "AlbumArtFormat":"jpg|png" 
                   }, 
                   {...} 
 ] 
             }, 
          {...}], 
          "Duration":"duration in seconds", 
          "DurationMillis":"duration in milliseconds", 
          "Height":"height in pixels", 
          "Width":"width in pixels", 
          "FrameRate":"frame rate in fps", 
          "FileSize":"file size in bytes", 
          "Status":"Submitted|In Progress|Complete|Error", 
          "StatusDetail":"detail associated with Status", 
          "Captions":{ 
             "CaptionFormats":[ 
\overline{a} "Format":"cea-708|dfxp|mov-text|scc|srt|webvtt", 
                    "Pattern":"myCaption/file-language", 
                    "Encryption":{ 
                       "Mode":"s3||aes-cbc-pkcs7| 
                          aes-ctr|aes-gcm", 
                       "Key":"encrypted and base64-encoded encryption key", 
                       "KeyMd5":"base64-encoded key digest", 
                       "InitializationVector":"base64-encoded 
                         initialization vector" 
 } 
                }, 
                {...} 
             ] 
          }, 
          "AppliedColorSpaceConversion":"None|Bt601ToBt709| 
             Bt709ToBt601" 
       }, 
       {...} 
   ], 
   "Playlists":[ 
       {
```

```
 "Format":"HLSv3|HLSv4|MPEG-DASH|Smooth", 
          "Name":"name", 
          "OutputKeys":[ 
              "Outputs:Key to include in this playlist", 
             {...} 
          ], 
          "HlsContentProtection":{ 
              "Method":"aes-128", 
              "Key":"encrypted and base64-encoded protection key", 
              "KeyMd5":"base64-encoded key digest", 
              "InitializationVector":"base64-encoded 
                  initialization vector", 
              "LicenseAcquisitionUrl":"license acquisition url", 
              "KeyStoragePolicy":"NoStore|WithVariantPlaylists" 
          }, 
          "PlayReadyDrm":{ 
              "Format":"microsoft|discretix-3.0", 
              "Key":"encrypted and base64-encoded DRM key", 
              "KeyId":"id of the DRM key", 
              "KeyMd5":"base64-encoded key digest", 
              "InitializationVector":"base64-encoded 
                  initialization vector", 
              "LicenseAcquisitionUrl":"license acquisition url" 
 } 
          }, 
          {...} 
       ], 
       "UserMetadata": 
          { 
             "Key":"Value", 
             "Second user metadata key":"Second user metadata value" 
          }, 
       "PipelineId":"PipelineId for the job", 
       "Status":"Submitted|Progressing|Complete|Canceled|Error", 
       "Timing":{ 
          "SubmitTimeMillis":"job submitted time in epoch milliseconds", 
          "StartTimeMillis":"job start time in epoch milliseconds", 
          "FinishTimeMillis":"job finish time in epoch milliseconds" 
       } 
   }
```
}

此操作僅使用大部分回應常見的回應標頭。如需常見回應標頭的資訊,請參閱 [HTTP 回應。](#page-182-0)

回應內文

針對每個滿足搜尋條件的任務,回應本文會包含您建立任務時指定的值。如需任務值的詳細資訊,請參 閱[您在建立 Elastic Transcoder Job 時指定的設定。](#page-30-0)

此外,Elastic Transcoder 會返回下列值。

(自動) Id

Elastic Transcoder 分配給作業的標識符。您可使用此值來獲取作業的設定,或刪除作業。 (自動) Inputs: Detections

檢測到的輸入文件屬性。Elastic Transcoder 從輸入文件中識別這些值。

(自動) Inputs: Width

檢測到的輸入文件寬度 (以像素為單位)。

Height (自動) Inputs: Height

檢測到的輸入文件高度 (以像素為單位)。

(自動) Inputs: FrameRate

輸入文件的檢測到幀速率,以每秒影格數為單位。

(自動) Inputs: FileSize

檢測到的輸入文件大小 (以位元組為單位)。

(自動) Inputs: DurationMillis

檢測到的輸入文件持續時間,以毫秒為單位。

Id (自動) Outputs: Id

一個序列計數器,從 1 開始,用於標識當前作業輸出之間的輸出。在 中0utput語法,這個值永遠 是1。

(自動) Outputs: Duration

輸出文件的持續時間(以秒為單位),向上舍入。

**DurationMillis** 

輸出文件的持續時間,以毫秒為單位。

(自動) Outputs: Width

輸出文件的寬度 (以像素為單位)。

Height (自動) Outputs: Height

輸出文件的高度 (以像素為單位)。

(自動) Outputs: FrameRate

輸出文件的幀速率,以每秒影格數為單位。

(自動) Outputs: FileSize

輸出文件的文件大小 (以位元組為單位)。

(自動) Outputs: Status

作業中一個輸出的狀態。如果只為該作業指定了一個輸出,Outputs:Status永遠 與Job:Status。如果指定了多個輸出:

- Job:Status和Outputs:Status對於所有輸出都是Submitted直到 Elastic Transcoder 開始 處理第一個輸出。
- 當 Elastic Transcoder 開始處理第一個輸出時,Outputs:Status對於該輸出,Job:Status兩 者皆是將變更為Progressing。對於每個輸出,Outputs:Status遺跡Submitted直到 Elastic Transcoder 開始處理輸出。
- Job:Status遺跡Progressing直到所有輸出達到終端狀態,Complete或者Error。
- 當所有輸出都達到終端狀態時,Job:Status對的變更Complete僅適用於Outputs:Status對 於所有輸出都是Complete。如果Outputs:Status對於一或多個輸出,Error,終端狀 態Job:Status也是Error。

的值Status是下列其中一項:Submitted、Progressing、Complete、Canceled, 或Error。

(自動) Outputs: Status

進一步解釋的信息Outputs:Status。

(自動) Outputs: AppliedColorSpaceCottings

如果 Elastic Transcoder 使用了具有ColorSpaceConversionMode來轉碼輸 出文件,AppliedColorSpaceConversion參數顯示了所使用的轉換。如果沒 有ColorSpaceConversionMode在預設中定義,則此參數將不會包含在作業響應中。

### (自動) Status

如果為作業指定了多個輸出,則表示整個作業的狀態。當 Elastic Transcoder 開始處理作業 時,Job:Status對的變更Progressing並且在 Elastic Transcoder 完成處理所有輸出之前不會更 改。處理完成後,Job:Status更改為Complete或者,如果任何輸出失敗,Error。

如果只為該作業指定了一個輸出,Job:Status相同的Outputs:Status。

的值Job:Status是下列其中一項:Submitted、Progressing、Complete、Canceled, 或Error。

(自動) Timing

有關作業時間的詳細信息。

(自動) Timing: SubmitTimeMillis

作業提交給 Elastic Transcoder 的時間,以紀元毫秒為單位。

(自動) Timing: StartTimeMillis

作業開始轉碼的時間,以紀元毫秒為單位。

(自動) Timing: FinishTimeMillis

作業完成轉碼的時間,以紀元毫秒為單位。

若要進一步了解紀元時間,請參[Epoch](https://en.wikipedia.org/wiki/Epoch_%28reference_date%29#Computing)頁面。

# 錯誤

有關 Elastic Transcoder 例外和錯誤消息的信息,請參[處理 Elastic Transcoder 中的錯誤。](#page-184-0)

# 範例

#### 請求範例

下列示例請求會獲取任務 ID 為 333333333333333333-abcde3 的任務。

```
GET /2012-09-25/jobs/3333333333333-abcde3 HTTP/1.1
Content-Type: charset=UTF-8
Accept: */*
Host: elastictranscoder.Elastic Transcoder endpoint.amazonaws.com:443
x-amz-date: 20130114T174952Z
```

```
Authorization: AWS4-HMAC-SHA256 
                Credential=AccessKeyID/request-date/Elastic Transcoder endpoint/
elastictranscoder/aws4_request, 
                SignedHeaders=host;x-amz-date;x-amz-target, 
                Signature=calculated-signature
```
#### 回應範例

```
Status: 200 OK
x-amzn-RequestId: c321ec43-378e-11e2-8e4c-4d5b971203e9
Content-Type: application/json
Content-Length: number of characters in the response
Date: Mon, 14 Jan 2013 06:01:47 GMT
{ 
    "Job":{ 
       "Id":"3333333333333-abcde3", 
       "Inputs":[{ 
          "Key":"cooking/lasagna.mp4", 
          "FrameRate":"auto", 
          "Resolution":"auto", 
          "AspectRatio":"auto", 
          "Interlaced":"auto", 
          "Container":"mp4", 
          "InputCaptions":{ 
             "MergePolicy":"MergeOverride", 
             "CaptionSources":[ 
\overline{a} "Key":"scc/lasagna-kindlefirehd.scc", 
                    "Language":"en", 
                    "Label":"English" 
                }, 
\overline{a} "Key":"srt/lasagna-kindlefirehd.srt", 
                    "Language":"fr", 
                    "TimeOffset":"1:00:00", 
                    "Label":"French" 
 } 
             ], 
 } 
          "DetectedProperties":{ 
             "Width":"1280", 
             "Height":"720",
```

```
 "FrameRate":"30.00", 
            "FileSize":"5872000", 
            "DurationMillis":"1003000" 
         } 
      }], 
      "OutputKeyPrefix":"", 
      "Outputs":[ 
         { 
            "Id":"1", 
            "Key":"mp4/lasagna-kindlefirehd.mp4", 
            "ThumbnailPattern":"mp4/thumbnails/lasagna-{count}", 
            "Rotate":"0", 
            "PresetId":"1351620000000-100080", 
            "Watermarks":[ 
\overline{a} "InputKey":"logo/128x64.png", 
                  "PresetWatermarkId":"company logo 128x64", 
 } 
            ], 
            "Duration":"1003", 
            "DurationMillis":"1003000", 
            "Width":"1280", 
            "Height":"720", 
            "FrameRate":"30.00", 
            "FileSize":"5872000", 
            "Status":"Progressing", 
            "StatusDetail":"", 
            "Captions":{ 
               "CaptionFormats":[ 
\{ "Format":"scc", 
                     "Pattern":"scc/lasagna-{language}", 
                  }, 
\{ "Format":"srt", 
                     "Pattern":"srt/lasagna-{language}", 
                  }, 
\{ "Format":"mov-text" 
 } 
 ] 
 } 
         }, 
         {
```

```
 "Id":"2", 
        "Key":"iphone/lasagna-1024k", 
        "ThumbnailPattern":"iphone/th1024k/lasagna-{count}", 
        "Rotate":"0", 
        "PresetId":"1351620000000-987654", 
        "SegmentDuration":"5", 
        "Duration":"1003", 
        "DurationMillis":"1003000", 
        "Width":"1136", 
        "Height":"640", 
        "FrameRate":"30.00", 
        "FileSize":"4718600", 
       "Status":"Progressing", 
        "StatusDetail":"", 
       "AppliedColorSpaceConversion":"None" 
    }, 
    { 
       "Id":"3", 
       "Key":"iphone/lasagna-512k", 
        "ThumbnailPattern":"iphone/th512k/lasagna-{count}", 
        "Rotate":"0", 
       "PresetId":"1351620000000-456789", 
        "SegmentDuration":"5", 
        "Duration":"1003", 
       "DurationMillis":"1003000", 
        "Width":"1136", 
        "Height":"640", 
        "FrameRate":"30.00", 
       "FileSize":"3508900", 
       "Status":"Complete", 
       "StatusDetail":"" 
    } 
 ], 
 "Playlists":[ 
    { 
        "Format":"HLSv3", 
        "Name":"playlist-iPhone-lasagna.m3u8", 
        "OutputKeys":[ 
           "iphone/lasagna-1024k", 
           "iphone/lasagna-512k" 
       ] 
    } 
 ], 
 "UserMetadata":
```

```
 { 
               "Food type":"Italian", 
               "Cook book":"recipe notebook" 
           }, 
        "PipelineId":"1111111111111-abcde1", 
        "Status":"Progressing", 
        "Timing":{ 
           "SubmitTime":"1427212800000", 
           "StartTime":"1427212856000", 
           "FinishTime":"1427212875000" 
        } 
    }
}
```
# 取消任務

# 主題

- [Description \(描述\)](#page-296-0)
- [請求](#page-297-0)
- [回應](#page-297-1)
- [錯誤](#page-298-0)
- [範例](#page-298-1)

# <span id="page-296-0"></span>Description (描述)

若要取消 Elastic Transcoder 尚未開始處理的任務,請將 DELETLETE 請求發送到/2012-09-25/ jobs/*jobId*資源。Elastic Transcoder 可能仍然返回作業,如果您提交Read Job、List Job by Pipeline, 或List Job by Status請求,但 Elastic Transcoder 不會對輸入文件進行轉碼,並且不 會為此作業收費。

**a** Note

您只能取消狀態為 Submitted (已提交) 的任務。在您取得任務識別碼時要避免管道開始處理任 務,請透過[更新管道狀態](#page-228-0)來暫停管道。

# <span id="page-297-0"></span>請求

```
DELETE /2012-09-25/jobs/jobId HTTP/1.1
Content-Type: charset=UTF-8
Accept: */*
Host: elastictranscoder.Elastic Transcoder endpoint.amazonaws.com:443
x-amz-date: 20130114T174952Z
Authorization: AWS4-HMAC-SHA256 
                Credential=AccessKeyID/request-date/Elastic Transcoder endpoint/
elastictranscoder/aws4_request, 
                SignedHeaders=host;x-amz-date;x-amz-target, 
                Signature=calculated-signature
```
# 請求參數

此操作接受下列請求參數。

# <span id="page-297-2"></span>jobId

您要取消之任務的識別碼。

欲取得具有 Submitted 狀態的任務清單 (及其 jobId),請使[用依狀態列出任務](#page-270-0) API 動作。

請求標頭

此操作僅使用所有操作常見的請求標頭。如需常見請求標頭的資訊,請參閱 [HTTP 標頭內容。](#page-180-0)

請求主體

此操作沒有請求內文。

# <span id="page-297-1"></span>回應

Syntax (語法)

```
Status: 202 Accepted
x-amzn-RequestId: c321ec43-378e-11e2-8e4c-4d5b971203e9
Content-Type: application/json
Content-Length: number of characters in the response
Date: Mon, 14 Jan 2013 06:01:47 GMT
```

```
{ 
    "Success":"true"
}
```
此操作僅使用大部分回應常見的回應標頭。如需常見回應標頭的資訊,請參閱 [HTTP 回應。](#page-182-0)

回應內文

回應內文包含以下 JSON 物件。

#### **Success**

若成功取消任務,則 Success 的值為 true。

# <span id="page-298-0"></span>錯誤

如需 Elastic Trancoder 例外和錯誤訊息的詳細資訊,請參[處理 Elastic Transcoder 中的錯誤。](#page-184-0)

<span id="page-298-1"></span>範例

下列範例請求會取消 ID 為 3333333333333-abcde3 的任務。

請求範例

```
DELETE /2012-09-25/jobs/3333333333333-abcde3 HTTP/1.1
Content-Type: charset=UTF-8
Accept: */*
Host: elastictranscoder.Elastic Transcoder endpoint.amazonaws.com:443
x-amz-date: 20130114T174952Z
Authorization: AWS4-HMAC-SHA256 
                Credential=AccessKeyID/request-date/Elastic Transcoder endpoint/
elastictranscoder/aws4_request, 
                SignedHeaders=host;x-amz-date;x-amz-target, 
                Signature=calculated-signature
```
#### 回應範例

Status: 202 Accepted

```
x-amzn-RequestId: c321ec43-378e-11e2-8e4c-4d5b971203e9
Content-Type: application/json
Content-Length: number of characters in the response
Date: Mon, 14 Jan 2013 06:01:47 GMT
{ 
    "Success":"true"
}
```
# 預設集操作

### 主題

- [建立預設](#page-299-0)
- [列出預設](#page-308-0)
- [讀取預設](#page-314-0)
- [刪除預設](#page-320-0)

預設集為範本,其中包含將媒體檔案從一種格式轉碼到另一個的多數設定。Elastic Transcoder 包括一 些常見格式的預設 (如幾個 iPod 和 iPhone 版本)。您也可以為在預設集中不包含的格式建立自己的預 設集。指定當您建立任務時要使用的預設集。

本節説明您可以使用 Elastic Transcoder API 對預設集執行的操作。如需更多預設集的相關資訊 (包括 如何使用 Elastic Transcoder 主控台執行相同操作),請參[使用預設集。](#page-61-0)

# <span id="page-299-0"></span>建立預設

# 主題

- [Description \(描述\)](#page-299-1)
- [請求](#page-300-0)
- [回應](#page-302-0)
- [錯誤](#page-305-0)
- [範例](#page-305-1)

<span id="page-299-1"></span>Description (描述)

欲建立預設,請將 POST 請求傳送到 /2012-09-25/presets 資源。

# A Important

Elastic Transcoder 會檢查您指定的設定,確保這些設定符合的 Elastic Transcoder 要求且 遵循適用標準。若您的設定對無效彈性轉 Elastic Transcoder 器,會回傳 HTTP 400 回應 (ValidationException),並且不創建預設。若設定對有效 Elastic Transcoder 但並未嚴 格遵循標準,會建立預設,並在回應中回 Elastic Transcoder 告訊息。如此一來,您即可判定 設定是否遵循標準,同時產生的檔案也有更多 Elastic Transcoder。

# **a** Note

Elastic Transcoder 包括數個常見輸出格式的系統預設。如需詳細資訊,請參閱「」PresetId主 題[建立任務](#page-242-0)。

# <span id="page-300-0"></span>請求

Syntax (語法)

```
POST /2012-09-25/presets HTTP/1.1
Content-Type: application/json; charset=UTF-8
Accept: */*
Host: elastictranscoder.Elastic Transcoder endpoint.amazonaws.com:443
x-amz-date: 20130114T174952Z
Authorization: AWS4-HMAC-SHA256 
                Credential=AccessKeyID/request-date/Elastic Transcoder endpoint/
elastictranscoder/aws4_request, 
                SignedHeaders=host;x-amz-date;x-amz-target, 
                Signature=calculated-signature
Content-Length: number of characters in the JSON string
{ 
    "Name":"preset name", 
    "Description":"preset description", 
    "Container":"flac|flv|fmp4|gif|mp2|mp3|mp4|mpg|mxf|oga|ogg|ts|wav|webm", 
    "Audio":{ 
       "Codec":"AAC|flac|mp2|mp3|pcm|vorbis", 
       "CodecOptions":{ 
           "Profile":"auto|AAC-LC|HE-AAC|HE-AACv2", 
           "BitDepth":"8|16|24|32", 
           "Signed":"Signed|Unsigned", 
           "BitOrder":"LittleEndian"
```

```
 }, 
    "SampleRate":"auto|22050|32000|44100|48000|96000", 
    "BitRate":"audio bit rate of output file in kilobits/second", 
    "Channels":"auto|0|1|2", 
    "AudioPackingMode":"SingleTrack|OneChannelPerTrack| 
        OneChannelPerTrackWithMosTo8Tracks" 
 }, 
 "Video":{ 
    "Codec":"gif|H.264|mpeg2|vp8|vp9", 
    "CodecOptions":{ 
       "Profile":"baseline|main|high|0|1|2|3", 
       "Level":"1|1b|1.1|1.2|1.3|2|2.1|2.2|3|3.1|3.2|4|4.1", 
       "MaxReferenceFrames":"maximum number of reference frames", 
       "MaxBitRate":"maximum bit rate", 
       "BufferSize":"maximum buffer size", 
       "InterlacedMode":"Progressive|TopFirst|BottomFirst|Auto", 
       "ColorSpaceConversion":"None|Bt709ToBt601|Bt601ToBt709|Auto", 
       "ChromaSubsampling":"yuv420p|yuv422p", 
       "LoopCount":"Infinite|[0,100]" 
    }, 
    "KeyframesMaxDist":"maximum frames between key frames", 
    "FixedGOP":"true|false", 
    "BitRate":"auto|video bit rate of output file in kilobits/second", 
    "FrameRate":"auto|10|15|23.97|24|25|29.97|30|50|60", 
    "MaxFrameRate":"10|15|23.97|24|25|29.97|30|50|60", 
    "MaxWidth":"auto|[128,4096]", 
    "MaxHeight":"auto|[96,3072]", 
    "SizingPolicy":"Fit|Fill|Stretch|Keep|ShrinkToFit|ShrinkToFill", 
    "PaddingPolicy":"Pad|NoPad", 
    "DisplayAspectRatio":"auto|1:1|4:3|3:2|16:9", 
    "Resolution":"auto|width in pixelsxheight in pixels" <not recommended>, 
    "AspectRatio":"auto|1:1|4:3|3:2|16:9" <not recommended>, 
    "Watermarks":[ 
       { 
          "Id":"unique identifier up to 40 characters", 
          "MaxWidth":"[16,Video:MaxWidth]px|[0,100]%", 
          "MaxHeight":"[16,Video:MaxHeight]px|[0,100]%", 
          "SizingPolicy":"Fit|Stretch|ShrinkToFit", 
          "HorizontalAlign":"Left|Right|Center", 
          "HorizontalOffset":"[0,100]%|[0,Video:MaxWidth]px", 
          "VerticalAlign":"Top|Bottom|Center", 
          "VerticalOffset":"[0,100]%|[0,Video:MaxHeight]px", 
          "Opacity":"[0,100]",
```

```
 "Target":"Content|Frame"
```

```
 }, 
          {...} 
       ] 
    }, 
    "Thumbnails":{ 
       "Format":"jpg|png", 
       "Interval":"number of seconds between thumbnails", 
       "MaxWidth":"auto|[32,4096]", 
       "MaxHeight":"auto|[32,3072]", 
       "SizingPolicy":"Fit|Fill|Stretch|Keep|ShrinkToFit|ShrinkToFill", 
       "PaddingPolicy":"Pad|NoPad", 
       "Resolution":"width in pixelsxheight in pixels" <not recommended>, 
       "AspectRatio":"auto|1:1|4:3|3:2|16:9" <not recommended>
    }
}
```
# 請求參數

此操作不使用請求參數。

請求標頭

此操作僅使用所有操作常見的請求標頭。如需常見請求標頭的資訊,請參閱 [HTTP 標頭內容。](#page-180-0)

<span id="page-302-1"></span>請求主體

請求本文的 JSON 字串包含 CreatePreset 操作的輸入物件。如需輸入物件的詳細資訊,請參閱[您在](#page-63-0) [建立 Elastic Transcoder 預設集時指定的設定。](#page-63-0)

#### <span id="page-302-0"></span>回應

Syntax (語法)

```
Status: 201 Created
x-amzn-RequestId: c321ec43-378e-11e2-8e4c-4d5b971203e9
Content-Type: application/json
Content-Length: number of characters in the response
Date: Mon, 14 Jan 2013 06:01:47 GMT
{ 
    "Preset":{ 
       "Id":"Id for the new preset", 
       "Type":"Custom|System", 
       "Name":"preset name", 
       "Description":"preset description",
```

```
 "Container":"flac|flv|fmp4|gif|mp2|mp3|mp4|mpg|mxf|oga|ogg|ts|wav|webm", 
       "Audio":{ 
          "Codec":"AAC|flac|mp2|mp3|pcm|vorbis", 
          "CodecOptions":{ 
             "Profile":"auto|AAC-LC|HE-AAC|HE-AACv2", 
             "BitDepth":"8|16|24|32", 
             "Signed":"Signed|Unsigned", 
             "BitOrder":"LittleEndian" 
          }, 
          "SampleRate":"auto|22050|32000|44100|48000|96000", 
          "BitRate":"audio bit rate of output file in kilobits/second", 
          "Channels":"auto|0|1|2", 
          "AudioPackingMode":"SingleTrack|OneChannelPerTrack| 
             OneChannelPerTrackWithMosTo8Tracks" 
       }, 
       "Video":{ 
          "Codec":"gif|H.264|mpeg2|vp8|vp9", 
          "CodecOptions":{ 
             "Profile":"baseline|main|high|0|1|2|3", 
             "Level":"1|1b|1.1|1.2|1.3|2|2.1|2.2|3|3.1|3.2|4|4.1", 
             "MaxReferenceFrames":maximum number of reference frames, 
             "MaxBitRate":"maximum bit rate", 
             "BufferSize":"maximum buffer size", 
             "InterlacedMode":"Progressive|TopFirst|BottomFirst|Auto", 
             "ColorSpaceConversionMode":"None|Bt709ToBt601|Bt601ToBt709|Auto", 
             "ChromaSubsampling":"yuv420p|yuv422p", 
             "LoopCount":"Infinite|[0,100]" 
          }, 
          "KeyframesMaxDist":maximum frames between key frames, 
          "FixedGOP":"true|false", 
          "BitRate":"auto|video bit rate of output file in kilobits/second", 
          "FrameRate":"auto|10|15|23.97|24|25|29.97|30|50|60", 
          "MaxFrameRate":"10|15|23.97|24|25|29.97|30|50|60", 
          "MaxWidth":"auto|[128,4096]", 
          "MaxHeight":"auto|[96,3072]", 
          "SizingPolicy":"Fit|Fill|Stretch|Keep|ShrinkToFit|ShrinkToFill", 
          "PaddingPolicy":"Pad|NoPad", 
          "DisplayAspectRatio":"auto|1:1|4:3|3:2|16:9", 
          "Resolution":"width in pixelsxheight in pixels" <not recommended>, 
          "AspectRatio":"auto|1:1|4:3|3:2|16:9" <not recommended>
          "Watermarks":[ 
\{\hspace{.1cm} \} "Id":"unique identifier up to 40 characters", 
                 "MaxWidth":"[16,Video:MaxWidth]px|[0,100]%",
```

```
 "MaxHeight":"[16,Video:MaxHeight]px|[0,100]%", 
                 "SizingPolicy":"Fit|Stretch|ShrinkToFit", 
                 "HorizontalAlign":"Left|Right|Center", 
                 "HorizontalOffset":"[0,100]%|[0,Video:MaxWidth]px", 
                 "VerticalAlign":"Top|Bottom|Center", 
                 "VerticalOffset":"[0,100]%|[0,Video:MaxHeight]px", 
                 "Opacity":"[0,100]", 
                "Target":"Content|Frame" 
 } 
 ] 
       }, 
       "Thumbnails":{ 
          "Format":"jpg|png", 
          "Interval":"number of seconds between thumbnails", 
          "MaxWidth":"auto|[32,4096]", 
          "MaxHeight":"auto|[32,3072]", 
          "SizingPolicy":"Fit|Fill|Stretch|Keep|ShrinkToFit|ShrinkToFill", 
          "PaddingPolicy":"Pad|NoPad", 
          "Resolution":"width in pixelsxheight in pixels", 
          "AspectRatio":"auto|1:1|4:3|3:2|16:9" 
       } 
    }, 
    "Warning":"message about codec compatibility"
}
```
此操作僅使用大部分回應常見的回應標頭。如需常見回應標頭的資訊,請參閱 [HTTP 回應。](#page-182-0)

回應內文

建立任務時,Elastic Transcoder 會回傳您在請求內指定的值。如需詳細資訊,請參閱 [請求主體。](#page-302-1)

此外,Elastic Transcoder 會回傳下列值。

<span id="page-304-0"></span>(自動) Id

新預設的識別碼。您可使用此值來取得預設的設定,或將之刪除。

<span id="page-304-1"></span>(自動) Type

預設是否為 Elastic Transcoder 提供的默認預設(System)或您定義的預設(Custom。

### <span id="page-305-2"></span>Warning (自動) Warning

當預設的設置不符合轉碼器但這些設置可能會產生可接受的輸出,Elastic Transcoder 會創建預設 並且包含一個警告,説明如何預設設置不符合。

# <span id="page-305-0"></span>錯誤

如需 Elastic Transcoder 例外和錯誤訊息的詳細資訊,請參[處理 Elastic Transcoder 中的錯誤。](#page-184-0)

# <span id="page-305-1"></span>範例

以下範例請求建立名為 DefaultPreset 的預設。

#### 請求範例

```
POST /2012-09-25/presets HTTP/1.1
Content-Type: application/json; charset=UTF-8
Accept: */*
Host: elastictranscoder.Elastic Transcoder endpoint.amazonaws.com:443
x-amz-date: 20130114T174952Z
Authorization: AWS4-HMAC-SHA256 
                 Credential=AccessKeyID/request-date/Elastic Transcoder endpoint/
elastictranscoder/aws4_request, 
                 SignedHeaders=host;x-amz-date;x-amz-target, 
                 Signature=calculated-signature
Content-Length: number of characters in the JSON string
{ 
    "Name":"DefaultPreset", 
    "Description":"Use for published videos", 
    "Container":"mp4", 
    "Audio":{ 
       "Codec":"AAC", 
       "CodecOptions":{ 
          "Profile":"AAC-LC" 
       }, 
       "SampleRate":"44100", 
       "BitRate":"96", 
       "Channels":"2" 
    }, 
    "Video":{ 
       "Codec":"H.264", 
       "CodecOptions":{ 
          "Profile":"main",
```

```
 "Level":"2.2", 
        "MaxReferenceFrames":"3", 
        "MaxBitRate":"", 
        "BufferSize":"", 
        "InterlacedMode":"Progressive", 
        "ColorSpaceConversionMode":"None" 
    }, 
    "KeyframesMaxDist":"240", 
    "FixedGOP":"false", 
    "BitRate":"1600", 
    "FrameRate":"auto", 
    "MaxFrameRate":"30", 
    "MaxWidth":"auto", 
    "MaxHeight":"auto", 
    "SizingPolicy":"Fit", 
    "PaddingPolicy":"Pad", 
    "DisplayAspectRatio":"auto", 
    "Watermarks":[ 
        { 
           "Id":"company logo", 
           "MaxWidth":"20%", 
           "MaxHeight":"20%", 
           "SizingPolicy":"ShrinkToFit", 
           "HorizontalAlign":"Right", 
           "HorizontalOffset":"10px", 
           "VerticalAlign":"Bottom", 
           "VerticalOffset":"10px", 
           "Opacity":"55.5", 
           "Target":"Content" 
        } 
    ] 
 }, 
 "Thumbnails":{ 
    "Format":"png", 
    "Interval":"120", 
    "MaxWidth":"auto", 
    "MaxHeight":"auto", 
    "SizingPolicy":"Fit", 
    "PaddingPolicy":"Pad" 
 }
```
}

# 回應範例

```
Status: 201 Created
x-amzn-RequestId: c321ec43-378e-11e2-8e4c-4d5b971203e9
Content-Type: application/json
Content-Length: number of characters in the response
Date: Mon, 14 Jan 2013 06:01:47 GMT
{ 
    "Preset":{ 
       "Id":"5555555555555-abcde5", 
       "Type":"Custom", 
       "Name":"DefaultPreset", 
       "Description":"Use for published videos", 
       "Container":"mp4", 
       "Audio":{ 
           "Codec":"AAC", 
           "CodecOptions":{ 
              "Profile":"AAC-LC" 
          }, 
           "SampleRate":"44100", 
           "BitRate":"96", 
           "Channels":"2" 
       }, 
       "Video":{ 
           "Codec":"H.264", 
           "CodecOptions":{ 
              "Profile":"main", 
              "Level":"2.2", 
              "MaxReferenceFrames":"3", 
              "MaxBitRate":"", 
              "BufferSize":"", 
              "InterlacedMode":"Progressive", 
              "ColorSpaceConversionMode":"None|Bt709ToBt601|Bt601ToBt709|Auto" 
           }, 
           "KeyframesMaxDist":"240", 
           "FixedGOP":"false", 
           "BitRate":"1600", 
           "FrameRate":"auto", 
           "MaxFrameRate":"30", 
           "MaxWidth":"auto", 
           "MaxHeight":"auto", 
           "SizingPolicy":"Fit", 
           "PaddingPolicy":"Pad",
```

```
 "DisplayAspectRatio":"auto", 
           "Watermarks":[ 
\{\hspace{.1cm} \} "Id":"company logo", 
                  "MaxWidth":"20%", 
                  "MaxHeight":"20%", 
                  "SizingPolicy":"ShrinkToFit", 
                  "HorizontalAlign":"Right", 
                  "HorizontalOffset":"10px", 
                  "VerticalAlign":"Bottom", 
                  "VerticalOffset":"10px", 
                  "Opacity":"55.5", 
                  "Target":"Content" 
               } 
           ] 
        }, 
        "Thumbnails":{ 
           "Format":"png", 
           "Interval":"120", 
           "MaxWidth":"auto", 
           "MaxHeight":"auto", 
           "SizingPolicy":"Fit", 
           "PaddingPolicy":"Pad" 
        } 
    }, 
    "Warning":""
}
```
# <span id="page-308-0"></span>列出預設

# 主題

- [Description \(描述\)](#page-309-0)
- [請求](#page-309-1)
- [回應](#page-310-0)
- [錯誤](#page-312-0)
- [範例](#page-312-1)

# <span id="page-309-0"></span>Description (描述)

欲取得與目前 AWS 帳戶相關聯的所有預設清單,請將 GET 請求傳送到 /2012-09-25/presets 資 源。

# <span id="page-309-1"></span>請求

Syntax (語法)

```
GET /2012-09-25/presets/Ascending=true|false& 
                 PageToken=value for accessing the next page of 
                 results HTTP/1.1 Content-Type: charset=UTF-8
Accept: */*
Host: elastictranscoder.Elastic Transcoder endpoint.amazonaws.com:443
x-amz-date: 20130114T174952Z
Authorization: AWS4-HMAC-SHA256 
                Credential=AccessKeyID/request-date/Elastic Transcoder endpoint/
elastictranscoder/aws4_request, 
                SignedHeaders=host;x-amz-date;x-amz-target, 
                Signature=calculated-signature
```
# 請求參數

此操作採用下列請求參數。Elastic Transcoder 會回傳所有可用預設。

# <span id="page-309-2"></span>升高

若要依照所提交的日期及時間依序列出預設,請輸入 true。若要依照相反的時間順序列出預設, 請輸入 false。

#### <span id="page-309-3"></span>頁面令牌

當 Elastic Transcoder 會回多個結果頁面時,使用PageToken在後續GET請求來取得每次的連續結 果頁面。

#### 請求標頭

此操作僅使用所有操作常見的請求標頭。如需常見請求標頭的資訊,請參閱 [HTTP 標頭內容。](#page-180-0)

# 請求主體

請求內文中的 JSON 字串包含以下物件。

# <span id="page-310-0"></span>回應

Syntax (語法)

```
Status: 200 OK
x-amzn-RequestId: c321ec43-378e-11e2-8e4c-4d5b971203e9
Content-Type: application/json
Content-Length: number of characters in the response
Date: Mon, 14 Jan 2013 06:01:47 GMT
{ 
    "Presets":[ 
      \{ "Id":"preset ID", 
          "Type":"Custom|System", 
          "Name":"preset name", 
          "Description":"preset description", 
          "Container":"flac|flv|fmp4|gif|mp2|mp3|mp4|mpg|mxf|oga|ogg|ts|wav|webm", 
          "Audio":{ 
              "Codec":"AAC|flac|mp2|mp3|pcm|vorbis", 
              "CodecOptions":{ 
                 "Profile":"auto|AAC-LC|HE-AAC|HE-AACv2", 
                 "BitDepth":"8|16|24|32", 
                 "Signed":"Signed|Unsigned", 
                 "BitOrder":"LittleEndian" 
             }, 
              "SampleRate":"auto|22050|32000|44100|48000|96000", 
              "BitRate":"audio bit rate of output file in kilobits/second", 
              "Channels":"auto|0|1|2", 
              "AudioPackingMode":"SingleTrack|OneChannelPerTrack| 
                 OneChannelPerTrackWithMosTo8Tracks" 
          }, 
          "Video":{ 
              "Codec":"gif|H.264|mpeg2|vp8|vp9", 
              "CodecOptions":{ 
                 "Profile":"baseline|main|high|0|1|2|3", 
                 "Level":"1|1b|1.1|1.2|1.3|2|2.1|2.2|3|3.1|3.2|4|4.1", 
                 "MaxReferenceFrames":maximum number of reference frames, 
                 "MaxBitRate":"maximum bit rate", 
                 "BufferSize":"maximum buffer size", 
                 "InterlacedMode":"Progressive|TopFirst|BottomFirst|Auto", 
                 "ColorSpaceConversionMode":"None|Bt709ToBt601|Bt601ToBt709|Auto", 
                 "ChromaSubsampling":"yuv420p|yuv422p", 
                 "LoopCount":"Infinite|[0,100]"
```

```
 }, 
             "KeyframesMaxDist":maximum frames between key frames, 
             "FixedGOP":"true|false", 
             "BitRate":"auto|video bit rate of output file in kilobits/second", 
             "FrameRate":"auto|10|15|23.97|24|25|29.97|30|50|60", 
             "MaxFrameRate":"10|15|23.97|24|25|29.97|30|50|60", 
             "MaxWidth":"auto|[128,4096]", 
             "MaxHeight":"auto|[96,3072]", 
             "SizingPolicy":"Fit|Fill|Stretch|Keep|ShrinkToFit|ShrinkToFill", 
             "PaddingPolicy":"Pad|NoPad", 
             "DisplayAspectRatio":"auto|1:1|4:3|3:2|16:9", 
             "Resolution":"width in pixelsxheight in pixels" <not recommended>, 
             "AspectRatio":"auto|1:1|4:3|3:2|16:9" <not recommended>
             "Watermarks":[ 
\overline{a} "Id":"unique identifier up to 40 characters", 
                   "MaxWidth":"[16,Video:MaxWidth]px|[0,100]%", 
                   "MaxHeight":"[16,Video:MaxHeight]px|[0,100]%", 
                   "SizingPolicy":"Fit|Stretch|ShrinkToFit", 
                   "HorizontalAlign":"Left|Right|Center", 
                   "HorizontalOffset":"[0,100]%|[0,Video:MaxWidth]px", 
                   "VerticalAlign":"Top|Bottom|Center", 
                   "VerticalOffset":"[0,100]%|[0,Video:MaxHeight]px", 
                   "Opacity":"[0,100]", 
                   "Target":"Content|Frame" 
 } 
 ] 
          }, 
          "Thumbnails":{ 
             "Format":"jpg|png", 
             "Interval":"number of seconds between thumbnails", 
             "MaxWidth":"auto|[32,4096]", 
             "MaxHeight":"auto|[32,3072]", 
             "SizingPolicy":"Fit|Fill|Stretch|Keep|ShrinkToFit|ShrinkToFill", 
             "PaddingPolicy":"Pad|NoPad", 
             "Resolution":"width in pixelsxheight in pixels", 
             "AspectRatio":"auto|1:1|4:3|3:2|16:9" 
          }, 
       }, 
       {...}, 
   ], 
    "NextPageToken":value for accessing the next page of results|null
```
}

此操作僅使用大部分回應常見的回應標頭。如需常見回應標頭的資訊,請參閱 [HTTP 回應。](#page-182-0)

回應內文

回應本文的 JSON 字串會回傳您建立預設時指定的值。如需個別物件的詳細資訊,請參閱[您在建立](#page-63-0)  [Elastic Transcoder 預設集時指定的設定。](#page-63-0)

此外,Elastic Transcoder 會回傳下列值。

<span id="page-312-2"></span>(自動) Id

預設的識別碼。您可使用此值來取得預設的設定,或將之刪除。

<span id="page-312-3"></span>(自動) Type

預設是否為 Elastic Transcoder 提供的默認預設(System)或您定義的預設(Custom。

<span id="page-312-4"></span>(自動) NextPageToken

用於訪問結果的第二頁和後續頁面(如果有)的值。當預設適合一個頁面或達到結果的最後一頁 時,NextPageToken是null。

# <span id="page-312-0"></span>錯誤

如需 Elastic Transcoder 例外和錯誤訊息的詳細資訊,請參[處理 Elastic Transcoder 中的錯誤。](#page-184-0)

# <span id="page-312-1"></span>範例

以下範例請求建立名為 DefaultPreset 的預設。

請求範例

```
GET /2012-09-25/presets HTTP/1.1
Content-Type: charset=UTF-8
Accept: */*
Host: elastictranscoder.Elastic Transcoder endpoint.amazonaws.com:443
x-amz-date: 20130114T174952Z
Authorization: AWS4-HMAC-SHA256 
                Credential=AccessKeyID/request-date/Elastic Transcoder endpoint/
elastictranscoder/aws4_request, 
                SignedHeaders=host;x-amz-date;x-amz-target, 
                Signature=calculated-signature
```
# 回應範例

```
Status: 200 OK
x-amzn-RequestId: c321ec43-378e-11e2-8e4c-4d5b971203e9
Content-Type: application/json
Content-Length: number of characters in the response
Date: Mon, 14 Jan 2013 06:01:47 GMT
{ 
    "Presets":[ 
       { 
           "Id":"5555555555555-abcde5", 
           "Type":"Custom", 
           "Name":"DefaultPreset", 
           "Description":"Use for published videos", 
           "Container":"mp4", 
           "Audio":{ 
              "BitRate":"96", 
              "Channels":"2", 
              "Codec":"AAC", 
              "CodecOptions":{ 
                  "Profile":"AAC-LC" 
              }, 
              "SampleRate":"44100" 
           }, 
           "Video":{ 
              "Codec":"H.264", 
              "CodecOptions":{ 
                  "Profile":"main", 
                  "Level":"2.2", 
                  "MaxReferenceFrames":"3", 
                  "MaxBitRate":"", 
                  "BufferSize":"", 
                  "InterlacedMode":"Progressive", 
                 "ColorSpaceConversionMode":"None" 
              }, 
              "KeyframesMaxDist":"240", 
              "FixedGOP":"false", 
              "BitRate":"1600", 
              "FrameRate":"auto", 
              "MaxFrameRate":"30", 
              "MaxWidth":"auto", 
              "MaxHeight":"auto", 
              "SizingPolicy":"Fit",
```

```
 "PaddingPolicy":"Pad", 
              "DisplayAspectRatio":"auto", 
              "Watermarks":[ 
\overline{a} "Id":"company logo", 
                    "MaxWidth":"20%", 
                    "MaxHeight":"20%", 
                    "SizingPolicy":"ShrinkToFit", 
                    "HorizontalAlign":"Right", 
                    "HorizontalOffset":"10px", 
                    "VerticalAlign":"Bottom", 
                    "VerticalOffset":"10px", 
                    "Opacity":"55.5", 
                    "Target":"Content" 
 } 
 ] 
           } 
           "Thumbnails":{ 
              "Format":"png", 
              "Interval":"120", 
              "MaxWidth":"auto", 
              "MaxHeight":"auto", 
              "SizingPolicy":"Fit", 
              "PaddingPolicy":"Pad" 
          }, 
       }, 
       {...} 
    ]
}
```
# <span id="page-314-0"></span>讀取預設

# 主題

- [Description \(描述\)](#page-315-0)
- [請求](#page-315-1)
- [回應](#page-315-2)
- [錯誤](#page-318-0)
- [範例](#page-318-1)

# <span id="page-315-0"></span>Description (描述)

欲取得預設的詳細資訊,請將 GET 請求傳送到 /2012-09-25/presets/*presetId* 資源。

# <span id="page-315-1"></span>請求

Syntax (語法)

```
GET /2012-09-25/presets/presetId HTTP/1.1
Content-Type: application/json; charset=UTF-8
Accept: */*
Host: elastictranscoder.Elastic Transcoder endpoint.amazonaws.com:443
x-amz-date: 20130114T174952Z
Authorization: AWS4-HMAC-SHA256 
                Credential=AccessKeyID/request-date/Elastic Transcoder endpoint/
elastictranscoder/aws4_request, 
                SignedHeaders=host;x-amz-date;x-amz-target, 
                Signature=calculated-signature
Content-Length: number of characters in the JSON string
```
# 請求參數

此操作接受下列請求參數。

<span id="page-315-3"></span>Preset Id

您欲取得詳細資訊之預設的識別碼。

請求標頭

此操作僅使用所有操作常見的請求標頭。如需常見請求標頭的資訊,請參閱 [HTTP 標頭內容。](#page-180-0)

### 請求主體

此操作沒有請求內文。

#### <span id="page-315-2"></span>回應

Syntax (語法)

```
Status: 200 OK
Content-Type: charset=UTF-8
Accept: */*
```

```
Host: elastictranscoder.Elastic Transcoder endpoint.amazonaws.com:443
x-amz-date: 20130114T174952Z
Authorization: AWS4-HMAC-SHA256 
                 Credential=AccessKeyID/request-date/Elastic Transcoder endpoint/
elastictranscoder/aws4_request, 
                 SignedHeaders=host;x-amz-date;x-amz-target, 
                 Signature=calculated-signature
{ 
    "Preset":{ 
       "Id":"preset identifier", 
       "Type":"Custom|System", 
       "Name":"preset name", 
       "Description":"preset description", 
       "Container":"flac|flv|fmp4|gif|mp2|mp3|mp4|mpg|mxf|oga|ogg|ts|wav|webm", 
       "Audio":{ 
          "Codec":"AAC|flac|mp2|mp3|pcm|vorbis", 
          "CodecOptions":{ 
              "Profile":"auto|AAC-LC|HE-AAC|HE-AACv2", 
              "BitDepth":"8|16|24|32", 
              "Signed":"Signed|Unsigned", 
             "BitOrder":"LittleEndian" 
          }, 
          "SampleRate":"auto|22050|32000|44100|48000|96000", 
          "BitRate":"audio bit rate of output file in kilobits/second", 
          "Channels":"auto|0|1|2", 
          "AudioPackingMode":"SingleTrack|OneChannelPerTrack| 
             OneChannelPerTrackWithMosTo8Tracks" 
       }, 
       "Video":{ 
          "Codec":"gif|H.264|mpeg2|vp8|vp9", 
          "CodecOptions":{ 
              "Profile":"baseline|main|high|0|1|2|3", 
              "Level":"1|1b|1.1|1.2|1.3|2|2.1|2.2|3|3.1|3.2|4|4.1", 
              "MaxReferenceFrames":maximum number of reference frames, 
              "MaxBitRate":"maximum bit rate", 
              "BufferSize":"maximum buffer size", 
              "InterlacedMode":"Progressive|TopFirst|BottomFirst|Auto", 
              "ColorSpaceConversionMode":"None|Bt709ToBt601|Bt601ToBt709|Auto", 
              "ChromaSubsampling":"yuv420p|yuv422p", 
             "LoopCount":"Infinite|[0,100]" 
          }, 
          "KeyframesMaxDist":maximum frames between key frames, 
          "FixedGOP":"true|false",
```

```
 "BitRate":"auto|video bit rate of output file in kilobits/second", 
          "FrameRate":"auto|10|15|23.97|24|25|29.97|30|50|60", 
          "MaxFrameRate":"10|15|23.97|24|25|29.97|30|50|60", 
          "MaxWidth":"auto|[128,4096]", 
          "MaxHeight":"auto|[96,3072]", 
          "SizingPolicy":"Fit|Fill|Stretch|Keep|ShrinkToFit|ShrinkToFill", 
          "PaddingPolicy":"Pad|NoPad", 
          "DisplayAspectRatio":"auto|1:1|4:3|3:2|16:9", 
          "Resolution":"width in pixelsxheight in pixels" <not recommended>, 
          "AspectRatio":"auto|1:1|4:3|3:2|16:9" <not recommended>
          "Watermarks":[ 
             { 
                "Id":"unique identifier up to 40 characters", 
                "MaxWidth":"[16,Video:MaxWidth]px|[0,100]%", 
                "MaxHeight":"[16,Video:MaxHeight]px|[0,100]%", 
                "SizingPolicy":"Fit|Stretch|ShrinkToFit", 
                "HorizontalAlign":"Left|Right|Center", 
                "HorizontalOffset":"[0,100]%|[0,Video:MaxWidth]px", 
                "VerticalAlign":"Top|Bottom|Center", 
                "VerticalOffset":"[0,100]%|[0,Video:MaxHeight]px", 
                "Opacity":"[0,100]", 
                "Target":"Content|Frame" 
 } 
 ] 
       }, 
       "Thumbnails":{ 
          "Format":"jpg|png", 
          "Interval":"number of seconds between thumbnails", 
          "MaxWidth":"auto|[32,4096]", 
          "MaxHeight":"auto|[32,3072]", 
          "SizingPolicy":"Fit|Fill|Stretch|Keep|ShrinkToFit|ShrinkToFill", 
          "PaddingPolicy":"Pad|NoPad", 
          "Resolution":"width in pixelsxheight in pixels", 
          "AspectRatio":"auto|1:1|4:3|3:2|16:9" 
       } 
   }
```
}

此操作僅使用大部分回應常見的回應標頭。如需常見回應標頭的資訊,請參閱 [HTTP 回應。](#page-182-0)

## 回應內文

取得預設時,會回傳您建立預設時指定的值。如需詳細資訊,請參閱 [您在建立 Elastic Transcoder 預](#page-63-0) [設集時指定的設定](#page-63-0)。

此外,Elastic Transcoder 會回傳下列值。

#### <span id="page-318-2"></span>Id (自動) Id

預設的識別碼。您可使用此值來取得預設的設定,或將之刪除。

<span id="page-318-3"></span>Type (自動) Type

預設是否為 Elastic Transcoder 提供的默認預設(System)或您定義的預設(Custom。

# <span id="page-318-0"></span>錯誤

如需 Elastic Transcoder 例外和錯誤訊息的詳細資訊,請參[處理 Elastic Transcoder 中的錯誤。](#page-184-0)

### <span id="page-318-1"></span>範例

下列範例請求會取得預設 ID 為 5555555555555-abcde5 的預設。

#### 請求範例

```
GET /2012-09-25/presets/5555555555555-abcde5 HTTP/1.1
Content-Type: application/json; charset=UTF-8
Accept: */*
Host: elastictranscoder.Elastic Transcoder endpoint.amazonaws.com:443
x-amz-date: 20130114T174952Z
Authorization: AWS4-HMAC-SHA256 
                Credential=AccessKeyID/request-date/Elastic Transcoder endpoint/
elastictranscoder/aws4_request, 
                SignedHeaders=host;x-amz-date;x-amz-target, 
                Signature=calculated-signature
Content-Length: number of characters in the JSON string
```
#### 回應範例

```
Status: 200 OK
Content-Type: charset=UTF-8
Accept: */*
Host: elastictranscoder.Elastic Transcoder endpoint.amazonaws.com:443
x-amz-date: 20130114T174952Z
```

```
Authorization: AWS4-HMAC-SHA256 
                 Credential=AccessKeyID/request-date/Elastic Transcoder endpoint/
elastictranscoder/aws4_request, 
                 SignedHeaders=host;x-amz-date;x-amz-target, 
                 Signature=calculated-signature
{ 
    "Preset":{ 
       "Id":"5555555555555-abcde5", 
       "Type":"Custom", 
       "Name":"DefaultPreset", 
       "Description":"Use for published videos", 
       "Container":"mp4", 
       "Audio":{ 
           "Codec":"AAC", 
           "CodecOptions":{ 
              "Profile":"AAC-LC" 
           }, 
           "SampleRate":"44100", 
           "BitRate":"96", 
           "Channels":"2" 
       }, 
       "Video":{ 
           "Codec":"H.264", 
           "CodecOptions":{ 
              "Profile":"main", 
              "Level":"2.2", 
              "MaxReferenceFrames":"3", 
              "MaxBitRate":"", 
              "BufferSize":"", 
              "InterlacedMode":"Progressive", 
              "ColorSpaceConversionMode":"None" 
           }, 
           "KeyframesMaxDist":"240", 
           "FixedGOP":"false", 
           "BitRate":"1600", 
           "FrameRate":"auto", 
           "MaxFrameRate":"30", 
           "MaxWidth":"auto", 
           "MaxHeight":"auto", 
           "SizingPolicy":"Fit", 
           "PaddingPolicy":"Pad", 
           "DisplayAspectRatio":"auto", 
           "Watermarks":[
```
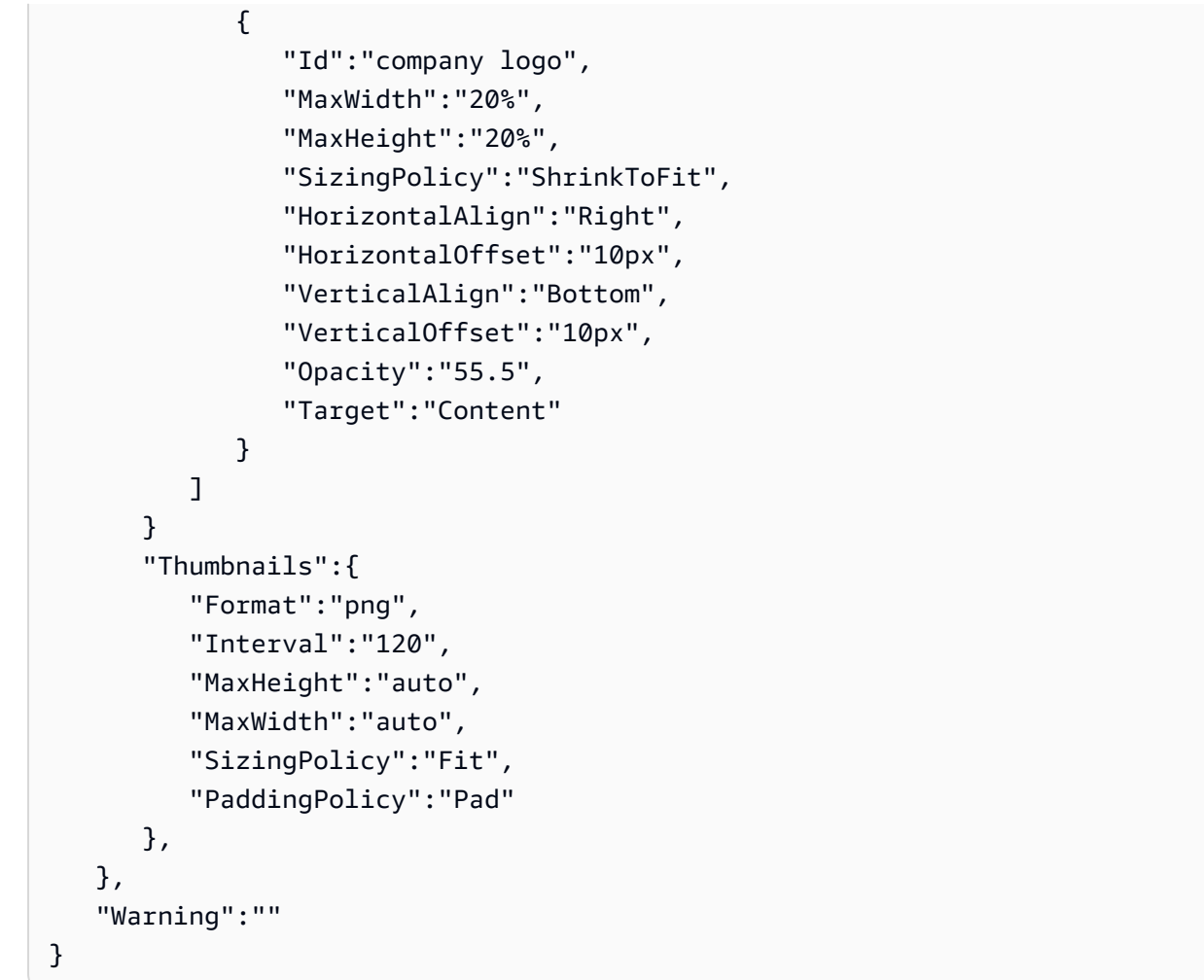

# <span id="page-320-0"></span>刪除預設

# 主題

- [Description \(描述\)](#page-320-1)
- [請求](#page-321-0)
- [回應](#page-321-1)
- [錯誤](#page-322-0)
- [範例](#page-322-1)

<span id="page-320-1"></span>Description (描述)

欲刪除預設,請將 DELETE 請求傳送到 /2012-09-25/presets/*presetId* 資源。

# **a** Note

若已使用預設,則無法將其刪除。

# <span id="page-321-0"></span>請求

Syntax (語法)

```
DELETE /2012-09-25/presets/presetId HTTP/1.1
Content-Type: charset=UTF-8
Accept: */*
Host: elastictranscoder.Elastic Transcoder endpoint.amazonaws.com:443
x-amz-date: 20130114T174952Z
Authorization: AWS4-HMAC-SHA256 
                Credential=AccessKeyID/request-date/Elastic Transcoder endpoint/
elastictranscoder/aws4_request, 
                SignedHeaders=host;x-amz-date;x-amz-target, 
                Signature=calculated-signature
```
# 請求參數

此操作接受下列請求參數。

<span id="page-321-2"></span>PreetId

您欲取得詳細資訊之預設的識別碼。

# 請求標頭

此操作僅使用所有操作常見的請求標頭。如需常見請求標頭的資訊,請參閱 [HTTP 標頭內容。](#page-180-0)

# 請求主體

此操作沒有請求內文。

# <span id="page-321-1"></span>回應

Syntax (語法)

Status: 202 Accepted

```
x-amzn-RequestId: c321ec43-378e-11e2-8e4c-4d5b971203e9
Content-Type: application/json
Content-Length: number of characters in the response
Date: Mon, 14 Jan 2013 06:01:47 GMT
{ 
    "Success":"true"
}
```
此操作僅使用大部分回應常見的回應標頭。如需常見回應標頭的資訊,請參閱 [HTTP 回應。](#page-182-0)

回應內文

回應內文包含以下 JSON 物件。

<span id="page-322-2"></span>**Success** 

若成功刪除預設,則 Success 的值為 true。

### <span id="page-322-0"></span>錯誤

<span id="page-322-1"></span>如需 Elastic Transcoder 例外和錯誤訊息的詳細資訊,請參[處理 Elastic Transcoder 中的錯誤。](#page-184-0)

## 範例

下列範例請求會刪除 ID 為 5555555555555-abcde5 的預設。

請求範例

```
DELETE /2012-09-25/pipelines/5555555555555-abcde5 HTTP/1.1
Content-Type: charset=UTF-8
Accept: */*
Host: elastictranscoder.Elastic Transcoder endpoint.amazonaws.com:443
x-amz-date: 20130114T174952Z
Authorization: AWS4-HMAC-SHA256 
                Credential=AccessKeyID/request-date/Elastic Transcoder endpoint/
elastictranscoder/aws4_request, 
                SignedHeaders=host;x-amz-date;x-amz-target, 
                Signature=calculated-signature
```
## 回應範例

```
Status: 202 Accepted
x-amzn-RequestId: c321ec43-378e-11e2-8e4c-4d5b971203e9
Content-Type: application/json
Content-Length: number of characters in the response
Date: Mon, 14 Jan 2013 06:01:47 GMT
{ 
    "Success":"true"
}
```
## <span id="page-324-0"></span>文件歷史記錄

下表說明此版本 Amazon Elastic Transcoder 文件的重要變更。

- API 版本:2012-09-25
- 最後的文檔更新:2016-11-17

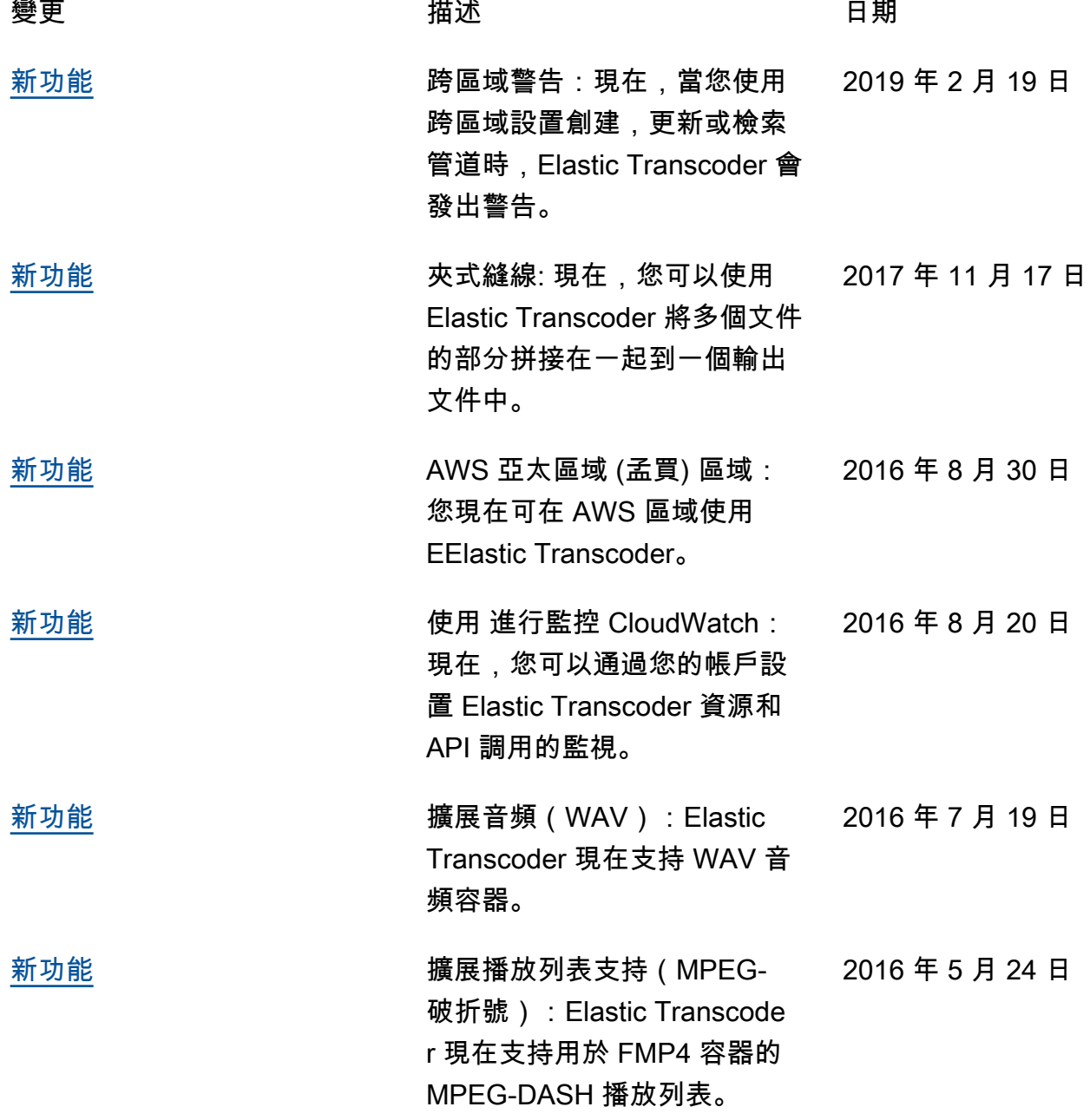

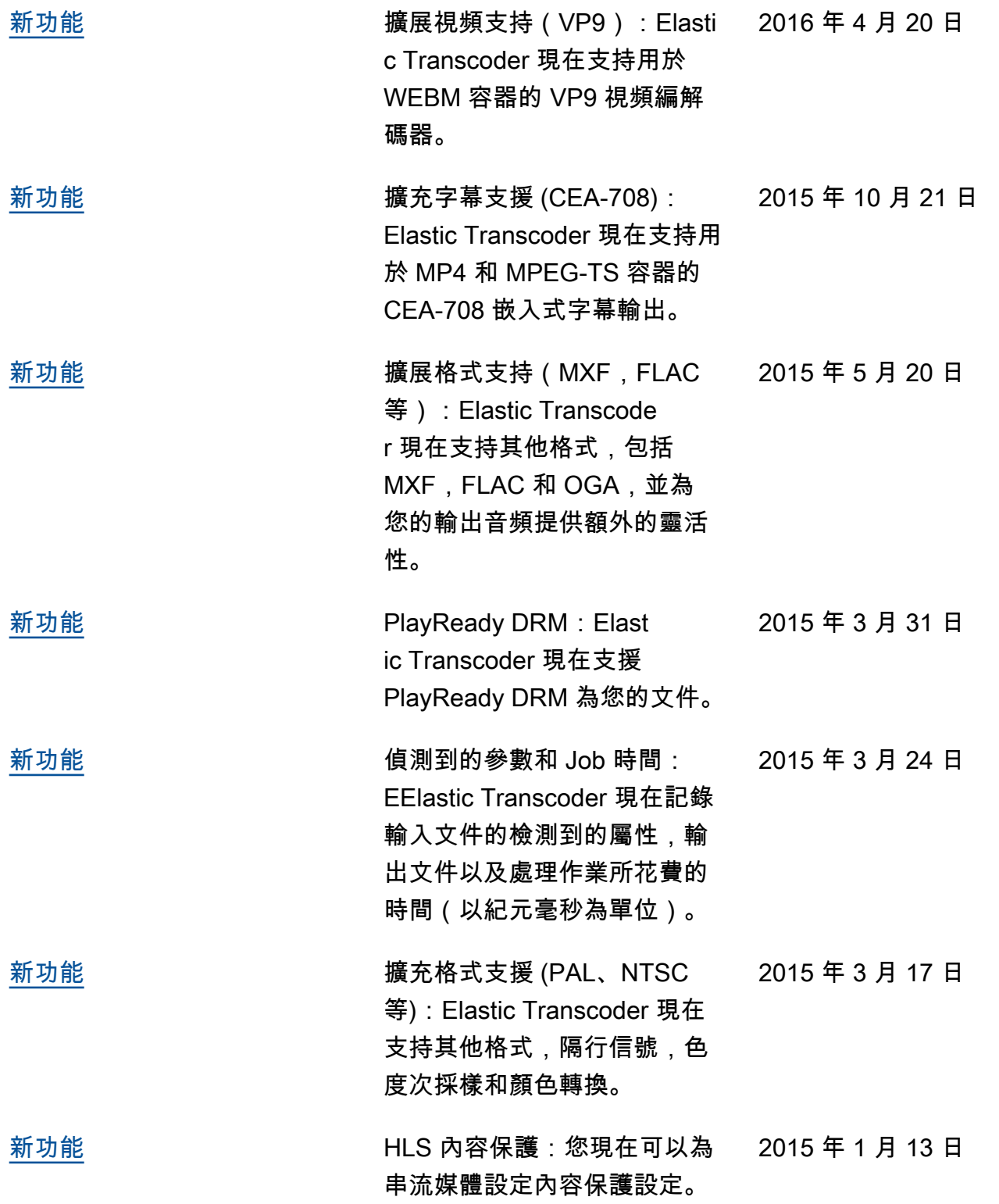

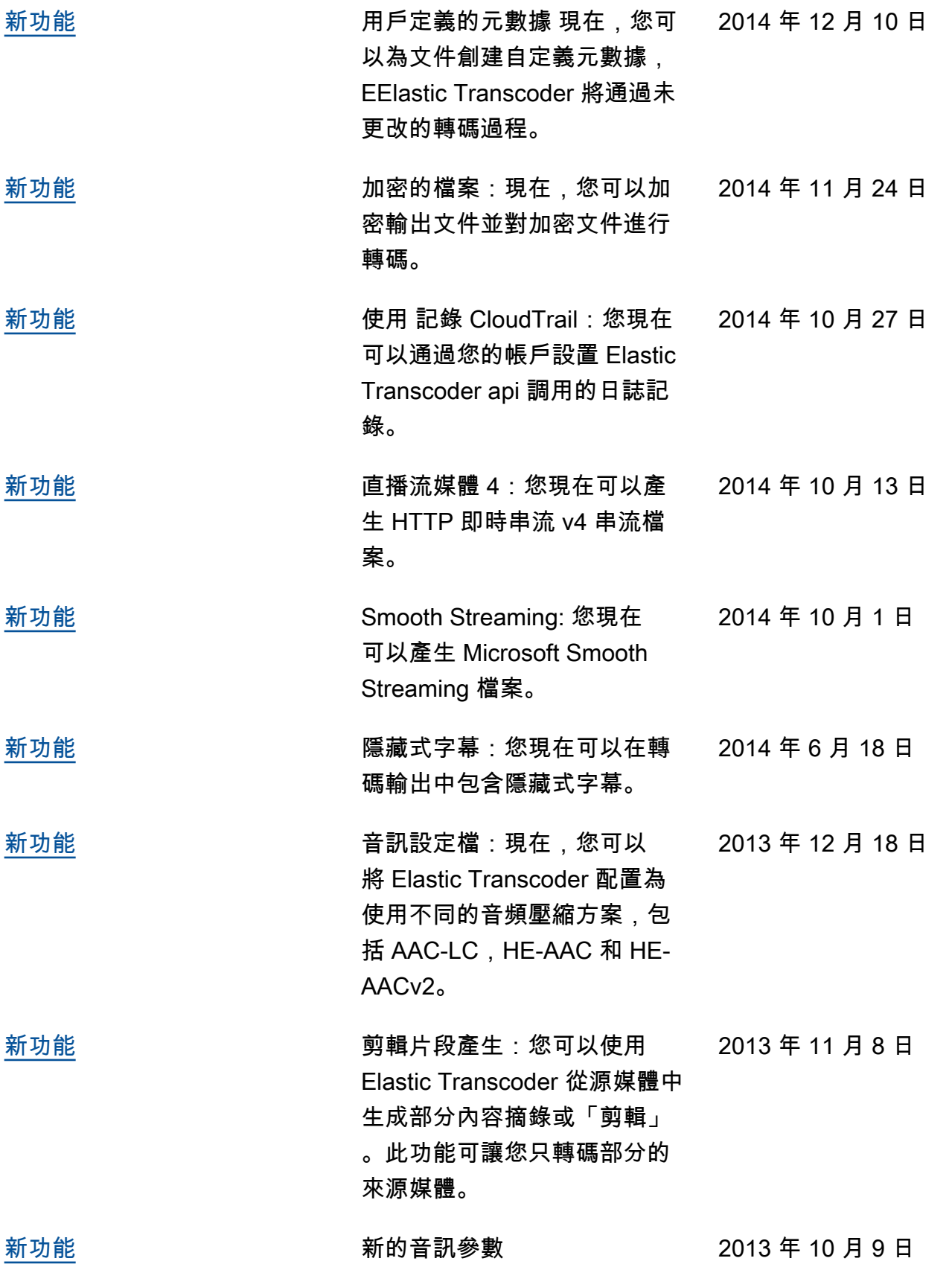

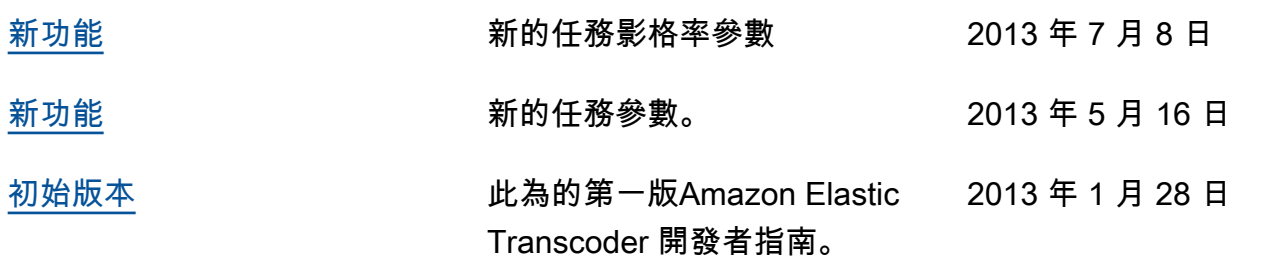

## AWS 詞彙表

## 空白

預留位置 此頁面會重新導向至 AWS 一般參考.

本文為英文版的機器翻譯版本,如內容有任何歧義或不一致之處,概以英文版為準。